"УТВЕРЖДАЮ" к.т.н. Янпольский В. В.  $\ldots$ ,

# РАБОЧАЯ ПРОГРАММА УЧЕБНОЙ ДИСЦИПЛИНЫ<br>Информационные технологии в машиностроительном производстве

 $\mathcal{U}$ 

## $: 15.04.05$  $\frac{5.04.05}{1}$

 $: 1, \t: 12$ 

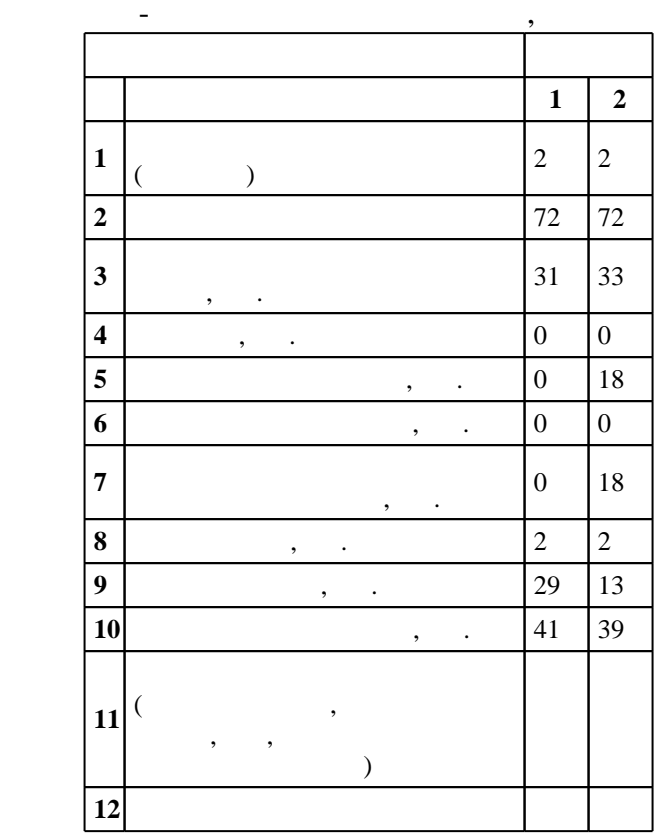

## $1485 \qquad 21.11.2014 \quad , \qquad \qquad : 17.12.2014 \quad .$

Место дисциплины в структуре учебного плана: Факультативные дисциплины, вариативная

(energy is  $15.04.05$  Section of  $\sim$ 

## $1, 5$  0.06.2017

 $\frac{1}{2}$   $\frac{1}{21.06.2017}$ 

Программу разработал: доцент, к.т.н. Скиба В. Ю.

Заведующий кафедрой: доцент, д.т.н.  $\mathcal{L}(\mathcal{L}(\mathcal{L}$ 

ответственный за об

заведующий кафедрой Иванцивский В. В.

Конструкторско-технологическое обеспечение машиностроительных производств

 $3.$ чали применять применять применять применять системы, языки при решении при решении при решении при решении пр<br>В при решении при решении при решении при решении при решении при решении при решении при решении при решении

 $K$ омпетенция ФГОС: ОПК.2 способность применять современные методы исследования, оценивать и представлять результаты выполненной работы; в части следующих результатов обучения:

 $5.$  $3.$ 

 $\sqrt{K}$ омпетенция ФГОС: ПК.17 способность использовать научные результаты и известные научные методы и способы для решения новых научных и технических проблем, проблемно-ориентированные методы анализа, синтеза и оптимизации конструкторско-технологической подготовки машиностроительных производств, разрабатывать их алгоритмическое и программное обеспечение; в части следующих результатов обучения:

 $2.$ 

включая лабораторные и практические, применять новые образовательные технологии, включая системы компьютерного и дистанционного обучения, обеспечивать научно-исследовательскую работу обучающихся; в части следующих результатов обучения:

программирования, систем управления и контроля, систем сбора и обработки данных

1.  $\blacksquare$ 

**2. Требования НГТУ к результатам освоения дисциплины**

математические и кинематические модели

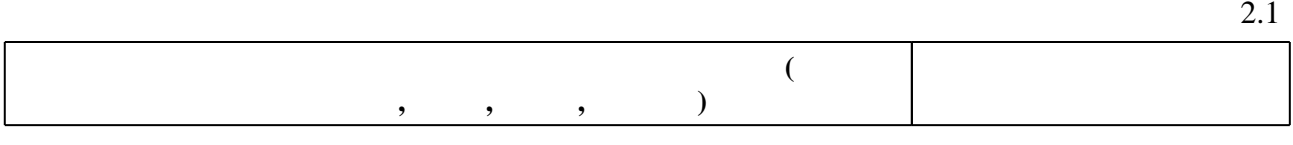

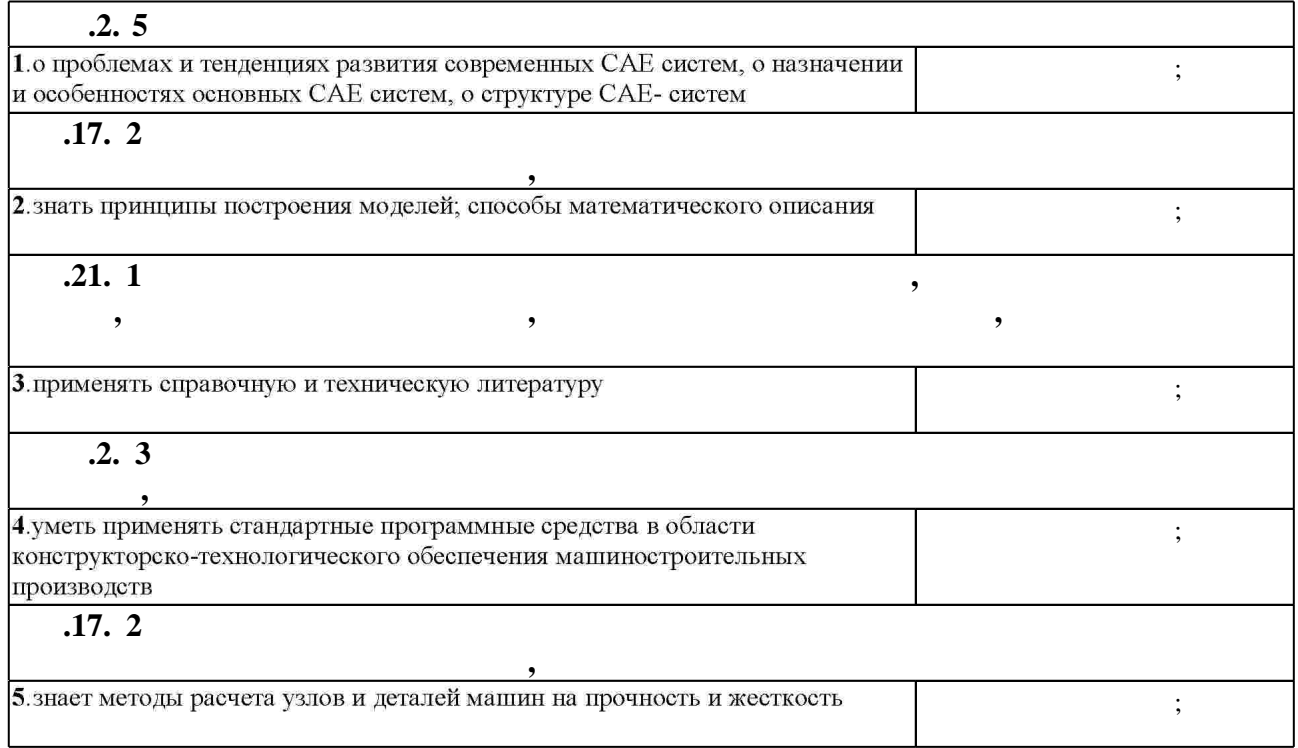

 $1.1$ 

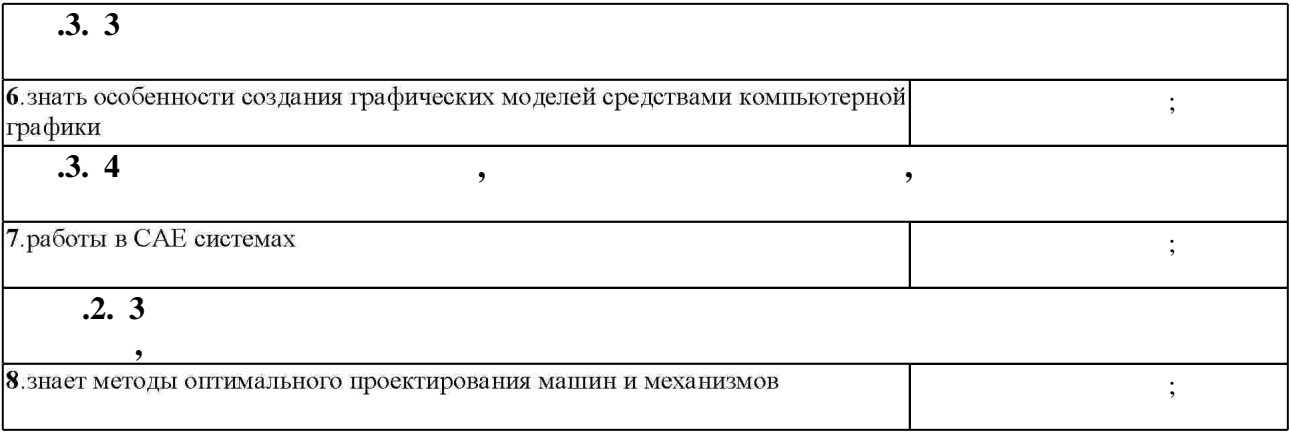

 $3.$ 

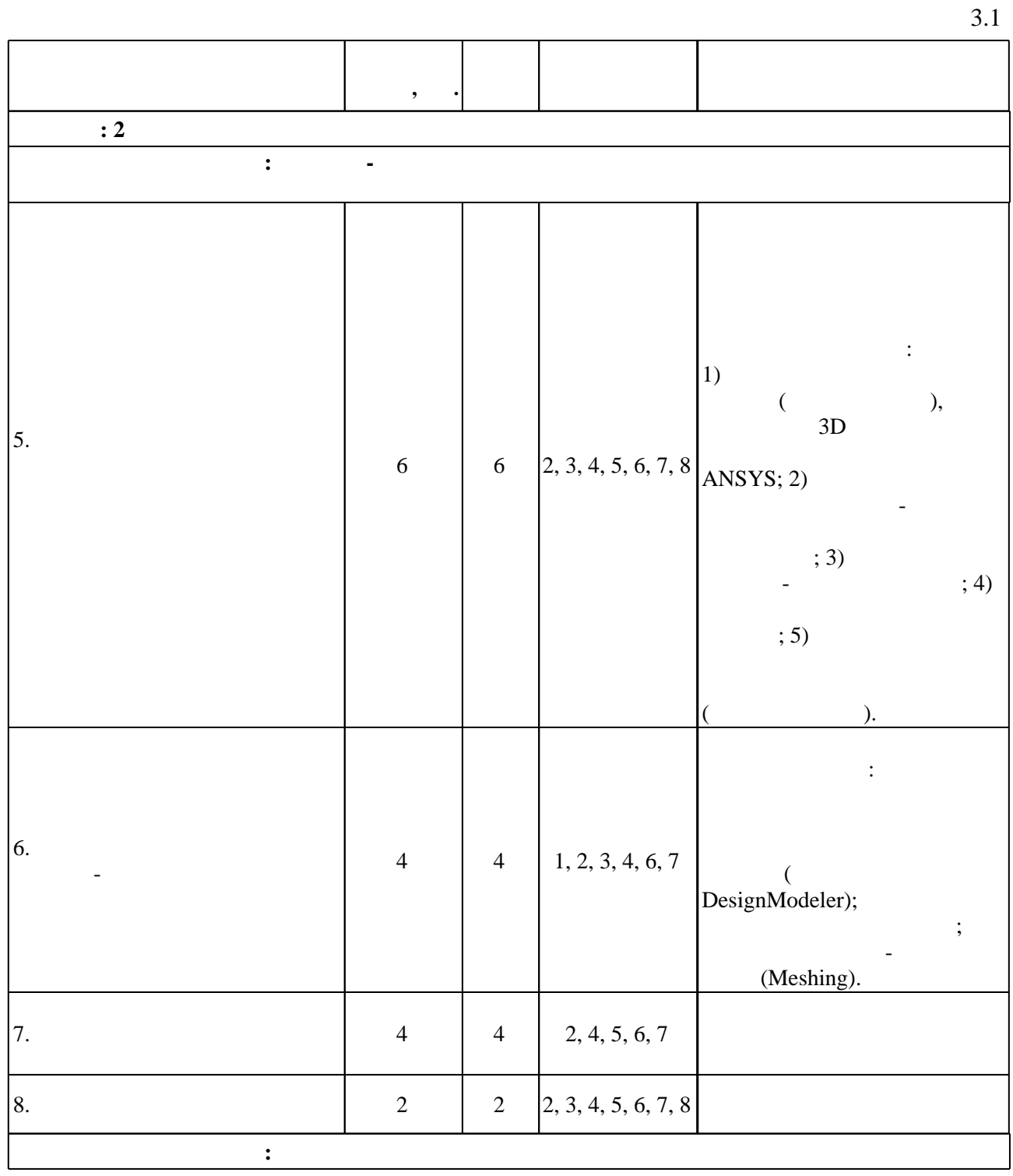

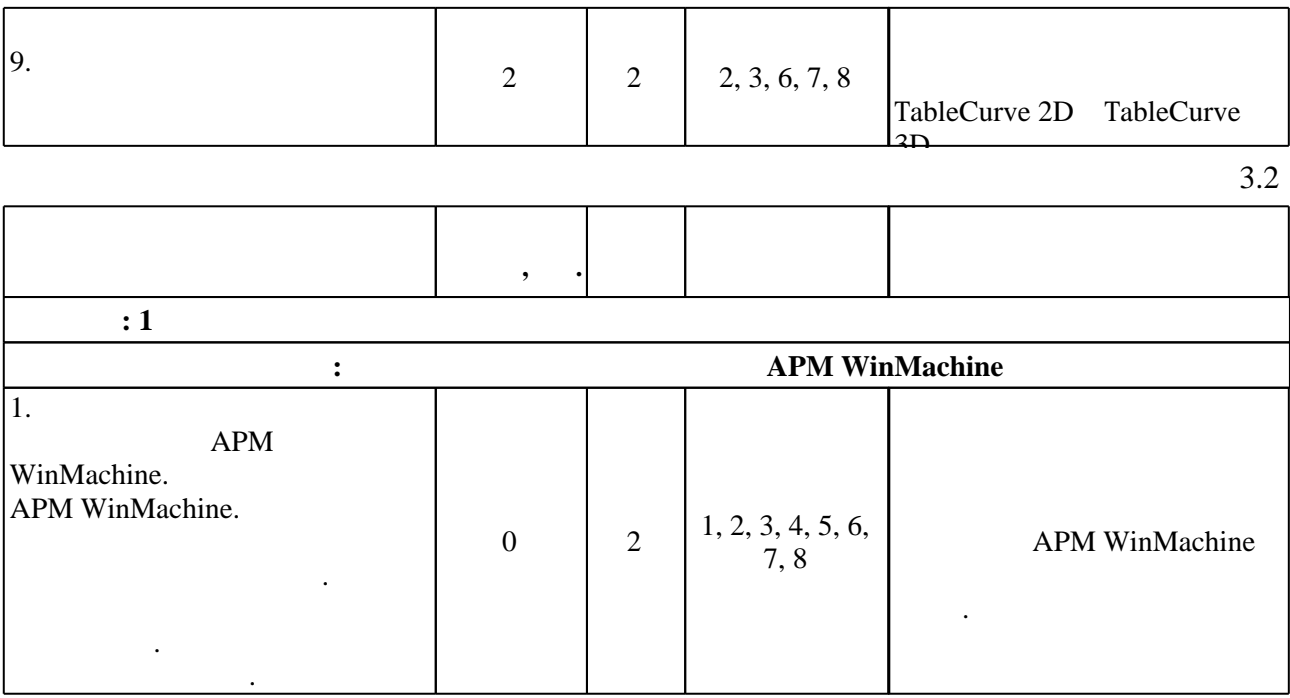

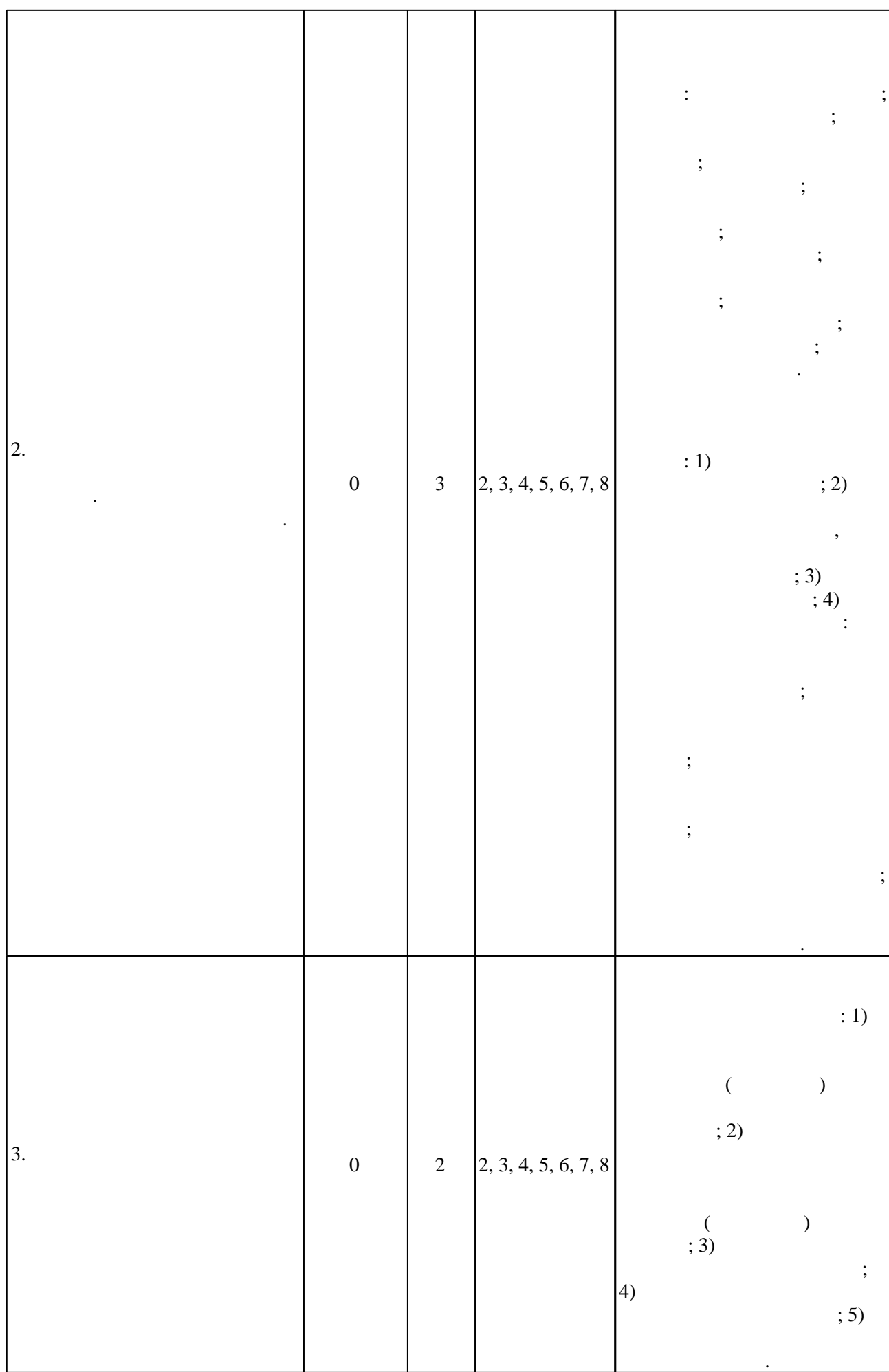

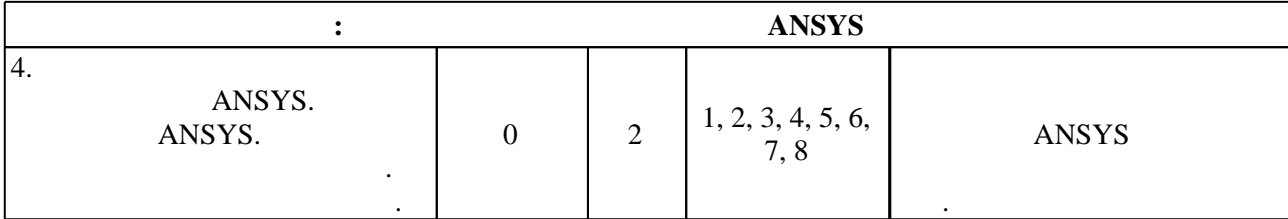

**4. Самостоятельная работа обучающегося**

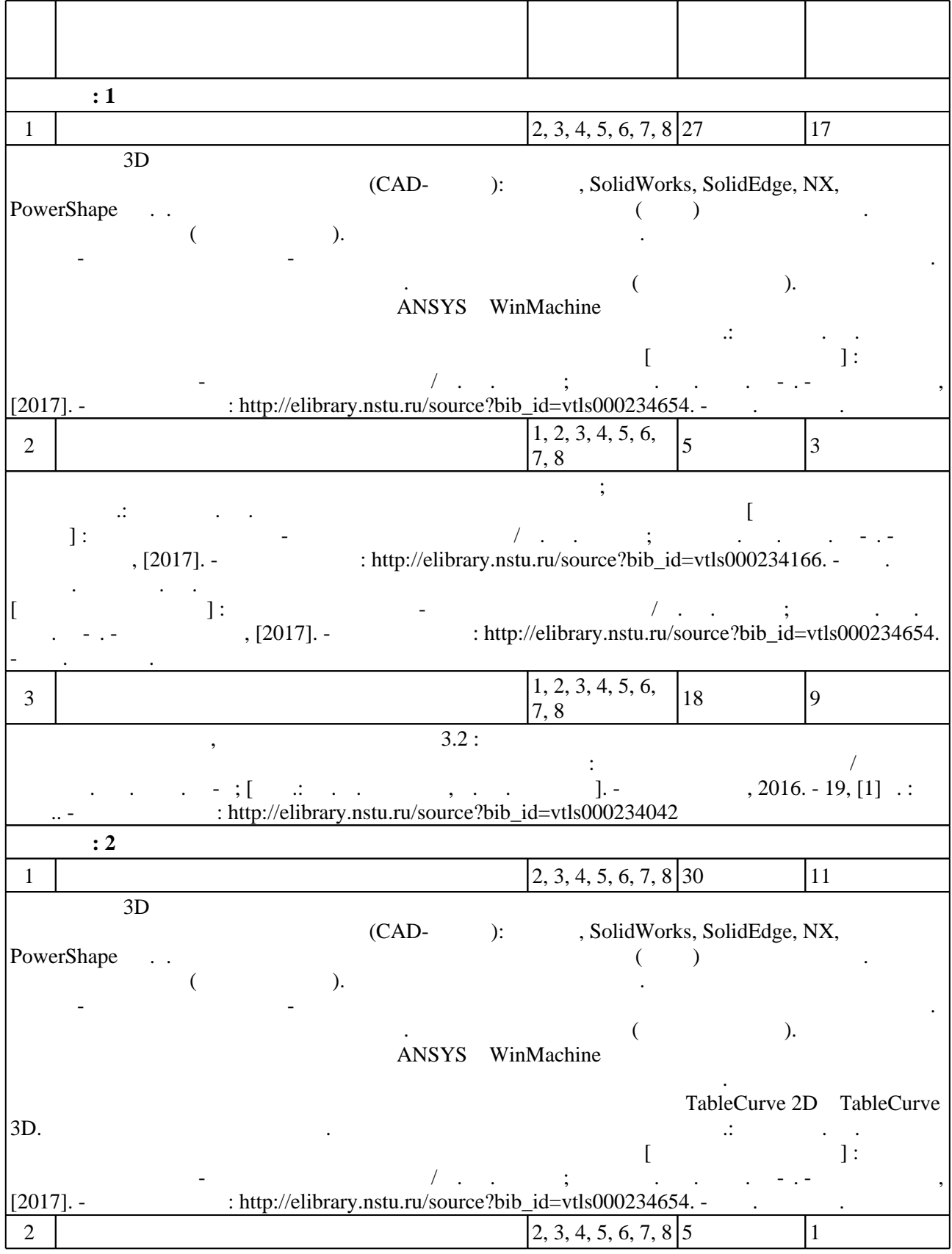

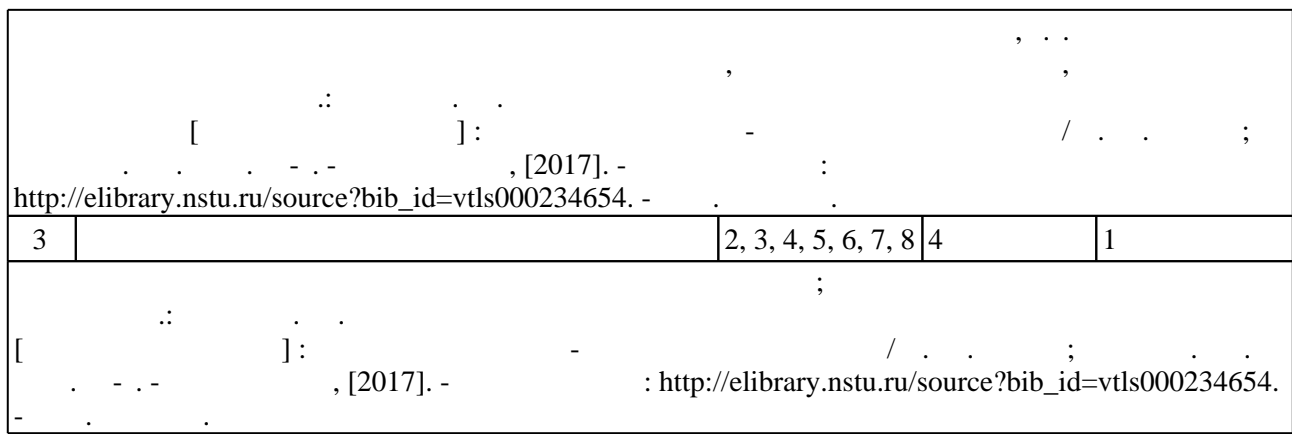

**5.** Технология обучения обучения обучения обучения обучения обучения обучения обучения обучения обучения обучения обучения обучения обучения обучения обучения обучения обучения обучения обучения обучения обучения обучени

 $\sim$  (Texnology ) - (Texnology ) (Texnology ) (Texnology ) (Texnology ) (Texnology )  $\sim$  5.1).

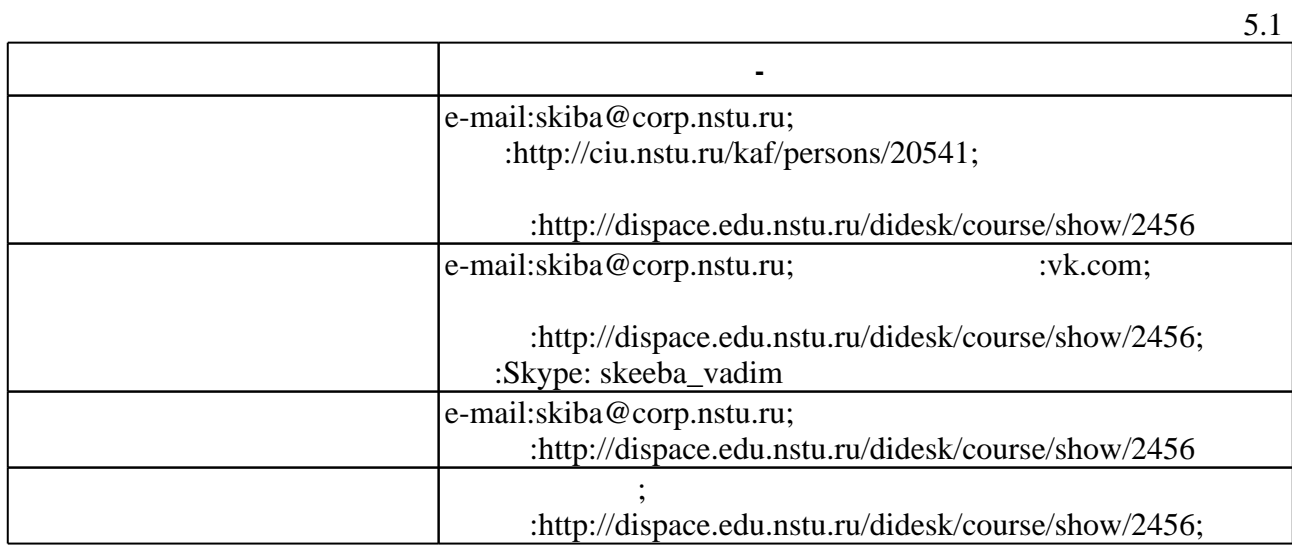

Для организации и контроля самостоятельной работы обучающихся, а также проведения

 $\overline{5.2}$ 

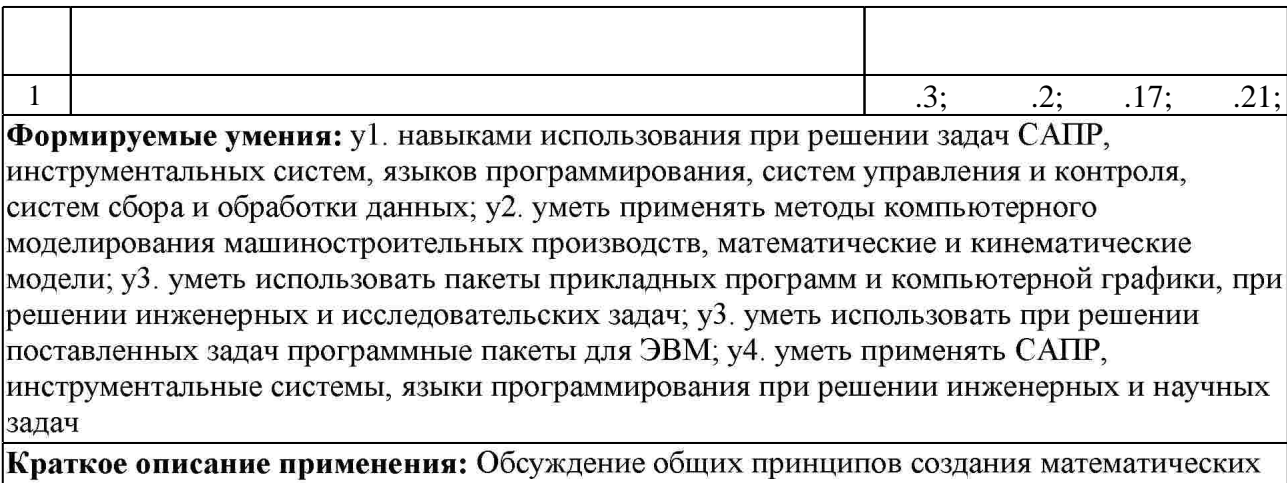

поделей поведения рассчитываемых изделий и материалов. Особенности проектирования и расчета деталей машин.

**6.** Правила аттестии обучающих стать по учебной дисциплине и дисциплине и дисциплине и дисциплине и дисциплине

результатам освоения дисциплины.

( ),  $6.1.$ 

 $6.1$ 

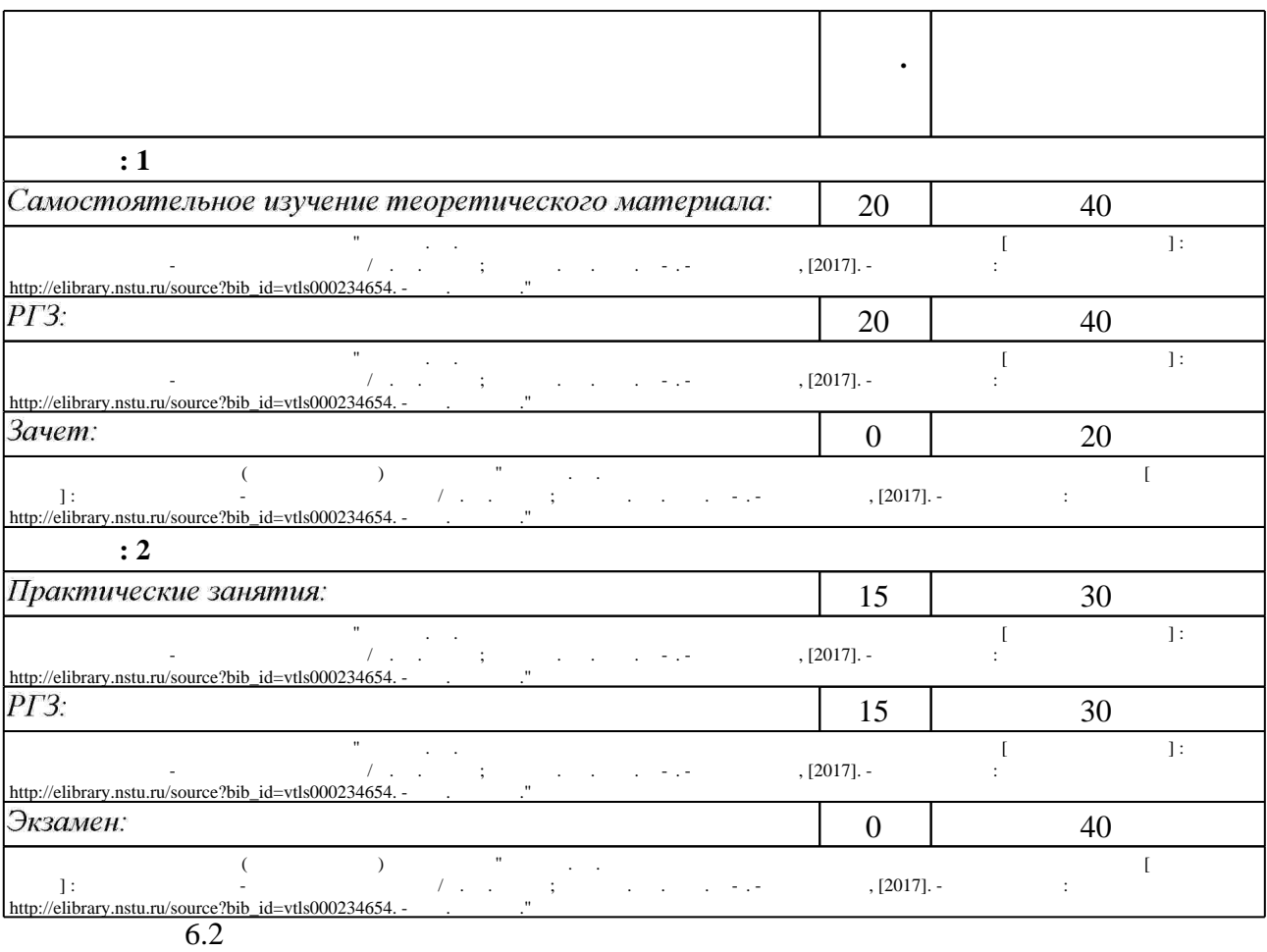

б.2

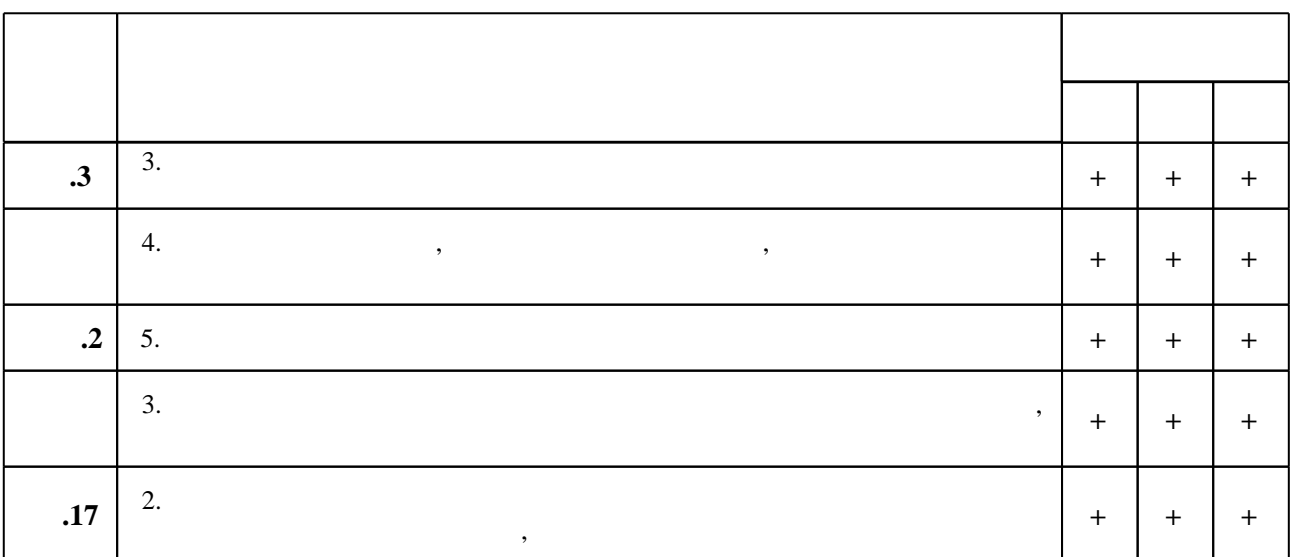

Для аттестации обучающихся по дисциплине используется балльно-рейтинговая система

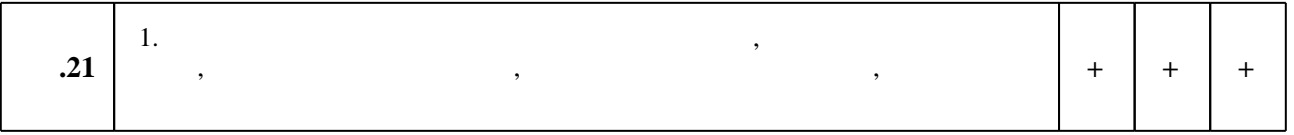

программе.

**ЭБС** «IPRbooks»

 $\mathbf 1$ 

1. Инженерные основы расчетов деталей машин: [учебник для вузов по направлениям "Технология, оборудование и автоматизация машиностроительных производств" и др.] / Ю. Е. Гуревич [и др.]. - Москва, 2013. - 478 с.

2. Гулиа Н. В. Детали машин: учебник / Н. В. Гулиа, В. Г. Клоков, С. А. Юрков; под общ. ред. Н. В. Гулиа. - СПб., 2010. - 414, [1] с. : ил., схемы

3. Бушуев В. В. Металлорежущие станки. В 2 т. Т. 1: учебник / В. В. Бушуев. - М., 2011

4. Бушуев В. В. Металлорежущие станки. В 2 т. Т. 2: учебник / В. В. Бушуев. - М., 2011

5. Присекин В. Л. Основы метода конечных элементов в механике деформируемых тел: [учебник] / В. Л. Присекин, Г. И. Расторгуев; Новосиб. гос. техн. ун-т. - Новосибирск, 2010. - 237 с.: ил.. - Режим доступа: http://www.ciu.nstu.ru/fulltext/textbooks/2010/prisekin.pdf 6. Шаманин А.Ю. Расчеты конструкций методом конечных элементов в ANSYS [Электронный ресурс]: методические рекомендации/ А.Ю. Шаманин—Электрон. текстовые данные. - М.: Московская государственная академия водного транспорта, 2012. - 72 с. -Режим доступа: http://www.iprbookshop.ru/47951.html.— ЭБС «IPRbooks» 7. Верхотуркин Е.Ю. Интерфейс и генерирование сетки в ANSYS Workbench [Электронный ресурс]: учебное пособие по курсу «Геометрическое моделирование в САПР»/ Е.Ю. Верхотуркин, В.Н. Пащенко, В.Б. Пясецкий-Электрон. текстовые данные. - М.: Московский государственный технический университет имени Н.Э. Баумана, 2013. - 64 с. -Режим доступа: http://www.iprbookshop.ru/31411.html.— ЭБС «IPRbooks» 8. Мурашов М.В. Решение задач механики сплошной среды в программном комплексе ANSYS [Электронный ресурс]: методические указания/ М.В. Мурашов, С.Д. Панин-Электрон. текстовые данные. - М.: Московский государственный технический университет имени Н.Э. Баумана, 2009.— 40 с. — Режим доступа: http://www.iprbookshop.ru/31538.html. —

**1.** Детали машин и основы конструирования: учебник для бакалавров / ГГ. И. Рошин и др.  $\vert$ ; под ред. Г. И. Рощина, Е. А. Самойлова; Моск. авиац. ин-т, Нац. исслед. ун-т. - Москва, 2012. - 415 с. : ил., табл.

2. NX Advaced Simulation. Инженерный анализ / Гончаров П. С. [и др.]. - Москва, 2012. - 503 с. : цв. ил., табл.. - На обл. авт.: Гончаров П. С., Артамонов И. А., Халитов Т. Ф.. 3. Тинников Д. В. Автоматизированное проектирование деталей сложной геометрии с использованием программного продукта PowerSHAPE: справочное пособие / Д. В. Тинников, В. В. Иванцивский; Новосиб. гос. техн. ун-т. - Новосибирск, 2007. - 64, [2] с.: ил.. - Режим доступа: http://www.library.nstu.ru/fulltext/metodics/2007/tinn.rar 4. Ивликов С. Ю. Основы конечно-элементного моделирования в системе ANSYS: учебное пособие / С. Ю. Ивликов; Новосиб. гос. техн. ун-т. - Новосибирск, 2007. - 66, [1] с. : ил.. -Режим доступа: http://www.ciu.nstu.ru/fulltext/textbooks/2007/ivlikov.pdf. - Инновационная образовательная программа НГТУ "Высокие технологии".

5. Басов К. A. ANSYS в примерах и задачах / К. A. Басов. - М., 2002. - 223 с. : ил.

6. Madenci E. The Finite Element Method and Applications in Engineering Using Ansys® [electronic resource] // by Erdogan Madenci, Ibrahim Guven. - Boston, MA :, 2006. : v.: digital // Springer e-books. - Режим доступа: http://dx.doi.org/10.1007/978-0-387-28290-9

7. Каплун A, Б. ANSYS в руках инженера. Практическое руководство / А, Б. Каплун, Е, М. Морозов, М. А. Олферьева. - М., 2003. - 269, [1] с. : ил.

8. Критерии прочности и надежность конструкций / В. Н. Аликин [и др.]. - М., 2005. - 163,  $[1]$  с.,  $[8]$  л. ил.: ил.

9. Автоматизированный расчет станочных приводов: учебное пособие для ФАМ всех форм обучения / С. В. Птицын, В. В. Иванцивский, В. П. Титоренко и др. ; Новосиб. гос. техн. ун-т. - Новосибирск, 1996. - 97 с. : ил.

10. Черпаков Б. И. Технологическое оборудование машиностроительного производства: учебник / Б. И. Черпаков, Л. И. Вереина. - М., 2010. - 412, [1] с. : ил.

11. Металлорежущие станки: [учебник для машиностроит. втузов по специальности "Технология машиностроения, металлорежущие станки и инструменты" / В. Э. Пуш и др.]; под ред. В. Э. Пуша. - М., 1986. - 575 с.

12. Глубокий В. И. Металлорежущие станки и промышленные роботы. Проектирование приводов станка: учебное пособие по специальности 0501 - "Технология машиностроения, металлорежущие станки и инструменты / В. И. Глубокий, А. И. Кочергин; Белорус. политехн. ин-т. - Минск, 1987. - 118, [1] с. : ил., схемы

13. Металлорежущие станки: учебник для вузов по направлению подготовки дипломированных специалистов - "Конструкторско-технологическое обеспечение машиностроительных производств" / В. Д. Ефремов [и др.]; под общ. ред. П. И. Ящерицына. - М., 2005. - 553 с. : ил., схемы

*Интернет-ресурсы*

1. ЭБС HГТУ: http://elibrary.nstu.ru/

2. ЭБС «Издательство Лань»: https://e.lanbook.com/

3. ЭБС IPRbooks: http://www.iprbookshop.ru/

4. ЭБС "Znanium.com": http://znanium.com/

 $5.$ 

#### **8. Методическое и программное обеспечение**

*8.1 Методическое обеспечение*

1. Организация самостоятельной работы студентов Новосибирского государственного технического университета: методическое руководство / Новосиб. гос. техн. ун-т; [сост.: Ю. В. Никитин, Т. Ю. Сурнина]. - Новосибирск, 2016. - 19, [1] с. : табл.. - Режим доступа: http://elibrary.nstu.ru/source?bib id=vtls000234042

2. Скиба В. Ю. Моделирование процессов в промышленности [Электронный ресурс]: электронный учебно-методический комплекс / В. Ю. Скиба; Новосиб. гос. техн. ун-т. -Новосибирск, [2017]. - Режим доступа: http://elibrary.nstu.ru/source?bib id=vtls000234194. -Загл. с экрана.

3. Скиба В. Ю. Расчет и конструирование станочного оборудования [Электронный ресурс]: электронный учебно-методический комплекс / В. Ю. Скиба; Новосиб. гос. техн. ун-т. -Новосибирск, [2017]. - Режим доступа: http://elibrary.nstu.ru/source?bib id=vtls000234166. -Загл. с экрана.

4. Скиба В. Ю. Системы компьютерной поддержки инженерных решений [Электронный ресурс] : электронный учебно-методический комплекс / В. Ю. Скиба ; Новосиб. гос. техн. ун-т. - Новосибирск, [2017]. - Режим доступа:

http://elibrary.nstu.ru/source?bib id=vtls000233947. - Загл. с экрана.

5. Скиба В. Ю. Информационные технологии в машиностроительном производстве [Электронный ресурс]: электронный учебно-методический комплекс / В. Ю. Скиба; Новосиб. гос. техн. ун-т. - Новосибирск, [2017]. - Режим доступа: http://elibrary.nstu.ru/source?bib id=vtls000234654. - Загл. с экрана.

6. Гилета В. П. Основы проектирования и конструирования машин [Электронный ресурс]: электронный учебно-методический комплекс / В. П. Гилета; Новосиб. гос. техн. ун-т. -Новосибирск, [2011]. - Режим доступа: http://elibrary.nstu.ru/source?bib id=vtls000162751. -Загл. с экрана.

7. Основы проектирования и конструирования машин: методические указания к курсовому проектированию для заочной формы МТФ, ФЛА и ЗФ / Новосиб. гос. техн. ун-т; [сост.: В. П. Гилета и др. Ј. - Новосибирск, 2014. - 50, [1] с. : ил., табл.. - Режим доступа: http://elibrary.nstu.ru/source?bib\_id=vtls000207841

8. Чесов Ю. С. Кинематический расчет привода главного движения металлорежущих станков: учебное пособие / Ю. С. Чёсов; Новосиб. гос. техн. ун-т. - Новосибирск, 2013. - 79 с.: ил., табл.. - Режим доступа: http://elibrary.nstu.ru/source?bib\_id=vtls000184533

9. Чусовитин Н. А. Основы проектирования и конструирования машин [Электронный ресурс]: электронный учебно-методический комплекс / Н. А. Чусовитин; Новосиб. гос. техн. ун-т. - Новосибирск, [2011]. - Режим доступа:

http://elibrary.nstu.ru/source?bib id=vtls000155592. - Загл. с экрана.

10. Атлас шпиндельных узлов металлорежущих станков: методическое руковоство для 3-6 курсов машиностроительного факультета (специальность 0501) всех форм обучения / Новосиб. электротехн. ин-т; [сост.: С. В. Птицын, Г. М. Лазуткина]. - Новосибирск, 1985. -37 с.: ил.

*8.2 Специализированное программное обеспечение* 

1 Ansys Academic Research

2 APM WinMachine

3 Компас 3D

4 SolidWorks

5 SolidEdge

 $6<sub>NX</sub>$ 

7 TableCurve 2D

8 TableCurve 3D

**9. Материально-техническое обеспечение** 

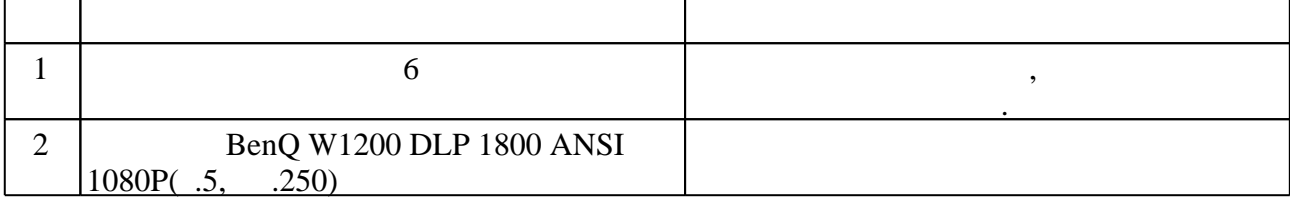

Федеральное государственное бюджетное образовательное учреждение высшего образования «Новосибирский государственный технический университет»

Кафедра проектирования технологических машин

"УТВЕРЖДАЮ" ДЕКАН МТФ к.т.н., доцент В.В. Янпольский  $\frac{a_1 \cdots a_n}{b_1 \cdots b_n}$   $\frac{b_1 \cdots b_n}{c_1 \cdots c_n}$   $\frac{b_1 \cdots b_n}{c_1 \cdots c_n}$   $\frac{c_1 \cdots c_n}{c_1 \cdots c_n}$ 

# ФОНД ОЦЕНОЧНЫХ СРЕДСТВ

## **УЧЕБНОЙ ДИСЦИПЛИНЫ**

#### **Информационные технологии в машиностроительном производстве**

Образовательная программа: 15.04.05 Конструкторско-технологическое обеспечение машиностроительных производств, магистерская программа: Проектирование технологических машин

## 1. **Обобщенная структура фонда оценочных средств учебной дисциплины**

Обобщенная структура фонда оценочных средств по **дисциплине** *Информационные технологии в машиностроительном производстве* приведена в Таблице.

Таблица

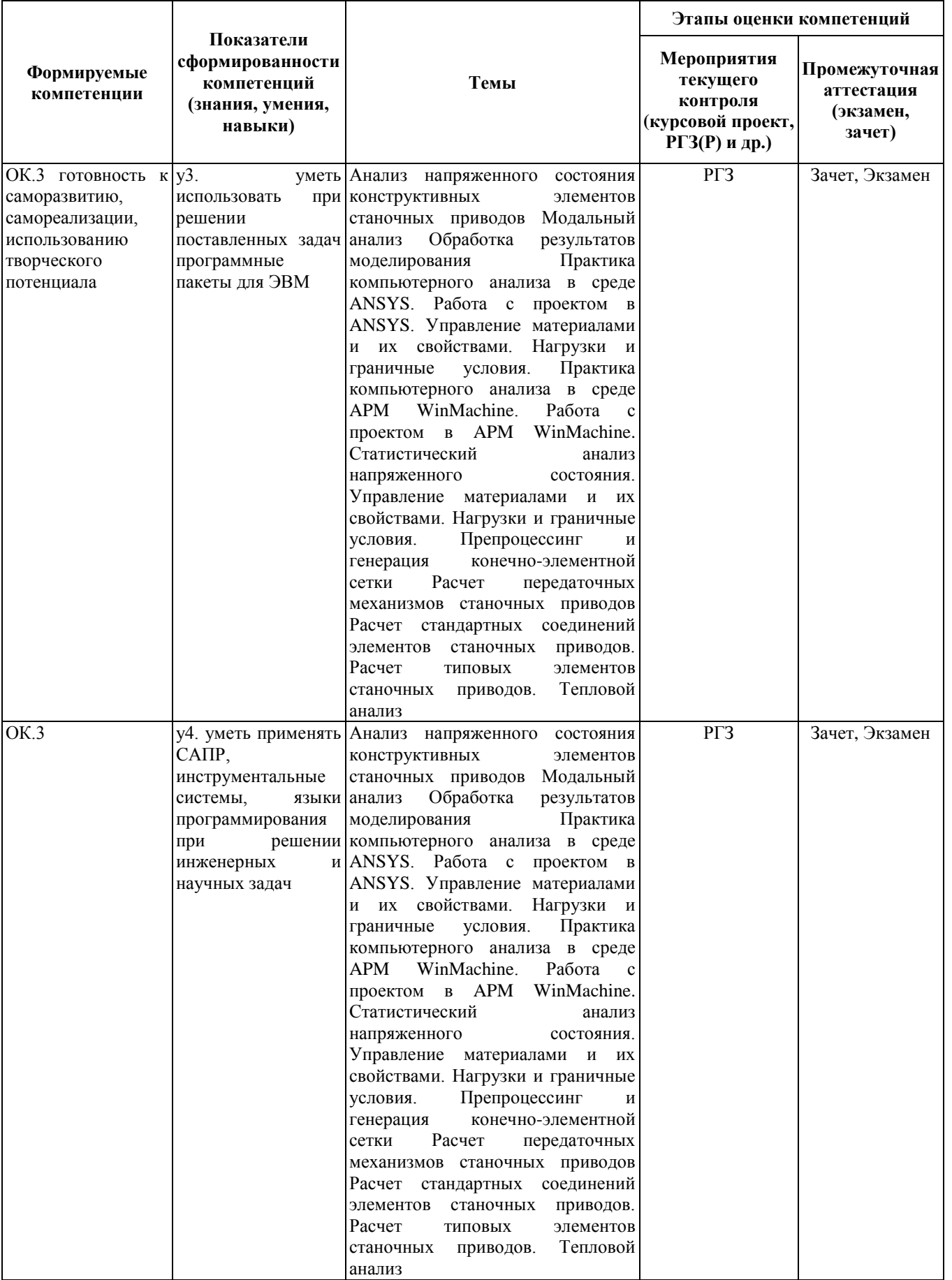

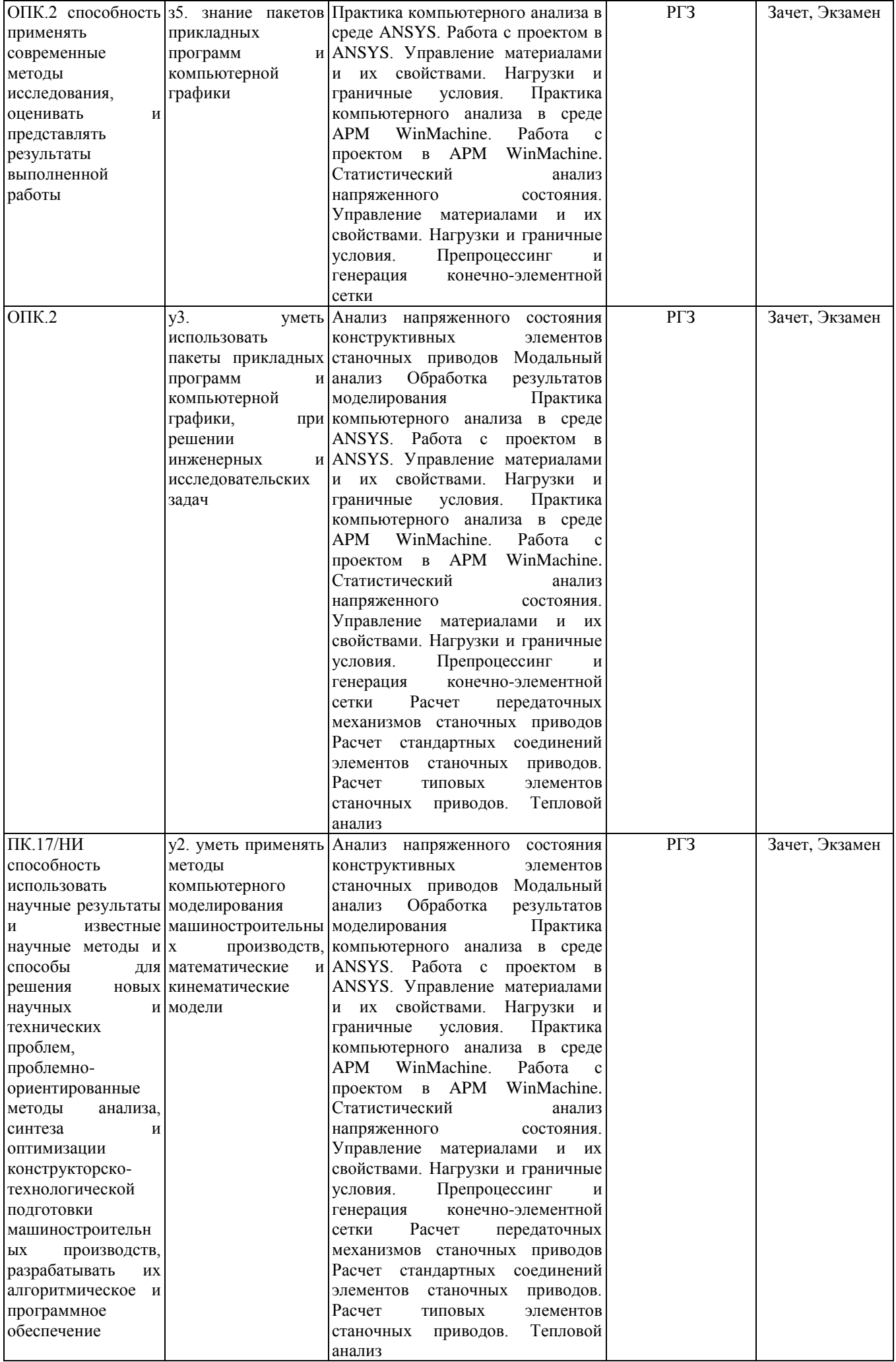

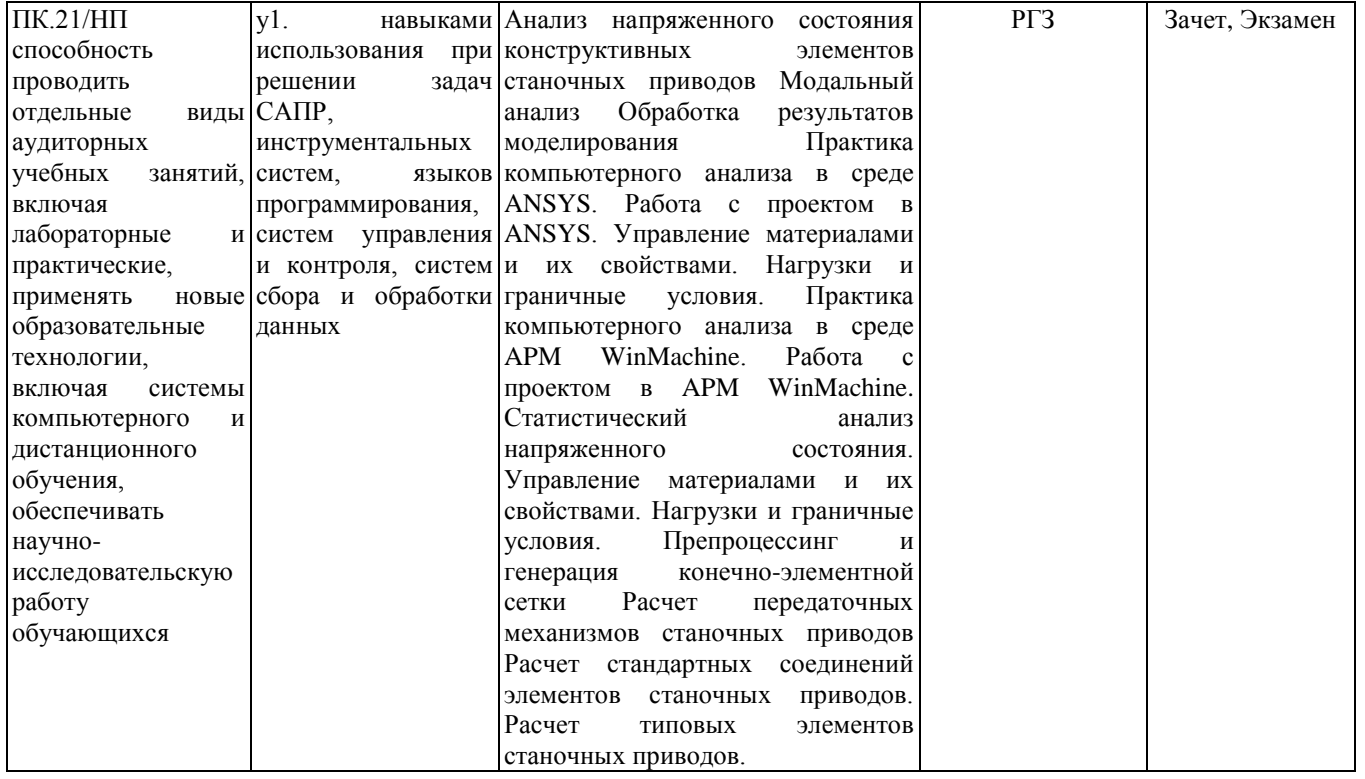

#### **2. Методика оценки этапов формирования компетенций в рамках дисциплины.**

Промежуточная аттестация по **дисциплине** проводится в 1 семестре - в форме зачета, в 2 семестре - в форме экзамена, который направлен на оценку сформированности компетенций ОК.3, ОПК.2, ПК.17/НИ, ПК.21/НП.

Зачет (1 семестр) проводится в устной и письменной форме, по билетам. На зачете студенту выдается билет, включающий 2 вопроса. Распределение дидактических единиц по проверяемым компетенциям указано в таблице «Обобщенная структура фонда оценочных средств учебной дисциплины». Требования к допуску студентов к сдаче зачета, состав билета и критерии оценки на зачете приведены в паспорте зачета.

Экзамен (2 семестр) проводится в устной и письменной форме, по билетам. На экзамене студенту выдается билет, содержащий два вопроса. Распределение дидактических единиц по проверяемым компетенциям указано в таблице «Обобщенная структура фонда оценочных средств учебной дисциплины». Требования к допуску студентов к сдаче экзамена, состав билета и критерии оценки на экзамене приведены в паспорте экзамена. Кроме того, сформированность компетенций проверяется при проведении мероприятий текущего контроля, указанных в таблице раздела 1.

В 1 семестре обязательным этапом текущей аттестации является расчетно-графическое задание (работа) (РГЗ(Р)). Требования к выполнению РГЗ(Р), состав и правила оценки сформулированы в паспорте РГЗ(Р).

В 2 семестре обязательным этапом текущей аттестации является расчетно-графическое задание (работа) (РГЗ(Р)). Требования к выполнению РГЗ(Р), состав и правила оценки сформулированы в паспорте РГЗ(Р).

Общие правила выставления оценки по дисциплине определяются балльно-рейтинговой системой, приведенной в рабочей программе дисциплины.

На основании приведенных далее критериев можно сделать общий вывод о сформированности компетенций ОК.3, ОПК.2, ПК.17/НИ, ПК.21/НП, за которые отвечает дисциплина, на разных уровнях.

#### **Общая характеристика уровней освоения компетенций.**

**Ниже порогового.** Уровень выполнения работ не отвечает большинству основных требований, теоретическое содержание курса освоено частично, пробелы могут носить существенный характер,

необходимые практические навыки работы с освоенным материалом сформированы не достаточно, большинство предусмотренных программой обучения учебных заданий не выполнены или выполнены с существенными ошибками.

**Пороговый**. Уровень выполнения работ отвечает большинству основных требований, теоретическое содержание курса освоено частично, но пробелы не носят существенного характера, необходимые практические навыки работы с освоенным материалом в основном сформированы, большинство предусмотренных программой обучения учебных заданий выполнено, некоторые виды заданий выполнены с ошибками.

**Базовый.** Уровень выполнения работ отвечает всем основным требованиям, теоретическое содержание курса освоено полностью, без пробелов, некоторые практические навыки работы с освоенным материалом сформированы недостаточно, все предусмотренные программой обучения учебные задания выполнены, качество выполнения ни одного из них не оценено минимальным числом баллов, некоторые из выполненных заданий, возможно, содержат ошибки.

**Продвинутый.** Уровень выполнения работ отвечает всем требованиям, теоретическое содержание курса освоено полностью, без пробелов, необходимые практические навыки работы с освоенным материалом сформированы, все предусмотренные программой обучения учебные задания выполнены, качество их выполнения оценено числом баллов, близким к максимальному.

Федеральное государственное бюджетное образовательное учреждение высшего образования «Новосибирский государственный технический университет» Кафедра проектирования технологических машин

## **Паспорт зачета**

по дисциплине «Информационные технологии в машиностроительном производстве», 1 семестр

#### **1. Методика оценки**

Студент допускается к сдаче зачета при условии, что он выполнил и защитил все практические работы и расчетно-графическое задание, и набрал не менее 40 баллов.

На зачете студенту выдаются 2 вопроса. Распределение дидактических единиц по проверяемым компетенциям указано в таблице «Обобщенная структура фонда оценочных средств учебной дисциплины».

Выставление оценок на зачете осуществляется на основе выполнения и защиты двух вопросов. Оценивание ответа на вопросы осуществляется в соответствии с уровнем знаний: "удовлетворительно" – 5-6 балл; "хорошо" – 7-8 баллов; "отлично" – 9-10 баллов. Всего за два вопроса студент может получить максимум 20 баллов.

#### **Форма билета для зачета**

## НОВОСИБИРСКИЙ ГОСУДАРСТВЕННЫЙ ТЕХНИЧЕСКИЙ УНИВЕРСИТЕТ Факультет МТФ

#### **Билет № 1** к зачету по дисциплине «Информационные технологии в машиностроительном производстве»

1. Проектировочный расчет зубчатой цилиндрической прямозубой (косозубой) передачи внешнего зацепления.

2. Запустите ANSYS Workbench, создайте новый блок статического прочностного анализа Static Structural. Запустите модуль управления материалами. Ответьте на следующие вопросы:

- В каком окне находятся свойства материалов?

- Что отображается в панелях Table и Chart?

Утверждаю: зав. кафедрой \_\_\_\_ должность, ФИО (подпись)

(дата)

#### **2. Критерии оценки**

*Защита считается неудовлетворительной*, если студент не освоил теоретический материал и не смог обобщить теоретический и практический материал; оценка составляет менее10 баллов.

*Защита считается состоявшейся на пороговом уровне*, если студент освоил теоретический материал, но не смог обобщить теоретический и практический материал; оценка составляет 10-13 баллов.

*Защита считается состоявшейся на базовом уровне*, если студент смог обобщить практический и теоретический материал, допустил несколько ошибок при защите, привёл не достаточно чёткую аргументацию своей точки зрения при ответе на вопросы, оценка составляет 14-17 баллов.

*Защита считается состоявшейся на продвинутом уровне*, если студент смог обобщить практический и теоретический материал, привёл достаточно чёткую аргументацию своей точки зрения по всем вопросам, оценка составляет 18-20 баллов.

#### **3. Шкала оценки**

Если студент в семестре работал не систематически, в результате чего не набрал требуемое количество баллов, то ему выдается дополнительное задание, тематика и объем которого определяются преподавателем.

Если в результате сдачи зачета студент не набирает 10 баллов или с учетом сдачи зачета его суммарный рейтинг (**ОЦЕНКА НА ЗАЧЕТЕ** + оценка за самостоятельное изучение теоретического материала + оценка за выполнение и защиту РГЗ) не превышает 49 баллов, ему выставляется оценка "неудовлетворительно" (FX) с возможностью пересдачи.

При пересдаче зачета студент имеет возможность получить оценку не выше Е ("удовлетворительно").

Студент имеет возможность получить дополнительно до 20 баллов при выполнении работ, не предусмотренных основной программой освоения курса. Данные виды работ согласуются с преподавателем. Одним из вариантов дополнительной работы может быть выполнение расчётно-графической работы по заданной преподавателем тематике.

В общей оценке по дисциплине баллы за зачет учитываются в соответствии с правилами балльно-рейтинговой системы, приведенными в рабочей программе дисциплины.

Итоговая оценка по дисциплине выставляется согласно таблице.

Таблица

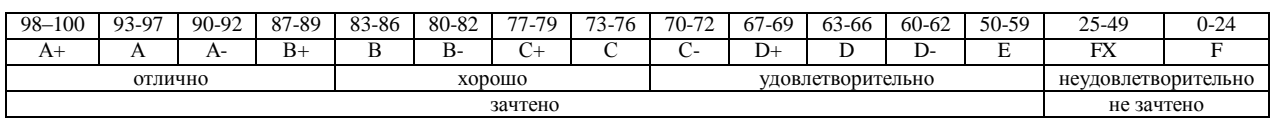

## **4. Вопросы к зачету по дисциплине «Информационные технологии в машиностроительном производстве»**

## **Компьютерный анализ в среде APM WinMachine**

- 1. Расчет соединения с натягом.
- 2. Расчет конического соединения.
- 3. Расчет соединения призматической шпонкой.
- 4. Расчет соединения сегментной шпонкой.
- 5. Расчет прямобочного шлицевого соединения.
- 6. Расчет эвольвентного шлицевого соединения.
- 7. Расчет треугольного шлицевого соединения.
- 8. Расчет призматического профильного соединения.
- 9. Расчет резьбовых соединений.
- 10. Расчет сварных соединений.

11. Проектировочный расчет зубчатой цилиндрической прямозубой (косозубой) передачи внешнего зацепления.

12. Проектировочный расчет зубчатой конической ортогональной передачи с прямыми (круговыми) зубьями.

13. Проектировочный расчет червячной передачи.

14. Проектировочный расчет клиноременной передачи.

15. Проектировочный расчет цепной передачи.

16. Расчет вала на усталостную прочность.

17. Расчет радиального подшипника скольжения, работающего в режиме жидкостного трения.

18. Расчет подшипников качения.

19. Расчет упругих элементов машин: проектировочный расчет пружины сжатия круглого поперечного сечения; проверочный расчет пружины сжатия круглого поперечного сечения; проектировочный расчет пружины сжатия квадратного поперечного сечения; проектировочный расчет пружины растяжения круглого поперечного сечения; проектировочный расчет пружины кручения круглого поперечного сечения.

#### **Компьютерный анализ в среде ANSYS**

#### **Основы работы в ANSYS WORKBENCH**

1. Что называется конечно-элементной моделью?

- 2. Назовите типы конечных элементов. Что означает порядок конечного элемента?
- 3. Запишите разрешающие уравнения МКЭ для статического деформирования.

4. Как учитываются граничные условия в перемещениях (связи)?

5. Как привести распределённые нагрузки к узловым?

6. Запустите ANSYS Workbench. Ответьте на следующие вопросы:

- Что называется проектом в Workbench?

- Для чего предназначены окна Project Schematic и Toolbox?

- Какие виды инженерного анализа реализуются блоками Static Structural, Transient Structural, Steady-State Thermal и Modal?

- Какие основные элементы имеет каждый блок инженерного анализа?

- Для чего предназначена кнопка Import на панели инструментов?

- Для чего предназначены кнопки Refresh Project и Update Project на панели инструментов?

7. Создайте новый проект и разместите в нем блок статического прочностного анализа. Переименуйте созданный блок как «Статический анализ». Добавьте в проект еще один независимый блок модального анализа и задайте ему имя «Модальный анализ». Ответьте на следующие вопросы:

- Какие этапы инженерного анализа реализуются в элементах Geometry, Model, Results?

- Что показывают значки в правой части каждого элемента блока?

- Как вызывается контекстное меню элемента блока? Какие команды оно содержит?

- Можно ли заменить вид инженерного анализа в блоке, не удаляя его?

- Изменятся ли параметры КЭ-сетки в блоке «Статический анализ», если их изменить в блоке «Модальный анализ»?

8. Поставлена задача: исследовать прочность конструкции при заданном нагружении и нагреве до высокой температуры. Создайте новый проект и разместите в нем необходимые связанные блоки инженерного анализа. Ответьте на следующие вопросы:

- Какой блок является корневым, а какой подчиненным?

- Как изменить свойства подчиненного элемента?

- Как вставить новый блок, не задавая связей?

9. Запустите ANSYS Workbench, создайте новый блок статического прочностного анализа Static Structural. Запустите модуль управления материалами. Ответьте на следующие вопросы:

- Для чего предназначены окна Outline Filter и Outline Panel

- В каком окне находятся свойства материалов?

- Что отображается в панелях Table и Chart?

10. Создайте новый материал с именем «NewMatl». Задайте ему упругие свойства (модуль Юнга и коэффициент Пуассона).

11. Измените упругие свойства материала «NewMatl», сделав модуль Юнга зависящим от температуры. Задайте несколько значений при различных температурах.

12. Добавьте материал Aluminium Alloy из стандартной библиотеки General Materials в текущий набор материалов. Исключите плотность этого материала из перечня свойств.

13. Назначьте Aluminium Alloy в качестве материала, используемого по умолчанию для твердых тел.

14. Какими задаются пластические свойства материала?

15. Каким свойством задаются результаты одноосных испытаний материала на растяжение/сжатие?

16. В каком модуле выполняется разбиение геометрических моделей конечноэлементной сеткой?

17. Назовите два способа создания конечно-элементной сетки.

18. Опишите порядок действий при создании конечно-элементной сетки.

19. Какие элементы используются при разбиении объемных тел, плоских оболочек, одномерных тел?

20. Какие возможности имеются в Ansys Workbench для генерации сетки в составных деталях?

21. Какие установки для конечно-элементной сетки позволяет осуществлять раздел Sizing окна настроек?

22. Создайте новую объемную модель в блоке статического прочностного анализа. Запустите модуль симуляции. Ответьте на следующие вопросы:

- Для чего предназначены окна Graph и Tabular Data?

- Чем отличается информация о пошаговой нагрузке в окнах Graph и Tabular Data?

- Назовите конструкционные нагрузки, задаваемые в разделе Loads панели инструментов Environment.

- Какие граничные условия задаются в разделе Supports панели инструментов Environment?

23. Создайте собственную координатную систему, отличающуюся по направлению осей и расположению от глобальной. Переименуйте ее.

24. Приложите к модели гравитационное ускорение (Standard Earth Gravity). Направление ускорения задайте вдоль оси Y пользовательской (вновь созданной) системы координат.

25. Приложите момент к точке, ребру или поверхности, используя команду Moment.

26. При помощи команды Fixed Support жестко закрепите ребро модели.

27. Задайте командой Displacement на любой поверхности объемного тела перемещение на -5 мм в направлении оси Х. Ответьте на вопросы:

- Какими способами может быть задано перемещение?

- Что означает значение «0» для компоненты перемещения?

- Что означает значение «Free» в поле компоненты?

28. Виды источников энергии и функциональные зависимости, описывающие интенсивность распределения тепла?

29. Использовать модуля Heat Input Fitting мастера сварки Welding Advisor для создания определенного типа источника энергии.

30. Создать и рассчитать стандартное сварное соединение с использованием модуля Welding wizard.

Федеральное государственное бюджетное образовательное учреждение высшего образования «Новосибирский государственный технический университет» Кафедра проектирования технологических машин

#### **Паспорт заданий для выполнения самостоятельной работы**

по дисциплине «Информационные технологии в машиностроительном производстве»,

1 семестр

#### **1. Методика оценки**

Для защиты комплекта заданий на самостоятельное изучение студенту требуется выполнить следующий типовой набор работ: Самостоятельная работа № 1: «Практика компьютерного анализа в среде APM WinMachine. Работа с проектом в APM WinMachine. Статистический анализ напряженного состояния. Управление материалами и их свойствами. Нагрузки и граничные условия»; Самостоятельная работа № 2: «Расчет стандартных соединений элементов станочных приводов. Расчет типовых элементов станочных приводов»; Самостоятельная работа № 3: «Расчет передаточных механизмов станочных приводов»; Самостоятельная работа № 4: «Практика компьютерного анализа в среде ANSYS. Работа с проектом в ANSYS. Управление материалами и их свойствами. Нагрузки и граничные условия». Распределение заданий самостоятельных занятий по проверяемым компетенциям указано в таблице «Обобщенная структура фонда оценочных средств учебной дисциплины».

Выставление оценок за самостоятельные работы осуществляется на основе выполнения и защиты одного типового задания (см. выше). Защита самостоятельной работы в соответствии с уровнем знаний: "удовлетворительно" – 5-6 балл; "хорошо" – 7-8 балла; "отлично" – 9-10 баллов. Максимальное количество баллов, которые можно заработать за выполнение и защиту практических работ составляет 40 баллов.

#### 2. **Критерии оценки**

*Работа считается не выполненной***,** если студент не освоил практический и теоретический материалы; оценка составляет менее 5 баллов.

*Работа считается выполненной на пороговом уровне*, если студент освоил практический материал, но не смог обобщить теоретический материал; оценка составляет 5-6 балла.

*Работа считается выполненной на базовом уровне*, если студент смог обобщить практический и теоретический материал, допустил несколько ошибок при определении параметров математической модели, привёл не достаточно чёткую аргументацию своих действий и выводов, оценка составляет 7-8 баллов.

*Работа считается выполненной на продвинутом уровне*, если студент смог обобщить практический и теоретический материал, привёл достаточно чёткую аргументацию своих действий при построении математической модели, оценка составляет 9-10 баллов.

#### **3. Шкала оценки**

В общей оценке по дисциплине баллы за практические занятия учитываются в соответствии с правилами балльно-рейтинговой системы, приведенными в рабочей программе дисциплины.

Если в результате сдачи зачета студент не набирает 10 баллов или с учетом сдачи зачета его суммарный рейтинг (оценка на зачете + **ОЦЕНКА ЗА САМОСТОЯТЕЛЬНОЕ ИЗУЧЕНИЕ ТЕОРЕТИЧЕСКОГО МАТЕРИАЛА** + оценка за выполнение и защиту РГЗ) не превышает 49 баллов, ему выставляется оценка "неудовлетворительно" (FX) с возможностью пересдачи.

При пересдаче зачета студент имеет возможность получить оценку не выше Е ("удовлетворительно").

Студент имеет возможность получить дополнительно до 20 баллов при выполнении работ, не предусмотренных основной программой освоения курса. Данные виды работ согласуются с преподавателем. Одним из вариантов дополнительной работы может быть выполнение расчётнографической работы по заданной преподавателем тематике.

Итоговая оценка по дисциплине выставляется согласно таблице.

Таблица

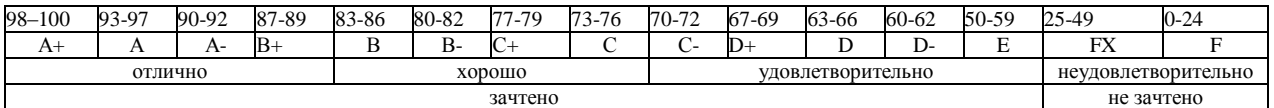

#### 4. **Перечень практических работ**

На первой неделе очных занятий каждому студенту выдается комплект исходных данных: 1) Нагрузочные характеристики привода главного движения станка (табл. 1-6); 2) Чертеж шпиндельного узла станка (рис. 1). На каждом занятии студенты (индивидуально и в группе) осуществляют поэтапные вычисления, необходимые для проектирования привода главного движения станка.

В качестве объекта проектирования предлагаются станки с ручным и дистанционным управлением – блок исходных данных приведен в табл. 1 – 3 или станки с числовым программным управлением (ЧПУ) – комплекс данных табл. 4 – 6. В первом случае речь идет о разработке привода с дискретным (ступенчатым) регулированием скорости исполнительного органа (шпинделя), во втором – привода с плавным (бесступенчатым) регулированием.

Вариант задания формируется на основе цифрового трехразрядного кода, устанавливаемого руководителем курсового проектирования. В частности, при шифре 754 необходимо выписать данные седьмой колонки табл. 1 (или 4), а из табл. 2 (или 5) и табл. 3 (или 6) – соответственно пятого и четвертого столбцов.

#### *Кратко прокомментируем принятые в заданиях условные обозначения.*

Табл. 1 и 4 содержат информацию о типоразмере и классе точности станка, варианте компоновки привода главного движения, а также о значении одной из эксплуатационных характеристик последнего – эффективной (номинальной) мощности на шпинделе. Заданием предусмотрено проектирование унифицированного привода с главным вращательным движением рабочего органа для двух наиболее распространенных типов металлообрабатывающего оборудования: токарного – Т и фрезерного – Ф. Основным размерным параметром для токарных станков является максимальный диаметр обрабатываемой детали над станиной, а для фрезерных – ширина стола. С учетом функционального назначения и компоновки привода, которая определяет расположение направляющих элементов несущей системы металлорежущего оборудования или положение оси шпинделя в пространстве, универсальные токарные станки подразделяются на патронные – ТП и центровые – ТЦ. Соответственно для многоцелевых токарных станков с ЧПУ, а также фрезерного оборудования предусмотрено наклонное – ТН, вертикальное – ТВ и ВФ и горизонтальное – ГФ исполнение привода. В общем случае проектированию подлежат приводы станков трех классов точности: нормального – Н, повышенного – П и высокого – В.

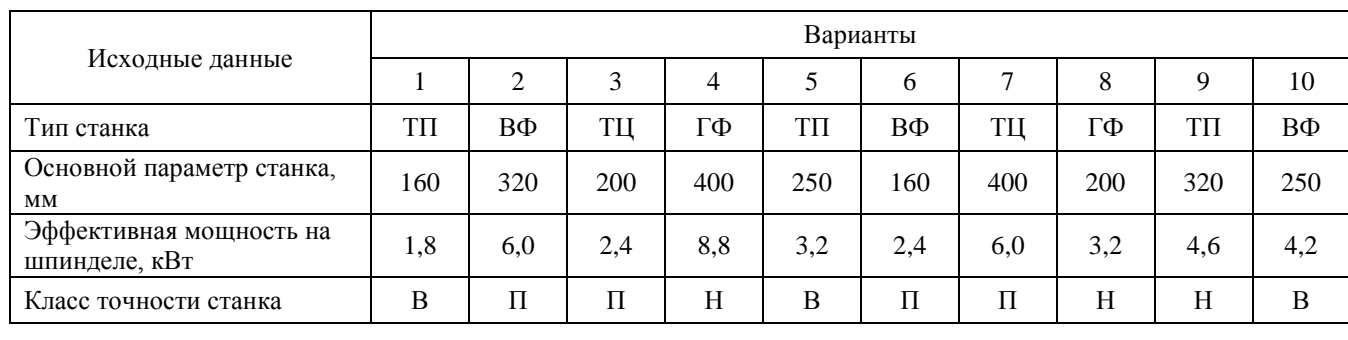

Т а б л и ц а 1

Т а б л и ц а 2

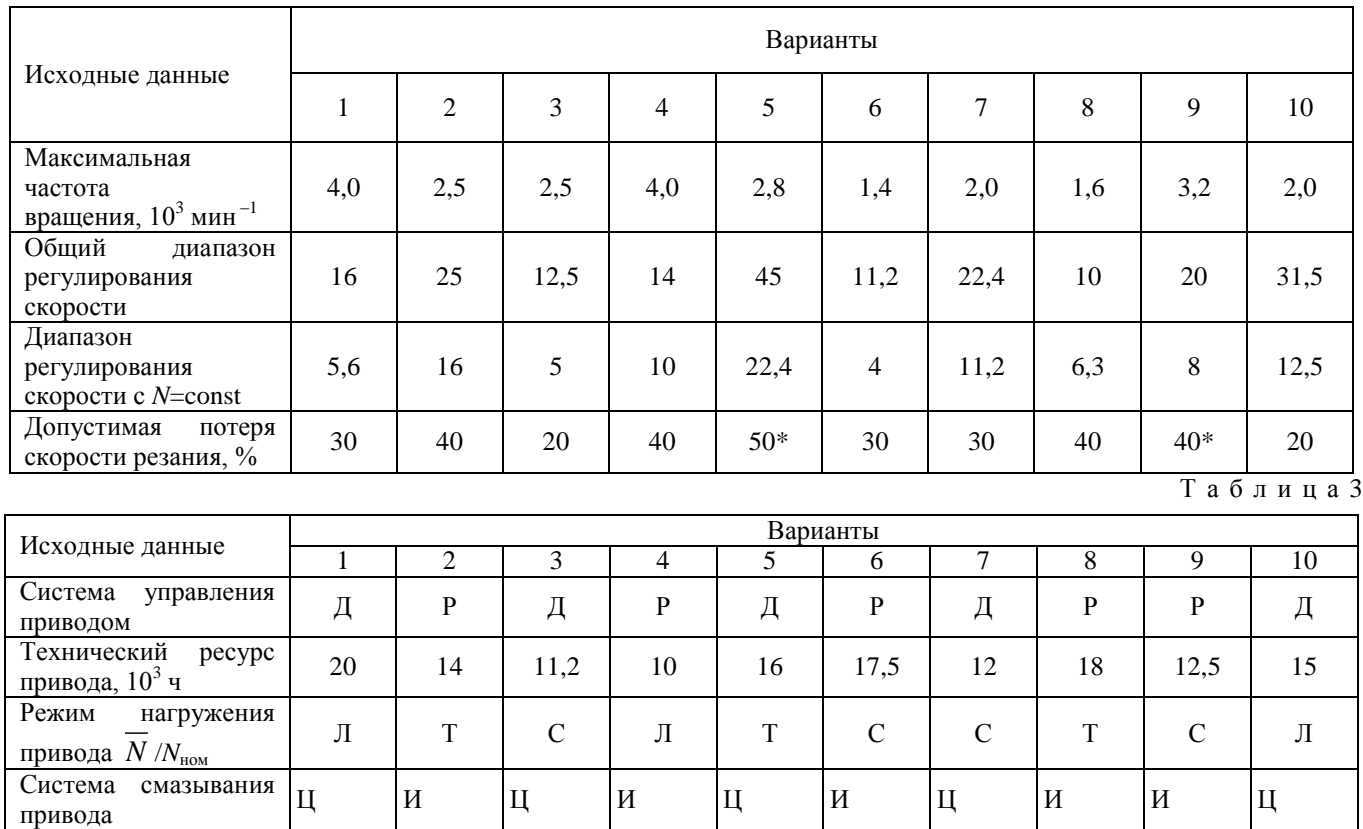

Т а б л и ц а 4

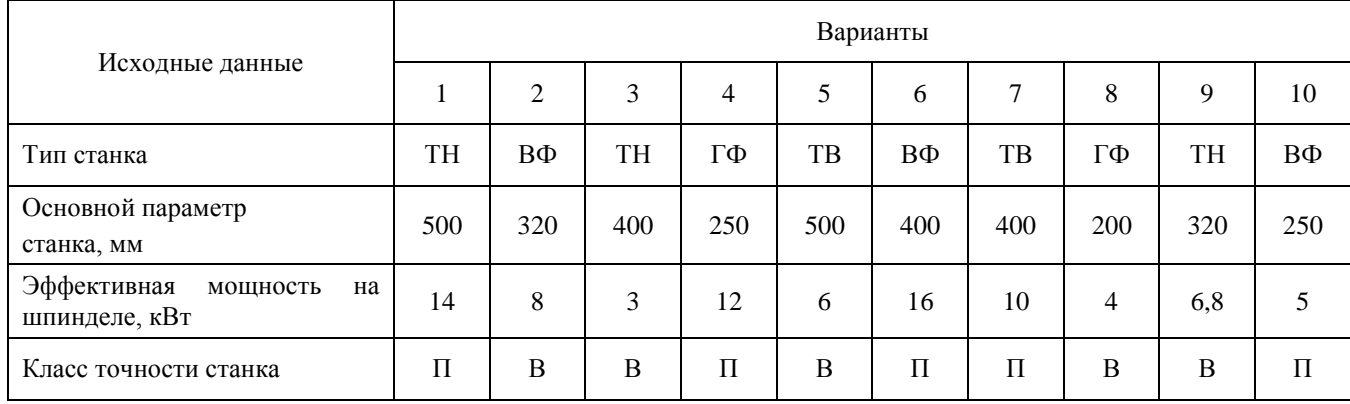

Т а б л и ц а 5

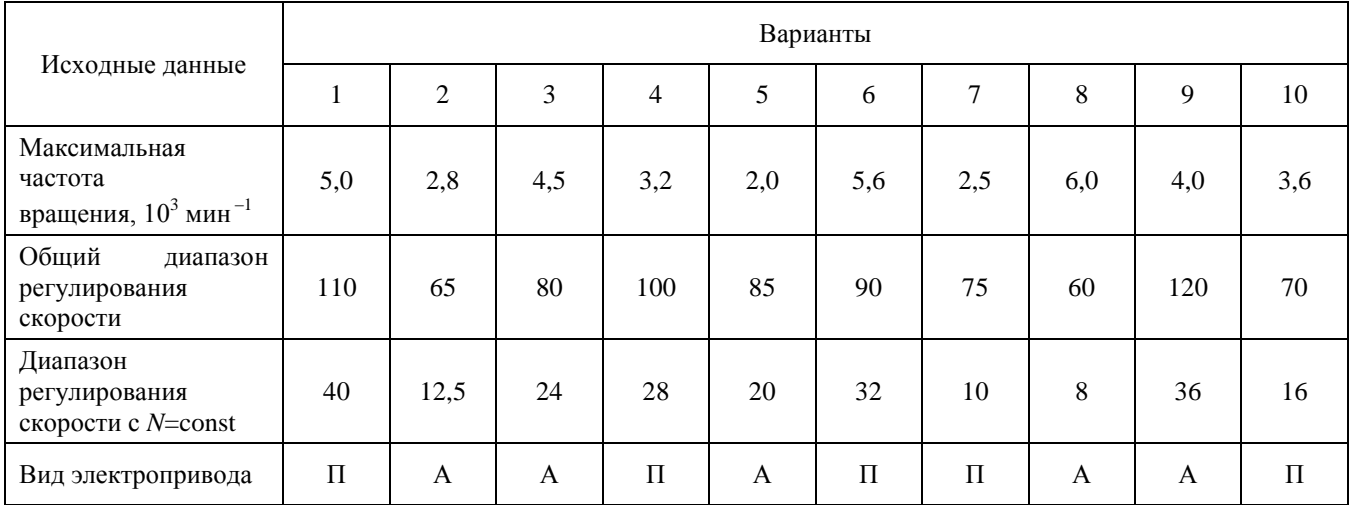

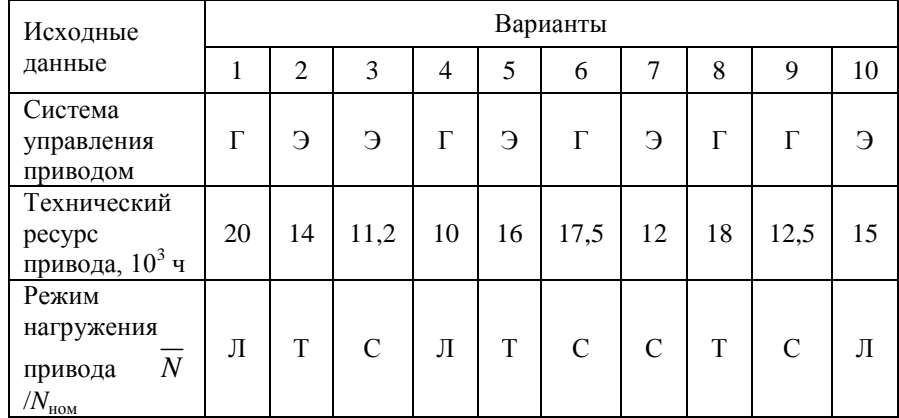

Оставшиеся таблицы включают сведения о скоростных возможностях, режиме работы привода и особенностях конструктивного исполнения его отдельных систем.

Общий диапазон регулирования отражает отношение максимальной частоты вращения шпинделя к минимальной. Диапазон регулирования с постоянной мощностью позволяет найти значение так называемой расчетной частоты вращения привода. Допустимая потеря скорости резания предопределяет величину знаменателя ф геометрического ряда частот вращения привода с дискретным регулированием, причем значение потери скорости, отмеченное звездочкой, присуще большему ф (структура привода с двумя знаменателями ряда). Для станков с плавным регулированием его величина, как известно, равна нулю. Поэтому для станков с ЧПУ вместо этого параметра в качестве исходного данного введено другое требование: вид электропривода (табл. 5). В этих станках бесступенчатое изменение частоты вращения шпинделя можно обеспечить путем применения электродвигателя либо постоянного тока – П, либо асинхронного с частотным регулированием – А.

Приводам станков общего назначения присущи два типа систем управления: ручной – Р и дистанционный – Д. Последняя, как и в станках с ЧПУ, конструктивно может быть выполнена на базе электрической – Э или гидравлической – Г энергий. Режим нагружения (легкий – Л, средний – С, тяжелый – Т) отражает отношение средней мощности, реализуемой в процессе эксплуатации станка, к номинальной мощности привода. Станки с универсальным характером выполняемых технологических операций оснащаются (табл. 3) двумя типами систем смазывания привода: индивидуальной – И или централизованной – Ц. Все другие решения, выходящие за рамки технического задания, принимаются студентами самостоятельно, но наиболее принципиальные вопросы необходимо в обязательном порядке согласовать с руководителем курсового проектирования.

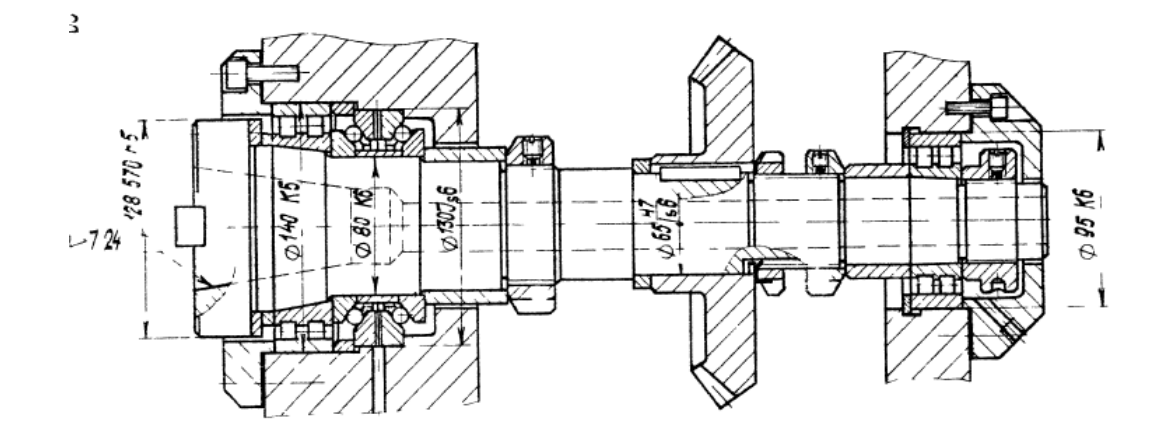

Рисунок 1. Пример чертежа конструкций шпиндельного узла

#### **Самостоятельная работа № 1:** *«Практика компьютерного анализа в среде APM WinMachine. Работа с проектом в APM WinMachine. Статистический анализ напряженного состояния. Управление материалами и их свойствами. Нагрузки и граничные условия»*

#### *Задание:*

Студенты выполняют групповые задания по построению проектов в программных комплексах *APM WinMachine.* Студенты знакомятся с графическим интерфейсом комплекса APM WinMachine и с основными приемами работы в нем. **Обзор основных модулей Системы APM WinMachine:** Инженерные модули системы APM WinMachine. Модули конечно-элементного расчета. Графические средства системы APM WinMachine и их назначение. Базы данных и базы знаний. Модуль APM Book.

#### **Самостоятельная работа № 2:** *«Расчет стандартных соединений элементов станочных приводов. Расчет типовых элементов станочных приводов»*

#### *Задание:*

Студенты выполняют групповые задания по построению проектов в программных комплексах *APM WinMachine* для расчета: соединения с натягом; конического соединения; соединения призматической шпонкой; соединения сегментной шпонкой; прямобочного шлицевого соединения; эвольвентного шлицевого соединения; треугольного шлицевого соединения; призматического профильного соединения; резьбовых соединений; сварных соединений.

#### **Самостоятельная работа № 3***: «Расчет передаточных механизмов станочных приводов» Задание:*

Студенты выполняют групповые задания по построению проектов в программном комплексе *APM WinMachine* для: 1) проектировочного расчета зубчатой цилиндрической прямозубой (косозубой) передачи внешнего зацепления; 2) проектировочного расчета зубчатой конической ортогональной передачи с прямыми (круговыми) зубьями; 3) проектировочного расчета червячной передачи; 4) проектировочного расчета клиноременной передачи; 4) проектировочного расчета цепной передачи.

## **Самостоятельная работа № 4:** *«Практика компьютерного анализа в среде ANSYS. Работа с проектом в ANSYS. Управление материалами и их свойствами. Нагрузки и граничные условия»*

*Задание:*

Студенты выполняют групповые задания по построению проектов в программном комплексе *Ansys* для выполнения статистического анализа напряженного состояния материала: 1) разработка математической модели (препроцессинг), построение 3D модели объекта и импортирование в среду ANSYS; 2) работа в базе данных материалов - управление материалами и их свойствами; 3) генерация конечно-элементной сетки; 4) начальные и граничные условия; 5) Настройка решателя и обработка результатов решения (постпроцессинг).

## **Паспорт расчетно-графического задания (работы)**

по дисциплине «Информационные технологии в машиностроительном производстве», 1 семестр

#### **1. Методика оценки**

На первом практическом занятии выдается комплект исходных данных: 1) Нагрузочные характеристики привода главного движения станка (табл. 1-6); 2) Чертеж шпиндельного узла станка (рис. 1). На каждом занятии студенты (индивидуально и в группе) осуществляют поэтапные вычисления, необходимые для проектирования привода главного движения станка.

Выставление оценок за РГЗ осуществляется на основе выполнения и защиты одного типового задания. Защита расчетно-графического задания в соответствии с уровнем знаний: "удовлетворительно" – 20…26 баллов; "хорошо" – 27…33 баллов; "отлично" – 34…40 баллов.

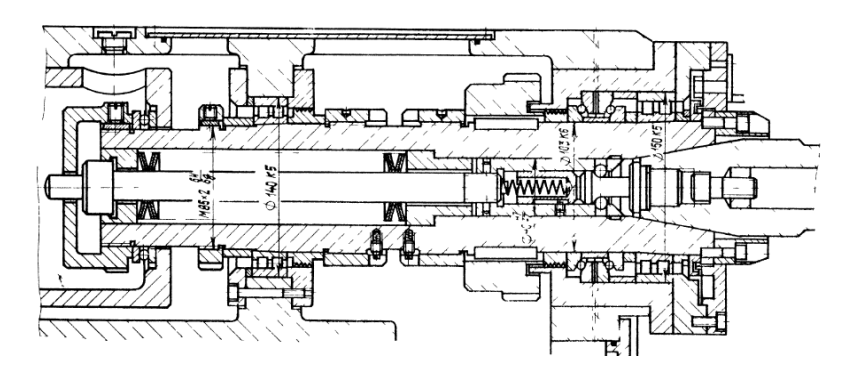

Рисунок 1. Пример чертежа конструкций шпиндельного узла

### **2. Критерии оценки**

*Работа считается не выполненной***,** если студент не освоил теоретический материал и не смог обобщить теоретический и практический материал; оценка составляет менее 18 баллов.

Р*абота считается выполненной на пороговом уровне*, если студент освоил теоретический материал, но не смог обобщить теоретический и практический материал; оценка составляет 18…20 баллов.

*Работа считается выполненной на базовом уровне*, если студент смог обобщить практический и теоретический материал, допустил несколько ошибок при определении параметров математической модели, привёл не достаточно чёткую аргументацию своей точки зрения в отношении рациональности принятых режимных параметров сварки, оценка составляет 21…22 баллов

*Работа считается выполненной на продвинутом уровне*, если студент смог обобщить практический и теоретический материал, привёл достаточно чёткую аргументацию своей точки зрения по всем разделам, оценка составляет 23…24 баллов.

#### **3. Шкала оценки**

В общей оценке по дисциплине баллы за РГЗ(Р) учитываются в соответствии с правилами балльно-рейтинговой системы, приведенными в рабочей программе дисциплины.

Если в результате сдачи зачета студент не набирает 10 баллов или с учетом сдачи зачета его суммарный рейтинг (оценка на зачете + оценка за самостоятельное изучение теоретического материала + **ОЦЕНКА ЗА ВЫПОЛНЕНИЕ И ЗАЩИТУ РГЗ**) не превышает 49 баллов, ему выставляется оценка "неудовлетворительно" (FX) с возможностью пересдачи.

При пересдаче зачета студент имеет возможность получить оценку не выше Е ("удовлетворительно").

Студент имеет возможность получить дополнительно до 20 баллов при выполнении работ, не предусмотренных основной программой освоения курса. Данные виды работ согласуются с преподавателем. Одним из вариантов дополнительной работы может быть выполнение расчётнографической работы по заданной преподавателем тематике.

В общей оценке по дисциплине баллы за зачет учитываются в соответствии с правилами балльно-рейтинговой системы, приведенными в рабочей программе дисциплины.

Итоговая оценка по дисциплине выставляется согласно таблице.

Таблица

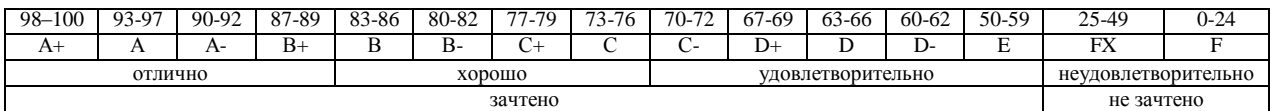

#### **4. Примерный перечень тем РГЗ(Р)**

#### **Рекомендуемая структура и пример выполненного расчетно-графического задания**

#### *1. Исходные данные:*

На первом практическом занятии выдается комплект исходных данных: 1) Нагрузочные характеристики привода главного движения станка (табл. 1-6); 2) Чертеж шпиндельного узла станка (рис. 1). На каждом занятии студенты (индивидуально и в группе) осуществляют поэтапные вычисления, необходимые для проектирования привода главного движения станка.

В качестве объекта проектирования предлагаются станки с ручным и дистанционным управлением – блок исходных данных приведен в табл. 1 – 3 или станки с числовым программным управлением (ЧПУ) – комплекс данных табл. 4 – 6. В первом случае речь идет о разработке привода с дискретным (ступенчатым) регулированием скорости исполнительного органа (шпинделя), во втором – привода с плавным (бесступенчатым) регулированием.

Вариант задания формируется на основе цифрового трехразрядного кода, устанавливаемого руководителем курсового проектирования. В частности, при шифре 754 необходимо выписать данные седьмой колонки табл. 1 (или 4), а из табл. 2 (или 5) и табл. 3 (или 6) – соответственно пятого и четвертого столбцов.

#### *Кратко прокомментируем принятые в заданиях условные обозначения.*

Табл. 1 и 4 содержат информацию о типоразмере и классе точности станка, варианте компоновки привода главного движения, а также о значении одной из эксплуатационных характеристик последнего – эффективной (номинальной) мощности на шпинделе. Заданием предусмотрено проектирование унифицированного привода с главным вращательным движением рабочего органа для двух наиболее распространенных типов металлообрабатывающего оборудования: токарного – Т и фрезерного – Ф. Основным размерным параметром для токарных станков является максимальный диаметр обрабатываемой детали над станиной, а для фрезерных – ширина стола. С учетом функционального назначения и компоновки привода, которая определяет расположение направляющих элементов несущей системы металлорежущего оборудования или положение оси шпинделя в пространстве, универсальные токарные станки подразделяются на патронные – ТП и центровые – ТЦ. Соответственно для многоцелевых токарных станков с ЧПУ, а также фрезерного оборудования предусмотрено наклонное – ТН, вертикальное – ТВ и ВФ и горизонтальное – ГФ исполнение привода. В общем случае проектированию подлежат приводы станков трех классов точности: нормального – Н, повышенного – П и высокого – В.

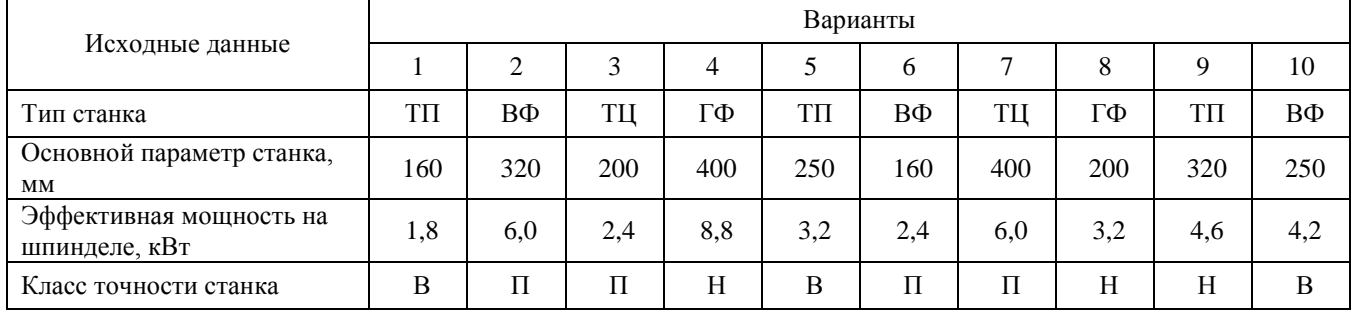

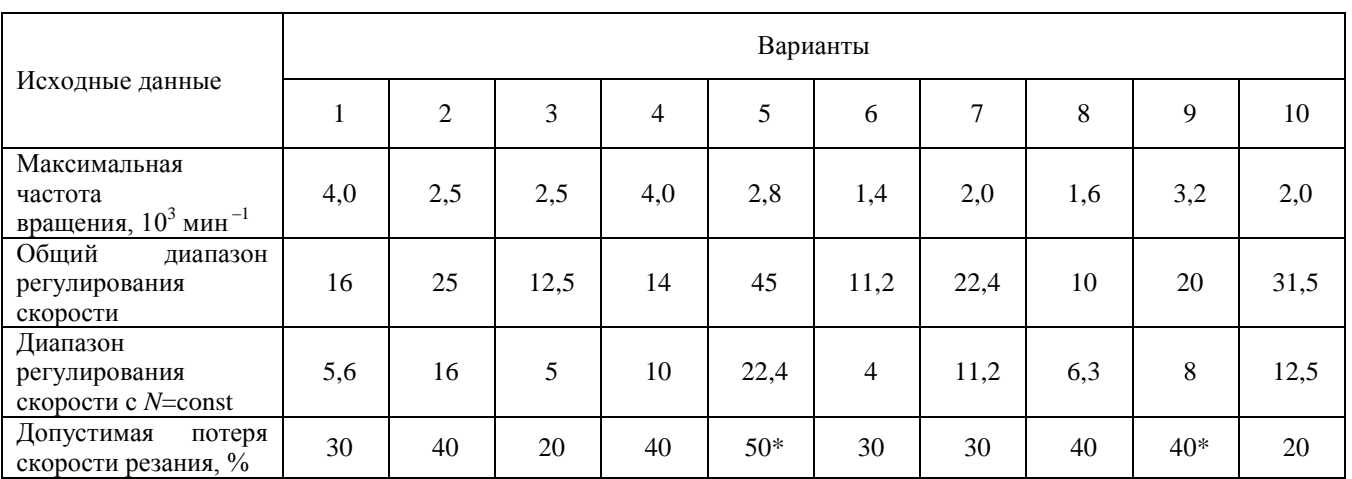

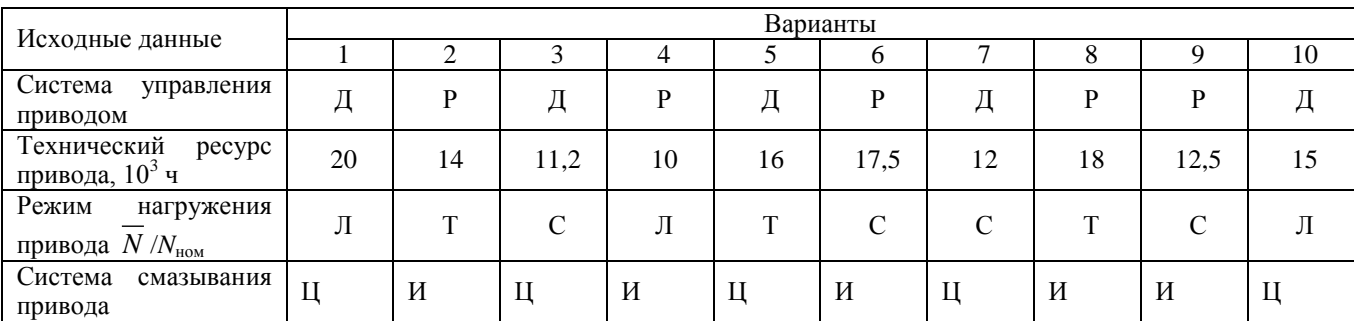

#### Т а б л и ц а 4

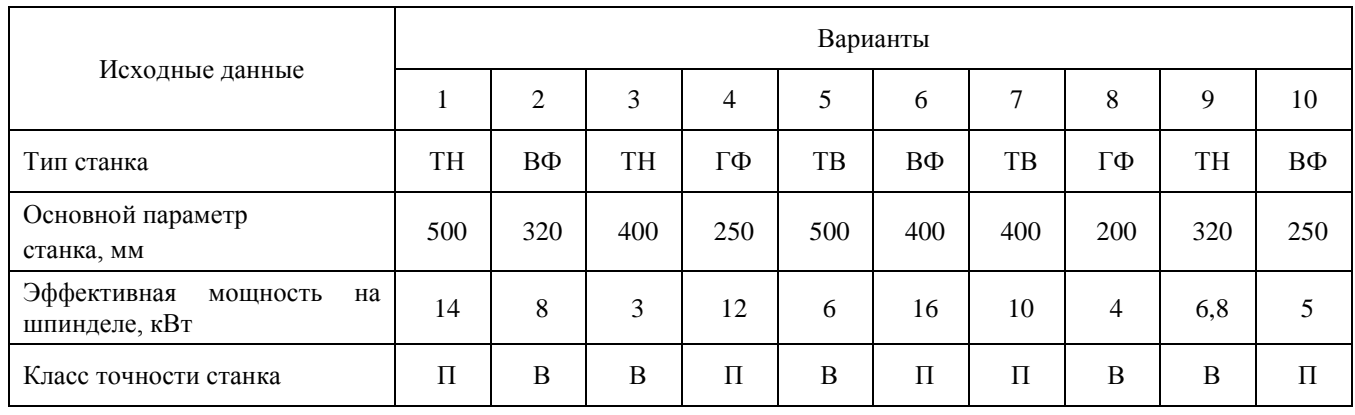

Т а б л и ц а 2

Т а б л и ц а 3

Т а б л и ц а 5

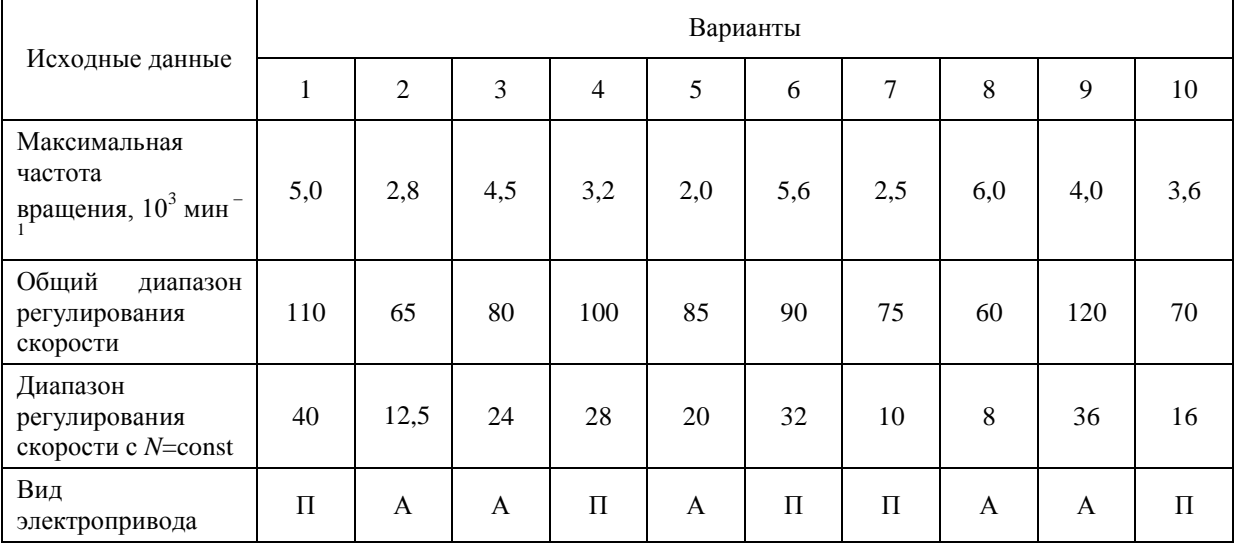

Т а б л и ц а 6

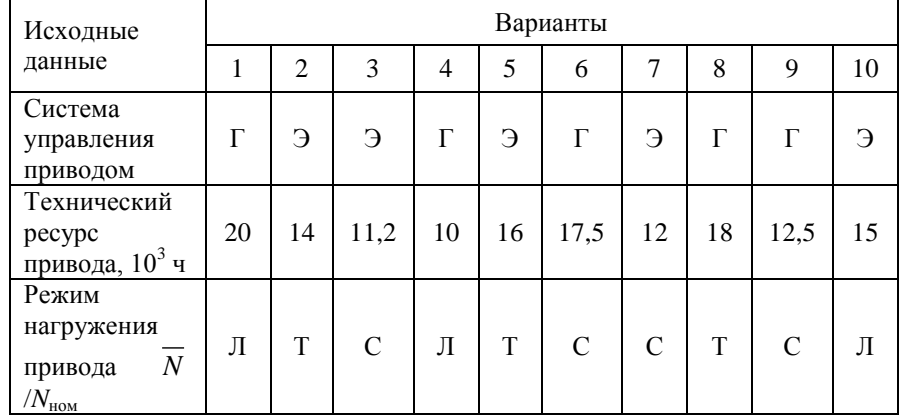

Оставшиеся таблицы включают сведения о скоростных возможностях, режиме работы привода и особенностях конструктивного исполнения его отдельных систем.

Общий диапазон регулирования отражает отношение максимальной частоты вращения шпинделя к минимальной. Диапазон регулирования с постоянной мощностью позволяет найти значение так называемой расчетной частоты вращения привода. Допустимая потеря скорости резания предопределяет величину знаменателя геометрического ряда частот вращения привода с дискретным регулированием, причем значение потери скорости, отмеченное звездочкой, присуще большему ф (структура привода с двумя знаменателями ряда). Для станков с плавным регулированием его величина, как известно, равна нулю. Поэтому для станков с ЧПУ вместо этого параметра в качестве исходного данного введено другое требование: вид электропривода (табл. 5). В этих станках бесступенчатое изменение частоты вращения шпинделя можно обеспечить путем применения электродвигателя либо постоянного тока – П, либо асинхронного с частотным регулированием – А.

Приводам станков общего назначения присущи два типа систем управления: ручной – Р и дистанционный – Д. Последняя, как и в станках с ЧПУ, конструктивно может быть выполнена на базе электрической – Э или гидравлической – Г энергий. Режим нагружения (легкий – Л, средний – С, тяжелый – Т) отражает отношение средней мощности, реализуемой в процессе эксплуатации станка, к номинальной мощности привода. Станки с универсальным характером выполняемых технологических операций оснащаются (табл. 3) двумя типами систем смазывания привода: индивидуальной – И или централизованной – Ц. Все другие решения, выходящие за рамки технического задания, принимаются студентами самостоятельно, но наиболее принципиальные вопросы необходимо в обязательном порядке согласовать с руководителем курсового проектирования.

Задание:

- 1. Построить 3D модели трех различных шпинделей в графическом редакторе;
- 2. Построить их расчетные модели;
- 3. Определить запас прочности каждого шпинделя;
- 4. Определить полную деформацию каждого шпинделя;
- 5. Произвести выборку оптимального варианта конструкции шпинделя.

#### *2. Основная часть работы:*

Проведение математического моделирования напряженно-деформированного состояния (НДС) конструктивных элементов привода технологического оборудования с использованием сертифицированных комплексов APM WinMachine и ANSYS. Представление результатов расчета НДС материала при действии технологической нагрузки.

*3. Выводы.*

#### *4. Список использованной литературы*

Для выполнения задания студенты имеют доступ к современному компьютерному оборудованию, на котором установлены программные конечно-элементные комплексы APM WinMachine и ANSYS. Контроль выполнения РГЗ проводится в семестре на каждом практическом занятии.

*Пример выполненной работы:*

#### **Исходные данные**

Материалы [3]:

- 1. Сталь 40Х,  $\sigma_{0,2}$  = 315 МПа, р=7820 кг/м<sup>3</sup>;
- 2. Сталь 45,  $\sigma_{0,2}$  = 275 МПа,  $\rho$ =7826 кг/м<sup>3</sup>;
- 3. Сталь 38ХА,  $\sigma_{0,2}$  = 490 МПа,  $\rho$  = 7850 кг/м<sup>3</sup>;

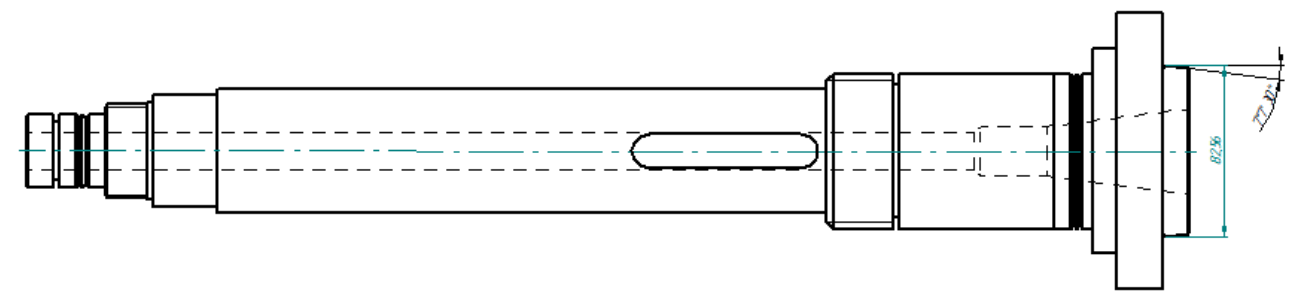

Рисунок 1 – Эскиз шпинделя

Таблица 1

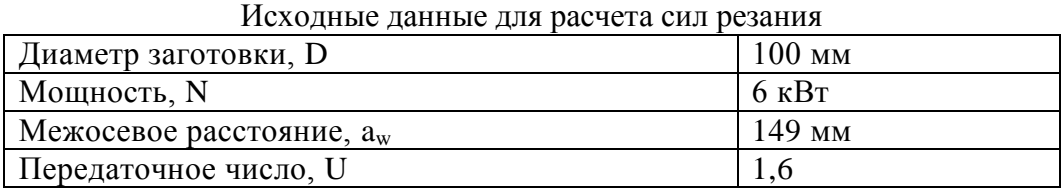

**1 Расчет сил резания**

Определим скорость резания по формуле:

$$
V_{\rm p} = \frac{C_v}{T^m t^x s^y} K_v = \frac{340}{60^{0.2} \cdot 1.7^{0.15} \cdot 0.9^{0.45}} \cdot 0.98 = 142.57 \, \text{M/mHH}.
$$

где  $V_p$  – расчетная скорость резания, м/мин;

 $T$  – период стойкости инструмента, мин [1];

 $t$  – глубина резания, мм [1];

 $s$  – подача, мм/об [1].

Зная расчетную скорость резания, найдем частоту вращения шпинделя:

$$
n = \frac{V_{\rm p}}{\pi \cdot d} = \frac{142,57}{3,14 \cdot 0,1} = 454 \rightarrow 500 \text{ of/mm.}
$$

Тогда фактическая скорость резания будет равна:

$$
V_{\rm p} = n \cdot \pi \cdot d = 500 \cdot 3{,}14 \cdot 0{,}1 = 157 \text{ M/MHH}.
$$

После этого, рассчитаем силы резания:

Для расчета сил резания, необходимо знать коэффициенты, которые берем из справочника машиностроителя; и подставляем их в следующие формулы [1]:<br> $P_z = 10.300 \cdot 1.7^1 \cdot 0.9^{0.75} \cdot V^{-0.15}$ 

$$
P_{Z} = 10.300 \cdot 1.7^{1} \cdot 0.9^{0.75} \cdot V^{-0.15}
$$
  
\n
$$
P_{Y} = 10.243 \cdot 1.7^{0.9} \cdot 0.9^{0.6} \cdot V^{-0.3}
$$
  
\n
$$
P_{X} = 10.339 \cdot 1.7^{1} \cdot 0.9^{0.5} \cdot V^{-0.4}
$$

Подставляем рассчитанную ранее скорость резания, и определяем силы резания:<br> $P_Z = 10 \cdot 300 \cdot 1.7^1 \cdot 0.9^{0.75} \cdot 157^{-0.15} = 2290 \,\text{H}$ 

$$
P_{Z} = 10 \cdot 300 \cdot 1,7^{1} \cdot 0,9^{0.75} \cdot 157^{-0.15} = 2290 \text{ H}
$$
  
\n
$$
P_{Y} = 10 \cdot 243 \cdot 1,7^{0.9} \cdot 0,9^{0.6} \cdot 157^{-0.3} = 804,67 \text{ H}
$$
  
\n
$$
P_{X} = 10 \cdot 339 \cdot 1,7^{1} \cdot 0,9^{0.5} \cdot 157^{-0.4} = 721,16 \text{ H}
$$

Крутящий момент, момент изгиба и мощность находим по формулам:

$$
M_{\kappa p} = \frac{P_z \cdot D}{2} = \frac{2290 \cdot 0.1}{2} = 114,5H \cdot \mu
$$

$$
M_{\text{H3F}} = P_x \cdot \frac{d}{2} = 721,16 \cdot \frac{0,1}{2} = 36,05 \text{ H} \cdot \text{m}
$$
  

$$
M_{\text{KD}} \cdot n = 114,5.500
$$

$$
N = \frac{M_{\text{kp}} \cdot n}{9554} = \frac{114,3 \cdot 300}{9554} = 6 \text{ kBr}
$$

Также, воспользуемся расчетами, выполненными в *APM Win Machine* ранее (см. рисунок 2).

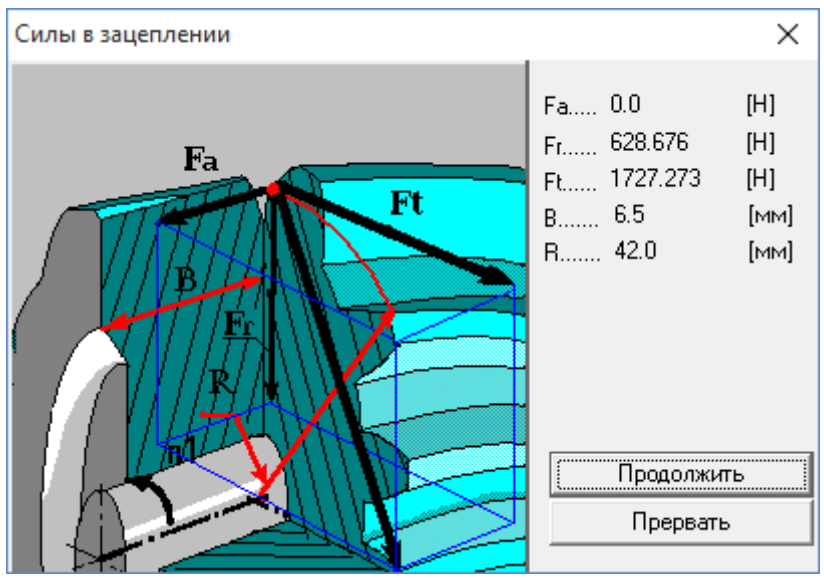

Рисунок 2 – Силы в зацеплении

#### **2 Определение коэффициента запаса прочности и полной деформации**

## *1 шпиндель (Сталь 40Х, σ0,2 = 315 МПа, ρ=7820 кг/м<sup>3</sup> )*

3D модель шпинделя создаем в среде *SolidEdge*.

После запуска *Ansys Workbench*, добавляем в рабочую область проекта модуль *Static Structural*, который определяет набор параметров, необходимых для проведения статического анализа (см. рисунок 3).

| Unsaved Project - Workbench                                                                            |                                    | $\Box$ | $\times$ |
|----------------------------------------------------------------------------------------------------|------------------------------------|--------|----------|
| View<br>Tools<br><b>Units</b><br><b>Extensions</b><br>File<br>Help                                     |                                    |        |          |
| a r<br>圓<br>圆<br>T.                                                                                    |                                    |        |          |
| Project                                                                                                |                                    |        |          |
| ⊕ Reconnect C Refresh Project → Update Project<br>[A] Import                                           |                                    |        |          |
| <b>Project Schematic</b><br>Toobox<br>$-9x$                                                            |                                    |        | $-4x$    |
| 日 Analysis Systems<br>۸                                                                                |                                    |        |          |
| Design Assessment<br>V                                                                                 |                                    |        |          |
| A<br>Electric<br>▼<br>ίΘ)                                                                              |                                    |        |          |
| <b>Static Structural</b><br><b>Explicit Dynamics</b><br><b>Bod</b><br>$\mathbf{1}$                     |                                    |        |          |
| Fluid Flow - Blow Molding (Polyflow)<br>ю<br>$\overline{c}$<br><b>Engineering Data</b><br>$\checkmark$ |                                    |        |          |
| Fluid Flow-Extrusion (Polyflow)<br>ю<br>P<br>$\sqrt{2}$<br>3<br>Geometry                               |                                    |        |          |
| ۷<br>Fluid Flow (CFX)<br>łО.                                                                           |                                    |        |          |
| P<br>4<br>Model<br><b>Fluid Flow (Fluent)</b><br>O.<br>۷                                               |                                    |        |          |
| Ť<br>5<br>d.<br>Setup<br>Fluid Flow (Polyflow)<br>Ō.<br>٠                                              |                                    |        |          |
| <b>Harmonic Response</b><br>P<br>Solution<br>M<br>6                                                    |                                    |        |          |
| Hydrodynamic Diffraction<br>$\overline{\mathbf{r}}$<br>÷<br>۵<br>$\overline{7}$<br>Results<br>×        |                                    |        |          |
| <b>Hydrodynamic Time Response</b><br>ſΜ.<br>сталь 40Х                                                  |                                    |        |          |
| ×<br><b>IC Engine</b>                                                                                  |                                    |        |          |
| <b>Linear Buckling</b><br>ÐI                                                                           |                                    |        |          |
| Linear Buckling (Samcef)<br>D                                                                          |                                    |        |          |
| Magnetostatic<br>001                                                                                   |                                    |        |          |
| Modal<br>PR                                                                                            |                                    |        |          |
| Modal (Samcef)<br>HН                                                                                   |                                    |        |          |
| Random Vibration<br>'nч                                                                                |                                    |        |          |
| Response Spectrum<br>hщ                                                                                |                                    |        |          |
| <b>Rigid Dynamics</b><br>m.                                                                            |                                    |        |          |
| <b>Static Structural</b><br><b>book</b>                                                                |                                    |        |          |
| Static Structural (Samcef)<br><b>bo</b>                                                                |                                    |        |          |
| Steady-State Thermal<br>I۴V                                                                            |                                    |        |          |
| Steady-State Thermal (Samcef)<br>ш                                                                     |                                    |        |          |
| <b>Thermal-Electric</b><br>ЮN<br>v                                                                     |                                    |        |          |
| <b>Co</b> Throughflow                                                                                  |                                    |        |          |
| Ÿ<br>View All / Customize                                                                              |                                    |        |          |
| 2<br>Ready                                                                                             | in Show Progress C Show 1 Messages |        |          |

Рисунок 3 – Модуль Static Structural

Начинаем с подраздела «*Engineering Data*»

Указываем материал шпинделя, а также необходимые характеристики (см. рисунок 4).

| Проект - Workbench                                   |                                                          |                                       |                   |                                               |                                                                                   |               |                          |                |                                                                         |      |                                         |        |                                        |                 |     | σ         | $\times$ |
|------------------------------------------------------|----------------------------------------------------------|---------------------------------------|-------------------|-----------------------------------------------|-----------------------------------------------------------------------------------|---------------|--------------------------|----------------|-------------------------------------------------------------------------|------|-----------------------------------------|--------|----------------------------------------|-----------------|-----|-----------|----------|
| Edit View Tools Units Extensions Help<br><b>Ele</b>  |                                                          |                                       |                   |                                               |                                                                                   |               |                          |                |                                                                         |      |                                         |        |                                        |                 |     |           |          |
| <sup>3</sup> 日 図 F Project 2 B2:Engineering Data X   |                                                          |                                       |                   |                                               |                                                                                   |               |                          |                |                                                                         |      |                                         |        |                                        |                 |     |           |          |
| T Filter Engineering Data   Engineering Data Sources |                                                          |                                       |                   |                                               |                                                                                   |               |                          |                |                                                                         |      |                                         |        |                                        |                 |     |           |          |
| <b>Toobox</b>                                        | ▼ 平 ※ Outline of Schematic B2: Engineering Data<br>$-4x$ |                                       |                   |                                               |                                                                                   |               |                          |                |                                                                         |      | Table of Properties Row 2: Density      |        |                                        |                 |     |           | $- 7 x$  |
| <b>El Physical Properties</b>                        |                                                          | в                                     | $\mathbf{C}$      |                                               | Ð                                                                                 |               |                          |                |                                                                         |      | A                                       |        | B                                      |                 |     |           |          |
| <b>Fil Linear Elastic</b>                            |                                                          |                                       |                   |                                               |                                                                                   |               |                          |                | 1                                                                       |      | Temperature $(C)$ $\blacktriangleright$ |        | Density (kg m^-3) $\blacktriangledown$ |                 |     |           |          |
| <b>H</b> Hyperelastic Experimental Data              | $\mathbf{1}$                                             |                                       | <b>Co</b> lource  |                                               | <b>Description</b>                                                                |               |                          | $\overline{2}$ |                                                                         |      | 7820                                    |        |                                        |                 |     |           |          |
| <b>El Hyperelastic</b>                               |                                                          |                                       |                   |                                               |                                                                                   |               |                          | $\mathbf{x}$   |                                                                         |      |                                         |        |                                        |                 |     |           |          |
| <b>El Chaboche Test Data</b>                         | $\overline{2}$                                           |                                       | <b>E</b> Material |                                               |                                                                                   |               |                          |                |                                                                         |      |                                         |        |                                        |                 |     |           |          |
| <b>FI Plasticity</b>                                 | $\overline{3}$                                           | m                                     | ę                 | Table 5-110.1                                 | Fatigue Data at zero mean stress comes from 1998 ASME BPV Code, Section 8, Div 2, |               |                          |                |                                                                         |      |                                         |        |                                        |                 |     |           |          |
| <b>El</b> Creep                                      |                                                          |                                       |                   |                                               |                                                                                   |               |                          |                |                                                                         |      |                                         |        |                                        |                 |     |           |          |
| El Life                                              |                                                          |                                       |                   | Properties of Outline Row 3: Structural Steel | $-2x$                                                                             |               |                          |                |                                                                         |      |                                         |        |                                        |                 |     |           |          |
| <b>H</b> Strength                                    |                                                          |                                       |                   | A                                             | $\overline{B}$                                                                    | $\mathcal{C}$ | D                        | Ε              |                                                                         |      |                                         |        |                                        |                 |     |           |          |
| <b>El Gasket</b>                                     | 1                                                        |                                       |                   | Property                                      | Value                                                                             | Linit         |                          | $  \odot  $ ស្ |                                                                         |      |                                         |        |                                        |                 |     |           |          |
| <b>Hill Viscoelastic Test Data</b>                   | $\overline{2}$                                           |                                       |                   | <b>P2</b> Density                             | 7820                                                                              | kg m^-3       | ▼                        |                |                                                                         |      |                                         |        |                                        |                 |     |           |          |
| <b>Fi</b> Viscoelastic                               |                                                          |                                       |                   | Isotropic Secant Coefficient of Thermal       |                                                                                   |               | n                        |                |                                                                         |      |                                         |        |                                        |                 |     |           |          |
| <b>El Shape Memory Alloy</b>                         | $\overline{\mathbf{3}}$                                  | $\begin{array}{c} \hline \end{array}$ | ₻                 | Expansion                                     |                                                                                   |               |                          |                |                                                                         |      |                                         |        |                                        |                 |     |           |          |
| <b>El Damage</b>                                     | 6                                                        | Ξ                                     |                   | Isotropic Elasticity                          |                                                                                   |               | $\blacksquare$           |                |                                                                         |      |                                         |        |                                        |                 |     |           |          |
| FFI Cohesive Zone                                    | $\overline{7}$                                           |                                       |                   | Derive from                                   | Young's                                                                           |               |                          |                |                                                                         |      |                                         |        |                                        |                 |     |           |          |
| <b>El Fracture Criteria</b>                          | 8                                                        |                                       |                   | Young's Modulus                               | $2.1E + 05$                                                                       | MPa           | $\blacksquare$           |                |                                                                         |      |                                         |        |                                        |                 |     |           |          |
|                                                      | $\ddot{q}$                                               |                                       |                   | Poisson's Ratio                               | 0,3                                                                               |               |                          |                |                                                                         |      | Chart of Properties Row 2: Density      |        |                                        |                 |     |           | $-9x$    |
|                                                      | 10 <sub>10</sub>                                         |                                       |                   | <b>Bulk Modulus</b>                           | $1.75E + 11$                                                                      | Pa            |                          |                |                                                                         |      |                                         |        |                                        |                 |     |           |          |
|                                                      | 11                                                       |                                       |                   | Shear Modulus                                 | $8.0769E + 10$                                                                    | Pa            |                          |                | ़                                                                       | 1,1  |                                         |        |                                        |                 |     | Density - |          |
|                                                      | 12                                                       | $\blacksquare$                        |                   | Alternating Stress Mean Stress                | <b>Tabular</b>                                                                    |               |                          |                | Ε                                                                       | - 11 |                                         |        |                                        |                 |     |           |          |
|                                                      | 16                                                       | $\bullet$                             |                   | Strain-Life Parameters                        |                                                                                   |               |                          |                | [kg                                                                     | 0.9  |                                         |        |                                        |                 |     |           |          |
|                                                      | 24                                                       |                                       |                   | Tensile Yield Strength                        | 315                                                                               | MPa           | $\overline{\phantom{a}}$ |                | $\left(\begin{smallmatrix} 1 & 0^4 \\ 1 & 0^4 \end{smallmatrix}\right)$ | 0.8  |                                         |        |                                        |                 |     |           |          |
|                                                      | 25                                                       |                                       |                   | Compressive Yield Strength                    | 315                                                                               | MPa           | $\blacksquare$           |                |                                                                         | 0.7  |                                         |        |                                        |                 |     |           |          |
|                                                      | 26                                                       |                                       |                   | Tensile Ultimate Strength                     | 800                                                                               | MPa           | ≖l⊟                      | O              |                                                                         | 0.6  |                                         |        |                                        |                 |     |           |          |
|                                                      | 27                                                       |                                       |                   | Compressive Ultimate Strength                 | 800                                                                               | <b>MPa</b>    | $\blacksquare$           |                | Density                                                                 | 0.5  |                                         |        |                                        |                 |     |           |          |
|                                                      |                                                          |                                       |                   |                                               |                                                                                   |               |                          |                |                                                                         | 0.4  | $\cdot$ 1                               | $-0.5$ |                                        | $\alpha$        | 0.5 |           |          |
|                                                      |                                                          |                                       |                   |                                               |                                                                                   |               |                          |                |                                                                         |      |                                         |        |                                        | Temperature [C] |     |           |          |
| $\overline{\mathbf{x}}$<br>View All / Customize      |                                                          |                                       |                   |                                               |                                                                                   |               |                          |                |                                                                         |      |                                         |        |                                        |                 |     |           |          |

Рисунок 4 – Характеристики материала

Далее, с помощью *DistguModeler* импортируем модель шпинделя в комплекс *Ansys* (см. рисунок 5).

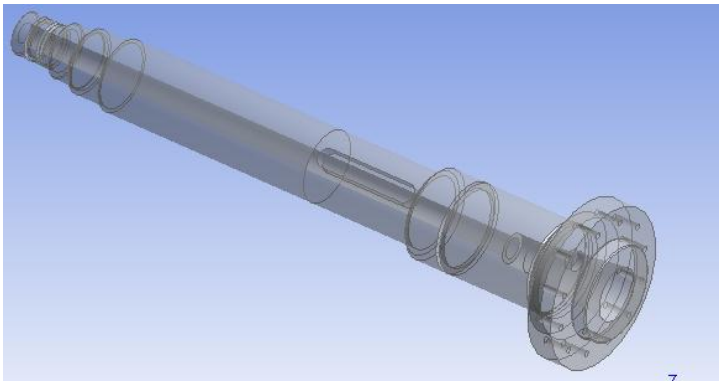

Рисунок 5 – 3D модель шпинделя

Далее, работаем с подразделом «*Model*»

## **Генерация конечно-элементной сетки**

В разделе дерева математической модели «*Model»* осуществляем построение конечной элементарной сетки. Обозначаем предпочтительный метод разбиения сетки - HexDominantMethod (см. рисунок 6).

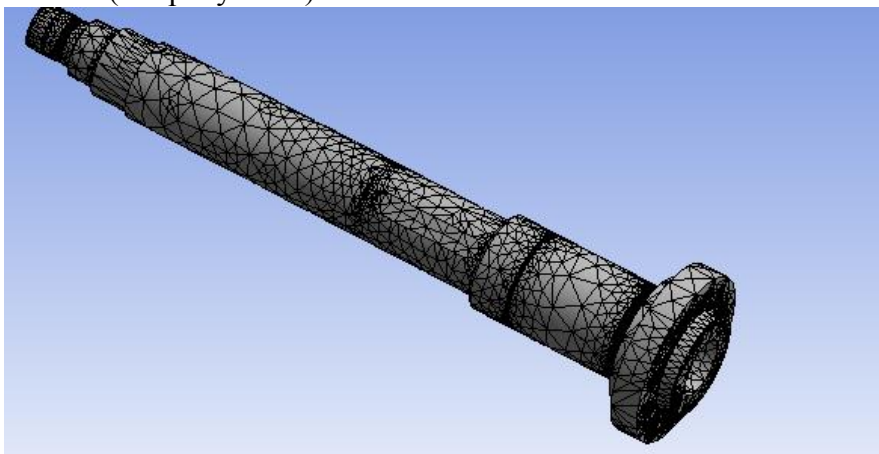

Рисунок 6 – Конечно-элементная сетка

Далее переходим в подраздел «*Static Structural*».

C помощью меню *Inertial* назначаем инерционные нагрузки: скорость вращения шпинделя.

Используя раздел *Support*s расставляем граничные условия, определяющие закрепление детали (подшипники, подвижные и неподвижные).

В разделе *Loads* задаем конструкционные нагрузки: силы и моменты.

С помощью команды *Moment* нагружаем деталь заданными моментами.

Командой *Force* нагружаем деталь действующими на нее силами.

Полностью нагрузив и закрепив шпиндель, мы имеем конечную модель, готовую для проведения расчетов (см. рисунок 7).

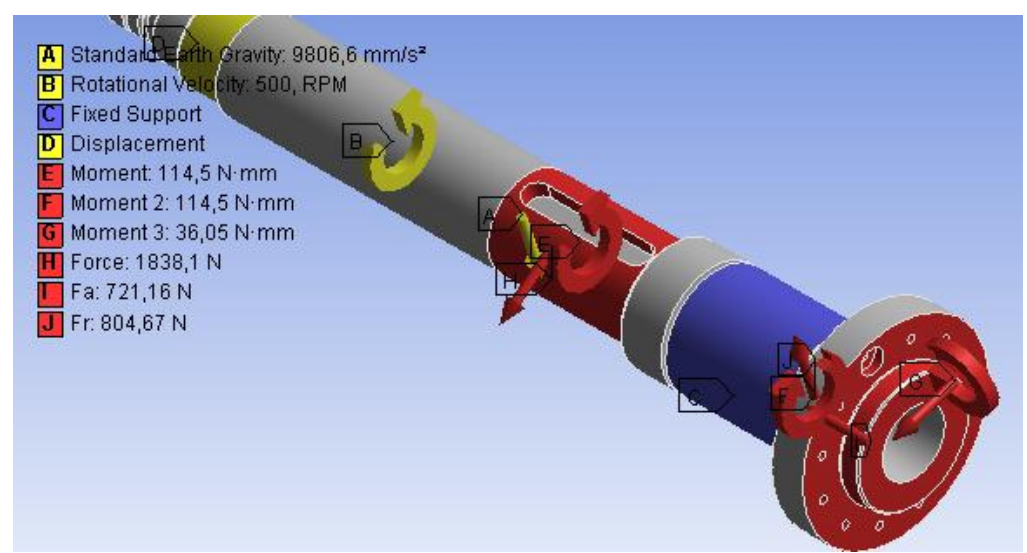

Рисунок 7 – Простановка сил и моментов, действующих на шпиндель

После того, как мы указали необходимые данные, можно произвести расчет. Определяем результат наших вычислений (*Total Deformation, Equivalent Stress*) в разделе «*Solution*», а также *Safety Factor* в разделе *«Stress Tool»* (см. рисунки 8-10).

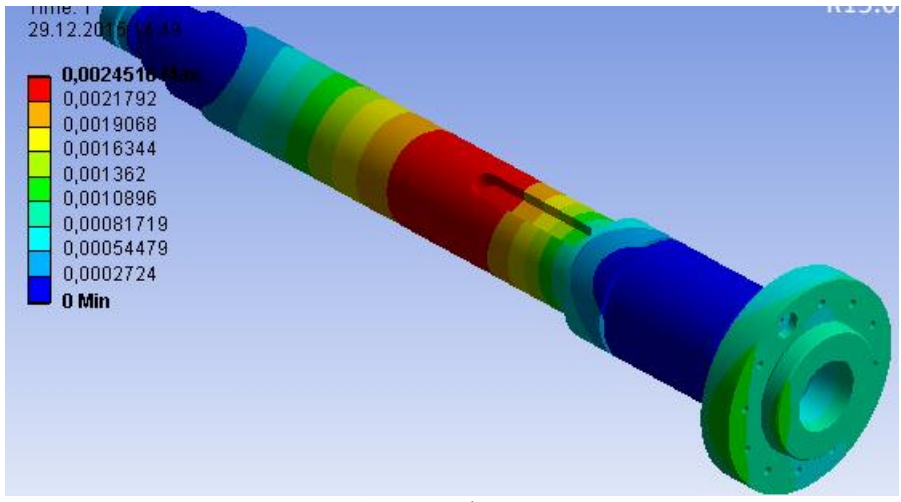

Рисунок 8 – Общие деформации шпинделя

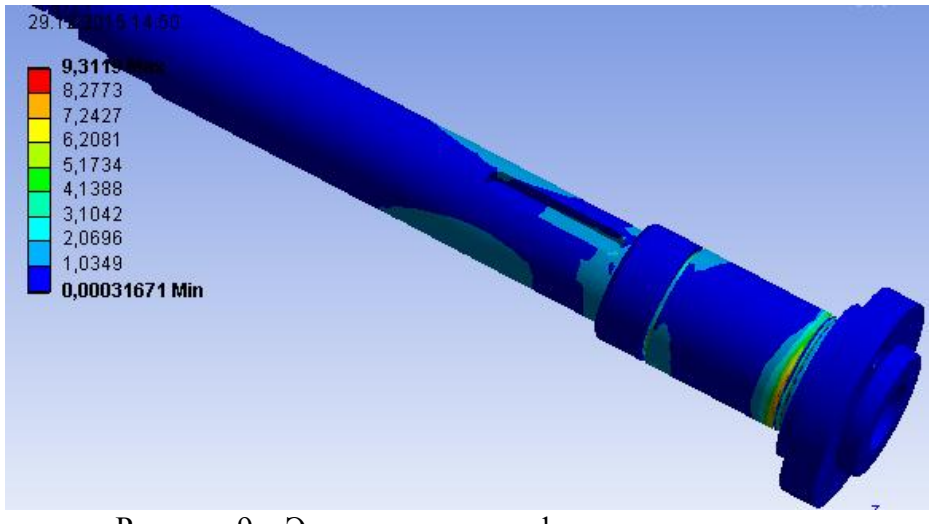

Рисунок 9 – Эквивалентные деформации шпинделя

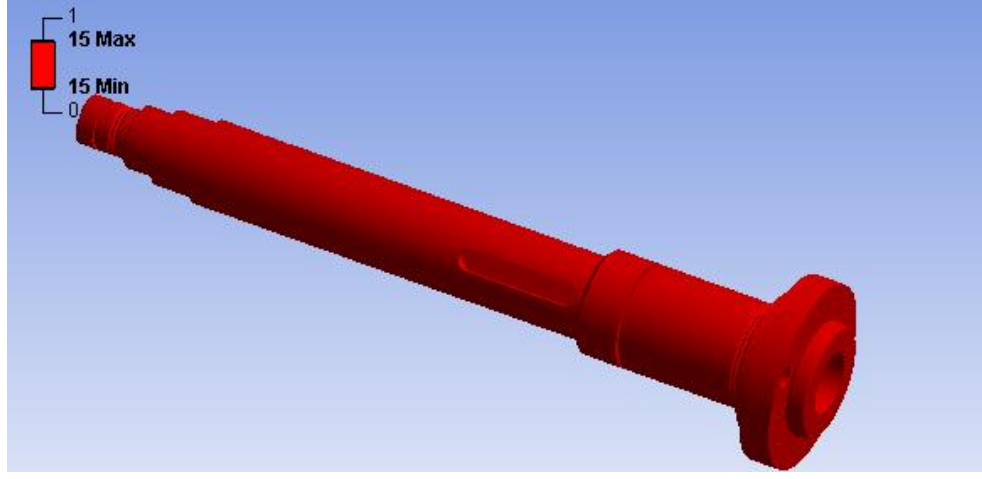

Рисунок 10 – Запас прочности шпинделя

После проведения расчетов необходимо определить отклонение зеркала шпинделя. Для этого производим замер наибольшего значения на зеркале шпинделя (см. рисунок 11).

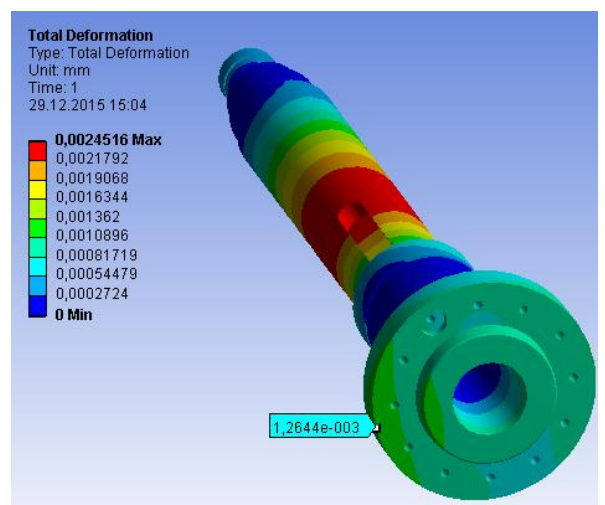

Рисунок 11 – Измерение максимального отклонения

*В результате, для 1 шпинделя (Сталь 40Х, σ0,2 = 315 МПа, ρ=7820 кг/м<sup>3</sup> ) имеем:*

- Коэффициент запаса прочности шпинделя 15;
- Отклонение переднего конца шпинделя 0,0012644 мм.
*1 шпиндель (Сталь 45, σ0,2 = 275 МПа, ρ=7826 кг/м<sup>3</sup> ), (рисунок 12).*

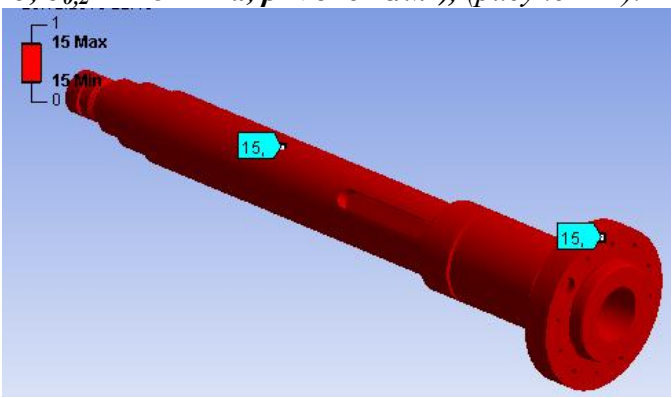

Рисунок 12 – Запас прочности шпинделя

- Коэффициент запаса прочности шпинделя 15;
- Отклонение переднего конца шпинделя 0,0013204 мм.

*1 шпиндель (Сталь 38ХА, σ0,2 = 490 МПа, ρ=7850 кг/м<sup>3</sup> ), (рисунок 13).*

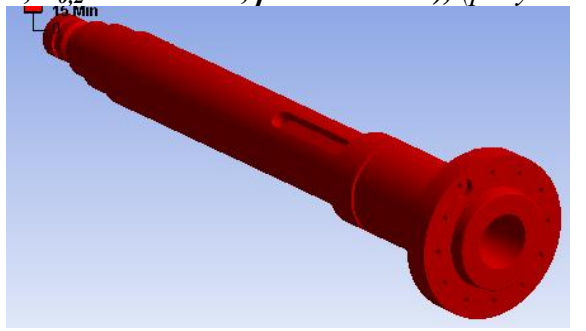

Рисунок 13 – Запас прочности шпинделя

– Коэффициент запаса прочности шпинделя – 15;

– Отклонение переднего конца шпинделя – 0,0013517 мм.

Для остальных шпинделей проводим аналогичные действия. В результате расчетов производим оценку коэффициента запаса прочности и отклонения переднего конца шпинделя.

Для удобства восприятия, сведем все полученные данные в таблицу.

Таблица 2

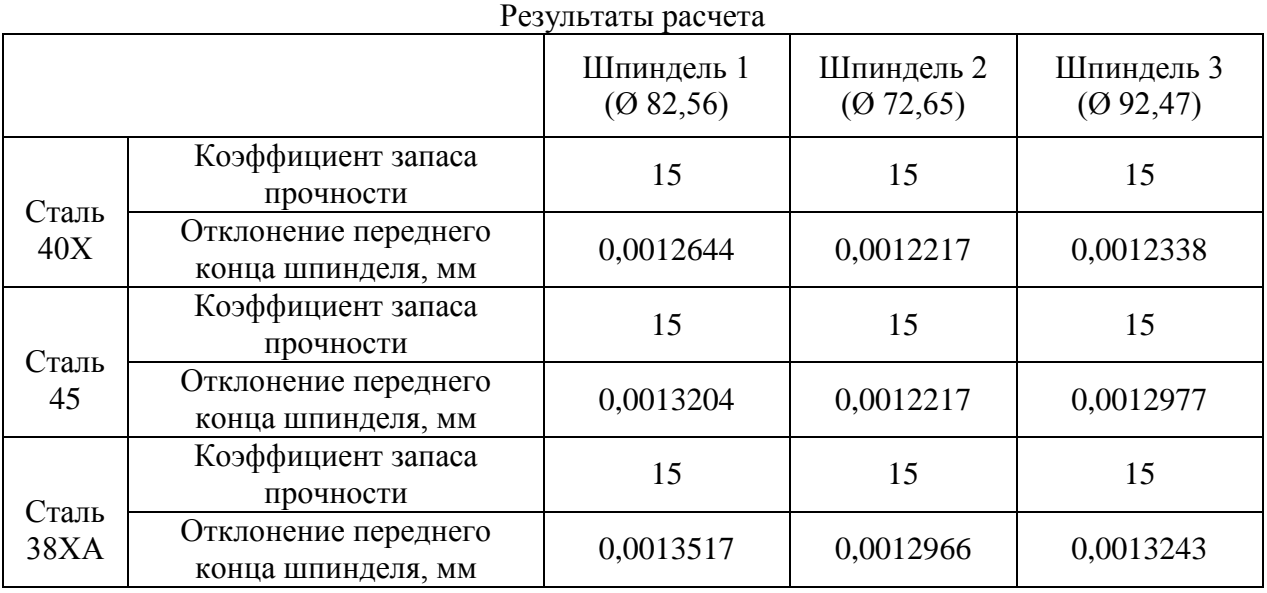

## **3 Определение оптимального варианта**

Произведя все необходимые расчеты, воспользуемся программным продуктом *Table Curve 3D* для построения графика получившихся значений и зависимостей. Полученные при расчете данные вносим в таблицу (см. рисунок 14).

|                |   | <b>IL TableCurve 3D Editor</b> |              |              |            |   | $\mathbf{x}$         |
|----------------|---|--------------------------------|--------------|--------------|------------|---|----------------------|
| XYZ# Ex        |   | X                              | Y            | z            | Weights    | ۸ |                      |
| 1              |   | 315                            | 72.65        | 0.0012217    | 1          |   | OK                   |
| $\overline{a}$ |   | 315                            | 82.56        | 0.0012644    | 1          |   |                      |
| 3              |   | 315                            | 92.47        | 0.0012338    | 1          |   | Cancel               |
| 4              |   | 275                            | 72.65        | 0.0012217    | 1          |   |                      |
| 5              |   | 275                            | 82.56        | 0.0013204    | 1          |   | Help                 |
| 6              |   | 275                            | 92.47        | 0.0012977    | 1          |   |                      |
| $\overline{7}$ |   | 490                            | 72.65        | 0.0012966    | 1          |   | г<br>AutoEntry X     |
| 8              |   | 490                            | 82.56        | 0.0013517    | 1          |   | AutoEntry Y<br>П.    |
| 9              |   | 490                            | 92.47        | 0.0013243    | 1          |   | AutoEntry Z          |
| 10             |   |                                |              |              |            |   | $\nabla$ AutoEntry W |
|                |   |                                |              |              |            |   |                      |
|                |   |                                |              |              |            |   | Calculation          |
|                |   |                                |              |              |            |   |                      |
|                | г |                                |              |              |            |   | Apply Calc           |
|                | г |                                |              |              |            |   | Save                 |
|                | г |                                |              |              |            |   |                      |
|                | г |                                |              |              |            |   | Graph                |
|                | г |                                |              |              |            |   | <b>Titles</b>        |
|                | г |                                |              |              |            |   | <b>Sort Table</b>    |
|                | г |                                |              |              |            |   |                      |
|                |   |                                |              |              |            |   | Reverse              |
|                | ⊲ | <b>Delete</b><br>Α<br>Insert   | Next<br>Copy | Cut<br>Paste | ∣⊳l⊽⊽<br>⊽ |   | Clear All            |

Рисунок 14 – Ввод данных

Коэффициент Х $(\sigma_{0,2})$  — предел текучести стали;

Коэффициент Y  $(D)$  — диаметры переднего конца шпинделя; Коэффициент  $Z(\delta)$  — отклонение переднего конца шпинделя. Далее, получаем график (см. рисунок 15) и зависимость.

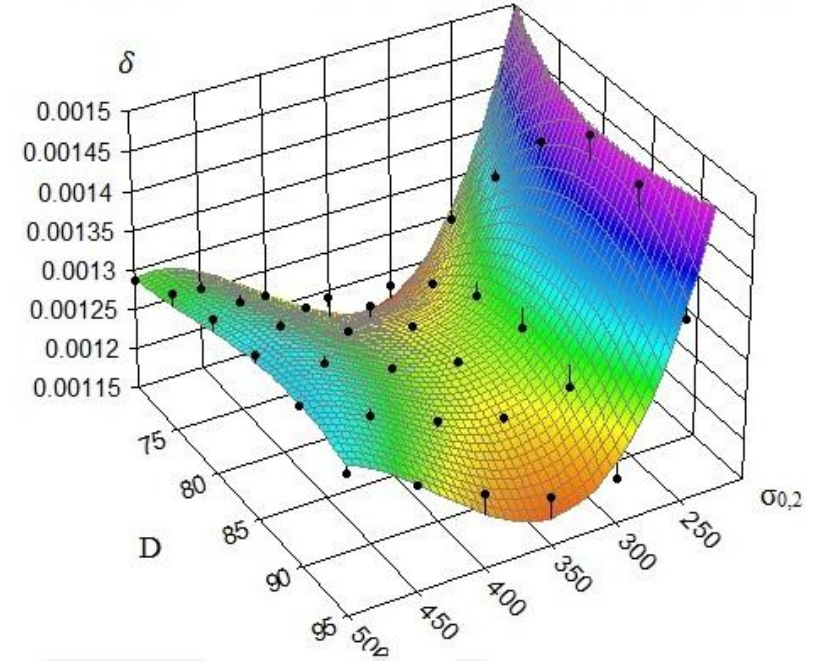

Рисунок 15 – Графическое отображение результатов

$$
\delta = 0.017 + 1.63 \cdot 10^{-6} \cdot \sigma_{0,2} + 6.068 \cdot 10^{-5} \cdot D + 5.797 \cdot 10^{-8} \cdot \sigma_{0,2}^2 + 1.219
$$
  
\n
$$
\cdot 10^{-6} \cdot D^2 - 6.149 \cdot 10^{-7} \cdot \sigma_{0,2} \cdot D - 5.964 \cdot 10^{-11} \cdot \sigma_{0,2}^3 - 1.102
$$
  
\n
$$
\cdot 10^{-8} \cdot D^3 + 2.689 \cdot \sigma_{0,2} \cdot D^2 + 2.089 \cdot 10^{-10} \cdot \sigma_{0,2}^2 \cdot D
$$

После этого необходимо произвести анализ и оценку для того, чтобы выбрать наиболее выгодный вариант с экономической точки зрения и обеспечения точности (см. рисунок 16).

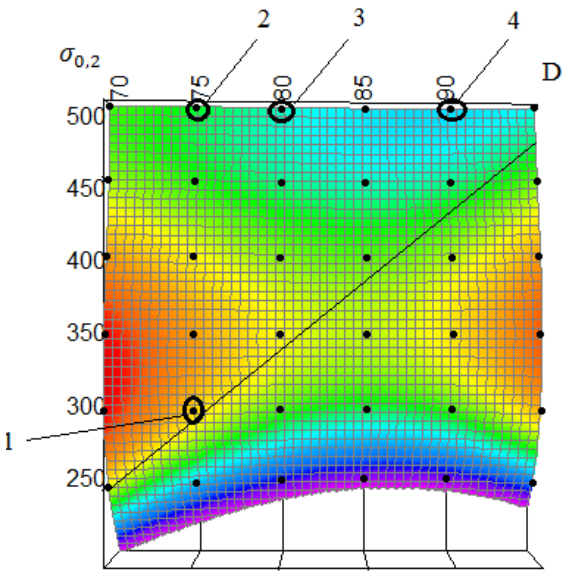

Рисунок 16 – Анализ результатов

На данном графике область, находящаяся слева до линии, соответствует допустимому отклонению переднего конца шпинделя.

Точки, указывающие наиболее благоприятные сочетания физико-механических характеристик и типоразмеров шпинделя:

 $-1.40X (27.9 p\gamma\delta/\kappa) - D = 72 \text{ MM};$ 

$$
-2.38XA (97 py6/kr) - D = 72 MM;
$$

 $-3.38XA(97 py6/kr) - D = 82$  мм;

 $-4.38XA(97 \text{ p}v6/\text{kr}) - D = 92 \text{ MM}.$ 

Из графика видно, что необходимым условиям деформации отвечают шпиндели, изготовленные из стали 38ХА, а также шпиндель  $D = 72$  мм из стали 40Х.

Можно сделать вывод, что наиболее оптимальным вариантом является шпиндель из стали 40Х (точка 1), так как данный материал имеет самую низкую стоимость.

### **Вывод**

В данной работе был проведен расчет на определение общей деформации и коэффициента запаса прочности различных шпинделей с помощью программного продукта Ansys.

Расчеты показали, что все шпиндели проходят по запасу прочности. Также построили график, исходя из полученных отклонений шпинделя, диаметров и физикомеханических свойств материалов, используя программный продукт Table Curve 3D.

Произведя анализ графика, определили, что наиболее выгодным шпинделем по экономической, прочностной и точностной характеристике является шпиндель из стали 40X, с D = 72 мм,  $\sigma_{0,2}$  = 315 МПа,  $\rho$  = 7820 кг/м<sup>3</sup>.

### **Список литературы**

1. Басов К. А. ANSYS для конструкторов. [Электронный ресурс] / Басов К. А. – Режим доступа: https://ru.wikipedia.org/wiki/ANSYS– Загл. с экрана.

2. Арестова, О. Н. APM WinMachine[Электронный ресурс] / О. Н. Арестова – Режим доступа: http://apm.ru/produkti/programmnie\_kompleksi/sistema\_rascheta\_proektirovaniya\_obektov\_mas hinostroeniya/– Загл. с экрана.

Объем пояснительной записки 20-25 стр. компьютерного набора. Формат бумаги А4 – 210 х 297 мм. На титульном листе должны быть указаны дисциплина, номер и наименование темы РГЗ, фамилия, имя и группа студента. Титульный лист оформляется по образцу, приведенному на рисунке 1. Основные составляющие РГЗ: содержание, введение, основная часть, заключение, список использованной литературы. Брошюровка работы должна быть книжной; поля: сверху - 2,0 см, слева - 1,5 см, внизу - 2,0 см, справа – 3,0 см. Шрифт набора текста должен быть 12-14 пунктов. Межстрочный интервал полуторный. Текст должен иллюстрироваться схемами, графиками, рисунками, таблицами. Рисунки должны быть сделаны в векторном графическом редакторе (Компас, AutoCAD, CorelDraw, и т.п.) и могут быть расположены на отдельной странице. Подрисуночная подпись должна располагаться под рисунком. Нумерация рисунков сквозная. Список использованной литературы оформляется по ГОСТ.

Федеральное государственное бюджетное образовательное учреждение высшего образования «Новосибирский государственный технический университет» Кафедра проектирования технологических машин

## **Паспорт экзамена**

по дисциплине «Информационные технологии в машиностроительном производстве», 1 семестр

### **1. Методика оценки**

Студент допускается к сдаче экзамена при условии, что он выполнил и защитил все практические работы и расчетно-графическое задание, и набрал не менее 30 баллов.

На зачете студенту выдаются 2 вопроса. Распределение дидактических единиц по проверяемым компетенциям указано в таблице «Обобщенная структура фонда оценочных средств учебной дисциплины».

Выставление оценок на экзамене осуществляется на основе выполнения и защиты двух вопросов. Оценивание ответа на вопросы осуществляется в соответствии с уровнем знаний: "удовлетворительно" – 10-13 балл; "хорошо" – 14-17 баллов; "отлично" – 18-20 баллов. Всего за два вопроса студент может получить максимум 40 баллов.

### **Форма билета для зачета**

## НОВОСИБИРСКИЙ ГОСУДАРСТВЕННЫЙ ТЕХНИЧЕСКИЙ УНИВЕРСИТЕТ Факультет МТФ

## **Билет № 1** к экзамену по дисциплине «Информационные технологии в машиностроительном производстве»

1. Проектировочный расчет зубчатой цилиндрической прямозубой (косозубой) передачи внешнего зацепления.

2. Запустите ANSYS Workbench, создайте новый блок статического прочностного анализа Static Structural. Запустите модуль управления материалами. Ответьте на следующие вопросы:

- В каком окне находятся свойства материалов?

- Что отображается в панелях Table и Chart?

Утверждаю: зав. кафедрой \_\_\_\_ должность, ФИО (подпись)

(дата)

### **2. Критерии оценки**

*Защита считается неудовлетворительной*, если студент не освоил теоретический материал и не смог обобщить теоретический и практический материал; оценка составляет менее 20 баллов.

*Защита считается состоявшейся на пороговом уровне*, если студент освоил теоретический материал, но не смог обобщить теоретический и практический материал; оценка составляет 20-26 баллов.

*Защита считается состоявшейся на базовом уровне*, если студент смог обобщить практический и теоретический материал, допустил несколько ошибок при защите, привёл не достаточно чёткую аргументацию своей точки зрения при ответе на вопросы, оценка составляет 27-34 баллов.

*Защита считается состоявшейся на продвинутом уровне*, если студент смог обобщить практический и теоретический материал, привёл достаточно чёткую аргументацию своей точки зрения по всем вопросам, оценка составляет 35-40 баллов.

## **3. Шкала оценки**

Если студент в семестре работал не систематически, в результате чего не набрал требуемое количество баллов, то ему выдается дополнительное задание, тематика и объем которого определяются преподавателем.

Если в результате сдачи экзамена студент не набирает 20 баллов или с учетом сдачи экзамена его суммарный рейтинг (**ОЦЕНКА НА ЭКЗАМЕНЕ** + оценка за выполнение практических работ + оценка за выполнение и защиту РГЗ) не превышает 49 баллов, ему выставляется оценка "неудовлетворительно" (FX) с возможностью пересдачи.

При пересдаче экзамена студент имеет возможность получить оценку не выше Е ("удовлетворительно").

Студент имеет возможность получить дополнительно до 20 баллов при выполнении работ, не предусмотренных основной программой освоения курса. Данные виды работ согласуются с преподавателем. Одним из вариантов дополнительной работы может быть выполнение расчётно-графической работы по заданной преподавателем тематике.

В общей оценке по дисциплине экзаменационные баллы учитываются в соответствии с правилами балльно-рейтинговой системы, приведенными в рабочей программе дисциплины.

Итоговая оценка по дисциплине выставляется согласно таблице.

Таблица

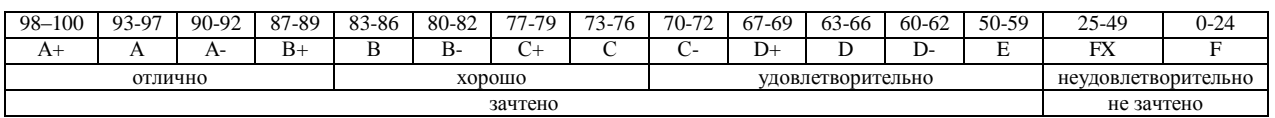

# **4. Вопросы к зачету по дисциплине «Информационные технологии в машиностроительном производстве»**

# **Компьютерный анализ в среде APM WinMachine**

- 1. Расчет соединения с натягом.
- 2. Расчет конического соединения.
- 3. Расчет соединения призматической шпонкой.
- 4. Расчет соединения сегментной шпонкой.
- 5. Расчет прямобочного шлицевого соединения.
- 6. Расчет эвольвентного шлицевого соединения.
- 7. Расчет треугольного шлицевого соединения.
- 8. Расчет призматического профильного соединения.
- 9. Расчет резьбовых соединений.
- 10. Расчет сварных соединений.

11. Проектировочный расчет зубчатой цилиндрической прямозубой (косозубой) передачи внешнего зацепления.

12. Проектировочный расчет зубчатой конической ортогональной передачи с прямыми (круговыми) зубьями.

13. Проектировочный расчет червячной передачи.

14. Проектировочный расчет клиноременной передачи.

15. Проектировочный расчет цепной передачи.

16. Расчет вала на усталостную прочность.

17. Расчет радиального подшипника скольжения, работающего в режиме жидкостного трения.

18. Расчет подшипников качения.

19. Расчет упругих элементов машин: проектировочный расчет пружины сжатия круглого поперечного сечения; проверочный расчет пружины сжатия круглого поперечного сечения; проектировочный расчет пружины сжатия квадратного поперечного сечения; проектировочный расчет пружины растяжения круглого поперечного сечения; проектировочный расчет пружины кручения круглого поперечного сечения.

## **Компьютерный анализ в среде ANSYS**

## **Основы работы в ANSYS WORKBENCH**

1. Что называется конечно-элементной моделью?

- 2. Назовите типы конечных элементов. Что означает порядок конечного элемента?
- 3. Запишите разрешающие уравнения МКЭ для статического деформирования.

4. Как учитываются граничные условия в перемещениях (связи)?

5. Как привести распределённые нагрузки к узловым?

6. Запустите ANSYS Workbench. Ответьте на следующие вопросы:

- Что называется проектом в Workbench?

- Для чего предназначены окна Project Schematic и Toolbox?

- Какие виды инженерного анализа реализуются блоками Static Structural, Transient Structural, Steady-State Thermal и Modal?

- Какие основные элементы имеет каждый блок инженерного анализа?

- Для чего предназначена кнопка Import на панели инструментов?

- Для чего предназначены кнопки Refresh Project и Update Project на панели инструментов?

7. Создайте новый проект и разместите в нем блок статического прочностного анализа. Переименуйте созданный блок как «Статический анализ». Добавьте в проект еще один независимый блок модального анализа и задайте ему имя «Модальный анализ». Ответьте на следующие вопросы:

- Какие этапы инженерного анализа реализуются в элементах Geometry, Model, Results?

- Что показывают значки в правой части каждого элемента блока?

- Как вызывается контекстное меню элемента блока? Какие команды оно содержит?

- Можно ли заменить вид инженерного анализа в блоке, не удаляя его?

- Изменятся ли параметры КЭ-сетки в блоке «Статический анализ», если их изменить в блоке «Модальный анализ»?

8. Поставлена задача: исследовать прочность конструкции при заданном нагружении и нагреве до высокой температуры. Создайте новый проект и разместите в нем необходимые связанные блоки инженерного анализа. Ответьте на следующие вопросы:

- Какой блок является корневым, а какой подчиненным?

- Как изменить свойства подчиненного элемента?

- Как вставить новый блок, не задавая связей?

9. Запустите ANSYS Workbench, создайте новый блок статического прочностного анализа Static Structural. Запустите модуль управления материалами. Ответьте на следующие вопросы:

- Для чего предназначены окна Outline Filter и Outline Panel

- В каком окне находятся свойства материалов?

- Что отображается в панелях Table и Chart?

10. Создайте новый материал с именем «NewMatl». Задайте ему упругие свойства (модуль Юнга и коэффициент Пуассона).

11. Измените упругие свойства материала «NewMatl», сделав модуль Юнга зависящим от температуры. Задайте несколько значений при различных температурах.

12. Добавьте материал Aluminium Alloy из стандартной библиотеки General Materials в текущий набор материалов. Исключите плотность этого материала из перечня свойств.

13. Назначьте Aluminium Alloy в качестве материала, используемого по умолчанию для твердых тел.

14. Какими задаются пластические свойства материала?

15. Каким свойством задаются результаты одноосных испытаний материала на растяжение/сжатие?

16. В каком модуле выполняется разбиение геометрических моделей конечноэлементной сеткой?

17. Назовите два способа создания конечно-элементной сетки.

18. Опишите порядок действий при создании конечно-элементной сетки.

19. Какие элементы используются при разбиении объемных тел, плоских оболочек, одномерных тел?

20. Какие возможности имеются в Ansys Workbench для генерации сетки в составных деталях?

21. Какие установки для конечно-элементной сетки позволяет осуществлять раздел Sizing окна настроек?

22. Создайте новую объемную модель в блоке статического прочностного анализа. Запустите модуль симуляции. Ответьте на следующие вопросы:

- Для чего предназначены окна Graph и Tabular Data?

- Чем отличается информация о пошаговой нагрузке в окнах Graph и Tabular Data?

- Назовите конструкционные нагрузки, задаваемые в разделе Loads панели инструментов Environment.

- Какие граничные условия задаются в разделе Supports панели инструментов Environment?

23. Создайте собственную координатную систему, отличающуюся по направлению осей и расположению от глобальной. Переименуйте ее.

24. Приложите к модели гравитационное ускорение (Standard Earth Gravity). Направление ускорения задайте вдоль оси Y пользовательской (вновь созданной) системы координат.

25. Приложите момент к точке, ребру или поверхности, используя команду Moment.

26. При помощи команды Fixed Support жестко закрепите ребро модели.

27. Задайте командой Displacement на любой поверхности объемного тела перемещение на -5 мм в направлении оси Х. Ответьте на вопросы:

- Какими способами может быть задано перемещение?

- Что означает значение «0» для компоненты перемещения?

- Что означает значение «Free» в поле компоненты?

28. Виды источников энергии и функциональные зависимости, описывающие интенсивность распределения тепла?

29. Использовать модуля Heat Input Fitting мастера сварки Welding Advisor для создания определенного типа источника энергии.

30. Создать и рассчитать стандартное сварное соединение с использованием модуля Welding wizard.

Федеральное государственное бюджетное образовательное учреждение высшего образования «Новосибирский государственный технический университет» Кафедра проектирования технологических машин

## **Паспорт заданий для выполнения практических работ**

по дисциплине «Информационные технологии в машиностроительном производстве», 2 семестр

### **1. Методика оценки**

Для защиты пяти практических работ студентам предлагается выполнить следующий типовой набор заданий: Практическая работа № 1: «Статистический анализ напряженного состояния конструктивных элементов станочных приводов»; Практическая работа № 2: «Препроцессинг и генерация конечно-элементной сетки»; Практические работы № 3: «Тепловой анализ»; Практическая работа № 4: «Модальный анализ»; Практическая работа № 5: «Обработка результатов моделирования». Распределение заданий практических занятий по проверяемым компетенциям указано в таблице «Обобщенная структура фонда оценочных средств учебной дисциплины».

Выставление оценок на практическом занятии осуществляется на основе выполнения и защиты одного типового задания (см. выше). Защита практической работы в соответствии с уровнем знаний: "удовлетворительно" – 3-3,9 балл; "хорошо" – 4-4,9 балла; "отлично" – 5-6 баллов. Максимальное количество баллов, которые можно заработать за выполнение и защиту практических работ составляет 30 баллов.

## 2. **Критерии оценки**

*Работа считается не выполненной***,** если студент не освоил практический и теоретический материалы; оценка составляет менее 3 баллов.

*Работа считается выполненной на пороговом уровне*, если студент освоил практический материал, но не смог обобщить теоретический материал; оценка составляет 3-3,9 балла.

*Работа считается выполненной на базовом уровне*, если студент смог обобщить практический и теоретический материал, допустил несколько ошибок при определении параметров математической модели, привёл не достаточно чёткую аргументацию своих действий и выводов, оценка составляет 4-4,9 баллов.

*Работа считается выполненной на продвинутом уровне*, если студент смог обобщить практический и теоретический материал, привёл достаточно чёткую аргументацию своих действий при построении математической модели, оценка составляет 5-6 баллов.

## **3. Шкала оценки**

В общей оценке по дисциплине баллы за практические занятия учитываются в соответствии с правилами балльно-рейтинговой системы, приведенными в рабочей программе дисциплины.

Если в результате сдачи экзамена студент не набирает 20 баллов или с учетом сдачи экзамена его суммарный рейтинг (оценка на экзамене + **ОЦЕНКА ЗА ВЫПОЛНЕНИЕ ПРАКТИЧЕСКИХ РАБОТ** + оценка за выполнение и защиту РГЗ) не превышает 49 баллов, ему выставляется оценка "неудовлетворительно" (FX) с возможностью пересдачи.

При пересдаче экзамена студент имеет возможность получить оценку не выше Е ("удовлетворительно").

Студент имеет возможность получить дополнительно до 20 баллов при выполнении работ, не предусмотренных основной программой освоения курса. Данные виды работ согласуются с преподавателем. Одним из вариантов дополнительной работы может быть выполнение расчётнографической работы по заданной преподавателем тематике.

Итоговая оценка по дисциплине выставляется согласно таблице.

#### Таблица

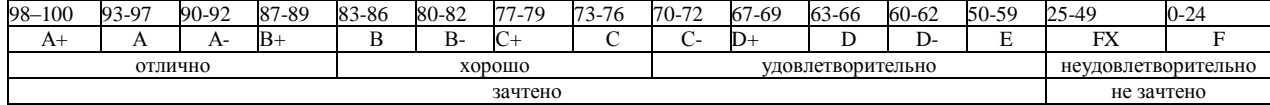

#### 4. **Перечень практических работ**

На первом практическом занятии выдается комплект исходных данных: 1) Нагрузочные характеристики привода главного движения станка (табл. 1-6); 2) Чертеж шпиндельного узла станка (рис. 1). На каждом занятии студенты (индивидуально и в группе) осуществляют поэтапные вычисления, необходимые для проектирования привода главного движения станка.

В качестве объекта проектирования предлагаются станки с ручным и дистанционным управлением – блок исходных данных приведен в табл. 1 – 3 или станки с числовым программным управлением (ЧПУ) – комплекс данных табл. 4 – 6. В первом случае речь идет о разработке привода с дискретным (ступенчатым) регулированием скорости исполнительного органа (шпинделя), во втором – привода с плавным (бесступенчатым) регулированием.

Вариант задания формируется на основе цифрового трехразрядного кода, устанавливаемого руководителем курсового проектирования. В частности, при шифре 754 необходимо выписать данные седьмой колонки табл. 1 (или 4), а из табл. 2 (или 5) и табл. 3 (или 6) – соответственно пятого и четвертого столбцов.

#### *Кратко прокомментируем принятые в заданиях условные обозначения.*

Табл. 1 и 4 содержат информацию о типоразмере и классе точности станка, варианте компоновки привода главного движения, а также о значении одной из эксплуатационных характеристик последнего – эффективной (номинальной) мощности на шпинделе. Заданием предусмотрено проектирование унифицированного привода с главным вращательным движением рабочего органа для двух наиболее распространенных типов металлообрабатывающего оборудования: токарного – Т и фрезерного – Ф. Основным размерным параметром для токарных станков является максимальный диаметр обрабатываемой детали над станиной, а для фрезерных – ширина стола. С учетом функционального назначения и компоновки привода, которая определяет расположение направляющих элементов несущей системы металлорежущего оборудования или положение оси шпинделя в пространстве, универсальные токарные станки подразделяются на патронные – ТП и центровые – ТЦ. Соответственно для многоцелевых токарных станков с ЧПУ, а также фрезерного оборудования предусмотрено наклонное – ТН, вертикальное – ТВ и ВФ и горизонтальное – ГФ исполнение привода. В общем случае проектированию подлежат приводы станков трех классов точности: нормального – Н, повышенного – П и высокого – В.

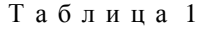

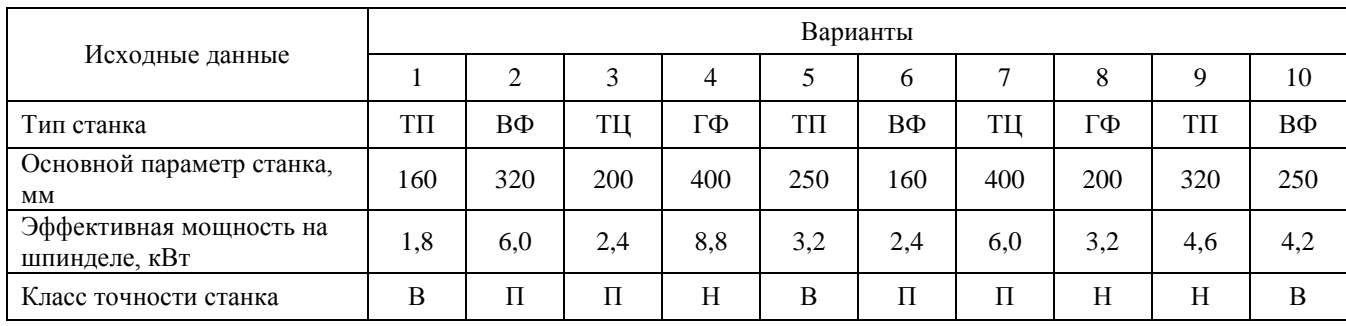

Т а б л и ц а 2

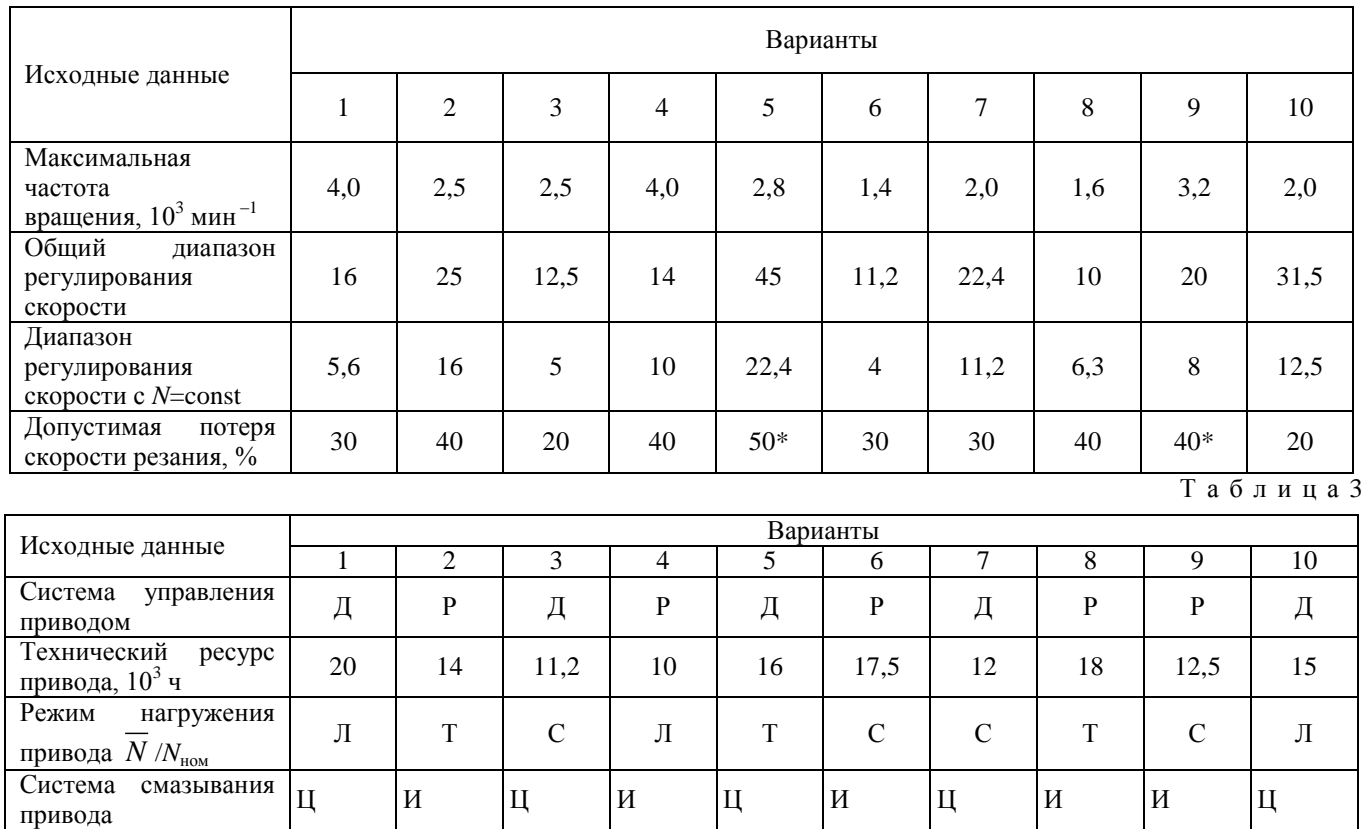

Т а б л и ц а 4

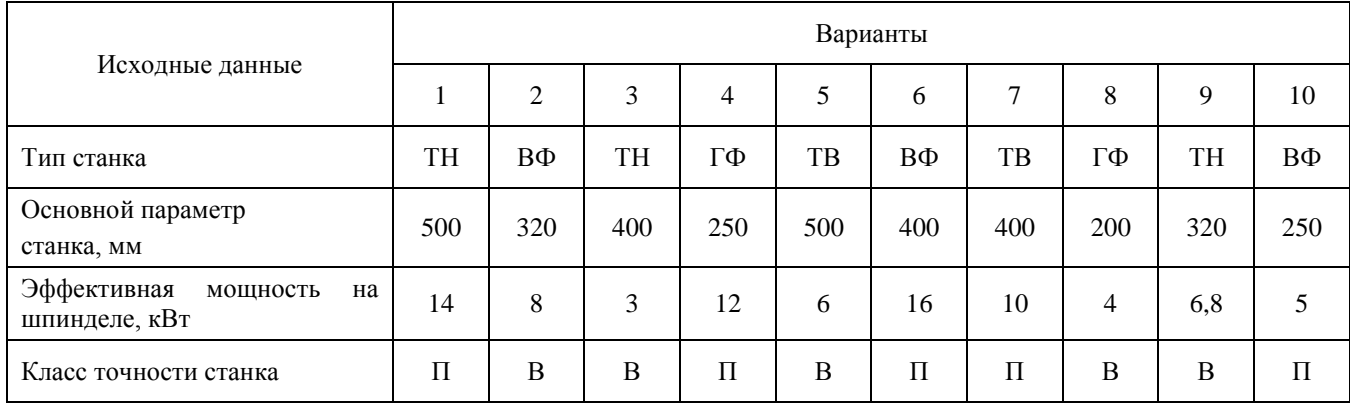

Т а б л и ц а 5

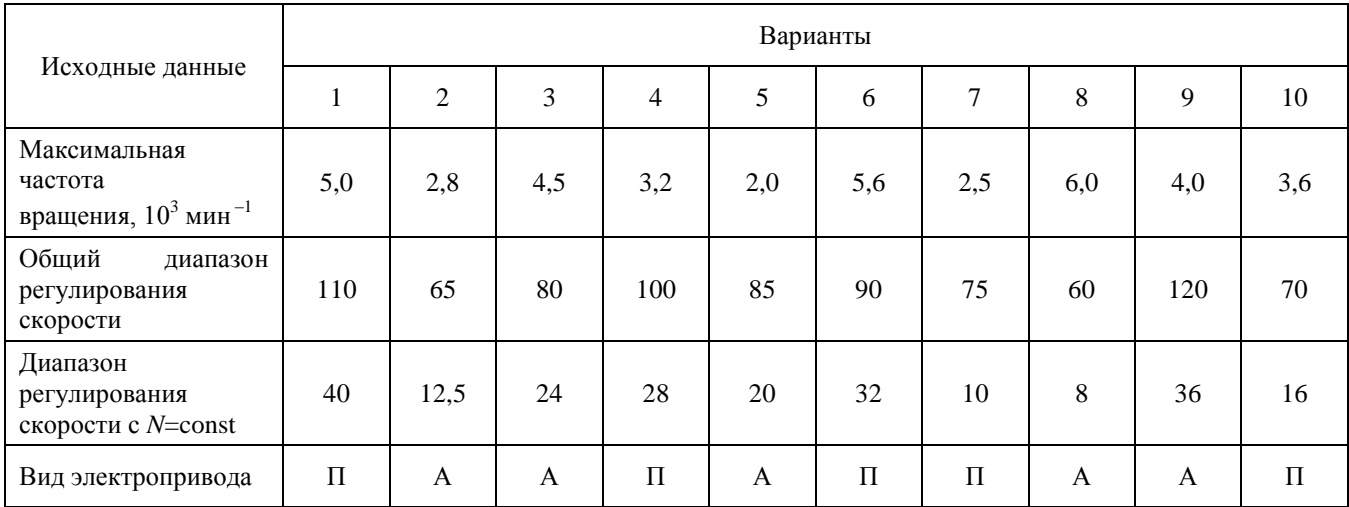

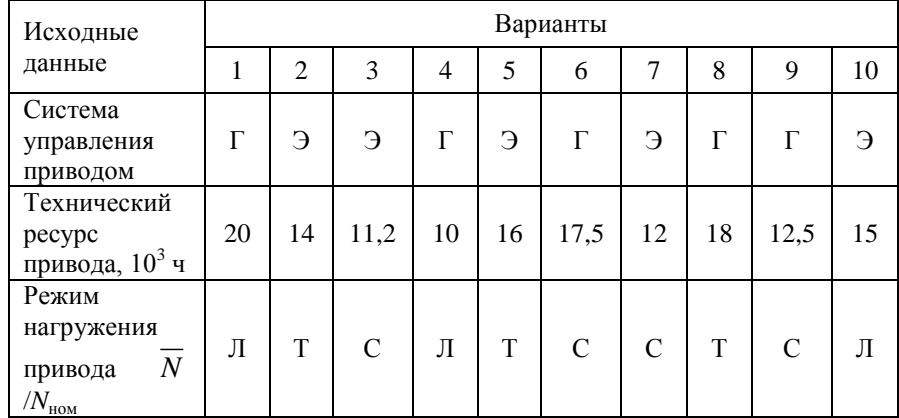

Оставшиеся таблицы включают сведения о скоростных возможностях, режиме работы привода и особенностях конструктивного исполнения его отдельных систем.

Общий диапазон регулирования отражает отношение максимальной частоты вращения шпинделя к минимальной. Диапазон регулирования с постоянной мощностью позволяет найти значение так называемой расчетной частоты вращения привода. Допустимая потеря скорости резания предопределяет величину знаменателя ф геометрического ряда частот вращения привода с дискретным регулированием, причем значение потери скорости, отмеченное звездочкой, присуще большему ф (структура привода с двумя знаменателями ряда). Для станков с плавным регулированием его величина, как известно, равна нулю. Поэтому для станков с ЧПУ вместо этого параметра в качестве исходного данного введено другое требование: вид электропривода (табл. 5). В этих станках бесступенчатое изменение частоты вращения шпинделя можно обеспечить путем применения электродвигателя либо постоянного тока – П, либо асинхронного с частотным регулированием – А.

Приводам станков общего назначения присущи два типа систем управления: ручной – Р и дистанционный – Д. Последняя, как и в станках с ЧПУ, конструктивно может быть выполнена на базе электрической – Э или гидравлической – Г энергий. Режим нагружения (легкий – Л, средний – С, тяжелый – Т) отражает отношение средней мощности, реализуемой в процессе эксплуатации станка, к номинальной мощности привода. Станки с универсальным характером выполняемых технологических операций оснащаются (табл. 3) двумя типами систем смазывания привода: индивидуальной – И или централизованной – Ц. Все другие решения, выходящие за рамки технического задания, принимаются студентами самостоятельно, но наиболее принципиальные вопросы необходимо в обязательном порядке согласовать с руководителем курсового проектирования.

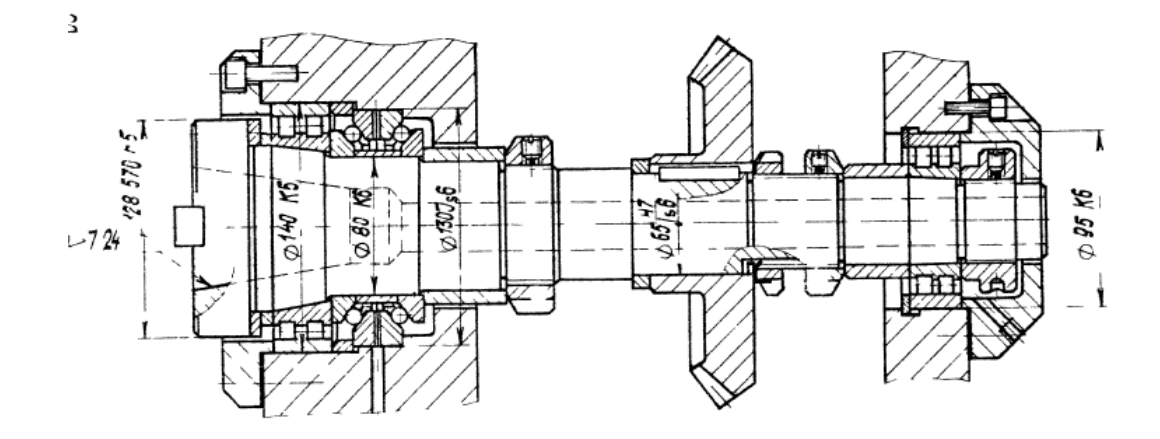

Рисунок 1. Пример чертежа конструкций шпиндельного узла

## **Практическая работа № 1:** *«Статистический анализ напряженного состояния конструктивных элементов станочных приводов»*

*Задание:*

Студенты выполняют групповые задания по построению проектов в программных комплексе *ANSYS.* Студенты выполняют групповые задания по построению проектов для выполнения статистического анализа напряженного состояния материала: 1)разработка математической модели (препроцессинг), построение 3D модели объекта и импортирование в среду ANSYS; 2) работа в базе данных материалов управление материалами и их свойствами; 3) генерация конечно-элементной сетки; 4) начальные и граничные условия; 5) Настройка решателя и обработка результатов решения (постпроцессинг).

## **Практическая работа № 2:** *«Препроцессинг и генерация конечно-элементной сетки»*

*Задание:*

Занимаются подготовкой модели к расчету: транслирование в препроцессор геометрической модели расчитываемого объекта (работа в DesignModeler); задание контактных поверхностей; генерация конечноэлементной сетки (Meshing).

### **Практические работы № 3***: «Тепловой анализ»*

*Задание:* Студенты занимаются стационарным тепловым анализом.

### **Практическая работа № 4:** *«Модальный анализ»*

*Задание:* Анализ свободных механических колебаний.

## **Практическая работа № 5:** *«Обработка результатов моделирования»*

*Задание:*

Статистическая обработка результатов моделирования в программных комплексах TableCurve 2D и TableCurve 3D.

# **Паспорт расчетно-графического задания (работы)**

по дисциплине «Информационные технологии в машиностроительном производстве», 2 семестр

## **1. Методика оценки**

На первом практическом занятии выдается комплект исходных данных: 1) Нагрузочные характеристики привода главного движения станка (табл. 1-6); 2) Чертеж шпиндельного узла станка (рис. 1). На каждом занятии студенты (индивидуально и в группе) осуществляют поэтапные вычисления, необходимые для проектирования привода главного движения станка.

Выставление оценок за РГЗ осуществляется на основе выполнения и защиты одного типового задания. Защита расчетно-графического задания в соответствии с уровнем знаний: "удовлетворительно" – 15…20 баллов; "хорошо" – 21…25 баллов; "отлично" – 26…30 баллов.

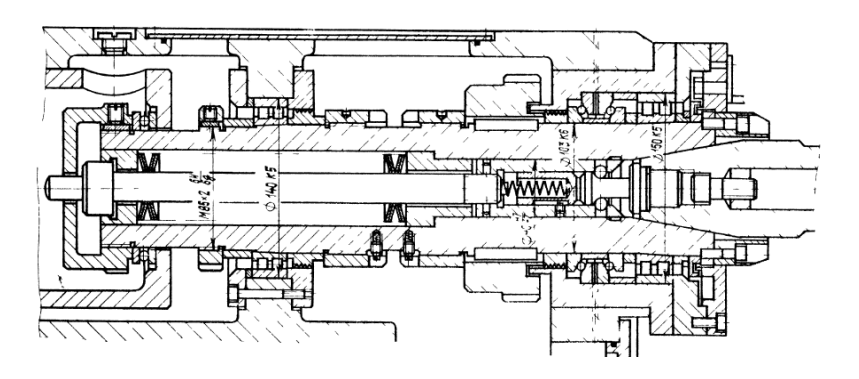

Рисунок 1. Пример чертежа конструкций шпиндельного узла

## **2. Критерии оценки**

*Работа считается не выполненной***,** если студент не освоил теоретический материал и не смог обобщить теоретический и практический материал; оценка составляет менее 15 баллов.

Р*абота считается выполненной на пороговом уровне*, если студент освоил теоретический материал, но не смог обобщить теоретический и практический материал; оценка составляет 15…20 баллов.

*Работа считается выполненной на базовом уровне*, если студент смог обобщить практический и теоретический материал, допустил несколько ошибок при определении параметров математической модели, привёл не достаточно чёткую аргументацию своей точки зрения в отношении рациональности принятых режимных параметров сварки, оценка составляет 21…25 баллов

*Работа считается выполненной на продвинутом уровне*, если студент смог обобщить практический и теоретический материал, привёл достаточно чёткую аргументацию своей точки зрения по всем разделам, оценка составляет 26…30 баллов.

## **3. Шкала оценки**

В общей оценке по дисциплине баллы за РГЗ(Р) учитываются в соответствии с правилами балльно-рейтинговой системы, приведенными в рабочей программе дисциплины.

Если в результате сдачи экзамена студент не набирает 20 баллов или с учетом сдачи экзамена его суммарный рейтинг (оценка на экзамене + оценка за выполнение практических работ + **ОЦЕНКА ЗА ВЫПОЛНЕНИЕ И ЗАЩИТУ РГЗ**) не превышает 49 баллов, ему выставляется оценка "неудовлетворительно" (FX) с возможностью пересдачи.

При пересдаче экзамена студент имеет возможность получить оценку не выше Е ("удовлетворительно").

Студент имеет возможность получить дополнительно до 20 баллов при выполнении работ, не предусмотренных основной программой освоения курса. Данные виды работ согласуются с преподавателем. Одним из вариантов дополнительной работы может быть выполнение расчётнографической работы по заданной преподавателем тематике.

В общей оценке по дисциплине баллы за зачет учитываются в соответствии с правилами балльно-рейтинговой системы, приведенными в рабочей программе дисциплины.

Итоговая оценка по дисциплине выставляется согласно таблице.

Таблица

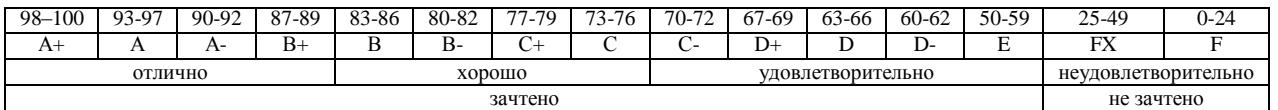

## **4. Примерный перечень тем РГЗ(Р)**

#### **Рекомендуемая структура и пример выполненного расчетно-графического задания**

## *1. Исходные данные:*

На первом практическом занятии выдается комплект исходных данных: 1) Нагрузочные характеристики привода главного движения станка (табл. 1-6); 2) Чертеж шпиндельного узла станка (рис. 1). На каждом занятии студенты (индивидуально и в группе) осуществляют поэтапные вычисления, необходимые для проектирования привода главного движения станка.

В качестве объекта проектирования предлагаются станки с ручным и дистанционным управлением – блок исходных данных приведен в табл. 1 – 3 или станки с числовым программным управлением (ЧПУ) – комплекс данных табл. 4 – 6. В первом случае речь идет о разработке привода с дискретным (ступенчатым) регулированием скорости исполнительного органа (шпинделя), во втором – привода с плавным (бесступенчатым) регулированием.

Вариант задания формируется на основе цифрового трехразрядного кода, устанавливаемого руководителем курсового проектирования. В частности, при шифре 754 необходимо выписать данные седьмой колонки табл. 1 (или 4), а из табл. 2 (или 5) и табл. 3 (или 6) – соответственно пятого и четвертого столбцов.

### *Кратко прокомментируем принятые в заданиях условные обозначения.*

Табл. 1 и 4 содержат информацию о типоразмере и классе точности станка, варианте компоновки привода главного движения, а также о значении одной из эксплуатационных характеристик последнего – эффективной (номинальной) мощности на шпинделе. Заданием предусмотрено проектирование унифицированного привода с главным вращательным движением рабочего органа для двух наиболее распространенных типов металлообрабатывающего оборудования: токарного – Т и фрезерного – Ф. Основным размерным параметром для токарных станков является максимальный диаметр обрабатываемой детали над станиной, а для фрезерных – ширина стола. С учетом функционального назначения и компоновки привода, которая определяет расположение направляющих элементов несущей системы металлорежущего оборудования или положение оси шпинделя в пространстве, универсальные токарные станки подразделяются на патронные – ТП и центровые – ТЦ. Соответственно для многоцелевых токарных станков с ЧПУ, а также фрезерного оборудования предусмотрено наклонное – ТН, вертикальное – ТВ и ВФ и горизонтальное – ГФ исполнение привода. В общем случае проектированию подлежат приводы станков трех классов точности: нормального – Н, повышенного – П и высокого – В.

Т а б л и ц а 2

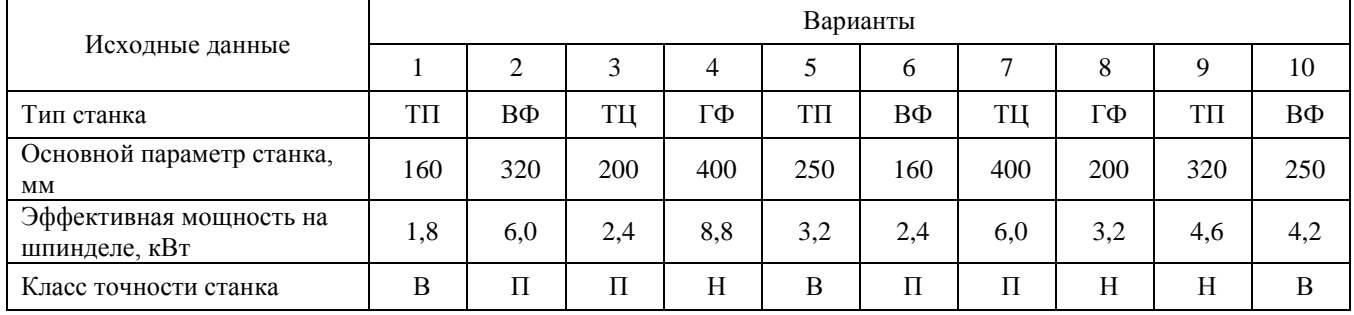

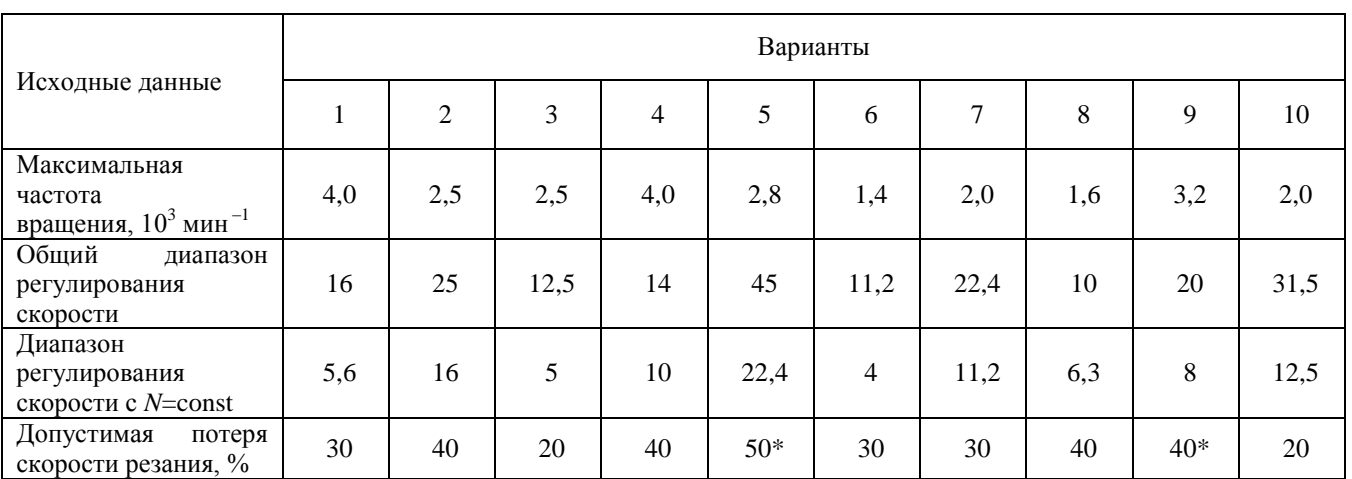

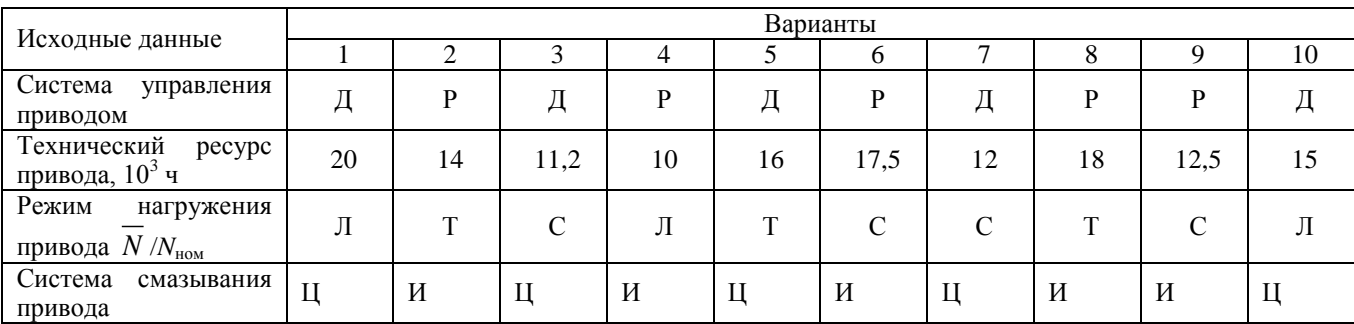

## Т а б л и ц а 4

Т а б л и ц а 3

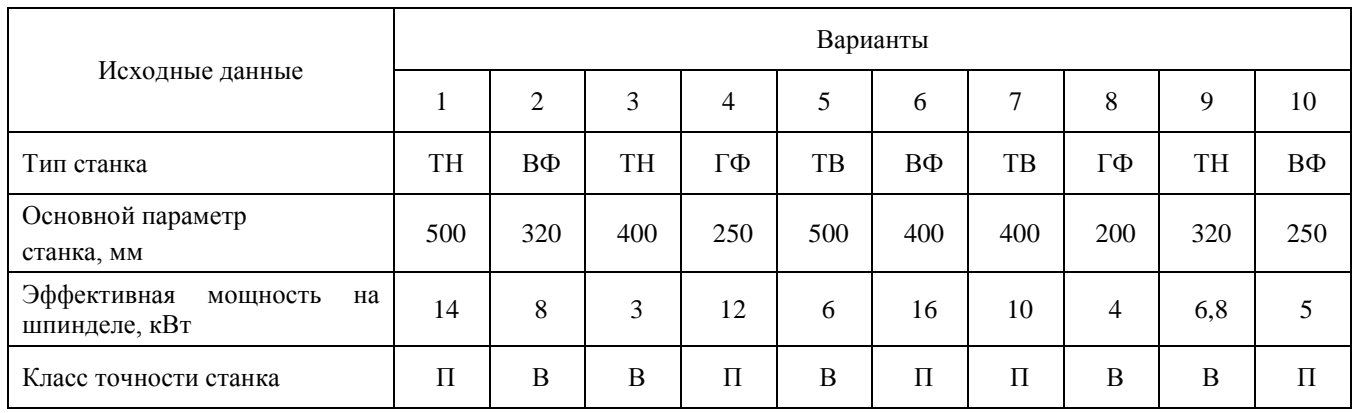

Т а б л и ц а 5

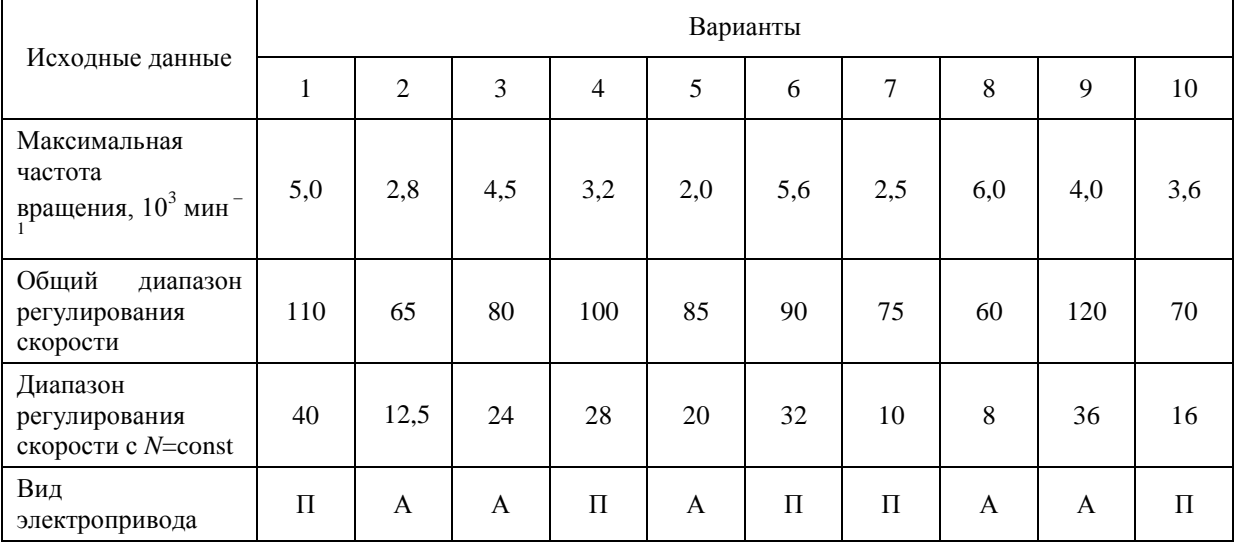

Т а б л и ц а 6

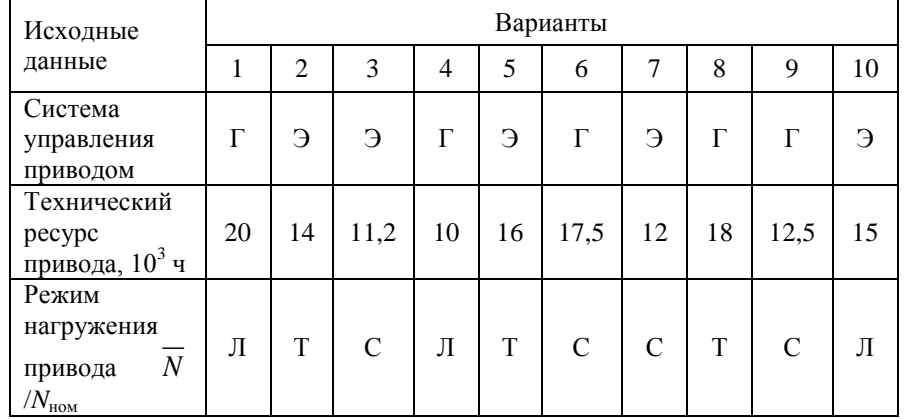

Оставшиеся таблицы включают сведения о скоростных возможностях, режиме работы привода и особенностях конструктивного исполнения его отдельных систем.

Общий диапазон регулирования отражает отношение максимальной частоты вращения шпинделя к минимальной. Диапазон регулирования с постоянной мощностью позволяет найти значение так называемой расчетной частоты вращения привода. Допустимая потеря скорости резания предопределяет величину знаменателя геометрического ряда частот вращения привода с дискретным регулированием, причем значение потери скорости, отмеченное звездочкой, присуще большему ф (структура привода с двумя знаменателями ряда). Для станков с плавным регулированием его величина, как известно, равна нулю. Поэтому для станков с ЧПУ вместо этого параметра в качестве исходного данного введено другое требование: вид электропривода (табл. 5). В этих станках бесступенчатое изменение частоты вращения шпинделя можно обеспечить путем применения электродвигателя либо постоянного тока – П, либо асинхронного с частотным регулированием – А.

Приводам станков общего назначения присущи два типа систем управления: ручной – Р и дистанционный – Д. Последняя, как и в станках с ЧПУ, конструктивно может быть выполнена на базе электрической – Э или гидравлической – Г энергий. Режим нагружения (легкий – Л, средний – С, тяжелый – Т) отражает отношение средней мощности, реализуемой в процессе эксплуатации станка, к номинальной мощности привода. Станки с универсальным характером выполняемых технологических операций оснащаются (табл. 3) двумя типами систем смазывания привода: индивидуальной – И или централизованной – Ц. Все другие решения, выходящие за рамки технического задания, принимаются студентами самостоятельно, но наиболее принципиальные вопросы необходимо в обязательном порядке согласовать с руководителем курсового проектирования.

Задание:

- 1. Построить 3D модели трех различных шпинделей в графическом редакторе;
- 2. Построить их расчетные модели;
- 3. Определить запас прочности каждого шпинделя;
- 4. Определить полную деформацию каждого шпинделя;
- 5. Произвести выборку оптимального варианта конструкции шпинделя.

### *2. Основная часть работы:*

Проведение математического моделирования напряженно-деформированного состояния (НДС) конструктивных элементов привода технологического оборудования с использованием сертифицированных комплексов APM WinMachine и ANSYS. Представление результатов расчета НДС материала при действии технологической нагрузки.

*3. Выводы.*

### *4. Список использованной литературы*

Для выполнения задания студенты имеют доступ к современному компьютерному оборудованию, на котором установлены программные конечно-элементные комплексы APM WinMachine и ANSYS. Контроль выполнения РГЗ проводится в семестре на каждом практическом занятии.

*Пример выполненной работы:*

## **Исходные данные**

Материалы [3]:

- 1. Сталь 40Х,  $\sigma_{0,2}$  = 315 МПа, р=7820 кг/м<sup>3</sup>;
- 2. Сталь 45,  $\sigma_{0,2}$  = 275 МПа,  $\rho$ =7826 кг/м<sup>3</sup>;
- 3. Сталь 38ХА,  $\sigma_{0,2}$  = 490 МПа,  $\rho$  = 7850 кг/м<sup>3</sup>;

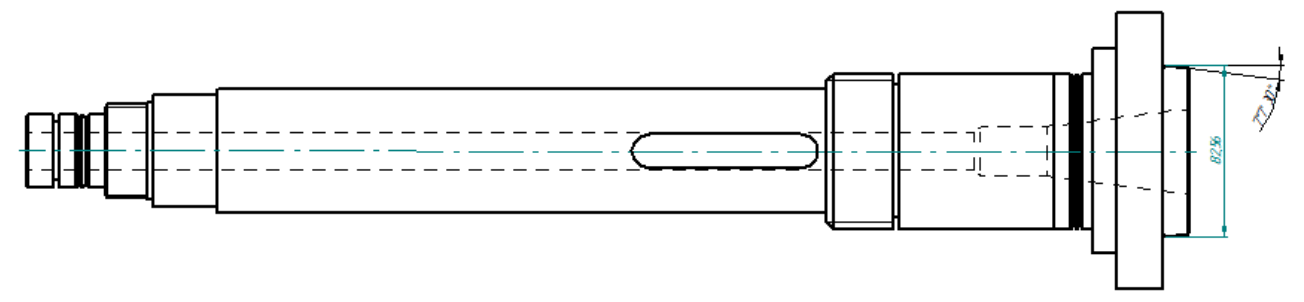

Рисунок 1 – Эскиз шпинделя

Таблица 1

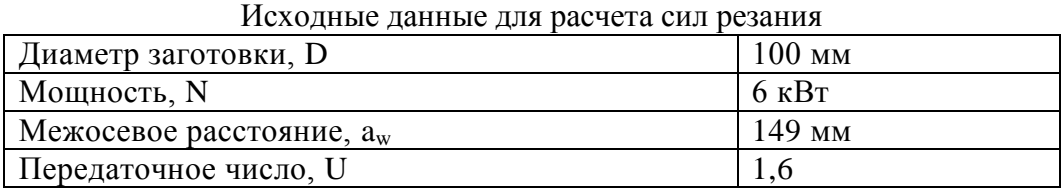

**1 Расчет сил резания**

Определим скорость резания по формуле:

$$
V_{\rm p} = \frac{C_v}{T^m t^x s^y} K_v = \frac{340}{60^{0.2} \cdot 1.7^{0.15} \cdot 0.9^{0.45}} \cdot 0.98 = 142.57 \, \text{M/mHH}.
$$

где  $V_p$  – расчетная скорость резания, м/мин;

 $T$  – период стойкости инструмента, мин [1];

 $t$  – глубина резания, мм [1];

 $s$  – подача, мм/об [1].

Зная расчетную скорость резания, найдем частоту вращения шпинделя:

$$
n = \frac{V_{\rm p}}{\pi \cdot d} = \frac{142,57}{3,14 \cdot 0,1} = 454 \rightarrow 500 \text{ of/mm.}
$$

Тогда фактическая скорость резания будет равна:

$$
V_{\rm p} = n \cdot \pi \cdot d = 500 \cdot 3{,}14 \cdot 0{,}1 = 157 \text{ M/MHH}.
$$

После этого, рассчитаем силы резания:

Для расчета сил резания, необходимо знать коэффициенты, которые берем из справочника машиностроителя; и подставляем их в следующие формулы [1]:<br> $P_z = 10.300 \cdot 1.7^1 \cdot 0.9^{0.75} \cdot V^{-0.15}$  $\frac{1}{2}$  0.15

$$
P_{Z} = 10.300 \cdot 1.7^{1} \cdot 0.9^{0.75} \cdot V^{-0.15}
$$
  
\n
$$
P_{Y} = 10.243 \cdot 1.7^{0.9} \cdot 0.9^{0.6} \cdot V^{-0.3}
$$
  
\n
$$
P_{X} = 10.339 \cdot 1.7^{1} \cdot 0.9^{0.5} \cdot V^{-0.4}
$$

Подставляем рассчитанную ранее скорость резания, и определяем силы резания:<br> $P_Z = 10 \cdot 300 \cdot 1.7^1 \cdot 0.9^{0.75} \cdot 157^{-0.15} = 2290 \,\mathrm{H}$ 

$$
P_{Z} = 10 \cdot 300 \cdot 1,7^{1} \cdot 0,9^{0.75} \cdot 157^{-0.15} = 2290 \text{ H}
$$
  
\n
$$
P_{Y} = 10 \cdot 243 \cdot 1,7^{0.9} \cdot 0,9^{0.6} \cdot 157^{-0.3} = 804,67 \text{ H}
$$
  
\n
$$
P_{X} = 10 \cdot 339 \cdot 1,7^{1} \cdot 0,9^{0.5} \cdot 157^{-0.4} = 721,16 \text{ H}
$$

Крутящий момент, момент изгиба и мощность находим по формулам:

$$
M_{\kappa p} = \frac{P_Z \cdot D}{2} = \frac{2290 \cdot 0.1}{2} = 114.5H \cdot \kappa M
$$

$$
M_{\text{H3F}} = P_x \cdot \frac{d}{2} = 721,16 \cdot \frac{0,1}{2} = 36,05 \text{ H} \cdot \text{m}
$$

$$
M = \frac{M_{\text{kp}} \cdot n}{2} = 114,5.5 \cdot 500 = 6 \text{ mPa}^2
$$

$$
N = \frac{M_{\text{kp}} - n}{9554} = \frac{114,33300}{9554} = 6 \text{ kBr}
$$

Также, воспользуемся расчетами, выполненными в *APM Win Machine* ранее (см. рисунок 2).

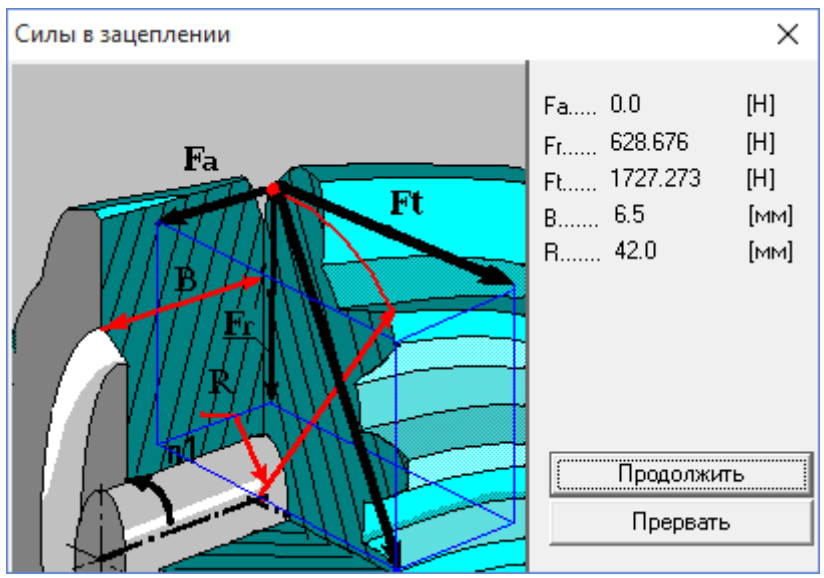

Рисунок 2 – Силы в зацеплении

## **2 Определение коэффициента запаса прочности и полной деформации**

# *1 шпиндель (Сталь 40Х, σ0,2 = 315 МПа, ρ=7820 кг/м<sup>3</sup> )*

3D модель шпинделя создаем в среде *SolidEdge*.

После запуска *Ansys Workbench*, добавляем в рабочую область проекта модуль *Static Structural*, который определяет набор параметров, необходимых для проведения статического анализа (см. рисунок 3).

| Unsaved Project - Workbench                                                                            | $\Box$ | ×     |
|----------------------------------------------------------------------------------------------------|--------|-------|
| View<br>Tools<br><b>Units</b><br><b>Extensions</b><br>File<br>Help                                     |        |       |
| $\blacksquare$<br>啓<br><b>R</b><br>n<br>T.                                                             |        |       |
| Project                                                                                                |        |       |
| ⊕ Reconnect C Refresh Project → Update Project<br>[A] Import                                           |        |       |
| Toobox<br><b>Project Schematic</b><br>$-9$<br>$\mathbf{x}$                                             |        | $-4x$ |
| 日 Analysis Systems<br>۸                                                                                |        |       |
| Design Assessment<br>V                                                                                 |        |       |
| A<br>۰<br>Electric<br>Θ                                                                                |        |       |
| <b>Static Structural</b><br><b>Explicit Dynamics</b><br>$\mathbf{1}$<br><b>Bod</b>                     |        |       |
| Fluid Flow - Blow Molding (Polyflow)<br>ø<br>$\overline{2}$<br><b>Engineering Data</b><br>$\checkmark$ |        |       |
| Fluid Flow-Extrusion (Polyflow)<br>iÓ.<br>P<br>3<br><b>V</b><br>Geometry                               |        |       |
| ٠<br>Fluid Flow (CFX)<br>ø<br>P                                                                        |        |       |
| 4<br>Model<br><b>Fluid Flow (Fluent)</b><br>Ю.<br>۷                                                    |        |       |
| Ť<br>5<br>d.<br>Setup<br>Fluid Flow (Polyflow)<br>Ō.                                                   |        |       |
| P<br>Harmonic Response<br><b>Salt Solution</b><br>M<br>6                                               |        |       |
| Hydrodynamic Diffraction<br>$\tilde{\mathbf{z}}$<br>Þ<br>●<br>$\overline{7}$<br>Results<br>×           |        |       |
| <b>Hydrodynamic Time Response</b><br>ſΜ.<br>сталь 40Х                                                  |        |       |
| ×<br><b>IC Engine</b>                                                                                  |        |       |
| <b>Linear Buckling</b><br>D                                                                            |        |       |
| Linear Buckling (Samcef)<br>$\rightarrow$                                                              |        |       |
| Magnetostatic<br>(00)                                                                                  |        |       |
| Modal<br>PR                                                                                            |        |       |
| Modal (Samcef)<br>HН                                                                                   |        |       |
| Random Vibration<br>'nч                                                                                |        |       |
| Response Spectrum<br>hщ                                                                                |        |       |
| <b>Rigid Dynamics</b><br><b>Bee</b>                                                                    |        |       |
| <b>Static Structural</b><br><b>bor</b>                                                                 |        |       |
| Static Structural (Samcef)<br>œ                                                                        |        |       |
| Steady-State Thermal<br>m                                                                              |        |       |
| Steady-State Thermal (Samcef)<br>n                                                                     |        |       |
| <b>Thermal-Electric</b><br>WΝ<br>ü                                                                     |        |       |
| <b>Co</b> Throughflow                                                                                  |        |       |
| Y<br>View All / Customize                                                                              |        |       |
| 2<br>Gifthow Progress Co Show 1 Messages<br>Ready                                                      |        |       |

Рисунок 3 – Модуль Static Structural

Начинаем с подраздела «*Engineering Data*»

Указываем материал шпинделя, а также необходимые характеристики (см. рисунок

4).

| Проект - Workbench                                   |                                  |                                         |                    |                                                                                                    |                |                |                          |                |                                                                         |      |                                         |        |                                        |                 |     | σ         | $\times$ |
|------------------------------------------------------|----------------------------------|-----------------------------------------|--------------------|----------------------------------------------------------------------------------------------------|----------------|----------------|--------------------------|----------------|-------------------------------------------------------------------------|------|-----------------------------------------|--------|----------------------------------------|-----------------|-----|-----------|----------|
| Edit View Tools Units Extensions Help<br><b>Ele</b>  |                                  |                                         |                    |                                                                                                    |                |                |                          |                |                                                                         |      |                                         |        |                                        |                 |     |           |          |
| <sup>3</sup> 日 図 F Project 2 B2:Engineering Data X   |                                  |                                         |                    |                                                                                                    |                |                |                          |                |                                                                         |      |                                         |        |                                        |                 |     |           |          |
| T Filter Engineering Data   Engineering Data Sources |                                  |                                         |                    |                                                                                                    |                |                |                          |                |                                                                         |      |                                         |        |                                        |                 |     |           |          |
| <b>Toobox</b>                                        |                                  |                                         |                    | ▼ 平 ※ Outline of Schematic B2: Engineering Data                                                    |                |                |                          | $-4x$          |                                                                         |      | Table of Properties Row 2: Density      |        |                                        |                 |     |           | $- 7 x$  |
| <b>El Physical Properties</b>                        |                                  | в                                       | $\mathbf{C}$       |                                                                                                    | Ð              |                |                          |                |                                                                         |      | A                                       |        | B                                      |                 |     |           |          |
| <b>Fil Linear Elastic</b>                            |                                  |                                         |                    |                                                                                                    |                |                |                          |                | 1                                                                       |      | Temperature $(C)$ $\blacktriangleright$ |        | Density (kg m^-3) $\blacktriangledown$ |                 |     |           |          |
| <b>H</b> Hyperelastic Experimental Data              | <b>Co</b> lource<br>$\mathbf{1}$ |                                         | <b>Description</b> |                                                                                                    |                | $\overline{2}$ |                          |                | 7820                                                                    |      |                                         |        |                                        |                 |     |           |          |
| <b>El Hyperelastic</b>                               |                                  |                                         |                    |                                                                                                    |                | $\mathbf{x}$   |                          |                |                                                                         |      |                                         |        |                                        |                 |     |           |          |
| <b>El Chaboche Test Data</b>                         | $\overline{2}$                   |                                         | <b>E</b> Material  |                                                                                                    |                |                |                          |                |                                                                         |      |                                         |        |                                        |                 |     |           |          |
| <b>FI Plasticity</b>                                 | $\overline{3}$                   | m                                       | ę                  | Fatigue Data at zero mean stress comes from 1998 ASME BPV Code, Section 8, Div 2,<br>Table 5-110.1 |                |                |                          |                |                                                                         |      |                                         |        |                                        |                 |     |           |          |
| <b>El</b> Creep                                      |                                  |                                         |                    |                                                                                                    |                |                |                          |                |                                                                         |      |                                         |        |                                        |                 |     |           |          |
| El Life                                              |                                  |                                         |                    | Properties of Outline Row 3: Structural Steel                                                      |                |                |                          | $-2x$          |                                                                         |      |                                         |        |                                        |                 |     |           |          |
| <b>H</b> Strength                                    |                                  |                                         |                    | A                                                                                                  | $\overline{B}$ | $\mathcal{C}$  | D                        | Ε              |                                                                         |      |                                         |        |                                        |                 |     |           |          |
| <b>El Gasket</b>                                     | 1                                |                                         |                    | Property                                                                                           | Value          | Linit          |                          | $  \odot  $ ស្ |                                                                         |      |                                         |        |                                        |                 |     |           |          |
| <b>Hill Viscoelastic Test Data</b>                   | $\overline{2}$                   |                                         |                    | <b>P2</b> Density                                                                                  | 7820           | kg m^-3        | ▼                        |                |                                                                         |      |                                         |        |                                        |                 |     |           |          |
| <b>Fi</b> Viscoelastic                               |                                  | Isotropic Secant Coefficient of Thermal |                    |                                                                                                    |                | n              |                          |                |                                                                         |      |                                         |        |                                        |                 |     |           |          |
| <b>El Shape Memory Alloy</b>                         | $\overline{\mathbf{3}}$          | $\begin{array}{c} \hline \end{array}$   | ₻                  | Expansion                                                                                          |                |                |                          |                |                                                                         |      |                                         |        |                                        |                 |     |           |          |
| <b>El Damage</b>                                     | 6                                | Ξ                                       |                    | Isotropic Elasticity                                                                               |                |                | m                        |                |                                                                         |      |                                         |        |                                        |                 |     |           |          |
| FFI Cohesive Zone                                    | $\overline{7}$                   |                                         |                    | Derive from                                                                                        | Young's        |                |                          |                |                                                                         |      |                                         |        |                                        |                 |     |           |          |
| <b>El Fracture Criteria</b>                          | 8                                |                                         |                    | Young's Modulus                                                                                    | $2.1E + 05$    | MPa            | $\blacksquare$           |                |                                                                         |      |                                         |        |                                        |                 |     |           |          |
|                                                      | $\ddot{q}$                       |                                         |                    | Poisson's Ratio                                                                                    | 0,3            |                |                          |                |                                                                         |      | Chart of Properties Row 2: Density      |        |                                        |                 |     |           | $-9x$    |
|                                                      | 10 <sub>10</sub>                 |                                         |                    | <b>Bulk Modulus</b>                                                                                | $1.75E + 11$   | Pa             |                          |                |                                                                         |      |                                         |        |                                        |                 |     |           |          |
|                                                      | 11                               |                                         |                    | Shear Modulus                                                                                      | $8.0769E + 10$ | Pa             |                          |                | ़                                                                       | 1,1  |                                         |        |                                        |                 |     | Density - |          |
|                                                      | 12                               | $\blacksquare$                          |                    | Alternating Stress Mean Stress                                                                     | <b>Tabular</b> |                |                          |                | Ε                                                                       | - 11 |                                         |        |                                        |                 |     |           |          |
|                                                      | 16                               | $\bullet$                               |                    | Strain-Life Parameters                                                                             |                |                |                          |                | [kg                                                                     | 0.9  |                                         |        |                                        |                 |     |           |          |
|                                                      | 24                               |                                         |                    | Tensile Yield Strength                                                                             | 315            | MPa            | $\overline{\phantom{a}}$ |                | $\left(\begin{smallmatrix} 1 & 0^4 \\ 1 & 0^4 \end{smallmatrix}\right)$ | 0.8  |                                         |        |                                        |                 |     |           |          |
|                                                      | 25                               |                                         |                    | Compressive Yield Strength                                                                         | 315            | MPa            | $\blacksquare$           |                |                                                                         | 0.7  |                                         |        |                                        |                 |     |           |          |
|                                                      | 26                               |                                         |                    | Tensile Ultimate Strength                                                                          | 800            | MPa            | ≖l⊟                      | O              |                                                                         | 0.6  |                                         |        |                                        |                 |     |           |          |
|                                                      | 27                               |                                         |                    | Compressive Ultimate Strength                                                                      | 800            | <b>MPa</b>     | $\blacksquare$           |                | Density                                                                 | 0.5  |                                         |        |                                        |                 |     |           |          |
|                                                      |                                  |                                         |                    |                                                                                                    |                |                |                          |                |                                                                         | 0.4  | $\cdot$ 1                               | $-0.5$ |                                        | $\alpha$        | 0.5 |           |          |
|                                                      |                                  |                                         |                    |                                                                                                    |                |                |                          |                |                                                                         |      |                                         |        |                                        | Temperature [C] |     |           |          |
| $\overline{\mathbf{x}}$<br>View All / Customize      |                                  |                                         |                    |                                                                                                    |                |                |                          |                |                                                                         |      |                                         |        |                                        |                 |     |           |          |

Рисунок 4 – Характеристики материала

Далее, с помощью *DistguModeler* импортируем модель шпинделя в комплекс *Ansys* (см. рисунок 5).

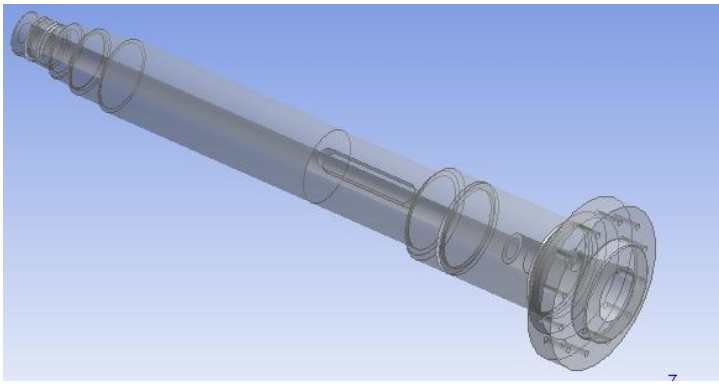

Рисунок 5 – 3D модель шпинделя

Далее, работаем с подразделом «*Model*»

# **Генерация конечно-элементной сетки**

В разделе дерева математической модели «*Model»* осуществляем построение конечной элементарной сетки. Обозначаем предпочтительный метод разбиения сетки - HexDominantMethod (см. рисунок 6).

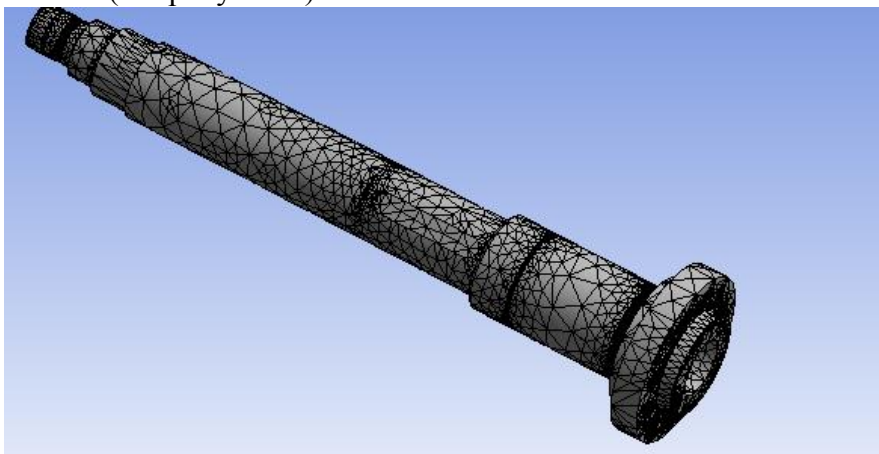

Рисунок 6 – Конечно-элементная сетка

Далее переходим в подраздел «*Static Structural*».

C помощью меню *Inertial* назначаем инерционные нагрузки: скорость вращения шпинделя.

Используя раздел *Support*s расставляем граничные условия, определяющие закрепление детали (подшипники, подвижные и неподвижные).

В разделе *Loads* задаем конструкционные нагрузки: силы и моменты.

С помощью команды *Moment* нагружаем деталь заданными моментами.

Командой *Force* нагружаем деталь действующими на нее силами.

Полностью нагрузив и закрепив шпиндель, мы имеем конечную модель, готовую для проведения расчетов (см. рисунок 7).

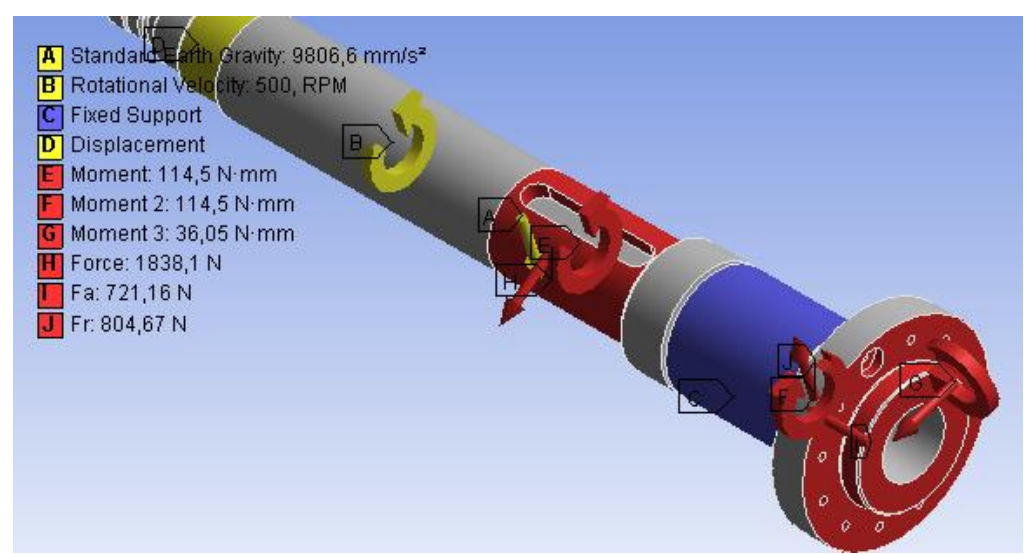

Рисунок 7 – Простановка сил и моментов, действующих на шпиндель

После того, как мы указали необходимые данные, можно произвести расчет. Определяем результат наших вычислений (*Total Deformation, Equivalent Stress*) в разделе «*Solution*», а также *Safety Factor* в разделе *«Stress Tool»* (см. рисунки 8-10).

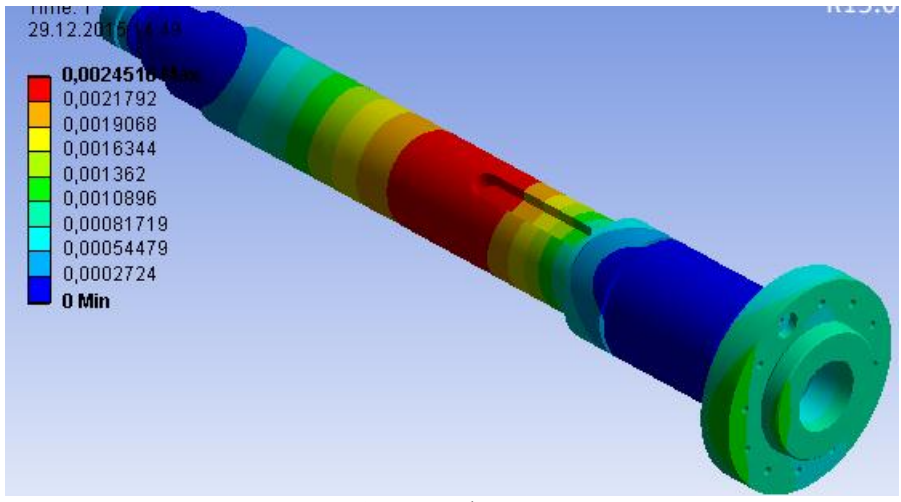

Рисунок 8 – Общие деформации шпинделя

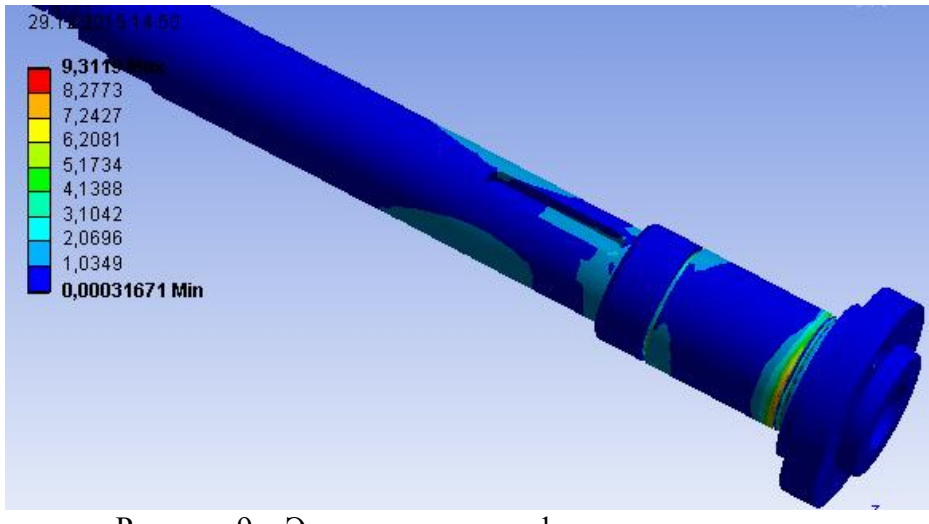

Рисунок 9 – Эквивалентные деформации шпинделя

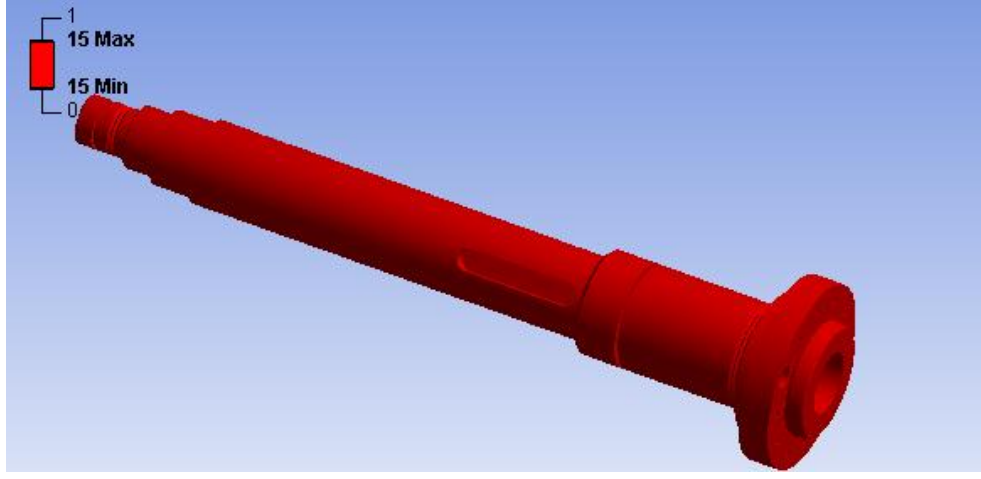

Рисунок 10 – Запас прочности шпинделя

После проведения расчетов необходимо определить отклонение зеркала шпинделя. Для этого производим замер наибольшего значения на зеркале шпинделя (см. рисунок 11).

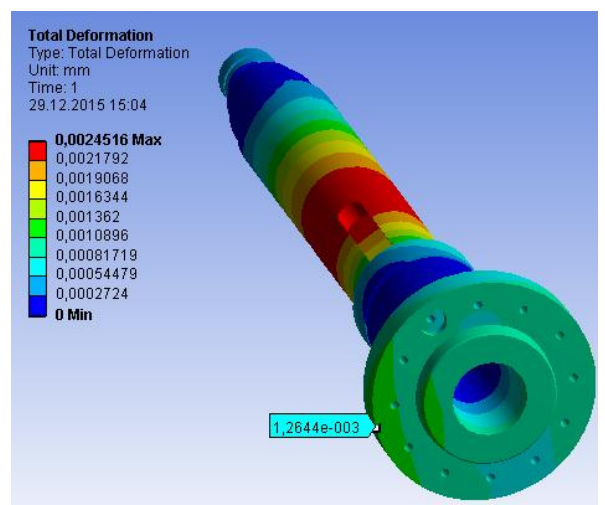

Рисунок 11 – Измерение максимального отклонения

*В результате, для 1 шпинделя (Сталь 40Х, σ0,2 = 315 МПа, ρ=7820 кг/м<sup>3</sup> ) имеем:*

- Коэффициент запаса прочности шпинделя 15;
- Отклонение переднего конца шпинделя 0,0012644 мм.

*1 шпиндель (Сталь 45, σ0,2 = 275 МПа, ρ=7826 кг/м<sup>3</sup> ), (рисунок 12).*

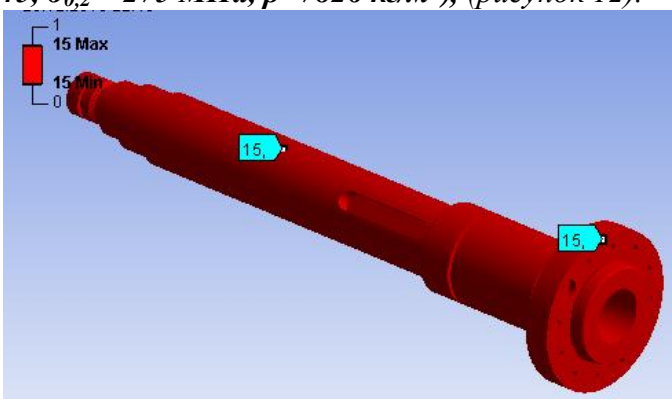

Рисунок 12 – Запас прочности шпинделя

- Коэффициент запаса прочности шпинделя 15;
- Отклонение переднего конца шпинделя 0,0013204 мм.

*1 шпиндель (Сталь 38ХА, σ0,2 = 490 МПа, ρ=7850 кг/м<sup>3</sup> ), (рисунок 13).*

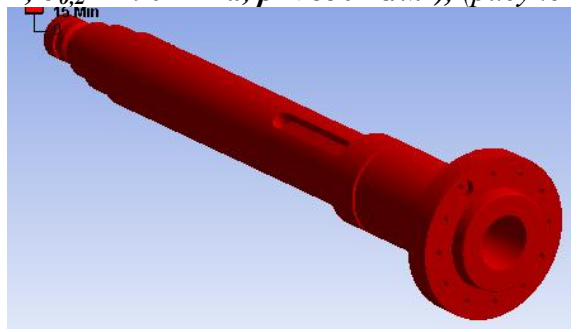

Рисунок 13 – Запас прочности шпинделя

– Коэффициент запаса прочности шпинделя – 15;

– Отклонение переднего конца шпинделя – 0,0013517 мм.

Для остальных шпинделей проводим аналогичные действия. В результате расчетов производим оценку коэффициента запаса прочности и отклонения переднего конца шпинделя.

Для удобства восприятия, сведем все полученные данные в таблицу.

Таблица 2

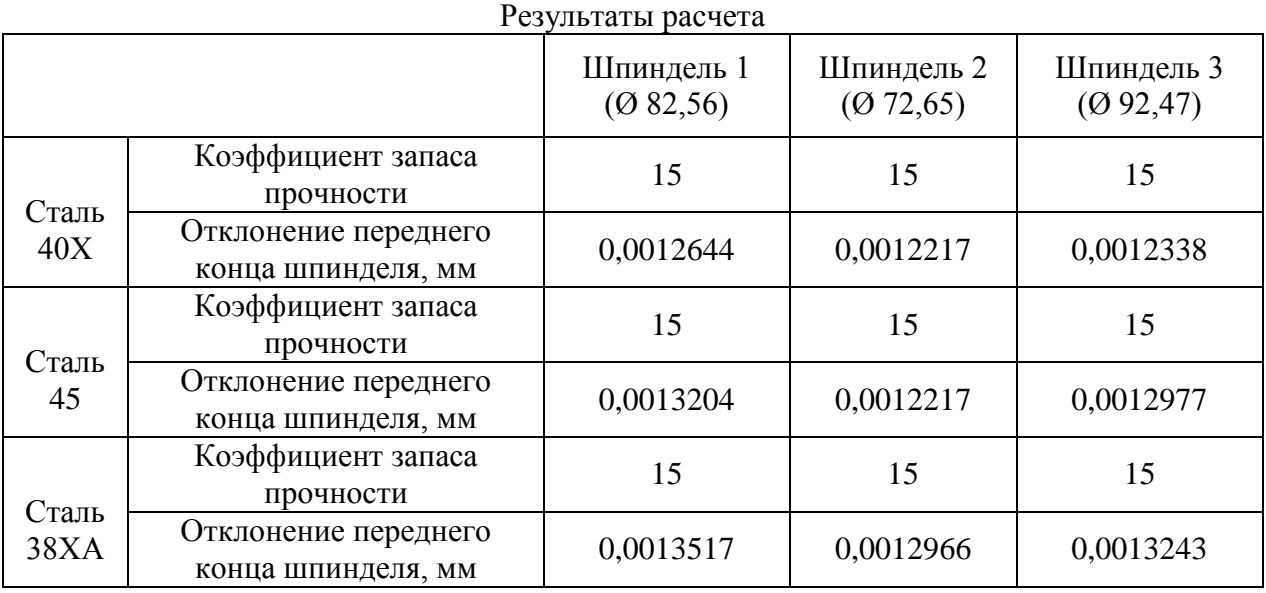

## **3 Определение оптимального варианта**

Произведя все необходимые расчеты, воспользуемся программным продуктом *Table Curve 3D* для построения графика получившихся значений и зависимостей. Полученные при расчете данные вносим в таблицу (см. рисунок 14).

|                |   | <b>IL TableCurve 3D Editor</b> |              |              |            |   | $\mathbf{x}$         |
|----------------|---|--------------------------------|--------------|--------------|------------|---|----------------------|
| XYZ# Ex        |   | X                              | Y            | z            | Weights    | ۸ |                      |
| 1              |   | 315                            | 72.65        | 0.0012217    | 1          |   | OK                   |
| $\overline{2}$ |   | 315                            | 82.56        | 0.0012644    | 1          |   |                      |
| 3              |   | 315                            | 92.47        | 0.0012338    | 1          |   | Cancel               |
| 4              |   | 275                            | 72.65        | 0.0012217    | 1          |   |                      |
| 5              |   | 275                            | 82.56        | 0.0013204    | 1          |   | Help                 |
| 6              |   | 275                            | 92.47        | 0.0012977    | 1          |   |                      |
| $\overline{7}$ |   | 490                            | 72.65        | 0.0012966    | 1          |   | г<br>AutoEntry X     |
| 8              |   | 490                            | 82.56        | 0.0013517    | 1          |   | AutoEntry Y<br>П.    |
| 9              |   | 490                            | 92.47        | 0.0013243    | 1          |   | AutoEntry Z          |
| 10             |   |                                |              |              |            |   | $\nabla$ AutoEntry W |
|                |   |                                |              |              |            |   |                      |
|                |   |                                |              |              |            |   | Calculation          |
|                |   |                                |              |              |            |   |                      |
|                | г |                                |              |              |            |   | Apply Calc           |
|                | г |                                |              |              |            |   | Save                 |
|                | г |                                |              |              |            |   |                      |
|                | г |                                |              |              |            |   | Graph                |
|                | г |                                |              |              |            |   | <b>Titles</b>        |
|                | г |                                |              |              |            |   | <b>Sort Table</b>    |
|                | г |                                |              |              |            |   |                      |
|                |   |                                |              |              |            |   | Reverse              |
|                | ⊲ | <b>Delete</b><br>Α<br>Insert   | Next<br>Copy | Cut<br>Paste | ∣⊳l⊽⊽<br>⊽ |   | Clear All            |

Рисунок 14 – Ввод данных

Коэффициент Х $(\sigma_{0,2})$  — предел текучести стали;

Коэффициент Y  $(D)$  — диаметры переднего конца шпинделя; Коэффициент  $Z(\delta)$  — отклонение переднего конца шпинделя. Далее, получаем график (см. рисунок 15) и зависимость.

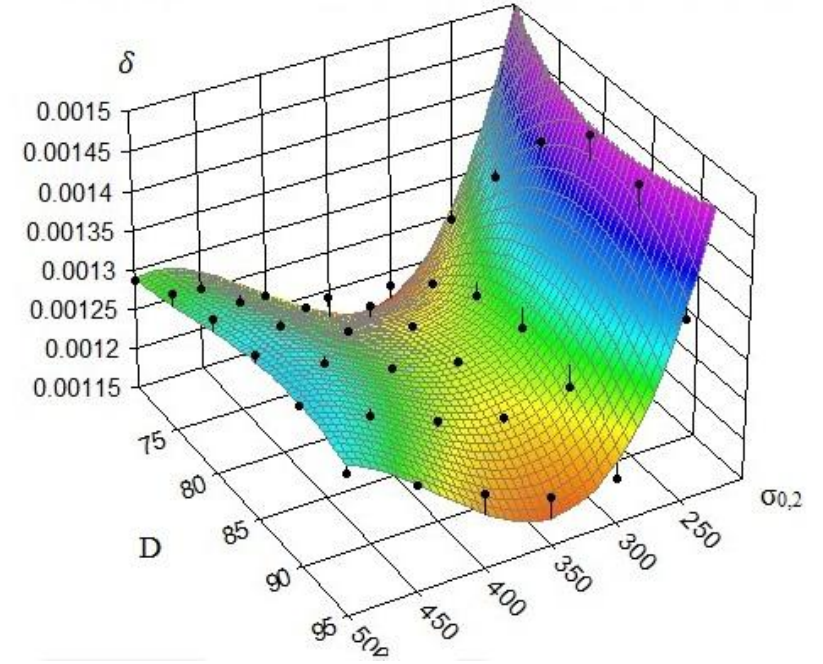

Рисунок 15 – Графическое отображение результатов

$$
\delta = 0.017 + 1.63 \cdot 10^{-6} \cdot \sigma_{0,2} + 6.068 \cdot 10^{-5} \cdot D + 5.797 \cdot 10^{-8} \cdot \sigma_{0,2}^2 + 1.219
$$
  
\n
$$
\cdot 10^{-6} \cdot D^2 - 6.149 \cdot 10^{-7} \cdot \sigma_{0,2} \cdot D - 5.964 \cdot 10^{-11} \cdot \sigma_{0,2}^3 - 1.102
$$
  
\n
$$
\cdot 10^{-8} \cdot D^3 + 2.689 \cdot \sigma_{0,2} \cdot D^2 + 2.089 \cdot 10^{-10} \cdot \sigma_{0,2}^2 \cdot D
$$

После этого необходимо произвести анализ и оценку для того, чтобы выбрать наиболее выгодный вариант с экономической точки зрения и обеспечения точности (см. рисунок 16).

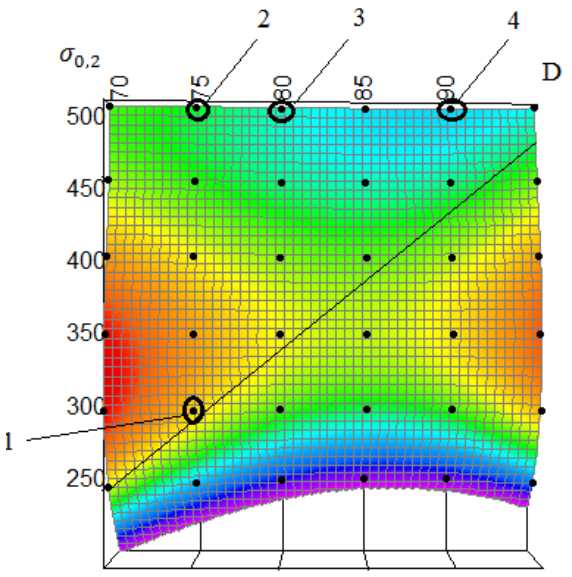

Рисунок 16 – Анализ результатов

На данном графике область, находящаяся слева до линии, соответствует допустимому отклонению переднего конца шпинделя.

Точки, указывающие наиболее благоприятные сочетания физико-механических характеристик и типоразмеров шпинделя:

$$
- 1.40X (27.9 p y 6/kr) - D = 72 nm;
$$

$$
-2.38XA(97 py6/kr) - D = 72
$$
 *MM*;

 $-3.38XA(97 py6/kr) - D = 82 MM;$ 

 $-4.38XA(97 \text{ p} \cdot \text{V} \cdot \text{O/KF}) - D = 92 \text{ MM}.$ 

Из графика видно, что необходимым условиям деформации отвечают шпиндели, изготовленные из стали 38ХА, а также шпиндель  $D = 72$  мм из стали 40Х.

Можно сделать вывод, что наиболее оптимальным вариантом является шпиндель из стали 40Х (точка 1), так как данный материал имеет самую низкую стоимость.

### **Вывод**

В данной работе был проведен расчет на определение общей деформации и коэффициента запаса прочности различных шпинделей с помощью программного продукта Ansys.

Расчеты показали, что все шпиндели проходят по запасу прочности. Также построили график, исходя из полученных отклонений шпинделя, диаметров и физикомеханических свойств материалов, используя программный продукт Table Curve 3D.

Произведя анализ графика, определили, что наиболее выгодным шпинделем по экономической, прочностной и точностной характеристике является шпиндель из стали 40X, с D = 72 мм,  $\sigma_{0,2}$  = 315 МПа,  $\rho$  = 7820 кг/м<sup>3</sup>.

### **Список литературы**

1. Басов К. А. ANSYS для конструкторов. [Электронный ресурс] / Басов К. А. – Режим доступа: https://ru.wikipedia.org/wiki/ANSYS– Загл. с экрана.

2. Арестова, О. Н. APM WinMachine[Электронный ресурс] / О. Н. Арестова – Режим доступа: http://apm.ru/produkti/programmnie\_kompleksi/sistema\_rascheta\_proektirovaniya\_obektov\_mas hinostroeniya/– Загл. с экрана.

Объем пояснительной записки 20-25 стр. компьютерного набора. Формат бумаги А4 – 210 х 297 мм. На титульном листе должны быть указаны дисциплина, номер и наименование темы РГЗ, фамилия, имя и группа студента. Титульный лист оформляется по образцу, приведенному на рисунке 1. Основные составляющие РГЗ: содержание, введение, основная часть, заключение, список использованной литературы. Брошюровка работы должна быть книжной; поля: сверху - 2,0 см, слева - 1,5 см, внизу - 2,0 см, справа – 3,0 см. Шрифт набора текста должен быть 12-14 пунктов. Межстрочный интервал полуторный. Текст должен иллюстрироваться схемами, графиками, рисунками, таблицами. Рисунки должны быть сделаны в векторном графическом редакторе (Компас, AutoCAD, CorelDraw, и т.п.) и могут быть расположены на отдельной странице. Подрисуночная подпись должна располагаться под рисунком. Нумерация рисунков сквозная. Список использованной литературы оформляется по ГОСТ.

Федеральное государственное бюджетное образовательное учреждение высшего образования «Новосибирский государственный технический университет» Кафедра проектирования технологических машин

# **Паспорт зачета**

по дисциплине «Информационные технологии в машиностроительном производстве», 1 семестр

## **1. Методика оценки**

Студент допускается к сдаче зачета при условии, что он выполнил и защитил все практические работы и расчетно-графическое задание, и набрал не менее 40 баллов.

На зачете студенту выдаются 2 вопроса. Распределение дидактических единиц по проверяемым компетенциям указано в таблице «Обобщенная структура фонда оценочных средств учебной дисциплины».

Выставление оценок на зачете осуществляется на основе выполнения и защиты двух вопросов. Оценивание ответа на вопросы осуществляется в соответствии с уровнем знаний: "удовлетворительно" – 5-6 балл; "хорошо" – 7-8 баллов; "отлично" – 9-10 баллов. Всего за два вопроса студент может получить максимум 20 баллов.

### **Форма билета для зачета**

# НОВОСИБИРСКИЙ ГОСУДАРСТВЕННЫЙ ТЕХНИЧЕСКИЙ УНИВЕРСИТЕТ Факультет МТФ

## **Билет № 1** к зачету по дисциплине «Информационные технологии в машиностроительном производстве»

1. Проектировочный расчет зубчатой цилиндрической прямозубой (косозубой) передачи внешнего зацепления.

2. Запустите ANSYS Workbench, создайте новый блок статического прочностного анализа Static Structural. Запустите модуль управления материалами. Ответьте на следующие вопросы:

- В каком окне находятся свойства материалов?

- Что отображается в панелях Table и Chart?

Утверждаю: зав. кафедрой \_\_\_\_ должность, ФИО (подпись)

(дата)

## **2. Критерии оценки**

*Защита считается неудовлетворительной*, если студент не освоил теоретический материал и не смог обобщить теоретический и практический материал; оценка составляет менее10 баллов.

*Защита считается состоявшейся на пороговом уровне*, если студент освоил теоретический материал, но не смог обобщить теоретический и практический материал; оценка составляет 10-13 баллов.

*Защита считается состоявшейся на базовом уровне*, если студент смог обобщить практический и теоретический материал, допустил несколько ошибок при защите, привёл не достаточно чёткую аргументацию своей точки зрения при ответе на вопросы, оценка составляет 14-17 баллов.

*Защита считается состоявшейся на продвинутом уровне*, если студент смог обобщить практический и теоретический материал, привёл достаточно чёткую аргументацию своей точки зрения по всем вопросам, оценка составляет 18-20 баллов.

## **3. Шкала оценки**

Если студент в семестре работал не систематически, в результате чего не набрал требуемое количество баллов, то ему выдается дополнительное задание, тематика и объем которого определяются преподавателем.

Если в результате сдачи зачета студент не набирает 10 баллов или с учетом сдачи зачета его суммарный рейтинг (**ОЦЕНКА НА ЗАЧЕТЕ** + оценка за самостоятельное изучение теоретического материала + оценка за выполнение и защиту РГЗ) не превышает 49 баллов, ему выставляется оценка "неудовлетворительно" (FX) с возможностью пересдачи.

При пересдаче зачета студент имеет возможность получить оценку не выше Е ("удовлетворительно").

Студент имеет возможность получить дополнительно до 20 баллов при выполнении работ, не предусмотренных основной программой освоения курса. Данные виды работ согласуются с преподавателем. Одним из вариантов дополнительной работы может быть выполнение расчётно-графической работы по заданной преподавателем тематике.

В общей оценке по дисциплине баллы за зачет учитываются в соответствии с правилами балльно-рейтинговой системы, приведенными в рабочей программе дисциплины.

Итоговая оценка по дисциплине выставляется согласно таблице.

Таблица

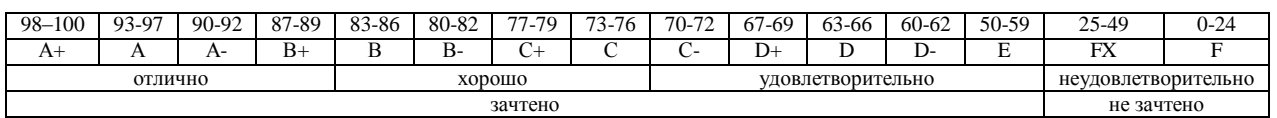

# **4. Вопросы к зачету по дисциплине «Информационные технологии в машиностроительном производстве»**

# **Компьютерный анализ в среде APM WinMachine**

- 1. Расчет соединения с натягом.
- 2. Расчет конического соединения.
- 3. Расчет соединения призматической шпонкой.
- 4. Расчет соединения сегментной шпонкой.
- 5. Расчет прямобочного шлицевого соединения.
- 6. Расчет эвольвентного шлицевого соединения.
- 7. Расчет треугольного шлицевого соединения.
- 8. Расчет призматического профильного соединения.
- 9. Расчет резьбовых соединений.
- 10. Расчет сварных соединений.

11. Проектировочный расчет зубчатой цилиндрической прямозубой (косозубой) передачи внешнего зацепления.

12. Проектировочный расчет зубчатой конической ортогональной передачи с прямыми (круговыми) зубьями.

13. Проектировочный расчет червячной передачи.

14. Проектировочный расчет клиноременной передачи.

15. Проектировочный расчет цепной передачи.

16. Расчет вала на усталостную прочность.

17. Расчет радиального подшипника скольжения, работающего в режиме жидкостного трения.

18. Расчет подшипников качения.

19. Расчет упругих элементов машин: проектировочный расчет пружины сжатия круглого поперечного сечения; проверочный расчет пружины сжатия круглого поперечного сечения; проектировочный расчет пружины сжатия квадратного поперечного сечения; проектировочный расчет пружины растяжения круглого поперечного сечения; проектировочный расчет пружины кручения круглого поперечного сечения.

## **Компьютерный анализ в среде ANSYS**

## **Основы работы в ANSYS WORKBENCH**

1. Что называется конечно-элементной моделью?

- 2. Назовите типы конечных элементов. Что означает порядок конечного элемента?
- 3. Запишите разрешающие уравнения МКЭ для статического деформирования.

4. Как учитываются граничные условия в перемещениях (связи)?

5. Как привести распределённые нагрузки к узловым?

6. Запустите ANSYS Workbench. Ответьте на следующие вопросы:

- Что называется проектом в Workbench?

- Для чего предназначены окна Project Schematic и Toolbox?

- Какие виды инженерного анализа реализуются блоками Static Structural, Transient Structural, Steady-State Thermal и Modal?

- Какие основные элементы имеет каждый блок инженерного анализа?

- Для чего предназначена кнопка Import на панели инструментов?

- Для чего предназначены кнопки Refresh Project и Update Project на панели инструментов?

7. Создайте новый проект и разместите в нем блок статического прочностного анализа. Переименуйте созданный блок как «Статический анализ». Добавьте в проект еще один независимый блок модального анализа и задайте ему имя «Модальный анализ». Ответьте на следующие вопросы:

- Какие этапы инженерного анализа реализуются в элементах Geometry, Model, Results?

- Что показывают значки в правой части каждого элемента блока?

- Как вызывается контекстное меню элемента блока? Какие команды оно содержит?

- Можно ли заменить вид инженерного анализа в блоке, не удаляя его?

- Изменятся ли параметры КЭ-сетки в блоке «Статический анализ», если их изменить в блоке «Модальный анализ»?

8. Поставлена задача: исследовать прочность конструкции при заданном нагружении и нагреве до высокой температуры. Создайте новый проект и разместите в нем необходимые связанные блоки инженерного анализа. Ответьте на следующие вопросы:

- Какой блок является корневым, а какой подчиненным?

- Как изменить свойства подчиненного элемента?

- Как вставить новый блок, не задавая связей?

9. Запустите ANSYS Workbench, создайте новый блок статического прочностного анализа Static Structural. Запустите модуль управления материалами. Ответьте на следующие вопросы:

- Для чего предназначены окна Outline Filter и Outline Panel

- В каком окне находятся свойства материалов?

- Что отображается в панелях Table и Chart?

10. Создайте новый материал с именем «NewMatl». Задайте ему упругие свойства (модуль Юнга и коэффициент Пуассона).

11. Измените упругие свойства материала «NewMatl», сделав модуль Юнга зависящим от температуры. Задайте несколько значений при различных температурах.

12. Добавьте материал Aluminium Alloy из стандартной библиотеки General Materials в текущий набор материалов. Исключите плотность этого материала из перечня свойств.

13. Назначьте Aluminium Alloy в качестве материала, используемого по умолчанию для твердых тел.

14. Какими задаются пластические свойства материала?

15. Каким свойством задаются результаты одноосных испытаний материала на растяжение/сжатие?

16. В каком модуле выполняется разбиение геометрических моделей конечноэлементной сеткой?

17. Назовите два способа создания конечно-элементной сетки.

18. Опишите порядок действий при создании конечно-элементной сетки.

19. Какие элементы используются при разбиении объемных тел, плоских оболочек, одномерных тел?

20. Какие возможности имеются в Ansys Workbench для генерации сетки в составных деталях?

21. Какие установки для конечно-элементной сетки позволяет осуществлять раздел Sizing окна настроек?

22. Создайте новую объемную модель в блоке статического прочностного анализа. Запустите модуль симуляции. Ответьте на следующие вопросы:

- Для чего предназначены окна Graph и Tabular Data?

- Чем отличается информация о пошаговой нагрузке в окнах Graph и Tabular Data?

- Назовите конструкционные нагрузки, задаваемые в разделе Loads панели инструментов Environment.

- Какие граничные условия задаются в разделе Supports панели инструментов Environment?

23. Создайте собственную координатную систему, отличающуюся по направлению осей и расположению от глобальной. Переименуйте ее.

24. Приложите к модели гравитационное ускорение (Standard Earth Gravity). Направление ускорения задайте вдоль оси Y пользовательской (вновь созданной) системы координат.

25. Приложите момент к точке, ребру или поверхности, используя команду Moment.

26. При помощи команды Fixed Support жестко закрепите ребро модели.

27. Задайте командой Displacement на любой поверхности объемного тела перемещение на -5 мм в направлении оси Х. Ответьте на вопросы:

- Какими способами может быть задано перемещение?

- Что означает значение «0» для компоненты перемещения?

- Что означает значение «Free» в поле компоненты?

28. Виды источников энергии и функциональные зависимости, описывающие интенсивность распределения тепла?

29. Использовать модуля Heat Input Fitting мастера сварки Welding Advisor для создания определенного типа источника энергии.

30. Создать и рассчитать стандартное сварное соединение с использованием модуля Welding wizard.

Федеральное государственное бюджетное образовательное учреждение высшего образования «Новосибирский государственный технический университет» Кафедра проектирования технологических машин

#### **Паспорт заданий для выполнения самостоятельной работы**

по дисциплине «Информационные технологии в машиностроительном производстве»,

1 семестр

### **1. Методика оценки**

Для защиты комплекта заданий на самостоятельное изучение студенту требуется выполнить следующий типовой набор работ: Самостоятельная работа № 1: «Практика компьютерного анализа в среде APM WinMachine. Работа с проектом в APM WinMachine. Статистический анализ напряженного состояния. Управление материалами и их свойствами. Нагрузки и граничные условия»; Самостоятельная работа № 2: «Расчет стандартных соединений элементов станочных приводов. Расчет типовых элементов станочных приводов»; Самостоятельная работа № 3: «Расчет передаточных механизмов станочных приводов»; Самостоятельная работа № 4: «Практика компьютерного анализа в среде ANSYS. Работа с проектом в ANSYS. Управление материалами и их свойствами. Нагрузки и граничные условия». Распределение заданий самостоятельных занятий по проверяемым компетенциям указано в таблице «Обобщенная структура фонда оценочных средств учебной дисциплины».

Выставление оценок за самостоятельные работы осуществляется на основе выполнения и защиты одного типового задания (см. выше). Защита самостоятельной работы в соответствии с уровнем знаний: "удовлетворительно" – 5-6 балл; "хорошо" – 7-8 балла; "отлично" – 9-10 баллов. Максимальное количество баллов, которые можно заработать за выполнение и защиту практических работ составляет 40 баллов.

## 2. **Критерии оценки**

*Работа считается не выполненной***,** если студент не освоил практический и теоретический материалы; оценка составляет менее 5 баллов.

*Работа считается выполненной на пороговом уровне*, если студент освоил практический материал, но не смог обобщить теоретический материал; оценка составляет 5-6 балла.

*Работа считается выполненной на базовом уровне*, если студент смог обобщить практический и теоретический материал, допустил несколько ошибок при определении параметров математической модели, привёл не достаточно чёткую аргументацию своих действий и выводов, оценка составляет 7-8 баллов.

*Работа считается выполненной на продвинутом уровне*, если студент смог обобщить практический и теоретический материал, привёл достаточно чёткую аргументацию своих действий при построении математической модели, оценка составляет 9-10 баллов.

### **3. Шкала оценки**

В общей оценке по дисциплине баллы за практические занятия учитываются в соответствии с правилами балльно-рейтинговой системы, приведенными в рабочей программе дисциплины.

Если в результате сдачи зачета студент не набирает 10 баллов или с учетом сдачи зачета его суммарный рейтинг (оценка на зачете + **ОЦЕНКА ЗА САМОСТОЯТЕЛЬНОЕ ИЗУЧЕНИЕ ТЕОРЕТИЧЕСКОГО МАТЕРИАЛА** + оценка за выполнение и защиту РГЗ) не превышает 49 баллов, ему выставляется оценка "неудовлетворительно" (FX) с возможностью пересдачи.

При пересдаче зачета студент имеет возможность получить оценку не выше Е ("удовлетворительно").

Студент имеет возможность получить дополнительно до 20 баллов при выполнении работ, не предусмотренных основной программой освоения курса. Данные виды работ согласуются с преподавателем. Одним из вариантов дополнительной работы может быть выполнение расчётнографической работы по заданной преподавателем тематике.

Итоговая оценка по дисциплине выставляется согласно таблице.

Таблица

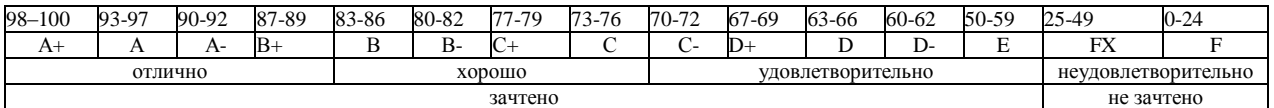

#### 4. **Перечень практических работ**

На первой неделе очных занятий каждому студенту выдается комплект исходных данных: 1) Нагрузочные характеристики привода главного движения станка (табл. 1-6); 2) Чертеж шпиндельного узла станка (рис. 1). На каждом занятии студенты (индивидуально и в группе) осуществляют поэтапные вычисления, необходимые для проектирования привода главного движения станка.

В качестве объекта проектирования предлагаются станки с ручным и дистанционным управлением – блок исходных данных приведен в табл. 1 – 3 или станки с числовым программным управлением (ЧПУ) – комплекс данных табл. 4 – 6. В первом случае речь идет о разработке привода с дискретным (ступенчатым) регулированием скорости исполнительного органа (шпинделя), во втором – привода с плавным (бесступенчатым) регулированием.

Вариант задания формируется на основе цифрового трехразрядного кода, устанавливаемого руководителем курсового проектирования. В частности, при шифре 754 необходимо выписать данные седьмой колонки табл. 1 (или 4), а из табл. 2 (или 5) и табл. 3 (или 6) – соответственно пятого и четвертого столбцов.

#### *Кратко прокомментируем принятые в заданиях условные обозначения.*

Табл. 1 и 4 содержат информацию о типоразмере и классе точности станка, варианте компоновки привода главного движения, а также о значении одной из эксплуатационных характеристик последнего – эффективной (номинальной) мощности на шпинделе. Заданием предусмотрено проектирование унифицированного привода с главным вращательным движением рабочего органа для двух наиболее распространенных типов металлообрабатывающего оборудования: токарного – Т и фрезерного – Ф. Основным размерным параметром для токарных станков является максимальный диаметр обрабатываемой детали над станиной, а для фрезерных – ширина стола. С учетом функционального назначения и компоновки привода, которая определяет расположение направляющих элементов несущей системы металлорежущего оборудования или положение оси шпинделя в пространстве, универсальные токарные станки подразделяются на патронные – ТП и центровые – ТЦ. Соответственно для многоцелевых токарных станков с ЧПУ, а также фрезерного оборудования предусмотрено наклонное – ТН, вертикальное – ТВ и ВФ и горизонтальное – ГФ исполнение привода. В общем случае проектированию подлежат приводы станков трех классов точности: нормального – Н, повышенного – П и высокого – В.

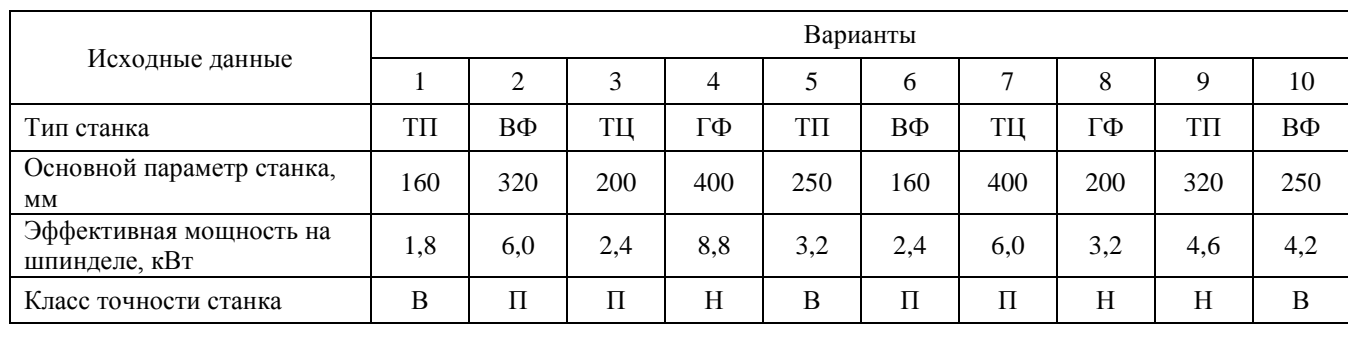

Т а б л и ц а 1

Т а б л и ц а 2

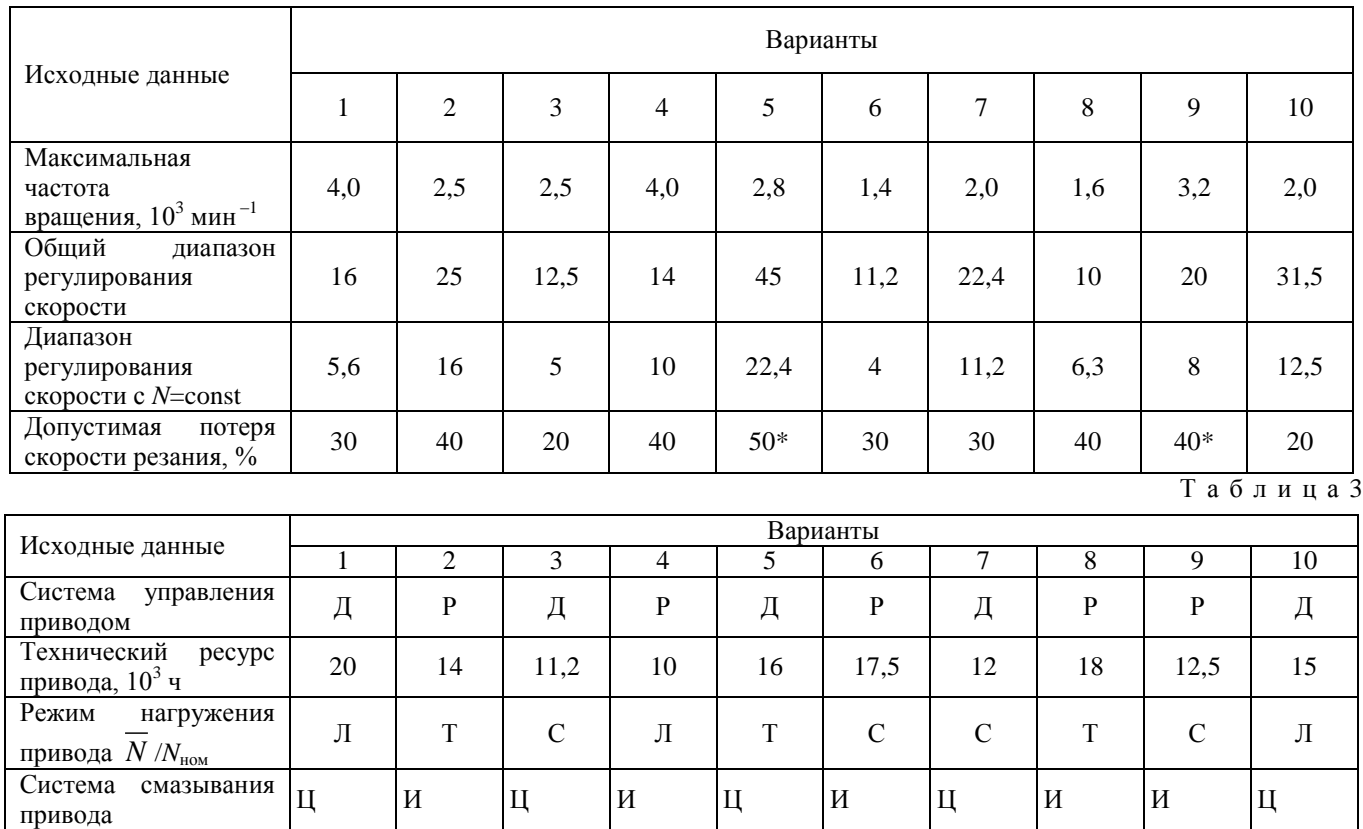

Т а б л и ц а 4

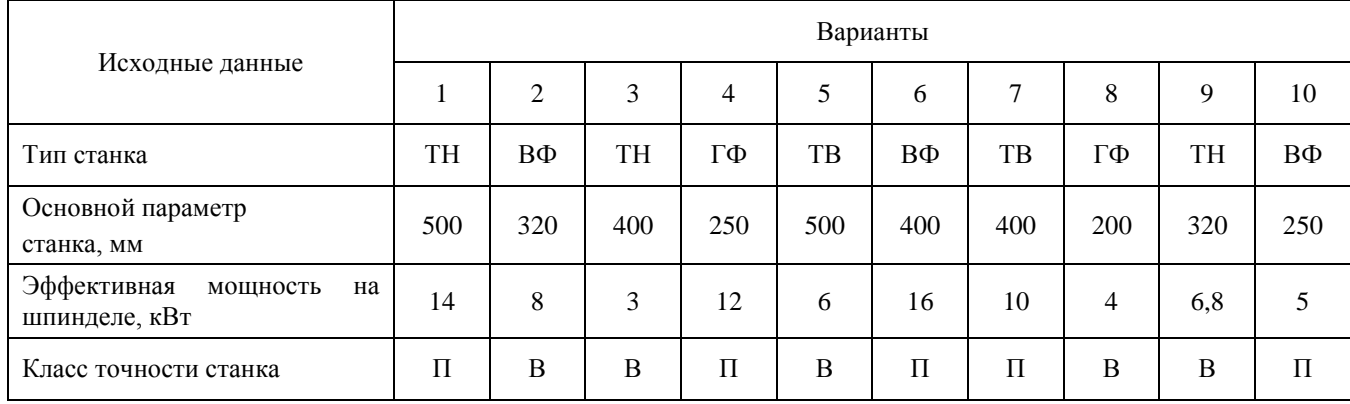

Т а б л и ц а 5

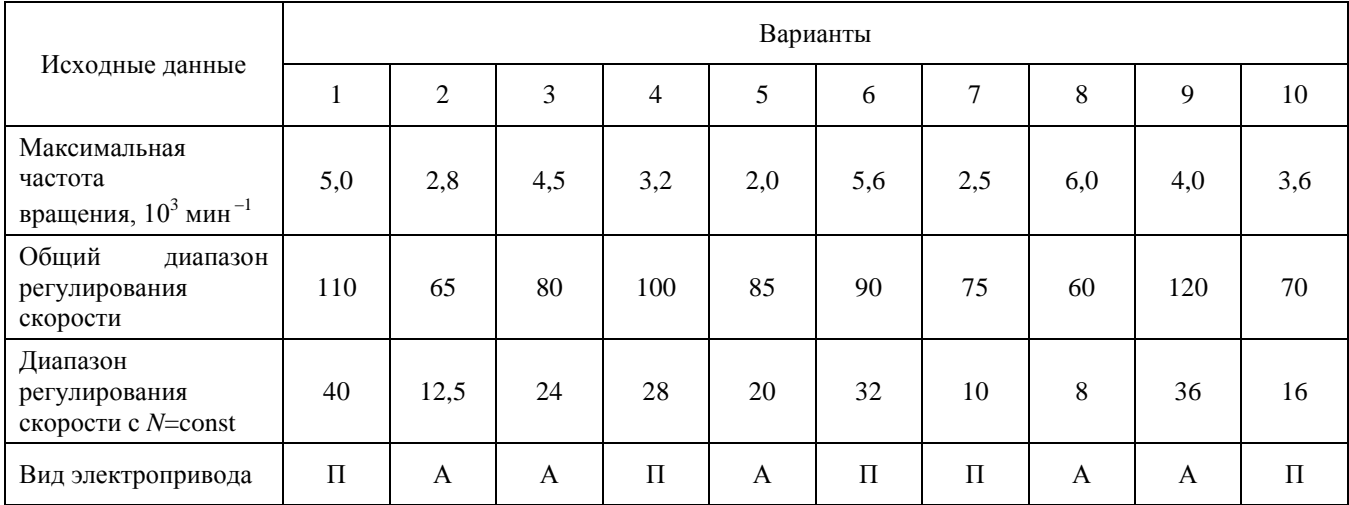

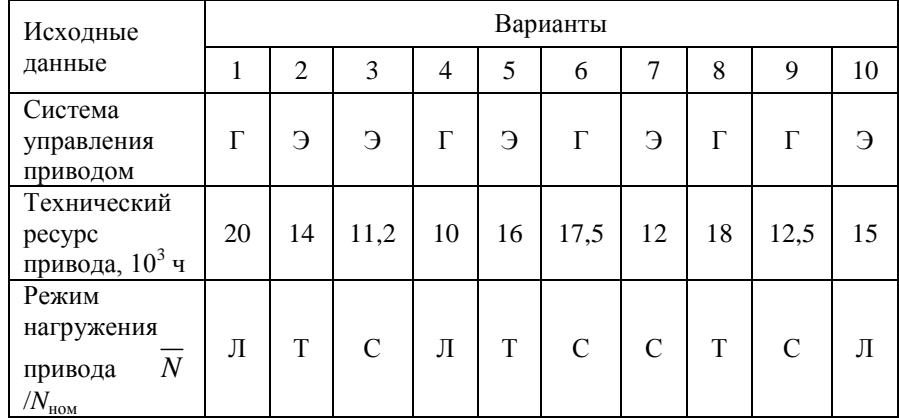

Оставшиеся таблицы включают сведения о скоростных возможностях, режиме работы привода и особенностях конструктивного исполнения его отдельных систем.

Общий диапазон регулирования отражает отношение максимальной частоты вращения шпинделя к минимальной. Диапазон регулирования с постоянной мощностью позволяет найти значение так называемой расчетной частоты вращения привода. Допустимая потеря скорости резания предопределяет величину знаменателя ф геометрического ряда частот вращения привода с дискретным регулированием, причем значение потери скорости, отмеченное звездочкой, присуще большему ф (структура привода с двумя знаменателями ряда). Для станков с плавным регулированием его величина, как известно, равна нулю. Поэтому для станков с ЧПУ вместо этого параметра в качестве исходного данного введено другое требование: вид электропривода (табл. 5). В этих станках бесступенчатое изменение частоты вращения шпинделя можно обеспечить путем применения электродвигателя либо постоянного тока – П, либо асинхронного с частотным регулированием – А.

Приводам станков общего назначения присущи два типа систем управления: ручной – Р и дистанционный – Д. Последняя, как и в станках с ЧПУ, конструктивно может быть выполнена на базе электрической – Э или гидравлической – Г энергий. Режим нагружения (легкий – Л, средний – С, тяжелый – Т) отражает отношение средней мощности, реализуемой в процессе эксплуатации станка, к номинальной мощности привода. Станки с универсальным характером выполняемых технологических операций оснащаются (табл. 3) двумя типами систем смазывания привода: индивидуальной – И или централизованной – Ц. Все другие решения, выходящие за рамки технического задания, принимаются студентами самостоятельно, но наиболее принципиальные вопросы необходимо в обязательном порядке согласовать с руководителем курсового проектирования.

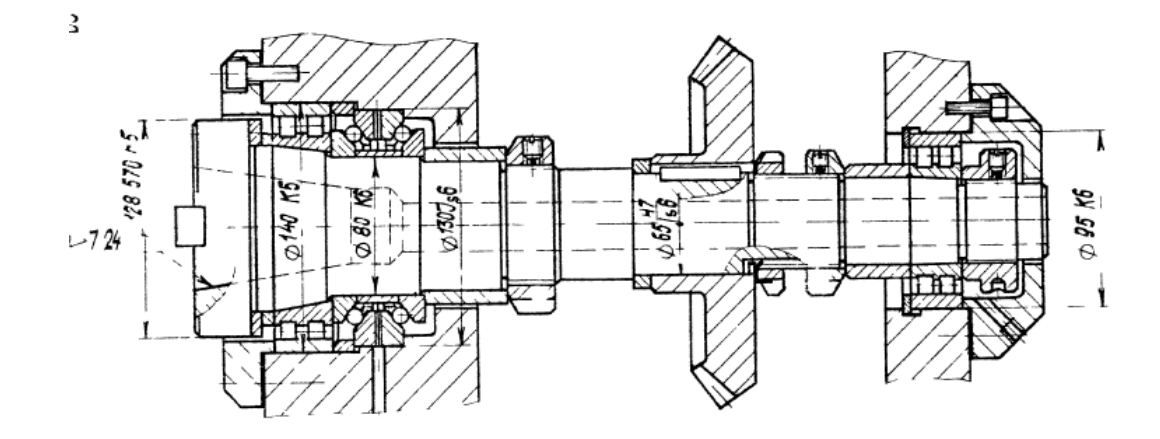

Рисунок 1. Пример чертежа конструкций шпиндельного узла

## **Самостоятельная работа № 1:** *«Практика компьютерного анализа в среде APM WinMachine. Работа с проектом в APM WinMachine. Статистический анализ напряженного состояния. Управление материалами и их свойствами. Нагрузки и граничные условия»*

#### *Задание:*

Студенты выполняют групповые задания по построению проектов в программных комплексах *APM WinMachine.* Студенты знакомятся с графическим интерфейсом комплекса APM WinMachine и с основными приемами работы в нем. **Обзор основных модулей Системы APM WinMachine:** Инженерные модули системы APM WinMachine. Модули конечно-элементного расчета. Графические средства системы APM WinMachine и их назначение. Базы данных и базы знаний. Модуль APM Book.

## **Самостоятельная работа № 2:** *«Расчет стандартных соединений элементов станочных приводов. Расчет типовых элементов станочных приводов»*

#### *Задание:*

Студенты выполняют групповые задания по построению проектов в программных комплексах *APM WinMachine* для расчета: соединения с натягом; конического соединения; соединения призматической шпонкой; соединения сегментной шпонкой; прямобочного шлицевого соединения; эвольвентного шлицевого соединения; треугольного шлицевого соединения; призматического профильного соединения; резьбовых соединений; сварных соединений.

### **Самостоятельная работа № 3***: «Расчет передаточных механизмов станочных приводов» Задание:*

Студенты выполняют групповые задания по построению проектов в программном комплексе *APM WinMachine* для: 1) проектировочного расчета зубчатой цилиндрической прямозубой (косозубой) передачи внешнего зацепления; 2) проектировочного расчета зубчатой конической ортогональной передачи с прямыми (круговыми) зубьями; 3) проектировочного расчета червячной передачи; 4) проектировочного расчета клиноременной передачи; 4) проектировочного расчета цепной передачи.

# **Самостоятельная работа № 4:** *«Практика компьютерного анализа в среде ANSYS. Работа с проектом в ANSYS. Управление материалами и их свойствами. Нагрузки и граничные условия»*

*Задание:*

Студенты выполняют групповые задания по построению проектов в программном комплексе *Ansys* для выполнения статистического анализа напряженного состояния материала: 1) разработка математической модели (препроцессинг), построение 3D модели объекта и импортирование в среду ANSYS; 2) работа в базе данных материалов - управление материалами и их свойствами; 3) генерация конечно-элементной сетки; 4) начальные и граничные условия; 5) Настройка решателя и обработка результатов решения (постпроцессинг).
# **Паспорт расчетно-графического задания (работы)**

по дисциплине «Информационные технологии в машиностроительном производстве», 1 семестр

### **1. Методика оценки**

На первом практическом занятии выдается комплект исходных данных: 1) Нагрузочные характеристики привода главного движения станка (табл. 1-6); 2) Чертеж шпиндельного узла станка (рис. 1). На каждом занятии студенты (индивидуально и в группе) осуществляют поэтапные вычисления, необходимые для проектирования привода главного движения станка.

Выставление оценок за РГЗ осуществляется на основе выполнения и защиты одного типового задания. Защита расчетно-графического задания в соответствии с уровнем знаний: "удовлетворительно" – 20…26 баллов; "хорошо" – 27…33 баллов; "отлично" – 34…40 баллов.

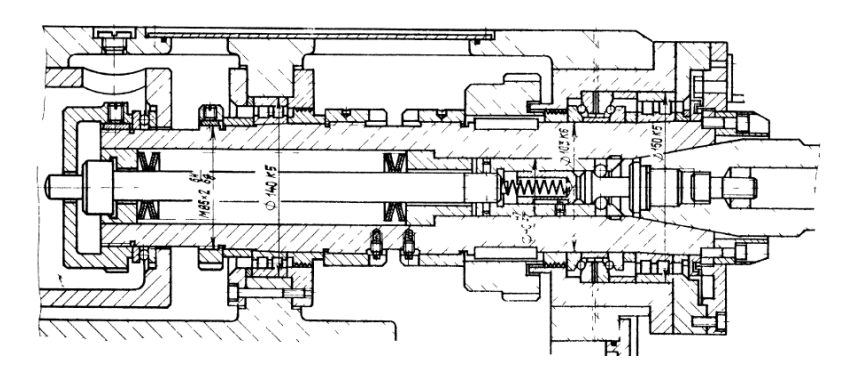

Рисунок 1. Пример чертежа конструкций шпиндельного узла

# **2. Критерии оценки**

*Работа считается не выполненной***,** если студент не освоил теоретический материал и не смог обобщить теоретический и практический материал; оценка составляет менее 18 баллов.

Р*абота считается выполненной на пороговом уровне*, если студент освоил теоретический материал, но не смог обобщить теоретический и практический материал; оценка составляет 18…20 баллов.

*Работа считается выполненной на базовом уровне*, если студент смог обобщить практический и теоретический материал, допустил несколько ошибок при определении параметров математической модели, привёл не достаточно чёткую аргументацию своей точки зрения в отношении рациональности принятых режимных параметров сварки, оценка составляет 21…22 баллов

*Работа считается выполненной на продвинутом уровне*, если студент смог обобщить практический и теоретический материал, привёл достаточно чёткую аргументацию своей точки зрения по всем разделам, оценка составляет 23…24 баллов.

# **3. Шкала оценки**

В общей оценке по дисциплине баллы за РГЗ(Р) учитываются в соответствии с правилами балльно-рейтинговой системы, приведенными в рабочей программе дисциплины.

Если в результате сдачи зачета студент не набирает 10 баллов или с учетом сдачи зачета его суммарный рейтинг (оценка на зачете + оценка за самостоятельное изучение теоретического материала + **ОЦЕНКА ЗА ВЫПОЛНЕНИЕ И ЗАЩИТУ РГЗ**) не превышает 49 баллов, ему выставляется оценка "неудовлетворительно" (FX) с возможностью пересдачи.

При пересдаче зачета студент имеет возможность получить оценку не выше Е ("удовлетворительно").

Студент имеет возможность получить дополнительно до 20 баллов при выполнении работ, не предусмотренных основной программой освоения курса. Данные виды работ согласуются с преподавателем. Одним из вариантов дополнительной работы может быть выполнение расчётнографической работы по заданной преподавателем тематике.

В общей оценке по дисциплине баллы за зачет учитываются в соответствии с правилами балльно-рейтинговой системы, приведенными в рабочей программе дисциплины.

Итоговая оценка по дисциплине выставляется согласно таблице.

Таблица

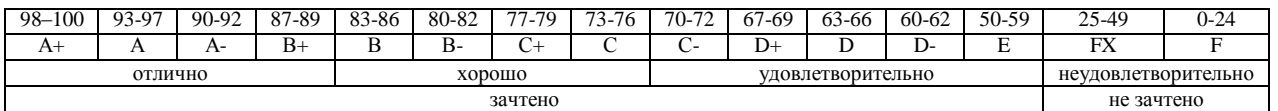

# **4. Примерный перечень тем РГЗ(Р)**

#### **Рекомендуемая структура и пример выполненного расчетно-графического задания**

### *1. Исходные данные:*

На первом практическом занятии выдается комплект исходных данных: 1) Нагрузочные характеристики привода главного движения станка (табл. 1-6); 2) Чертеж шпиндельного узла станка (рис. 1). На каждом занятии студенты (индивидуально и в группе) осуществляют поэтапные вычисления, необходимые для проектирования привода главного движения станка.

В качестве объекта проектирования предлагаются станки с ручным и дистанционным управлением – блок исходных данных приведен в табл. 1 – 3 или станки с числовым программным управлением (ЧПУ) – комплекс данных табл. 4 – 6. В первом случае речь идет о разработке привода с дискретным (ступенчатым) регулированием скорости исполнительного органа (шпинделя), во втором – привода с плавным (бесступенчатым) регулированием.

Вариант задания формируется на основе цифрового трехразрядного кода, устанавливаемого руководителем курсового проектирования. В частности, при шифре 754 необходимо выписать данные седьмой колонки табл. 1 (или 4), а из табл. 2 (или 5) и табл. 3 (или 6) – соответственно пятого и четвертого столбцов.

#### *Кратко прокомментируем принятые в заданиях условные обозначения.*

Табл. 1 и 4 содержат информацию о типоразмере и классе точности станка, варианте компоновки привода главного движения, а также о значении одной из эксплуатационных характеристик последнего – эффективной (номинальной) мощности на шпинделе. Заданием предусмотрено проектирование унифицированного привода с главным вращательным движением рабочего органа для двух наиболее распространенных типов металлообрабатывающего оборудования: токарного – Т и фрезерного – Ф. Основным размерным параметром для токарных станков является максимальный диаметр обрабатываемой детали над станиной, а для фрезерных – ширина стола. С учетом функционального назначения и компоновки привода, которая определяет расположение направляющих элементов несущей системы металлорежущего оборудования или положение оси шпинделя в пространстве, универсальные токарные станки подразделяются на патронные – ТП и центровые – ТЦ. Соответственно для многоцелевых токарных станков с ЧПУ, а также фрезерного оборудования предусмотрено наклонное – ТН, вертикальное – ТВ и ВФ и горизонтальное – ГФ исполнение привода. В общем случае проектированию подлежат приводы станков трех классов точности: нормального – Н, повышенного – П и высокого – В.

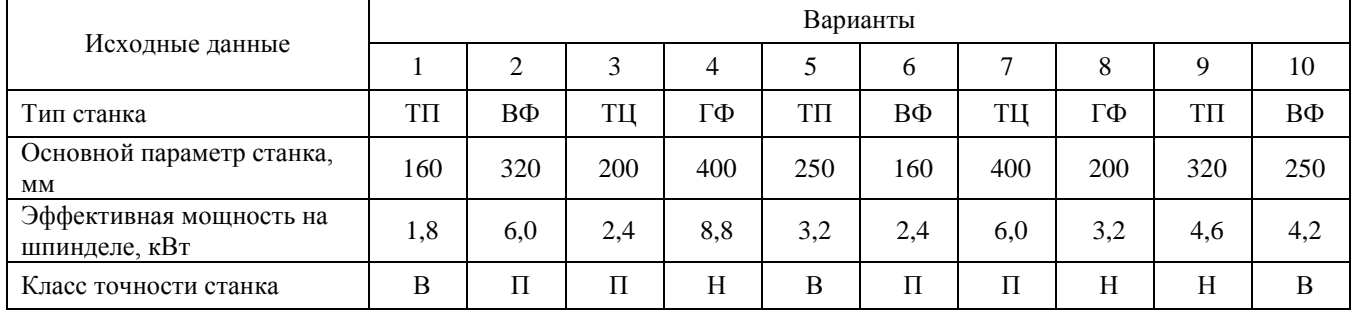

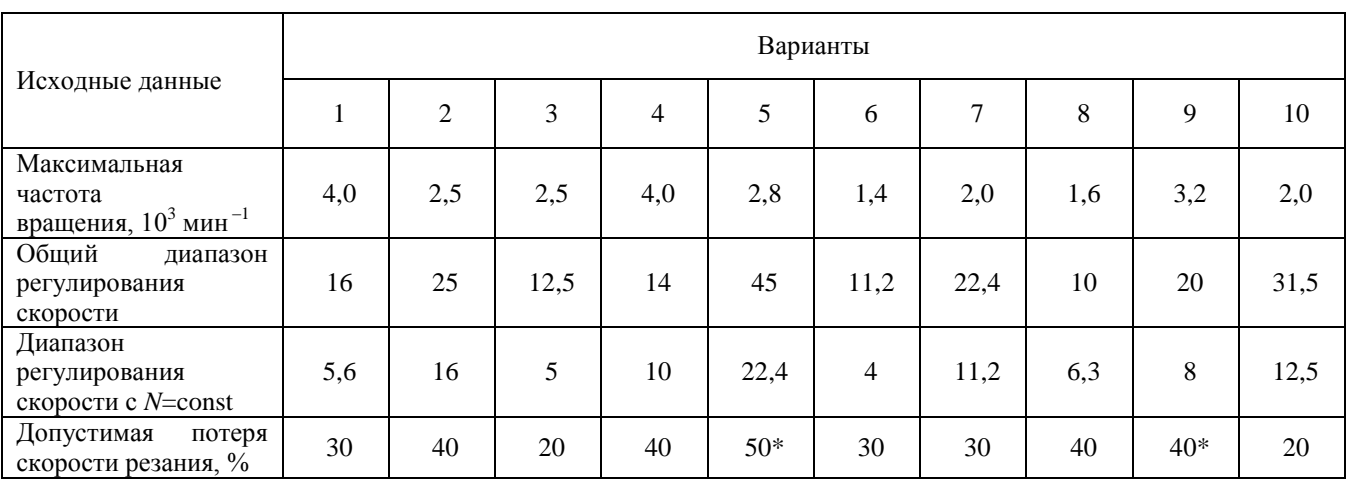

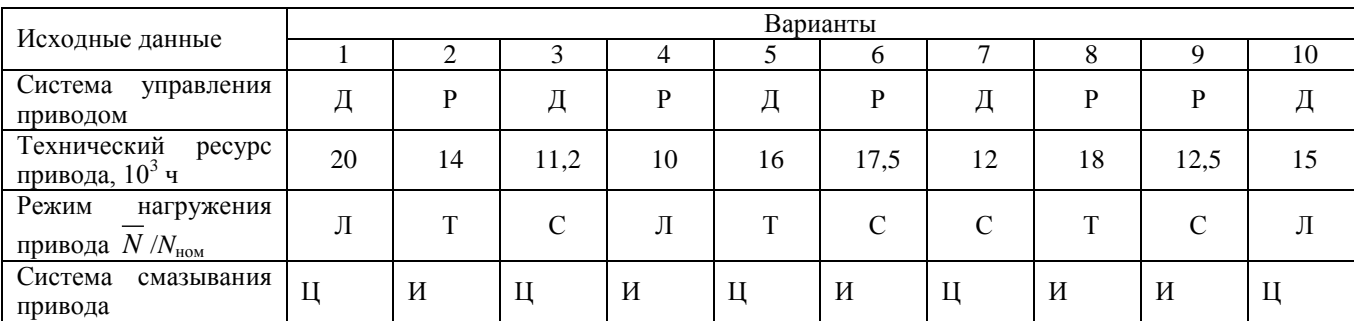

# Т а б л и ц а 4

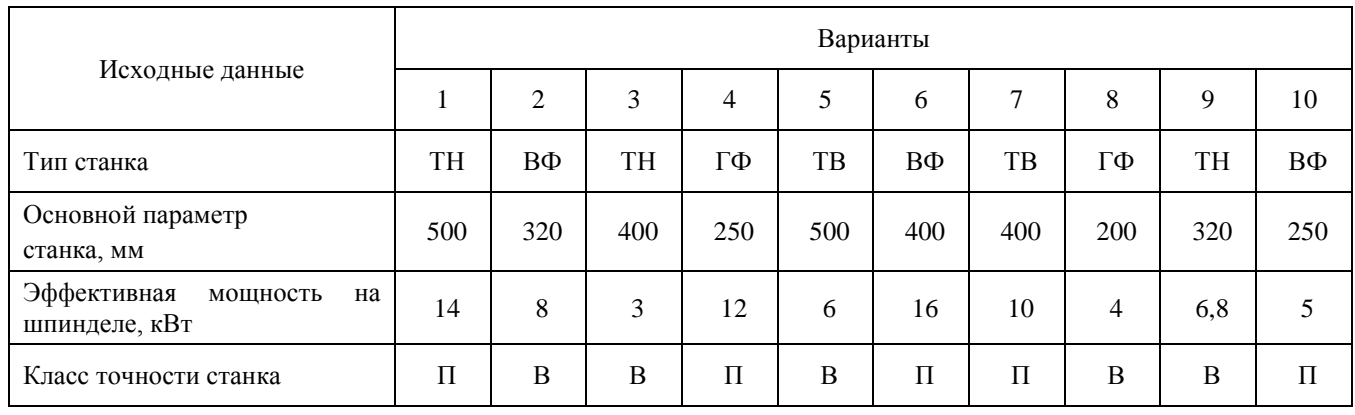

Т а б л и ц а 2

Т а б л и ц а 3

Т а б л и ц а 5

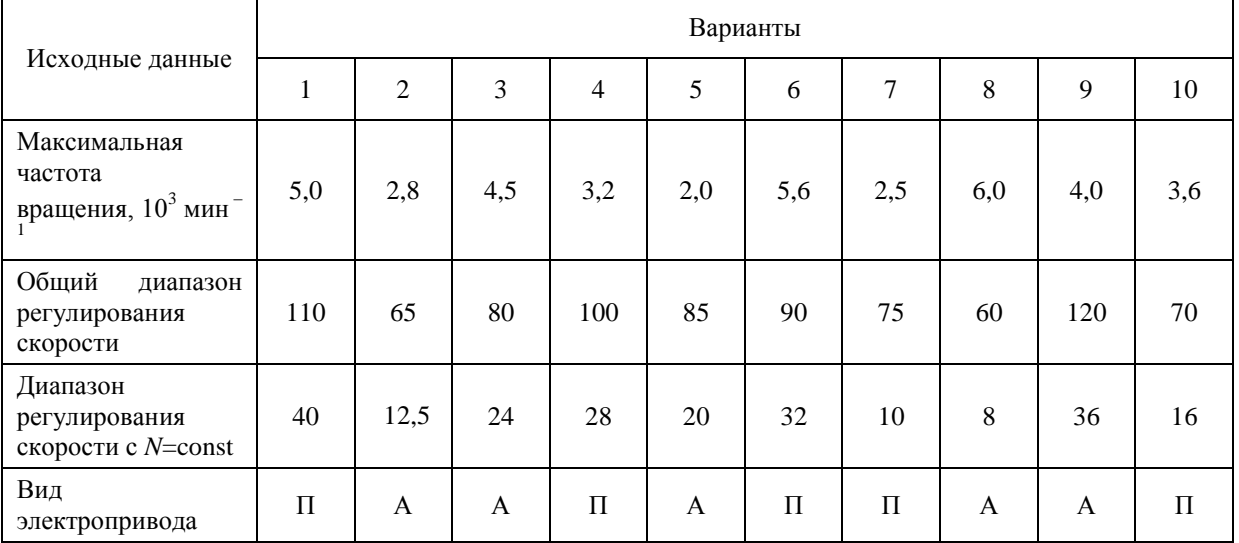

Т а б л и ц а 6

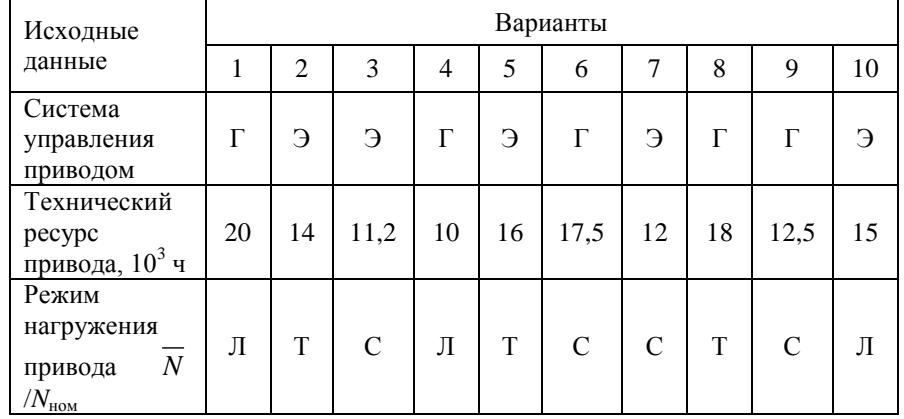

Оставшиеся таблицы включают сведения о скоростных возможностях, режиме работы привода и особенностях конструктивного исполнения его отдельных систем.

Общий диапазон регулирования отражает отношение максимальной частоты вращения шпинделя к минимальной. Диапазон регулирования с постоянной мощностью позволяет найти значение так называемой расчетной частоты вращения привода. Допустимая потеря скорости резания предопределяет величину знаменателя геометрического ряда частот вращения привода с дискретным регулированием, причем значение потери скорости, отмеченное звездочкой, присуще большему ф (структура привода с двумя знаменателями ряда). Для станков с плавным регулированием его величина, как известно, равна нулю. Поэтому для станков с ЧПУ вместо этого параметра в качестве исходного данного введено другое требование: вид электропривода (табл. 5). В этих станках бесступенчатое изменение частоты вращения шпинделя можно обеспечить путем применения электродвигателя либо постоянного тока – П, либо асинхронного с частотным регулированием – А.

Приводам станков общего назначения присущи два типа систем управления: ручной – Р и дистанционный – Д. Последняя, как и в станках с ЧПУ, конструктивно может быть выполнена на базе электрической – Э или гидравлической – Г энергий. Режим нагружения (легкий – Л, средний – С, тяжелый – Т) отражает отношение средней мощности, реализуемой в процессе эксплуатации станка, к номинальной мощности привода. Станки с универсальным характером выполняемых технологических операций оснащаются (табл. 3) двумя типами систем смазывания привода: индивидуальной – И или централизованной – Ц. Все другие решения, выходящие за рамки технического задания, принимаются студентами самостоятельно, но наиболее принципиальные вопросы необходимо в обязательном порядке согласовать с руководителем курсового проектирования.

Задание:

- 1. Построить 3D модели трех различных шпинделей в графическом редакторе;
- 2. Построить их расчетные модели;
- 3. Определить запас прочности каждого шпинделя;
- 4. Определить полную деформацию каждого шпинделя;
- 5. Произвести выборку оптимального варианта конструкции шпинделя.

#### *2. Основная часть работы:*

Проведение математического моделирования напряженно-деформированного состояния (НДС) конструктивных элементов привода технологического оборудования с использованием сертифицированных комплексов APM WinMachine и ANSYS. Представление результатов расчета НДС материала при действии технологической нагрузки.

*3. Выводы.*

#### *4. Список использованной литературы*

Для выполнения задания студенты имеют доступ к современному компьютерному оборудованию, на котором установлены программные конечно-элементные комплексы APM WinMachine и ANSYS. Контроль выполнения РГЗ проводится в семестре на каждом практическом занятии.

*Пример выполненной работы:*

# **Исходные данные**

Материалы [3]:

- 1. Сталь 40Х,  $\sigma_{0,2}$  = 315 МПа, р=7820 кг/м<sup>3</sup>;
- 2. Сталь 45,  $\sigma_{0,2}$  = 275 МПа,  $\rho$ =7826 кг/м<sup>3</sup>;
- 3. Сталь 38ХА,  $\sigma_{0,2}$  = 490 МПа,  $\rho$  = 7850 кг/м<sup>3</sup>;

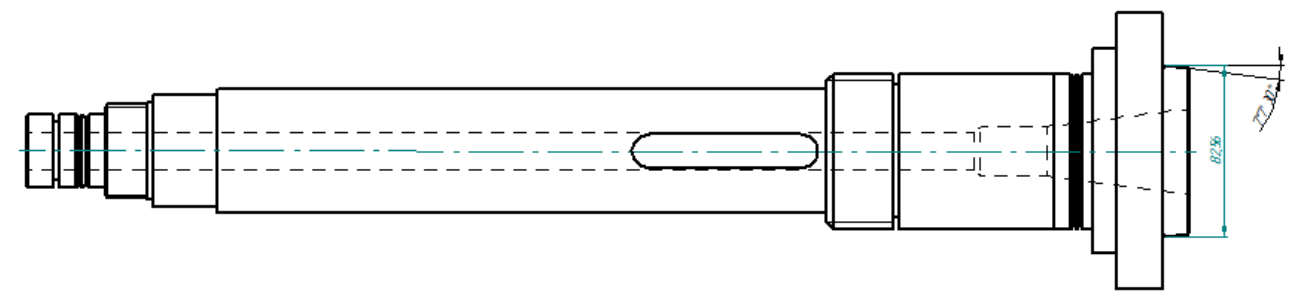

Рисунок 1 – Эскиз шпинделя

Таблица 1

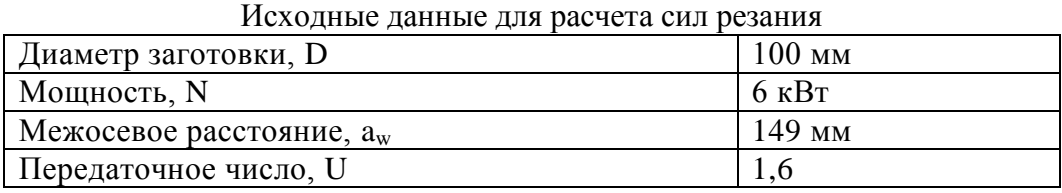

**1 Расчет сил резания**

Определим скорость резания по формуле:

$$
V_{\rm p} = \frac{C_v}{T^m t^x s^y} K_v = \frac{340}{60^{0.2} \cdot 1.7^{0.15} \cdot 0.9^{0.45}} \cdot 0.98 = 142.57 \, \text{M/mHH}.
$$

где  $V_p$  – расчетная скорость резания, м/мин;

 $T$  – период стойкости инструмента, мин [1];

 $t$  – глубина резания, мм [1];

 $s$  – подача, мм/об [1].

Зная расчетную скорость резания, найдем частоту вращения шпинделя:

$$
n = \frac{V_{\rm p}}{\pi \cdot d} = \frac{142,57}{3,14 \cdot 0,1} = 454 \rightarrow 500 \text{ of/mm.}
$$

Тогда фактическая скорость резания будет равна:

$$
V_{\rm p} = n \cdot \pi \cdot d = 500 \cdot 3{,}14 \cdot 0{,}1 = 157 \text{ M/MHH}.
$$

После этого, рассчитаем силы резания:

Для расчета сил резания, необходимо знать коэффициенты, которые берем из справочника машиностроителя; и подставляем их в следующие формулы [1]:<br> $P_z = 10.300 \cdot 1.7^1 \cdot 0.9^{0.75} \cdot V^{-0.15}$ 

$$
P_{Z} = 10.300 \cdot 1.7^{1} \cdot 0.9^{0.75} \cdot V^{-0.15}
$$
  
\n
$$
P_{Y} = 10.243 \cdot 1.7^{0.9} \cdot 0.9^{0.6} \cdot V^{-0.3}
$$
  
\n
$$
P_{X} = 10.339 \cdot 1.7^{1} \cdot 0.9^{0.5} \cdot V^{-0.4}
$$

Подставляем рассчитанную ранее скорость резания, и определяем силы резания:<br> $P_Z = 10 \cdot 300 \cdot 1.7^1 \cdot 0.9^{0.75} \cdot 157^{-0.15} = 2290 \,\text{H}$ 

$$
P_{Z} = 10 \cdot 300 \cdot 1,7^{1} \cdot 0,9^{0.75} \cdot 157^{-0.15} = 2290 \text{ H}
$$
  
\n
$$
P_{Y} = 10 \cdot 243 \cdot 1,7^{0.9} \cdot 0,9^{0.6} \cdot 157^{-0.3} = 804,67 \text{ H}
$$
  
\n
$$
P_{X} = 10 \cdot 339 \cdot 1,7^{1} \cdot 0,9^{0.5} \cdot 157^{-0.4} = 721,16 \text{ H}
$$

Крутящий момент, момент изгиба и мощность находим по формулам:

$$
M_{\kappa p} = \frac{P_z \cdot D}{2} = \frac{2290 \cdot 0.1}{2} = 114,5H \cdot M
$$

$$
M_{\text{H3F}} = P_x \cdot \frac{d}{2} = 721,16 \cdot \frac{0,1}{2} = 36,05 \text{ H} \cdot \text{m}
$$
  

$$
M_{\text{KD}} \cdot n = 114,5.500
$$

$$
N = \frac{M_{\text{kp}} \cdot n}{9554} = \frac{114,3 \cdot 300}{9554} = 6 \text{ kBr}
$$

Также, воспользуемся расчетами, выполненными в *APM Win Machine* ранее (см. рисунок 2).

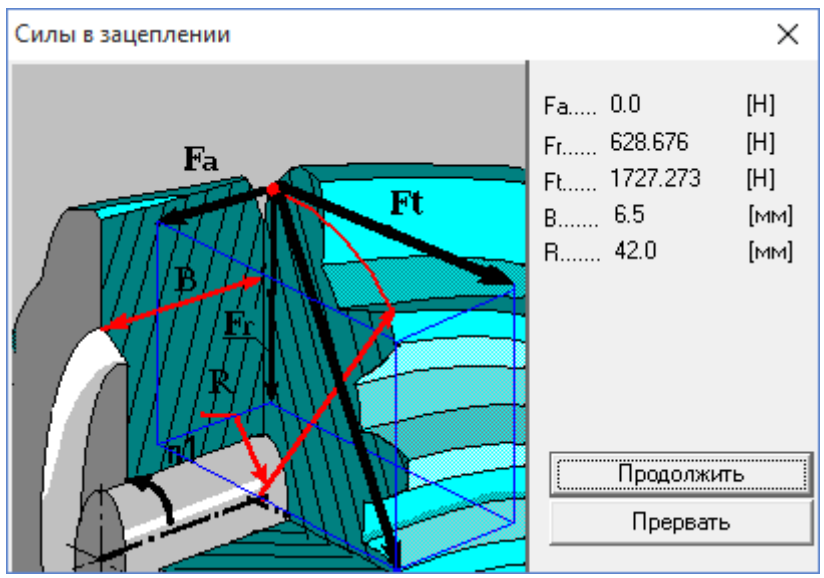

Рисунок 2 – Силы в зацеплении

# **2 Определение коэффициента запаса прочности и полной деформации**

# *1 шпиндель (Сталь 40Х, σ0,2 = 315 МПа, ρ=7820 кг/м<sup>3</sup> )*

3D модель шпинделя создаем в среде *SolidEdge*.

После запуска *Ansys Workbench*, добавляем в рабочую область проекта модуль *Static Structural*, который определяет набор параметров, необходимых для проведения статического анализа (см. рисунок 3).

| Unsaved Project - Workbench                                                                            |                                    | $\Box$ | $\times$ |
|----------------------------------------------------------------------------------------------------|------------------------------------|--------|----------|
| View<br>Tools<br><b>Units</b><br><b>Extensions</b><br>File<br>Help                                     |                                    |        |          |
| ים ר<br>圓<br>圆<br>T.                                                                                   |                                    |        |          |
| Project                                                                                                |                                    |        |          |
| ⊕ Reconnect C Refresh Project → Update Project<br>[A] Import                                           |                                    |        |          |
| <b>Project Schematic</b><br>Toobox<br>$-9x$                                                            |                                    |        | $-4x$    |
| 日 Analysis Systems<br>۸                                                                                |                                    |        |          |
| Design Assessment<br>V                                                                                 |                                    |        |          |
| A<br>Electric<br>▼<br>ίΘ)                                                                              |                                    |        |          |
| <b>Static Structural</b><br><b>Explicit Dynamics</b><br><b>Bod</b><br>$\mathbf{1}$                     |                                    |        |          |
| Fluid Flow - Blow Molding (Polyflow)<br>ю<br>$\overline{c}$<br><b>Engineering Data</b><br>$\checkmark$ |                                    |        |          |
| Fluid Flow-Extrusion (Polyflow)<br>ю<br>P<br>$\sqrt{2}$<br>3<br>Geometry                               |                                    |        |          |
| ۷<br>Fluid Flow (CFX)<br>łО.                                                                           |                                    |        |          |
| P<br>4<br>Model<br><b>Fluid Flow (Fluent)</b><br>O.<br>۷                                               |                                    |        |          |
| Ť<br>5<br>d.<br>Setup<br>Fluid Flow (Polyflow)<br>Ō.<br>٠                                              |                                    |        |          |
| <b>Harmonic Response</b><br>P<br>Solution<br>M<br>6                                                    |                                    |        |          |
| Hydrodynamic Diffraction<br>$\overline{\mathbf{r}}$<br>÷<br>۵<br>$\overline{7}$<br>Results<br>×        |                                    |        |          |
| <b>Hydrodynamic Time Response</b><br>ſΜ.<br>сталь 40Х                                                  |                                    |        |          |
| ×<br><b>IC Engine</b>                                                                                  |                                    |        |          |
| <b>Linear Buckling</b><br>ÐI                                                                           |                                    |        |          |
| Linear Buckling (Samcef)<br>D                                                                          |                                    |        |          |
| Magnetostatic<br>00                                                                                    |                                    |        |          |
| Modal<br>PR                                                                                            |                                    |        |          |
| Modal (Samcef)<br>HН                                                                                   |                                    |        |          |
| Random Vibration<br>'nч                                                                                |                                    |        |          |
| Response Spectrum<br>hщ                                                                                |                                    |        |          |
| <b>Rigid Dynamics</b><br>m.                                                                            |                                    |        |          |
| <b>Static Structural</b><br><b>book</b>                                                                |                                    |        |          |
| Static Structural (Samcef)<br><b>bo</b>                                                                |                                    |        |          |
| Steady-State Thermal<br>I۴V                                                                            |                                    |        |          |
| Steady-State Thermal (Samcef)<br>ш                                                                     |                                    |        |          |
| <b>Thermal-Electric</b><br>ЮN<br>v                                                                     |                                    |        |          |
| <b>Co</b> Throughflow                                                                                  |                                    |        |          |
| Ÿ<br>View All / Customize                                                                              |                                    |        |          |
| 2<br>Ready                                                                                             | in Show Progress C Show 1 Messages |        |          |

Рисунок 3 – Модуль Static Structural

Начинаем с подраздела «*Engineering Data*»

Указываем материал шпинделя, а также необходимые характеристики (см. рисунок 4).

| Проект - Workbench                                   |                         |                                       |                   |                                                                                                    |                    |               |                          |                |                                                                         |      |                                         |        |                                        |                 |     | σ         | $\times$ |
|------------------------------------------------------|-------------------------|---------------------------------------|-------------------|----------------------------------------------------------------------------------------------------|--------------------|---------------|--------------------------|----------------|-------------------------------------------------------------------------|------|-----------------------------------------|--------|----------------------------------------|-----------------|-----|-----------|----------|
| Edit View Tools Units Extensions Help<br><b>Ele</b>  |                         |                                       |                   |                                                                                                    |                    |               |                          |                |                                                                         |      |                                         |        |                                        |                 |     |           |          |
| <sup>3</sup> 日 図 F Project 2 B2:Engineering Data X   |                         |                                       |                   |                                                                                                    |                    |               |                          |                |                                                                         |      |                                         |        |                                        |                 |     |           |          |
| T Filter Engineering Data   Engineering Data Sources |                         |                                       |                   |                                                                                                    |                    |               |                          |                |                                                                         |      |                                         |        |                                        |                 |     |           |          |
| <b>Toobox</b>                                        |                         |                                       |                   | ▼ 平 ※ Outline of Schematic B2: Engineering Data                                                    |                    |               |                          | $-4x$          |                                                                         |      | Table of Properties Row 2: Density      |        |                                        |                 |     |           | $- 7 x$  |
| <b>El Physical Properties</b>                        |                         | в                                     | $\mathbf{C}$      |                                                                                                    | Ð                  |               |                          |                |                                                                         |      | A                                       |        | B                                      |                 |     |           |          |
| <b>Fil Linear Elastic</b>                            |                         |                                       |                   |                                                                                                    |                    |               |                          |                | 1                                                                       |      | Temperature $(C)$ $\blacktriangleright$ |        | Density (kg m^-3) $\blacktriangledown$ |                 |     |           |          |
| <b>H</b> Hyperelastic Experimental Data              | $\mathbf{1}$            |                                       | <b>Co</b> lource  |                                                                                                    | <b>Description</b> |               |                          |                | $\overline{2}$                                                          |      |                                         | 7820   |                                        |                 |     |           |          |
| <b>El Hyperelastic</b>                               |                         |                                       |                   |                                                                                                    |                    |               |                          |                | $\mathbf{x}$                                                            |      |                                         |        |                                        |                 |     |           |          |
| <b>El Chaboche Test Data</b>                         | $\overline{2}$          |                                       | <b>E</b> Material |                                                                                                    |                    |               |                          |                |                                                                         |      |                                         |        |                                        |                 |     |           |          |
| <b>FI Plasticity</b>                                 | $\overline{3}$          | m                                     | ę                 | Fatigue Data at zero mean stress comes from 1998 ASME BPV Code, Section 8, Div 2,<br>Table 5-110.1 |                    |               |                          |                |                                                                         |      |                                         |        |                                        |                 |     |           |          |
| <b>El</b> Creep                                      |                         |                                       |                   |                                                                                                    |                    |               |                          |                |                                                                         |      |                                         |        |                                        |                 |     |           |          |
| El Life                                              |                         |                                       |                   | Properties of Outline Row 3: Structural Steel                                                      |                    |               |                          | $-2x$          |                                                                         |      |                                         |        |                                        |                 |     |           |          |
| <b>H</b> Strength                                    |                         |                                       |                   | A                                                                                                  | $\overline{B}$     | $\mathcal{C}$ | D                        | Ε              |                                                                         |      |                                         |        |                                        |                 |     |           |          |
| <b>El Gasket</b>                                     | 1                       |                                       |                   | Property                                                                                           | Value              | Linit         |                          | $  \odot  $ ស្ |                                                                         |      |                                         |        |                                        |                 |     |           |          |
| <b>Hill Viscoelastic Test Data</b>                   | $\overline{2}$          |                                       |                   | <b>P2</b> Density                                                                                  | 7820               | kg m^-3       | ▼                        |                |                                                                         |      |                                         |        |                                        |                 |     |           |          |
| <b>Fi</b> Viscoelastic                               |                         |                                       |                   | Isotropic Secant Coefficient of Thermal                                                            |                    |               | n                        |                |                                                                         |      |                                         |        |                                        |                 |     |           |          |
| <b>El Shape Memory Alloy</b>                         | $\overline{\mathbf{3}}$ | $\begin{array}{c} \hline \end{array}$ | ₻                 | Expansion                                                                                          |                    |               |                          |                |                                                                         |      |                                         |        |                                        |                 |     |           |          |
| <b>El Damage</b>                                     | 6                       | Ξ                                     |                   | Isotropic Elasticity                                                                               |                    |               | $\blacksquare$           |                |                                                                         |      |                                         |        |                                        |                 |     |           |          |
| FFI Cohesive Zone                                    | $\overline{7}$          |                                       |                   | Derive from                                                                                        | Young's            |               |                          |                |                                                                         |      |                                         |        |                                        |                 |     |           |          |
| <b>El Fracture Criteria</b>                          | 8                       |                                       |                   | Young's Modulus                                                                                    | $2.1E + 05$        | MPa           | $\blacksquare$           |                |                                                                         |      |                                         |        |                                        |                 |     |           |          |
|                                                      | $\ddot{q}$              |                                       |                   | Poisson's Ratio                                                                                    | 0,3                |               |                          |                |                                                                         |      | Chart of Properties Row 2: Density      |        |                                        |                 |     |           | $-9x$    |
|                                                      | 10 <sub>10</sub>        |                                       |                   | <b>Bulk Modulus</b>                                                                                | $1.75E + 11$       | Pa            |                          |                |                                                                         |      |                                         |        |                                        |                 |     |           |          |
|                                                      | 11                      |                                       |                   | Shear Modulus                                                                                      | $8.0769E + 10$     | Pa            |                          |                | ़                                                                       | 1,1  |                                         |        |                                        |                 |     | Density - |          |
|                                                      | 12                      | $\blacksquare$                        |                   | Alternating Stress Mean Stress                                                                     | <b>Tabular</b>     |               |                          |                | Ε                                                                       | - 11 |                                         |        |                                        |                 |     |           |          |
|                                                      | 16                      | $\bullet$                             |                   | Strain-Life Parameters                                                                             |                    |               |                          |                | [kg                                                                     | 0.9  |                                         |        |                                        |                 |     |           |          |
|                                                      | 24                      |                                       |                   | Tensile Yield Strength                                                                             | 315                | MPa           | $\overline{\phantom{a}}$ |                | $\left(\begin{smallmatrix} 1 & 0^4 \\ 1 & 0^4 \end{smallmatrix}\right)$ | 0.8  |                                         |        |                                        |                 |     |           |          |
|                                                      | 25                      |                                       |                   | Compressive Yield Strength                                                                         | 315                | MPa           | $\blacksquare$           |                |                                                                         | 0.7  |                                         |        |                                        |                 |     |           |          |
|                                                      | 26                      |                                       |                   | Tensile Ultimate Strength                                                                          | 800                | MPa           | ≖l⊟                      | O              |                                                                         | 0.6  |                                         |        |                                        |                 |     |           |          |
|                                                      | 27                      |                                       |                   | Compressive Ultimate Strength                                                                      | 800                | <b>MPa</b>    | $\blacksquare$           |                | Density                                                                 | 0.5  |                                         |        |                                        |                 |     |           |          |
|                                                      |                         |                                       |                   |                                                                                                    |                    |               |                          |                |                                                                         | 0.4  | $\cdot$ 1                               | $-0.5$ |                                        | $\alpha$        | 0.5 |           |          |
|                                                      |                         |                                       |                   |                                                                                                    |                    |               |                          |                |                                                                         |      |                                         |        |                                        | Temperature [C] |     |           |          |
| $\overline{\mathbf{x}}$<br>View All / Customize      |                         |                                       |                   |                                                                                                    |                    |               |                          |                |                                                                         |      |                                         |        |                                        |                 |     |           |          |

Рисунок 4 – Характеристики материала

Далее, с помощью *DistguModeler* импортируем модель шпинделя в комплекс *Ansys* (см. рисунок 5).

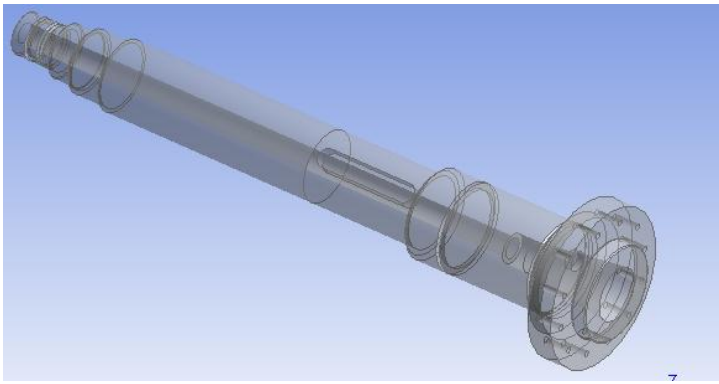

Рисунок 5 – 3D модель шпинделя

Далее, работаем с подразделом «*Model*»

# **Генерация конечно-элементной сетки**

В разделе дерева математической модели «*Model»* осуществляем построение конечной элементарной сетки. Обозначаем предпочтительный метод разбиения сетки - HexDominantMethod (см. рисунок 6).

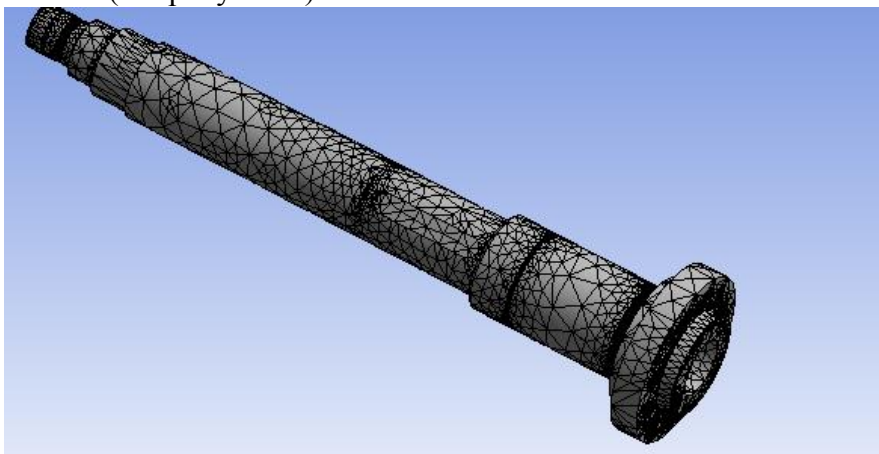

Рисунок 6 – Конечно-элементная сетка

Далее переходим в подраздел «*Static Structural*».

C помощью меню *Inertial* назначаем инерционные нагрузки: скорость вращения шпинделя.

Используя раздел *Support*s расставляем граничные условия, определяющие закрепление детали (подшипники, подвижные и неподвижные).

В разделе *Loads* задаем конструкционные нагрузки: силы и моменты.

С помощью команды *Moment* нагружаем деталь заданными моментами.

Командой *Force* нагружаем деталь действующими на нее силами.

Полностью нагрузив и закрепив шпиндель, мы имеем конечную модель, готовую для проведения расчетов (см. рисунок 7).

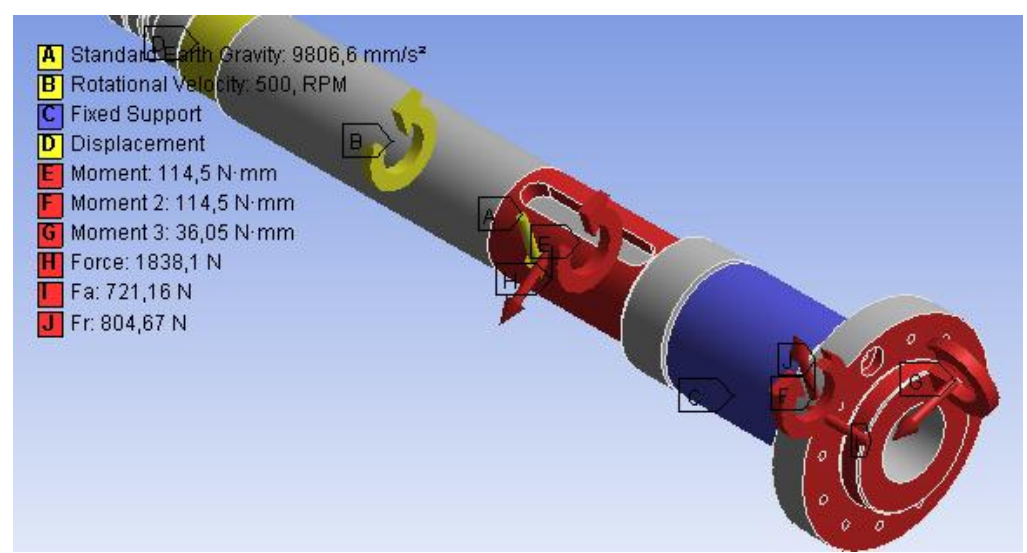

Рисунок 7 – Простановка сил и моментов, действующих на шпиндель

После того, как мы указали необходимые данные, можно произвести расчет. Определяем результат наших вычислений (*Total Deformation, Equivalent Stress*) в разделе «*Solution*», а также *Safety Factor* в разделе *«Stress Tool»* (см. рисунки 8-10).

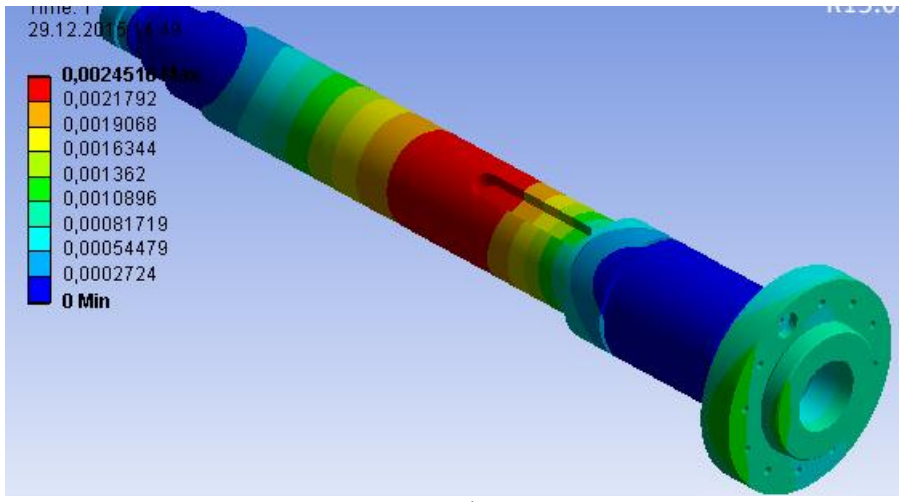

Рисунок 8 – Общие деформации шпинделя

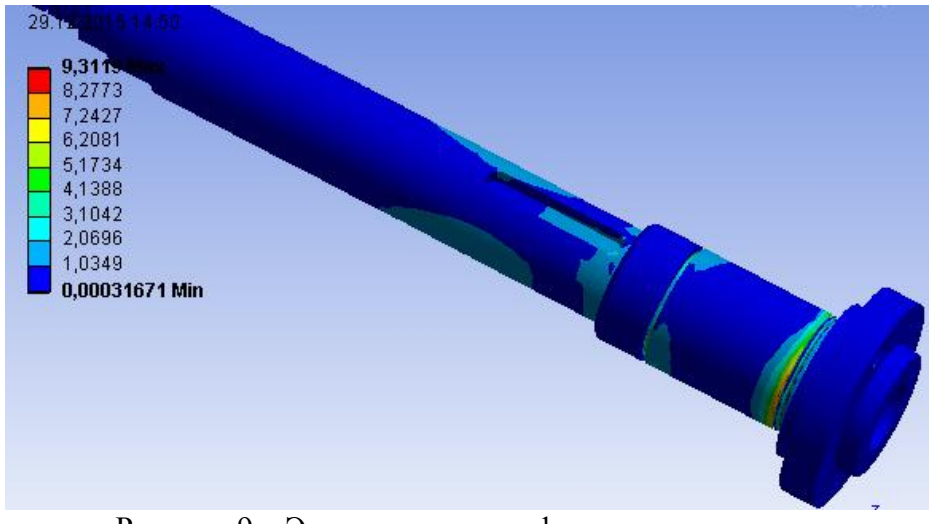

Рисунок 9 – Эквивалентные деформации шпинделя

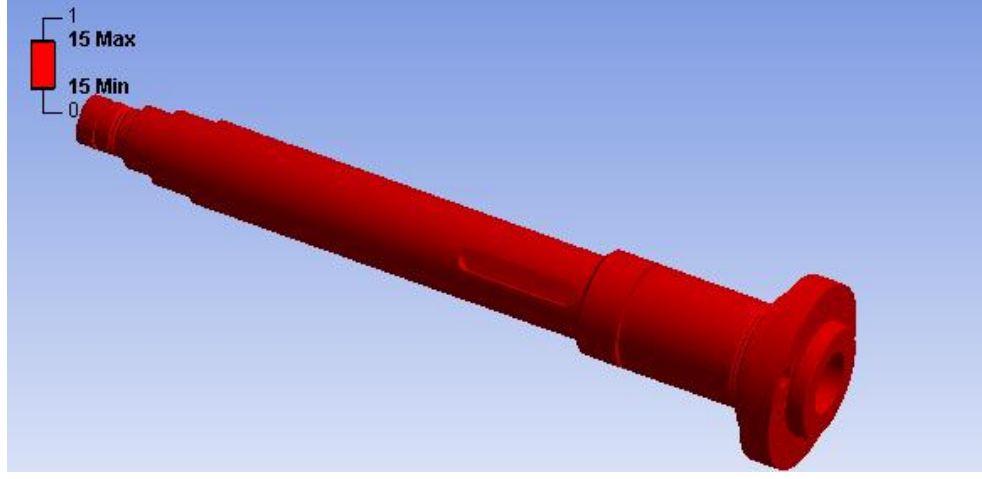

Рисунок 10 – Запас прочности шпинделя

После проведения расчетов необходимо определить отклонение зеркала шпинделя. Для этого производим замер наибольшего значения на зеркале шпинделя (см. рисунок 11).

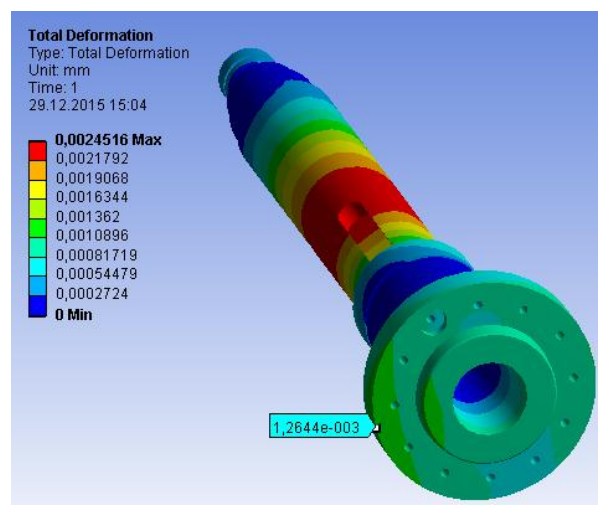

Рисунок 11 – Измерение максимального отклонения

*В результате, для 1 шпинделя (Сталь 40Х, σ0,2 = 315 МПа, ρ=7820 кг/м<sup>3</sup> ) имеем:*

- Коэффициент запаса прочности шпинделя 15;
- Отклонение переднего конца шпинделя 0,0012644 мм.

*1 шпиндель (Сталь 45, σ0,2 = 275 МПа, ρ=7826 кг/м<sup>3</sup> ), (рисунок 12).*

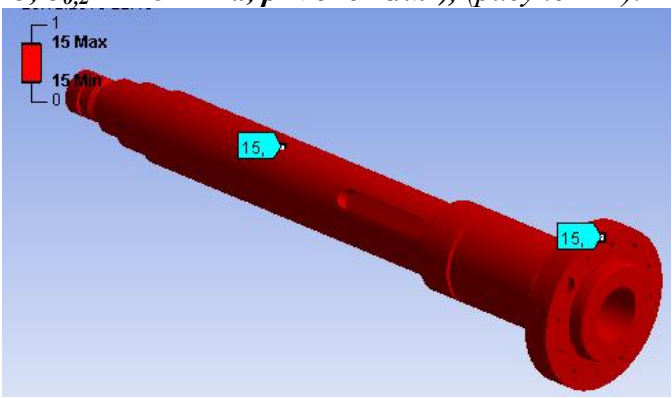

Рисунок 12 – Запас прочности шпинделя

- Коэффициент запаса прочности шпинделя 15;
- Отклонение переднего конца шпинделя 0,0013204 мм.

*1 шпиндель (Сталь 38ХА, σ0,2 = 490 МПа, ρ=7850 кг/м<sup>3</sup> ), (рисунок 13).*

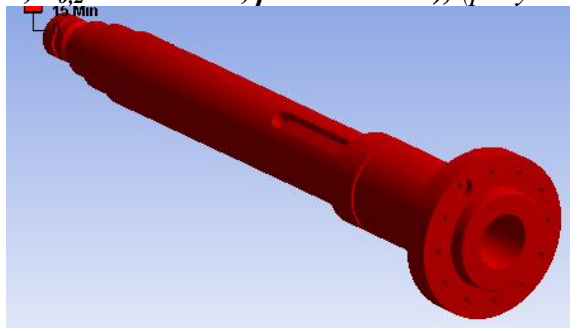

Рисунок 13 – Запас прочности шпинделя

– Коэффициент запаса прочности шпинделя – 15;

– Отклонение переднего конца шпинделя – 0,0013517 мм.

Для остальных шпинделей проводим аналогичные действия. В результате расчетов производим оценку коэффициента запаса прочности и отклонения переднего конца шпинделя.

Для удобства восприятия, сведем все полученные данные в таблицу.

Таблица 2

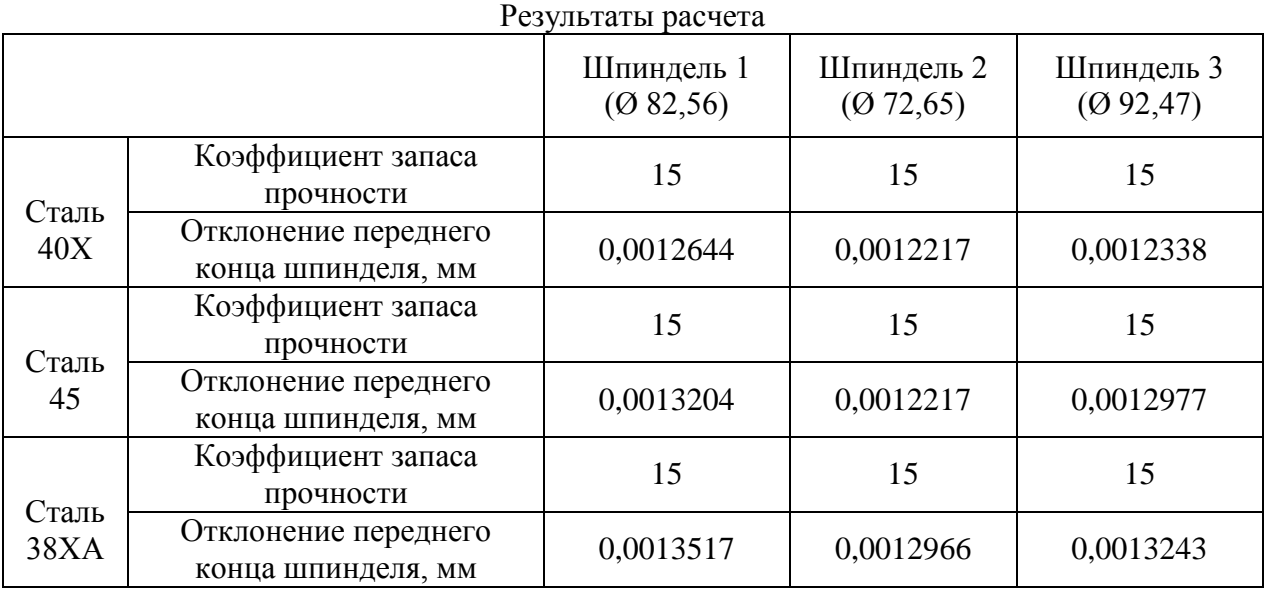

### **3 Определение оптимального варианта**

Произведя все необходимые расчеты, воспользуемся программным продуктом *Table Curve 3D* для построения графика получившихся значений и зависимостей. Полученные при расчете данные вносим в таблицу (см. рисунок 14).

|                |   | <b>IL TableCurve 3D Editor</b> |              |              |            |   | $\mathbf{x}$         |
|----------------|---|--------------------------------|--------------|--------------|------------|---|----------------------|
| XYZ# Ex        |   | X                              | Y            | z            | Weights    | ٠ |                      |
| 1              |   | 315                            | 72.65        | 0.0012217    | 1          |   | OK                   |
| $\overline{a}$ |   | 315                            | 82.56        | 0.0012644    | 1          |   |                      |
| 3              |   | 315                            | 92.47        | 0.0012338    | 1          |   | Cancel               |
| 4              |   | 275                            | 72.65        | 0.0012217    | 1          |   |                      |
| 5              |   | 275                            | 82.56        | 0.0013204    | 1          |   | Help                 |
| 6              |   | 275                            | 92.47        | 0.0012977    | 1          |   |                      |
| $\overline{7}$ |   | 490                            | 72.65        | 0.0012966    | 1          |   | г<br>AutoEntry X     |
| 8              |   | 490                            | 82.56        | 0.0013517    | 1          |   | AutoEntry Y<br>П.    |
| 9              |   | 490                            | 92.47        | 0.0013243    | 1          |   | AutoEntry Z          |
| 10             |   |                                |              |              |            |   | $\nabla$ AutoEntry W |
|                |   |                                |              |              |            |   |                      |
|                |   |                                |              |              |            |   | Calculation          |
|                |   |                                |              |              |            |   |                      |
|                | г |                                |              |              |            |   | Apply Calc           |
|                | г |                                |              |              |            |   | Save                 |
|                | г |                                |              |              |            |   |                      |
|                | г |                                |              |              |            |   | Graph                |
|                | г |                                |              |              |            |   | <b>Titles</b>        |
|                | г |                                |              |              |            |   | <b>Sort Table</b>    |
|                | г |                                |              |              |            |   |                      |
|                |   |                                |              |              |            |   | Reverse              |
|                | ⊲ | <b>Delete</b><br>Δ<br>Insert   | Next<br>Copy | Cut<br>Paste | ∣⊳l⊽⊽<br>⊽ |   | Clear All            |

Рисунок 14 – Ввод данных

Коэффициент Х $(\sigma_{0,2})$  — предел текучести стали;

Коэффициент Y  $(D)$  — диаметры переднего конца шпинделя; Коэффициент  $Z(\delta)$  — отклонение переднего конца шпинделя. Далее, получаем график (см. рисунок 15) и зависимость.

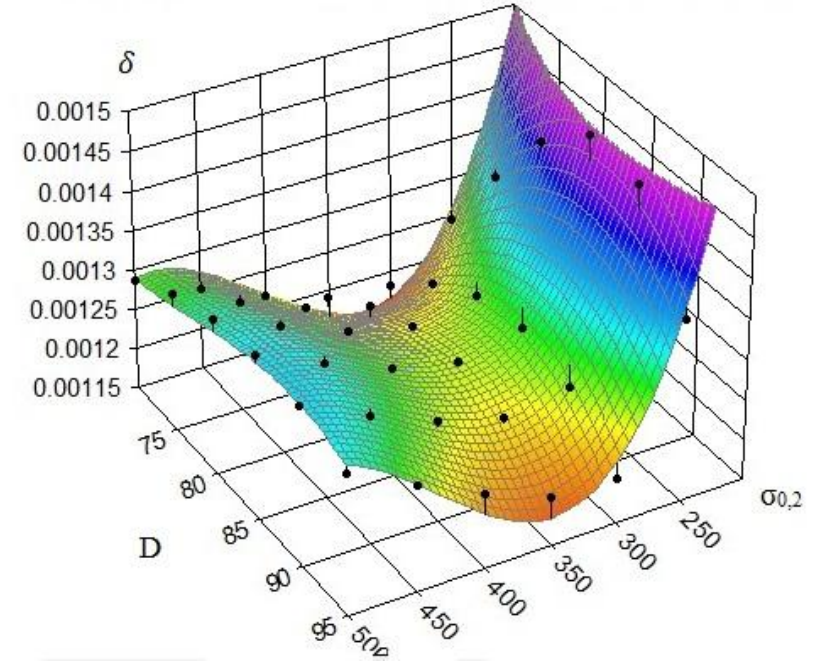

Рисунок 15 – Графическое отображение результатов

$$
\delta = 0.017 + 1.63 \cdot 10^{-6} \cdot \sigma_{0,2} + 6.068 \cdot 10^{-5} \cdot D + 5.797 \cdot 10^{-8} \cdot \sigma_{0,2}^2 + 1.219
$$
  
\n
$$
\cdot 10^{-6} \cdot D^2 - 6.149 \cdot 10^{-7} \cdot \sigma_{0,2} \cdot D - 5.964 \cdot 10^{-11} \cdot \sigma_{0,2}^3 - 1.102
$$
  
\n
$$
\cdot 10^{-8} \cdot D^3 + 2.689 \cdot \sigma_{0,2} \cdot D^2 + 2.089 \cdot 10^{-10} \cdot \sigma_{0,2}^2 \cdot D
$$

После этого необходимо произвести анализ и оценку для того, чтобы выбрать наиболее выгодный вариант с экономической точки зрения и обеспечения точности (см. рисунок 16).

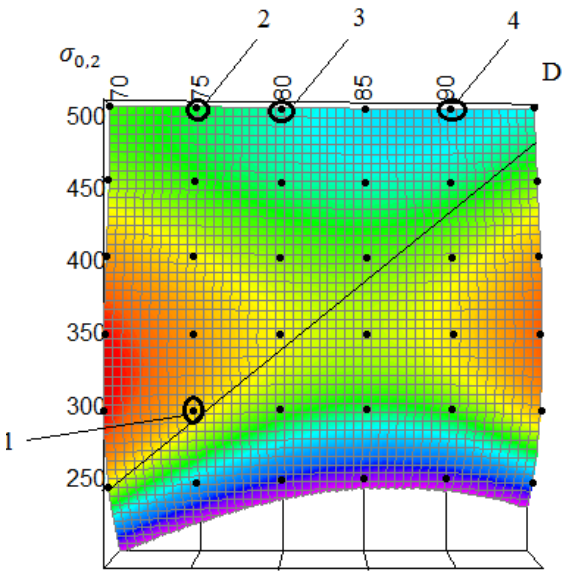

Рисунок 16 – Анализ результатов

На данном графике область, находящаяся слева до линии, соответствует допустимому отклонению переднего конца шпинделя.

Точки, указывающие наиболее благоприятные сочетания физико-механических характеристик и типоразмеров шпинделя:

 $-1.40X (27.9 p\gamma\delta/\kappa) - D = 72 \text{ MM};$ 

$$
-2.38XA (97 py6/kr) - D = 72 MM;
$$

 $-3.38XA(97 py6/kr) - D = 82$  мм;

 $-4.38XA(97 \text{ p}v6/\text{kr}) - D = 92 \text{ MM}.$ 

Из графика видно, что необходимым условиям деформации отвечают шпиндели, изготовленные из стали 38ХА, а также шпиндель  $D = 72$  мм из стали 40Х.

Можно сделать вывод, что наиболее оптимальным вариантом является шпиндель из стали 40Х (точка 1), так как данный материал имеет самую низкую стоимость.

#### **Вывод**

В данной работе был проведен расчет на определение общей деформации и коэффициента запаса прочности различных шпинделей с помощью программного продукта Ansys.

Расчеты показали, что все шпиндели проходят по запасу прочности. Также построили график, исходя из полученных отклонений шпинделя, диаметров и физикомеханических свойств материалов, используя программный продукт Table Curve 3D.

Произведя анализ графика, определили, что наиболее выгодным шпинделем по экономической, прочностной и точностной характеристике является шпиндель из стали 40X, с D = 72 мм,  $\sigma_{0,2}$  = 315 МПа,  $\rho$  = 7820 кг/м<sup>3</sup>.

#### **Список литературы**

1. Басов К. А. ANSYS для конструкторов. [Электронный ресурс] / Басов К. А. – Режим доступа: https://ru.wikipedia.org/wiki/ANSYS– Загл. с экрана.

2. Арестова, О. Н. APM WinMachine[Электронный ресурс] / О. Н. Арестова – Режим доступа: http://apm.ru/produkti/programmnie\_kompleksi/sistema\_rascheta\_proektirovaniya\_obektov\_mas hinostroeniya/– Загл. с экрана.

Объем пояснительной записки 20-25 стр. компьютерного набора. Формат бумаги А4 – 210 х 297 мм. На титульном листе должны быть указаны дисциплина, номер и наименование темы РГЗ, фамилия, имя и группа студента. Титульный лист оформляется по образцу, приведенному на рисунке 1. Основные составляющие РГЗ: содержание, введение, основная часть, заключение, список использованной литературы. Брошюровка работы должна быть книжной; поля: сверху - 2,0 см, слева - 1,5 см, внизу - 2,0 см, справа – 3,0 см. Шрифт набора текста должен быть 12-14 пунктов. Межстрочный интервал полуторный. Текст должен иллюстрироваться схемами, графиками, рисунками, таблицами. Рисунки должны быть сделаны в векторном графическом редакторе (Компас, AutoCAD, CorelDraw, и т.п.) и могут быть расположены на отдельной странице. Подрисуночная подпись должна располагаться под рисунком. Нумерация рисунков сквозная. Список использованной литературы оформляется по ГОСТ.

Федеральное государственное бюджетное образовательное учреждение высшего образования «Новосибирский государственный технический университет» Кафедра проектирования технологических машин

# **Паспорт экзамена**

по дисциплине «Информационные технологии в машиностроительном производстве», 1 семестр

#### **1. Методика оценки**

Студент допускается к сдаче экзамена при условии, что он выполнил и защитил все практические работы и расчетно-графическое задание, и набрал не менее 30 баллов.

На зачете студенту выдаются 2 вопроса. Распределение дидактических единиц по проверяемым компетенциям указано в таблице «Обобщенная структура фонда оценочных средств учебной дисциплины».

Выставление оценок на экзамене осуществляется на основе выполнения и защиты двух вопросов. Оценивание ответа на вопросы осуществляется в соответствии с уровнем знаний: "удовлетворительно" – 10-13 балл; "хорошо" – 14-17 баллов; "отлично" – 18-20 баллов. Всего за два вопроса студент может получить максимум 40 баллов.

#### **Форма билета для зачета**

# НОВОСИБИРСКИЙ ГОСУДАРСТВЕННЫЙ ТЕХНИЧЕСКИЙ УНИВЕРСИТЕТ Факультет МТФ

#### **Билет № 1** к экзамену по дисциплине «Информационные технологии в машиностроительном производстве»

1. Проектировочный расчет зубчатой цилиндрической прямозубой (косозубой) передачи внешнего зацепления.

2. Запустите ANSYS Workbench, создайте новый блок статического прочностного анализа Static Structural. Запустите модуль управления материалами. Ответьте на следующие вопросы:

- В каком окне находятся свойства материалов?

- Что отображается в панелях Table и Chart?

Утверждаю: зав. кафедрой \_\_\_\_ должность, ФИО (подпись)

(дата)

#### **2. Критерии оценки**

*Защита считается неудовлетворительной*, если студент не освоил теоретический материал и не смог обобщить теоретический и практический материал; оценка составляет менее 20 баллов.

*Защита считается состоявшейся на пороговом уровне*, если студент освоил теоретический материал, но не смог обобщить теоретический и практический материал; оценка составляет 20-26 баллов.

*Защита считается состоявшейся на базовом уровне*, если студент смог обобщить практический и теоретический материал, допустил несколько ошибок при защите, привёл не достаточно чёткую аргументацию своей точки зрения при ответе на вопросы, оценка составляет 27-34 баллов.

*Защита считается состоявшейся на продвинутом уровне*, если студент смог обобщить практический и теоретический материал, привёл достаточно чёткую аргументацию своей точки зрения по всем вопросам, оценка составляет 35-40 баллов.

# **3. Шкала оценки**

Если студент в семестре работал не систематически, в результате чего не набрал требуемое количество баллов, то ему выдается дополнительное задание, тематика и объем которого определяются преподавателем.

Если в результате сдачи экзамена студент не набирает 20 баллов или с учетом сдачи экзамена его суммарный рейтинг (**ОЦЕНКА НА ЭКЗАМЕНЕ** + оценка за выполнение практических работ + оценка за выполнение и защиту РГЗ) не превышает 49 баллов, ему выставляется оценка "неудовлетворительно" (FX) с возможностью пересдачи.

При пересдаче экзамена студент имеет возможность получить оценку не выше Е ("удовлетворительно").

Студент имеет возможность получить дополнительно до 20 баллов при выполнении работ, не предусмотренных основной программой освоения курса. Данные виды работ согласуются с преподавателем. Одним из вариантов дополнительной работы может быть выполнение расчётно-графической работы по заданной преподавателем тематике.

В общей оценке по дисциплине экзаменационные баллы учитываются в соответствии с правилами балльно-рейтинговой системы, приведенными в рабочей программе дисциплины.

Итоговая оценка по дисциплине выставляется согласно таблице.

Таблица

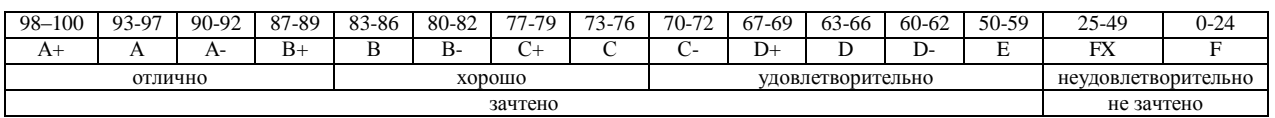

# **4. Вопросы к зачету по дисциплине «Информационные технологии в машиностроительном производстве»**

# **Компьютерный анализ в среде APM WinMachine**

- 1. Расчет соединения с натягом.
- 2. Расчет конического соединения.
- 3. Расчет соединения призматической шпонкой.
- 4. Расчет соединения сегментной шпонкой.
- 5. Расчет прямобочного шлицевого соединения.
- 6. Расчет эвольвентного шлицевого соединения.
- 7. Расчет треугольного шлицевого соединения.
- 8. Расчет призматического профильного соединения.
- 9. Расчет резьбовых соединений.
- 10. Расчет сварных соединений.

11. Проектировочный расчет зубчатой цилиндрической прямозубой (косозубой) передачи внешнего зацепления.

12. Проектировочный расчет зубчатой конической ортогональной передачи с прямыми (круговыми) зубьями.

13. Проектировочный расчет червячной передачи.

14. Проектировочный расчет клиноременной передачи.

15. Проектировочный расчет цепной передачи.

16. Расчет вала на усталостную прочность.

17. Расчет радиального подшипника скольжения, работающего в режиме жидкостного трения.

18. Расчет подшипников качения.

19. Расчет упругих элементов машин: проектировочный расчет пружины сжатия круглого поперечного сечения; проверочный расчет пружины сжатия круглого поперечного сечения; проектировочный расчет пружины сжатия квадратного поперечного сечения; проектировочный расчет пружины растяжения круглого поперечного сечения; проектировочный расчет пружины кручения круглого поперечного сечения.

### **Компьютерный анализ в среде ANSYS**

### **Основы работы в ANSYS WORKBENCH**

1. Что называется конечно-элементной моделью?

- 2. Назовите типы конечных элементов. Что означает порядок конечного элемента?
- 3. Запишите разрешающие уравнения МКЭ для статического деформирования.

4. Как учитываются граничные условия в перемещениях (связи)?

5. Как привести распределённые нагрузки к узловым?

6. Запустите ANSYS Workbench. Ответьте на следующие вопросы:

- Что называется проектом в Workbench?

- Для чего предназначены окна Project Schematic и Toolbox?

- Какие виды инженерного анализа реализуются блоками Static Structural, Transient Structural, Steady-State Thermal и Modal?

- Какие основные элементы имеет каждый блок инженерного анализа?

- Для чего предназначена кнопка Import на панели инструментов?

- Для чего предназначены кнопки Refresh Project и Update Project на панели инструментов?

7. Создайте новый проект и разместите в нем блок статического прочностного анализа. Переименуйте созданный блок как «Статический анализ». Добавьте в проект еще один независимый блок модального анализа и задайте ему имя «Модальный анализ». Ответьте на следующие вопросы:

- Какие этапы инженерного анализа реализуются в элементах Geometry, Model, Results?

- Что показывают значки в правой части каждого элемента блока?

- Как вызывается контекстное меню элемента блока? Какие команды оно содержит?

- Можно ли заменить вид инженерного анализа в блоке, не удаляя его?

- Изменятся ли параметры КЭ-сетки в блоке «Статический анализ», если их изменить в блоке «Модальный анализ»?

8. Поставлена задача: исследовать прочность конструкции при заданном нагружении и нагреве до высокой температуры. Создайте новый проект и разместите в нем необходимые связанные блоки инженерного анализа. Ответьте на следующие вопросы:

- Какой блок является корневым, а какой подчиненным?

- Как изменить свойства подчиненного элемента?

- Как вставить новый блок, не задавая связей?

9. Запустите ANSYS Workbench, создайте новый блок статического прочностного анализа Static Structural. Запустите модуль управления материалами. Ответьте на следующие вопросы:

- Для чего предназначены окна Outline Filter и Outline Panel

- В каком окне находятся свойства материалов?

- Что отображается в панелях Table и Chart?

10. Создайте новый материал с именем «NewMatl». Задайте ему упругие свойства (модуль Юнга и коэффициент Пуассона).

11. Измените упругие свойства материала «NewMatl», сделав модуль Юнга зависящим от температуры. Задайте несколько значений при различных температурах.

12. Добавьте материал Aluminium Alloy из стандартной библиотеки General Materials в текущий набор материалов. Исключите плотность этого материала из перечня свойств.

13. Назначьте Aluminium Alloy в качестве материала, используемого по умолчанию для твердых тел.

14. Какими задаются пластические свойства материала?

15. Каким свойством задаются результаты одноосных испытаний материала на растяжение/сжатие?

16. В каком модуле выполняется разбиение геометрических моделей конечноэлементной сеткой?

17. Назовите два способа создания конечно-элементной сетки.

18. Опишите порядок действий при создании конечно-элементной сетки.

19. Какие элементы используются при разбиении объемных тел, плоских оболочек, одномерных тел?

20. Какие возможности имеются в Ansys Workbench для генерации сетки в составных деталях?

21. Какие установки для конечно-элементной сетки позволяет осуществлять раздел Sizing окна настроек?

22. Создайте новую объемную модель в блоке статического прочностного анализа. Запустите модуль симуляции. Ответьте на следующие вопросы:

- Для чего предназначены окна Graph и Tabular Data?

- Чем отличается информация о пошаговой нагрузке в окнах Graph и Tabular Data?

- Назовите конструкционные нагрузки, задаваемые в разделе Loads панели инструментов Environment.

- Какие граничные условия задаются в разделе Supports панели инструментов Environment?

23. Создайте собственную координатную систему, отличающуюся по направлению осей и расположению от глобальной. Переименуйте ее.

24. Приложите к модели гравитационное ускорение (Standard Earth Gravity). Направление ускорения задайте вдоль оси Y пользовательской (вновь созданной) системы координат.

25. Приложите момент к точке, ребру или поверхности, используя команду Moment.

26. При помощи команды Fixed Support жестко закрепите ребро модели.

27. Задайте командой Displacement на любой поверхности объемного тела перемещение на -5 мм в направлении оси Х. Ответьте на вопросы:

- Какими способами может быть задано перемещение?

- Что означает значение «0» для компоненты перемещения?

- Что означает значение «Free» в поле компоненты?

28. Виды источников энергии и функциональные зависимости, описывающие интенсивность распределения тепла?

29. Использовать модуля Heat Input Fitting мастера сварки Welding Advisor для создания определенного типа источника энергии.

30. Создать и рассчитать стандартное сварное соединение с использованием модуля Welding wizard.

Федеральное государственное бюджетное образовательное учреждение высшего образования «Новосибирский государственный технический университет» Кафедра проектирования технологических машин

### **Паспорт заданий для выполнения практических работ**

по дисциплине «Информационные технологии в машиностроительном производстве», 2 семестр

#### **1. Методика оценки**

Для защиты пяти практических работ студентам предлагается выполнить следующий типовой набор заданий: Практическая работа № 1: «Статистический анализ напряженного состояния конструктивных элементов станочных приводов»; Практическая работа № 2: «Препроцессинг и генерация конечно-элементной сетки»; Практические работы № 3: «Тепловой анализ»; Практическая работа № 4: «Модальный анализ»; Практическая работа № 5: «Обработка результатов моделирования». Распределение заданий практических занятий по проверяемым компетенциям указано в таблице «Обобщенная структура фонда оценочных средств учебной дисциплины».

Выставление оценок на практическом занятии осуществляется на основе выполнения и защиты одного типового задания (см. выше). Защита практической работы в соответствии с уровнем знаний: "удовлетворительно" – 3-3,9 балл; "хорошо" – 4-4,9 балла; "отлично" – 5-6 баллов. Максимальное количество баллов, которые можно заработать за выполнение и защиту практических работ составляет 30 баллов.

# 2. **Критерии оценки**

*Работа считается не выполненной***,** если студент не освоил практический и теоретический материалы; оценка составляет менее 3 баллов.

*Работа считается выполненной на пороговом уровне*, если студент освоил практический материал, но не смог обобщить теоретический материал; оценка составляет 3-3,9 балла.

*Работа считается выполненной на базовом уровне*, если студент смог обобщить практический и теоретический материал, допустил несколько ошибок при определении параметров математической модели, привёл не достаточно чёткую аргументацию своих действий и выводов, оценка составляет 4-4,9 баллов.

*Работа считается выполненной на продвинутом уровне*, если студент смог обобщить практический и теоретический материал, привёл достаточно чёткую аргументацию своих действий при построении математической модели, оценка составляет 5-6 баллов.

### **3. Шкала оценки**

В общей оценке по дисциплине баллы за практические занятия учитываются в соответствии с правилами балльно-рейтинговой системы, приведенными в рабочей программе дисциплины.

Если в результате сдачи экзамена студент не набирает 20 баллов или с учетом сдачи экзамена его суммарный рейтинг (оценка на экзамене + **ОЦЕНКА ЗА ВЫПОЛНЕНИЕ ПРАКТИЧЕСКИХ РАБОТ** + оценка за выполнение и защиту РГЗ) не превышает 49 баллов, ему выставляется оценка "неудовлетворительно" (FX) с возможностью пересдачи.

При пересдаче экзамена студент имеет возможность получить оценку не выше Е ("удовлетворительно").

Студент имеет возможность получить дополнительно до 20 баллов при выполнении работ, не предусмотренных основной программой освоения курса. Данные виды работ согласуются с преподавателем. Одним из вариантов дополнительной работы может быть выполнение расчётнографической работы по заданной преподавателем тематике.

Итоговая оценка по дисциплине выставляется согласно таблице.

#### Таблица

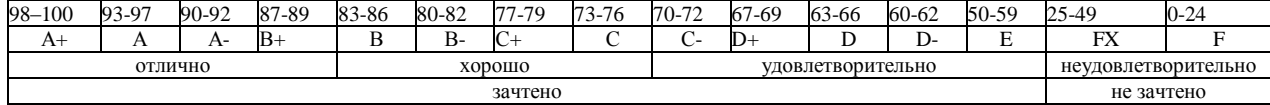

#### 4. **Перечень практических работ**

На первом практическом занятии выдается комплект исходных данных: 1) Нагрузочные характеристики привода главного движения станка (табл. 1-6); 2) Чертеж шпиндельного узла станка (рис. 1). На каждом занятии студенты (индивидуально и в группе) осуществляют поэтапные вычисления, необходимые для проектирования привода главного движения станка.

В качестве объекта проектирования предлагаются станки с ручным и дистанционным управлением – блок исходных данных приведен в табл. 1 – 3 или станки с числовым программным управлением (ЧПУ) – комплекс данных табл. 4 – 6. В первом случае речь идет о разработке привода с дискретным (ступенчатым) регулированием скорости исполнительного органа (шпинделя), во втором – привода с плавным (бесступенчатым) регулированием.

Вариант задания формируется на основе цифрового трехразрядного кода, устанавливаемого руководителем курсового проектирования. В частности, при шифре 754 необходимо выписать данные седьмой колонки табл. 1 (или 4), а из табл. 2 (или 5) и табл. 3 (или 6) – соответственно пятого и четвертого столбцов.

#### *Кратко прокомментируем принятые в заданиях условные обозначения.*

Табл. 1 и 4 содержат информацию о типоразмере и классе точности станка, варианте компоновки привода главного движения, а также о значении одной из эксплуатационных характеристик последнего – эффективной (номинальной) мощности на шпинделе. Заданием предусмотрено проектирование унифицированного привода с главным вращательным движением рабочего органа для двух наиболее распространенных типов металлообрабатывающего оборудования: токарного – Т и фрезерного – Ф. Основным размерным параметром для токарных станков является максимальный диаметр обрабатываемой детали над станиной, а для фрезерных – ширина стола. С учетом функционального назначения и компоновки привода, которая определяет расположение направляющих элементов несущей системы металлорежущего оборудования или положение оси шпинделя в пространстве, универсальные токарные станки подразделяются на патронные – ТП и центровые – ТЦ. Соответственно для многоцелевых токарных станков с ЧПУ, а также фрезерного оборудования предусмотрено наклонное – ТН, вертикальное – ТВ и ВФ и горизонтальное – ГФ исполнение привода. В общем случае проектированию подлежат приводы станков трех классов точности: нормального – Н, повышенного – П и высокого – В.

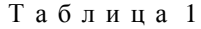

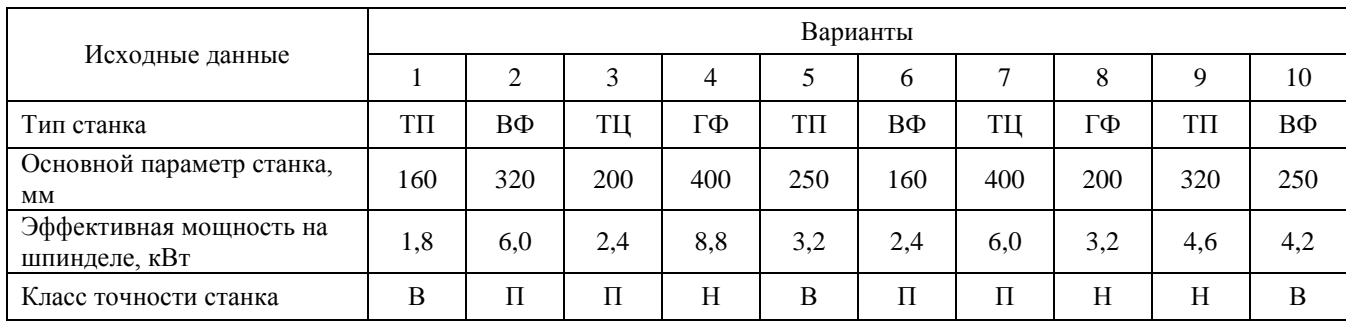

Т а б л и ц а 2

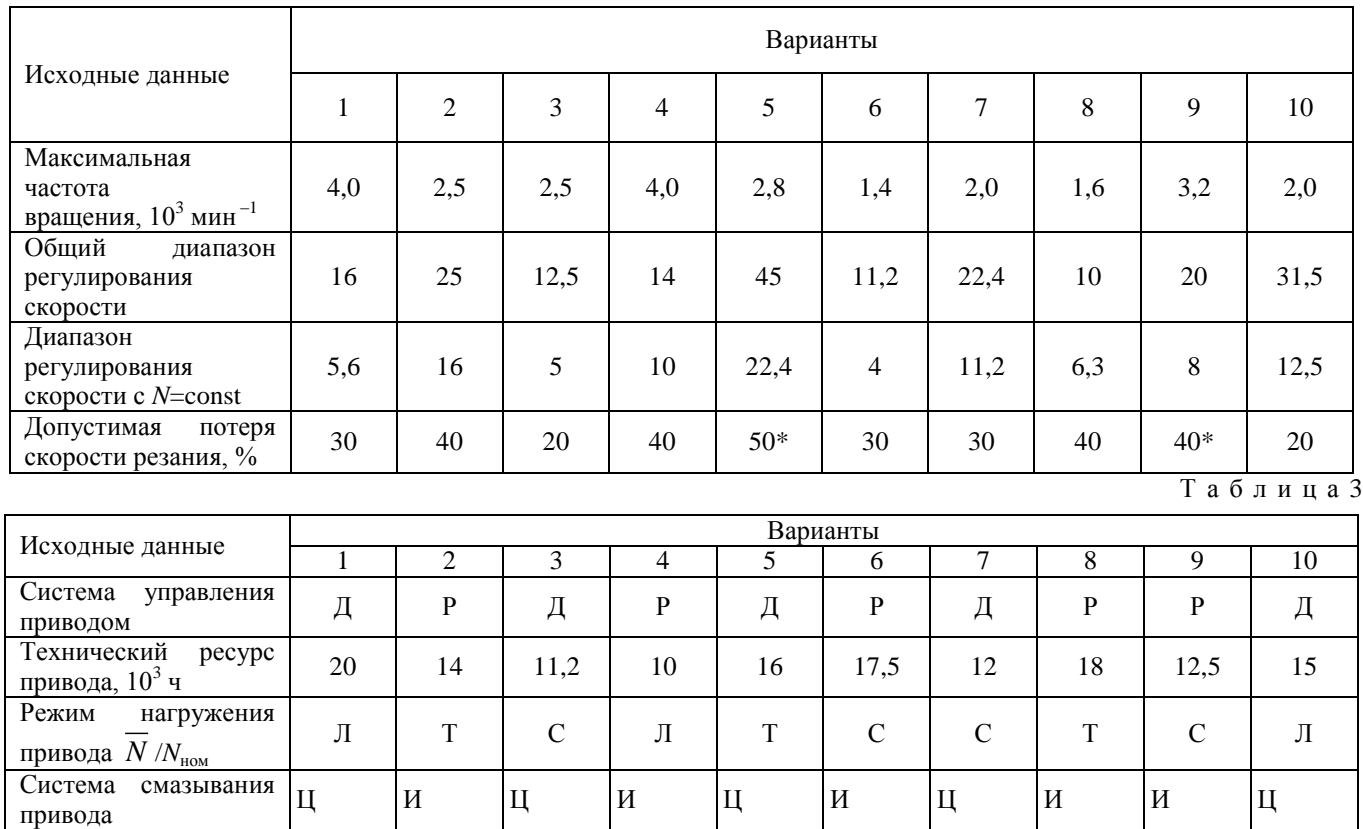

Т а б л и ц а 4

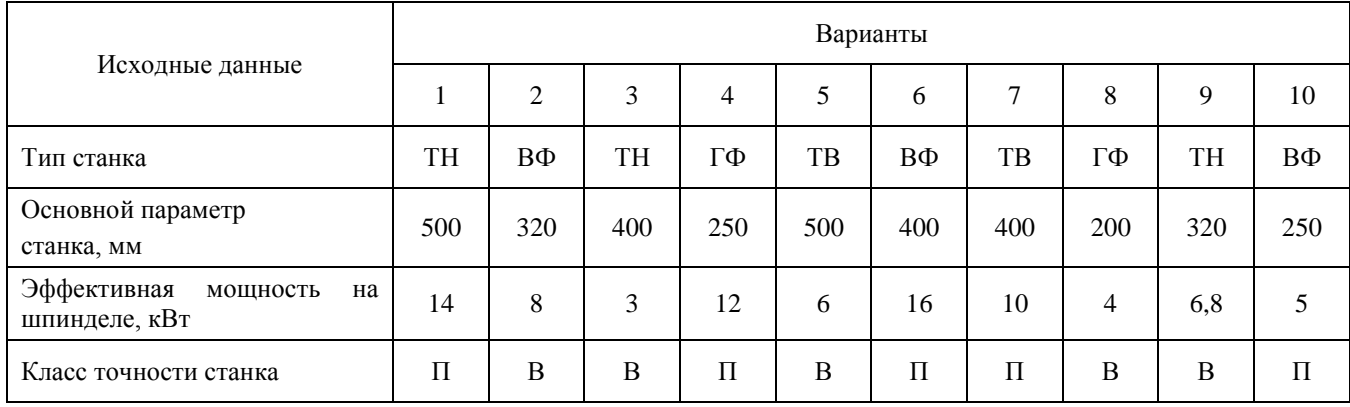

Т а б л и ц а 5

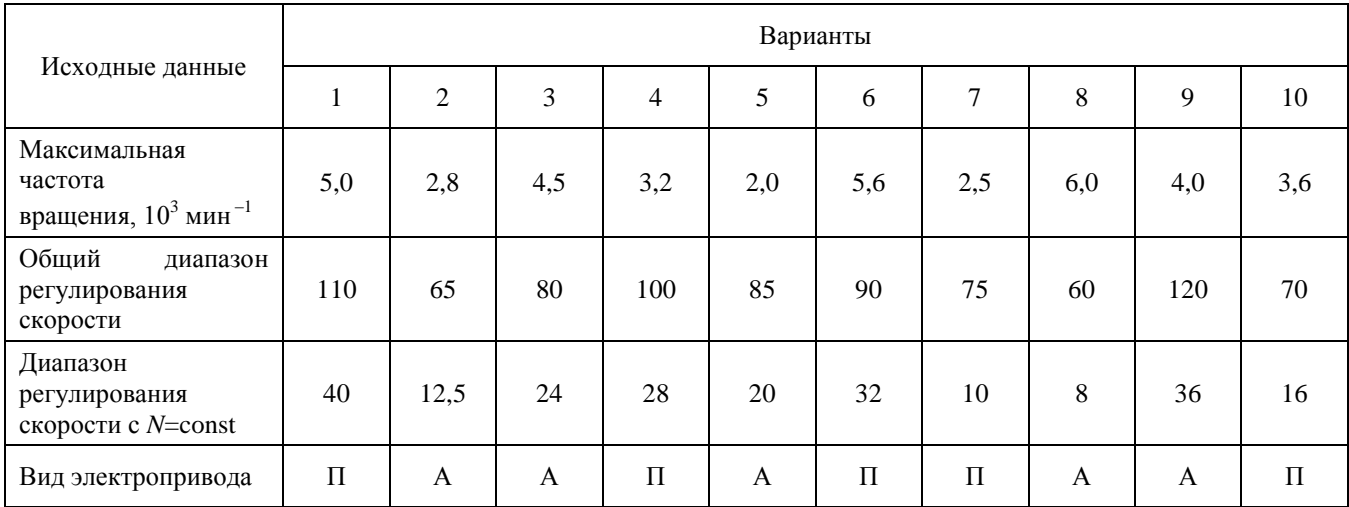

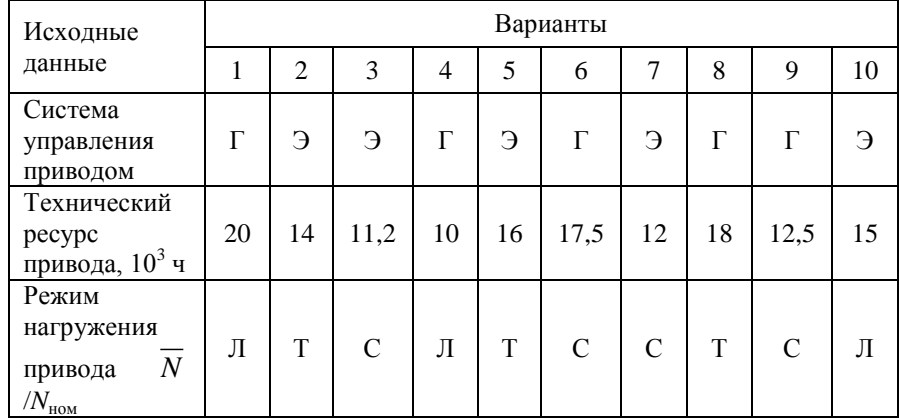

Оставшиеся таблицы включают сведения о скоростных возможностях, режиме работы привода и особенностях конструктивного исполнения его отдельных систем.

Общий диапазон регулирования отражает отношение максимальной частоты вращения шпинделя к минимальной. Диапазон регулирования с постоянной мощностью позволяет найти значение так называемой расчетной частоты вращения привода. Допустимая потеря скорости резания предопределяет величину знаменателя ф геометрического ряда частот вращения привода с дискретным регулированием, причем значение потери скорости, отмеченное звездочкой, присуще большему ф (структура привода с двумя знаменателями ряда). Для станков с плавным регулированием его величина, как известно, равна нулю. Поэтому для станков с ЧПУ вместо этого параметра в качестве исходного данного введено другое требование: вид электропривода (табл. 5). В этих станках бесступенчатое изменение частоты вращения шпинделя можно обеспечить путем применения электродвигателя либо постоянного тока – П, либо асинхронного с частотным регулированием – А.

Приводам станков общего назначения присущи два типа систем управления: ручной – Р и дистанционный – Д. Последняя, как и в станках с ЧПУ, конструктивно может быть выполнена на базе электрической – Э или гидравлической – Г энергий. Режим нагружения (легкий – Л, средний – С, тяжелый – Т) отражает отношение средней мощности, реализуемой в процессе эксплуатации станка, к номинальной мощности привода. Станки с универсальным характером выполняемых технологических операций оснащаются (табл. 3) двумя типами систем смазывания привода: индивидуальной – И или централизованной – Ц. Все другие решения, выходящие за рамки технического задания, принимаются студентами самостоятельно, но наиболее принципиальные вопросы необходимо в обязательном порядке согласовать с руководителем курсового проектирования.

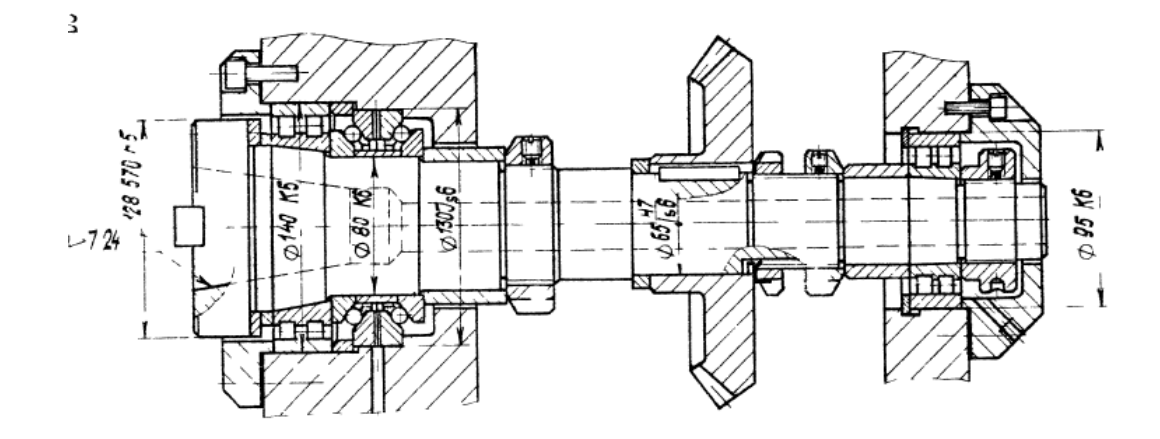

Рисунок 1. Пример чертежа конструкций шпиндельного узла

### **Практическая работа № 1:** *«Статистический анализ напряженного состояния конструктивных элементов станочных приводов»*

*Задание:*

Студенты выполняют групповые задания по построению проектов в программных комплексе *ANSYS.* Студенты выполняют групповые задания по построению проектов для выполнения статистического анализа напряженного состояния материала: 1)разработка математической модели (препроцессинг), построение 3D модели объекта и импортирование в среду ANSYS; 2) работа в базе данных материалов управление материалами и их свойствами; 3) генерация конечно-элементной сетки; 4) начальные и граничные условия; 5) Настройка решателя и обработка результатов решения (постпроцессинг).

### **Практическая работа № 2:** *«Препроцессинг и генерация конечно-элементной сетки»*

*Задание:*

Занимаются подготовкой модели к расчету: транслирование в препроцессор геометрической модели расчитываемого объекта (работа в DesignModeler); задание контактных поверхностей; генерация конечноэлементной сетки (Meshing).

#### **Практические работы № 3***: «Тепловой анализ»*

*Задание:* Студенты занимаются стационарным тепловым анализом.

#### **Практическая работа № 4:** *«Модальный анализ»*

*Задание:* Анализ свободных механических колебаний.

#### **Практическая работа № 5:** *«Обработка результатов моделирования»*

*Задание:*

Статистическая обработка результатов моделирования в программных комплексах TableCurve 2D и TableCurve 3D.

# **Паспорт расчетно-графического задания (работы)**

по дисциплине «Информационные технологии в машиностроительном производстве», 2 семестр

### **1. Методика оценки**

На первом практическом занятии выдается комплект исходных данных: 1) Нагрузочные характеристики привода главного движения станка (табл. 1-6); 2) Чертеж шпиндельного узла станка (рис. 1). На каждом занятии студенты (индивидуально и в группе) осуществляют поэтапные вычисления, необходимые для проектирования привода главного движения станка.

Выставление оценок за РГЗ осуществляется на основе выполнения и защиты одного типового задания. Защита расчетно-графического задания в соответствии с уровнем знаний: "удовлетворительно" – 15…20 баллов; "хорошо" – 21…25 баллов; "отлично" – 26…30 баллов.

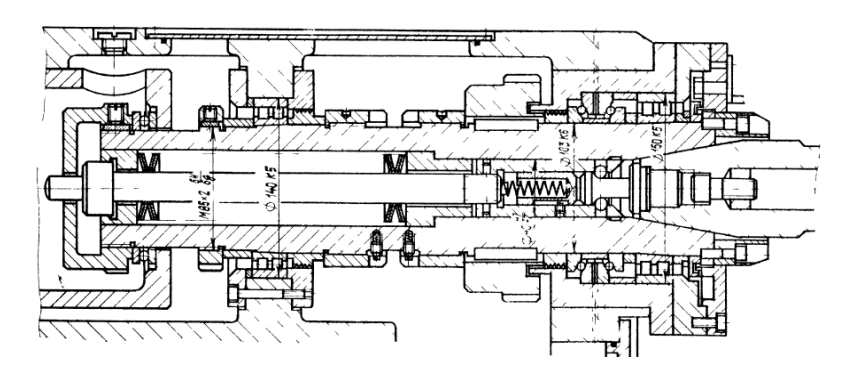

Рисунок 1. Пример чертежа конструкций шпиндельного узла

# **2. Критерии оценки**

*Работа считается не выполненной***,** если студент не освоил теоретический материал и не смог обобщить теоретический и практический материал; оценка составляет менее 15 баллов.

Р*абота считается выполненной на пороговом уровне*, если студент освоил теоретический материал, но не смог обобщить теоретический и практический материал; оценка составляет 15…20 баллов.

*Работа считается выполненной на базовом уровне*, если студент смог обобщить практический и теоретический материал, допустил несколько ошибок при определении параметров математической модели, привёл не достаточно чёткую аргументацию своей точки зрения в отношении рациональности принятых режимных параметров сварки, оценка составляет 21…25 баллов

*Работа считается выполненной на продвинутом уровне*, если студент смог обобщить практический и теоретический материал, привёл достаточно чёткую аргументацию своей точки зрения по всем разделам, оценка составляет 26…30 баллов.

# **3. Шкала оценки**

В общей оценке по дисциплине баллы за РГЗ(Р) учитываются в соответствии с правилами балльно-рейтинговой системы, приведенными в рабочей программе дисциплины.

Если в результате сдачи экзамена студент не набирает 20 баллов или с учетом сдачи экзамена его суммарный рейтинг (оценка на экзамене + оценка за выполнение практических работ + **ОЦЕНКА ЗА ВЫПОЛНЕНИЕ И ЗАЩИТУ РГЗ**) не превышает 49 баллов, ему выставляется оценка "неудовлетворительно" (FX) с возможностью пересдачи.

При пересдаче экзамена студент имеет возможность получить оценку не выше Е ("удовлетворительно").

Студент имеет возможность получить дополнительно до 20 баллов при выполнении работ, не предусмотренных основной программой освоения курса. Данные виды работ согласуются с преподавателем. Одним из вариантов дополнительной работы может быть выполнение расчётнографической работы по заданной преподавателем тематике.

В общей оценке по дисциплине баллы за зачет учитываются в соответствии с правилами балльно-рейтинговой системы, приведенными в рабочей программе дисциплины.

Итоговая оценка по дисциплине выставляется согласно таблице.

Таблица

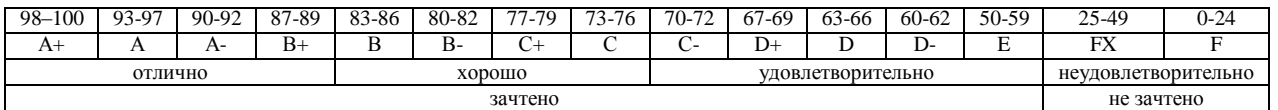

# **4. Примерный перечень тем РГЗ(Р)**

#### **Рекомендуемая структура и пример выполненного расчетно-графического задания**

### *1. Исходные данные:*

На первом практическом занятии выдается комплект исходных данных: 1) Нагрузочные характеристики привода главного движения станка (табл. 1-6); 2) Чертеж шпиндельного узла станка (рис. 1). На каждом занятии студенты (индивидуально и в группе) осуществляют поэтапные вычисления, необходимые для проектирования привода главного движения станка.

В качестве объекта проектирования предлагаются станки с ручным и дистанционным управлением – блок исходных данных приведен в табл. 1 – 3 или станки с числовым программным управлением (ЧПУ) – комплекс данных табл. 4 – 6. В первом случае речь идет о разработке привода с дискретным (ступенчатым) регулированием скорости исполнительного органа (шпинделя), во втором – привода с плавным (бесступенчатым) регулированием.

Вариант задания формируется на основе цифрового трехразрядного кода, устанавливаемого руководителем курсового проектирования. В частности, при шифре 754 необходимо выписать данные седьмой колонки табл. 1 (или 4), а из табл. 2 (или 5) и табл. 3 (или 6) – соответственно пятого и четвертого столбцов.

#### *Кратко прокомментируем принятые в заданиях условные обозначения.*

Табл. 1 и 4 содержат информацию о типоразмере и классе точности станка, варианте компоновки привода главного движения, а также о значении одной из эксплуатационных характеристик последнего – эффективной (номинальной) мощности на шпинделе. Заданием предусмотрено проектирование унифицированного привода с главным вращательным движением рабочего органа для двух наиболее распространенных типов металлообрабатывающего оборудования: токарного – Т и фрезерного – Ф. Основным размерным параметром для токарных станков является максимальный диаметр обрабатываемой детали над станиной, а для фрезерных – ширина стола. С учетом функционального назначения и компоновки привода, которая определяет расположение направляющих элементов несущей системы металлорежущего оборудования или положение оси шпинделя в пространстве, универсальные токарные станки подразделяются на патронные – ТП и центровые – ТЦ. Соответственно для многоцелевых токарных станков с ЧПУ, а также фрезерного оборудования предусмотрено наклонное – ТН, вертикальное – ТВ и ВФ и горизонтальное – ГФ исполнение привода. В общем случае проектированию подлежат приводы станков трех классов точности: нормального – Н, повышенного – П и высокого – В.

Т а б л и ц а 2

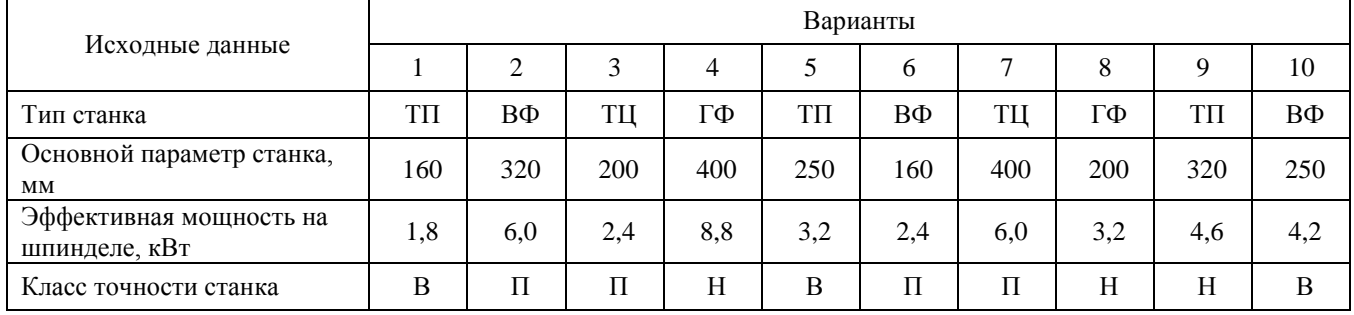

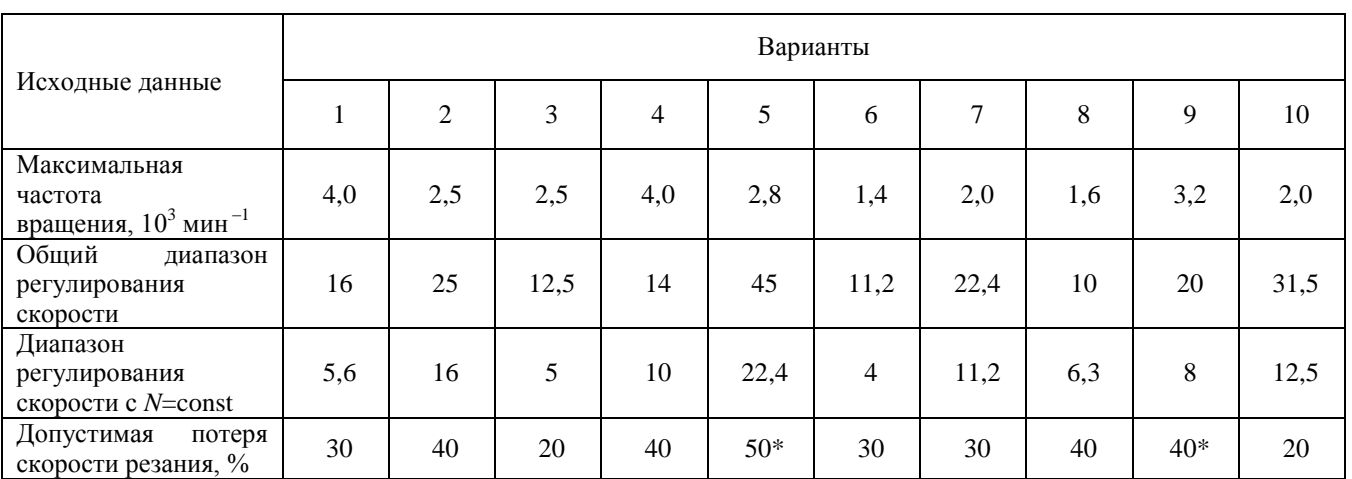

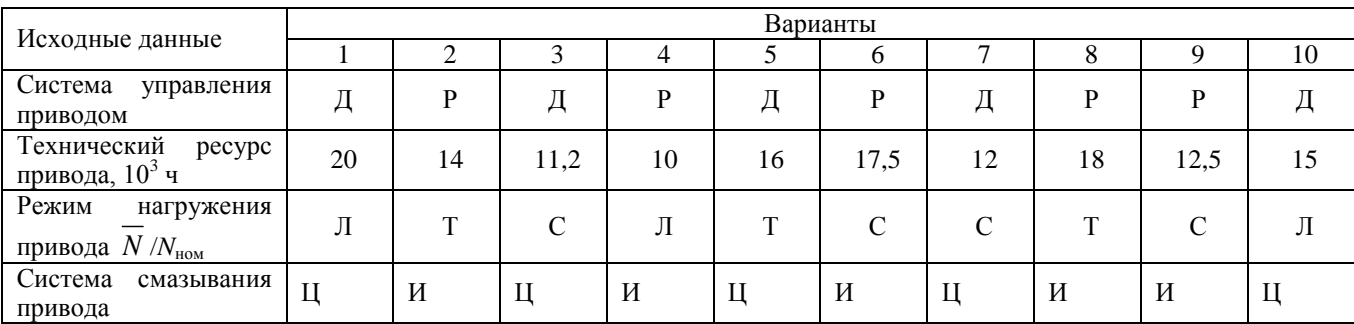

### Т а б л и ц а 4

Т а б л и ц а 3

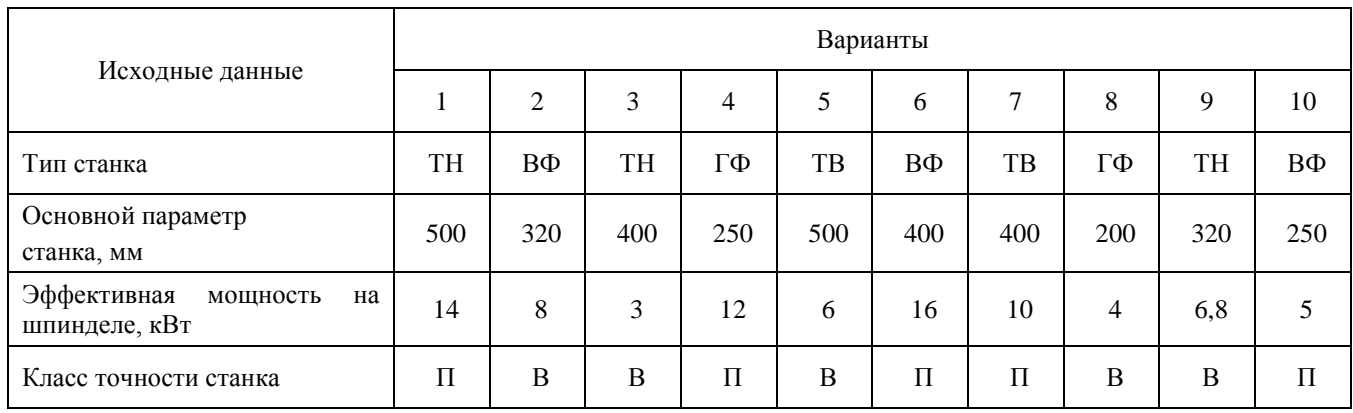

Т а б л и ц а 5

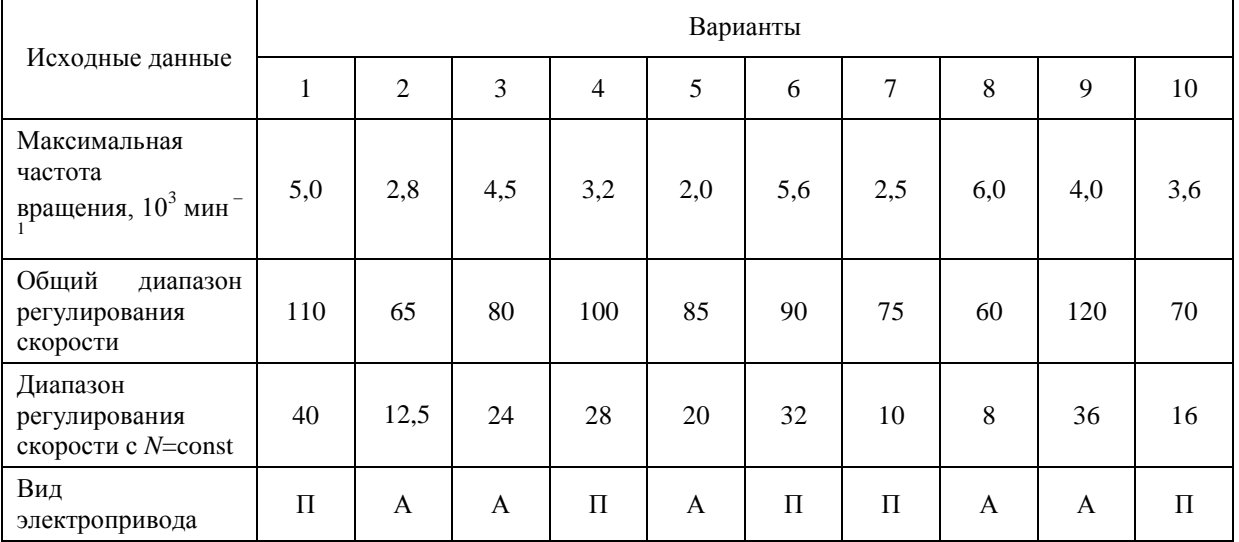

Т а б л и ц а 6

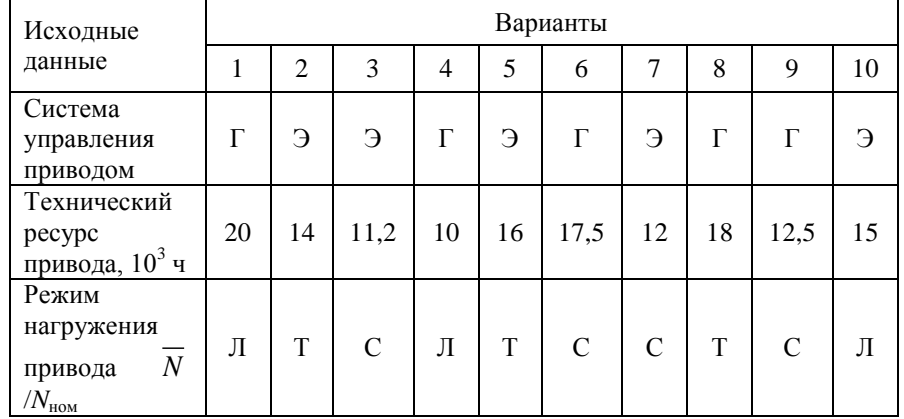

Оставшиеся таблицы включают сведения о скоростных возможностях, режиме работы привода и особенностях конструктивного исполнения его отдельных систем.

Общий диапазон регулирования отражает отношение максимальной частоты вращения шпинделя к минимальной. Диапазон регулирования с постоянной мощностью позволяет найти значение так называемой расчетной частоты вращения привода. Допустимая потеря скорости резания предопределяет величину знаменателя геометрического ряда частот вращения привода с дискретным регулированием, причем значение потери скорости, отмеченное звездочкой, присуще большему ф (структура привода с двумя знаменателями ряда). Для станков с плавным регулированием его величина, как известно, равна нулю. Поэтому для станков с ЧПУ вместо этого параметра в качестве исходного данного введено другое требование: вид электропривода (табл. 5). В этих станках бесступенчатое изменение частоты вращения шпинделя можно обеспечить путем применения электродвигателя либо постоянного тока – П, либо асинхронного с частотным регулированием – А.

Приводам станков общего назначения присущи два типа систем управления: ручной – Р и дистанционный – Д. Последняя, как и в станках с ЧПУ, конструктивно может быть выполнена на базе электрической – Э или гидравлической – Г энергий. Режим нагружения (легкий – Л, средний – С, тяжелый – Т) отражает отношение средней мощности, реализуемой в процессе эксплуатации станка, к номинальной мощности привода. Станки с универсальным характером выполняемых технологических операций оснащаются (табл. 3) двумя типами систем смазывания привода: индивидуальной – И или централизованной – Ц. Все другие решения, выходящие за рамки технического задания, принимаются студентами самостоятельно, но наиболее принципиальные вопросы необходимо в обязательном порядке согласовать с руководителем курсового проектирования.

Задание:

- 1. Построить 3D модели трех различных шпинделей в графическом редакторе;
- 2. Построить их расчетные модели;
- 3. Определить запас прочности каждого шпинделя;
- 4. Определить полную деформацию каждого шпинделя;
- 5. Произвести выборку оптимального варианта конструкции шпинделя.

#### *2. Основная часть работы:*

Проведение математического моделирования напряженно-деформированного состояния (НДС) конструктивных элементов привода технологического оборудования с использованием сертифицированных комплексов APM WinMachine и ANSYS. Представление результатов расчета НДС материала при действии технологической нагрузки.

*3. Выводы.*

#### *4. Список использованной литературы*

Для выполнения задания студенты имеют доступ к современному компьютерному оборудованию, на котором установлены программные конечно-элементные комплексы APM WinMachine и ANSYS. Контроль выполнения РГЗ проводится в семестре на каждом практическом занятии.

*Пример выполненной работы:*

# **Исходные данные**

Материалы [3]:

- 1. Сталь 40Х,  $\sigma_{0,2}$  = 315 МПа, р=7820 кг/м<sup>3</sup>;
- 2. Сталь 45,  $\sigma_{0,2}$  = 275 МПа,  $\rho$ =7826 кг/м<sup>3</sup>;
- 3. Сталь 38ХА,  $\sigma_{0,2}$  = 490 МПа,  $\rho$  = 7850 кг/м<sup>3</sup>;

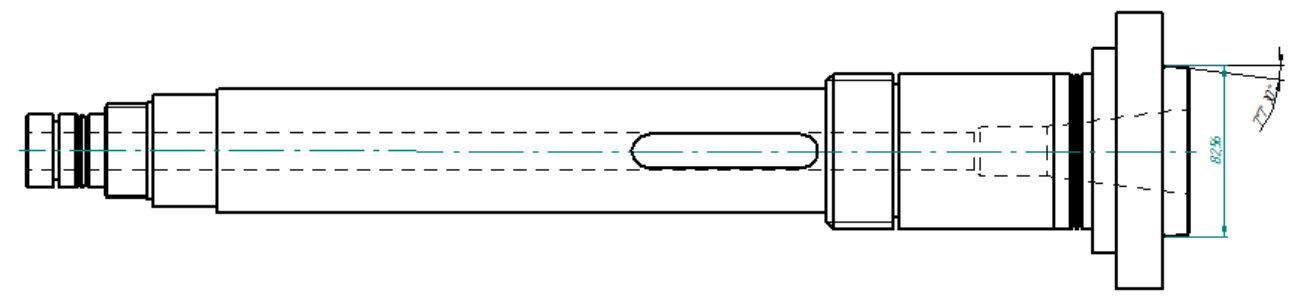

Рисунок 1 – Эскиз шпинделя

Таблица 1

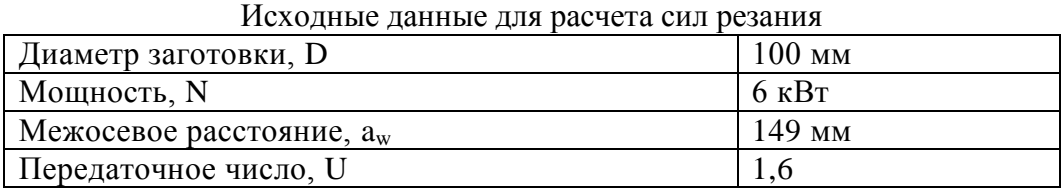

**1 Расчет сил резания**

Определим скорость резания по формуле:

$$
V_{\rm p} = \frac{C_v}{T^m t^x s^y} K_v = \frac{340}{60^{0.2} \cdot 1.7^{0.15} \cdot 0.9^{0.45}} \cdot 0.98 = 142.57 \, \text{M/mHH}.
$$

где  $V_p$  – расчетная скорость резания, м/мин;

 $T$  – период стойкости инструмента, мин [1];

 $t$  – глубина резания, мм [1];

 $s$  – подача, мм/об [1].

Зная расчетную скорость резания, найдем частоту вращения шпинделя:

$$
n = \frac{V_{\rm p}}{\pi \cdot d} = \frac{142,57}{3,14 \cdot 0,1} = 454 \rightarrow 500 \text{ of/mm.}
$$

Тогда фактическая скорость резания будет равна:

$$
V_{\rm p} = n \cdot \pi \cdot d = 500 \cdot 3{,}14 \cdot 0{,}1 = 157 \text{ M/MHH}.
$$

После этого, рассчитаем силы резания:

Для расчета сил резания, необходимо знать коэффициенты, которые берем из справочника машиностроителя; и подставляем их в следующие формулы [1]:<br> $P_z = 10.300 \cdot 1.7^1 \cdot 0.9^{0.75} \cdot V^{-0.15}$ ے<br>1 جس  $\frac{1}{2}$   $\frac{0.75}{2}$ 

$$
P_{Z} = 10.300 \cdot 1.7^{1} \cdot 0.9^{0.75} \cdot V^{-0.15}
$$
  
\n
$$
P_{Y} = 10.243 \cdot 1.7^{0.9} \cdot 0.9^{0.6} \cdot V^{-0.3}
$$
  
\n
$$
P_{X} = 10.339 \cdot 1.7^{1} \cdot 0.9^{0.5} \cdot V^{-0.4}
$$

Подставляем рассчитанную ранее скорость резания, и определяем силы резания:<br> $P_Z = 10 \cdot 300 \cdot 1.7^1 \cdot 0.9^{0.75} \cdot 157^{-0.15} = 2290 \,\mathrm{H}$ 

$$
P_{Z} = 10 \cdot 300 \cdot 1,7^{1} \cdot 0,9^{0,75} \cdot 157^{-0,15} = 2290 \text{ H}
$$
  
\n
$$
P_{Y} = 10 \cdot 243 \cdot 1,7^{0,9} \cdot 0,9^{0,6} \cdot 157^{-0,3} = 804,67 \text{ H}
$$
  
\n
$$
P_{X} = 10 \cdot 339 \cdot 1,7^{1} \cdot 0,9^{0,5} \cdot 157^{-0,4} = 721,16 \text{ H}
$$

Крутящий момент, момент изгиба и мощность находим по формулам:

$$
M_{\kappa p} = \frac{P_Z \cdot D}{2} = \frac{2290 \cdot 0.1}{2} = 114.5H \cdot \kappa M
$$

$$
M_{\text{H3F}} = P_x \cdot \frac{d}{2} = 721,16 \cdot \frac{0,1}{2} = 36,05 \text{ H} \cdot \text{m}
$$

$$
M = \frac{M_{\text{kp}} \cdot n}{n} = 114,5.5 \cdot 500 = 6 \text{ mPa}^2
$$

$$
N = \frac{M_{\text{KP}}}{9554} = \frac{114,33300}{9554} = 6 \text{ KBT}
$$

Также, воспользуемся расчетами, выполненными в *APM Win Machine* ранее (см. рисунок 2).

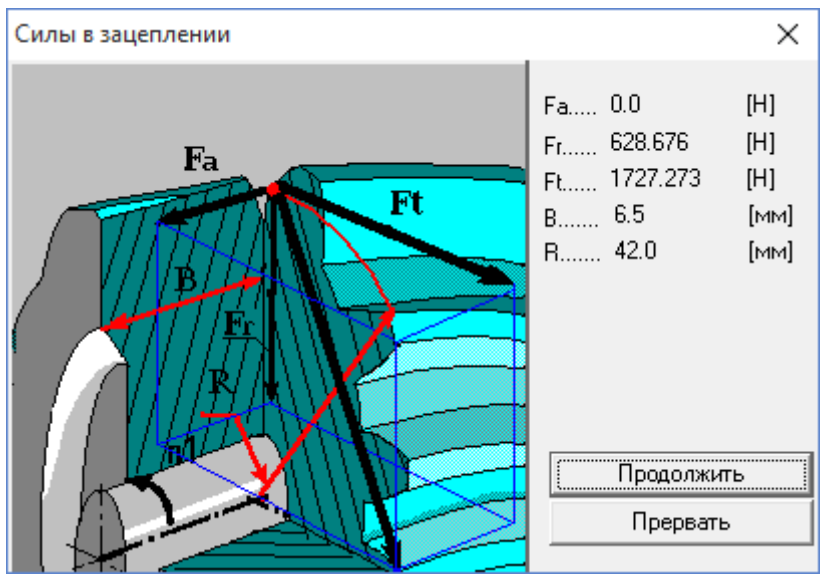

Рисунок 2 – Силы в зацеплении

# **2 Определение коэффициента запаса прочности и полной деформации**

# *1 шпиндель (Сталь 40Х, σ0,2 = 315 МПа, ρ=7820 кг/м<sup>3</sup> )*

3D модель шпинделя создаем в среде *SolidEdge*.

После запуска *Ansys Workbench*, добавляем в рабочую область проекта модуль *Static Structural*, который определяет набор параметров, необходимых для проведения статического анализа (см. рисунок 3).

| Unsaved Project - Workbench                                                                            |                                     | $\Box$ | ×     |
|----------------------------------------------------------------------------------------------------|-------------------------------------|--------|-------|
| View<br>Tools<br><b>Units</b><br><b>Extensions</b><br>File<br>Help                                     |                                     |        |       |
| $\blacksquare$<br>B<br>圆<br>n<br>T.                                                                    |                                     |        |       |
| Project                                                                                                |                                     |        |       |
| [A] Import<br>⊕ Reconnect C Refresh Project → Update Project                                           |                                     |        |       |
| Toobox<br><b>Project Schematic</b><br>$-9$<br>$\mathbf{x}$                                             |                                     |        | $-4x$ |
| 日 Analysis Systems<br>۸                                                                                |                                     |        |       |
| Design Assessment<br>V                                                                                 |                                     |        |       |
| A<br>۰<br>Electric<br>Θ                                                                                |                                     |        |       |
| <b>Static Structural</b><br><b>Explicit Dynamics</b><br>$\mathbf{1}$<br><b>Bod</b>                     |                                     |        |       |
| Fluid Flow - Blow Molding (Polyflow)<br>ø<br>$\overline{2}$<br><b>Engineering Data</b><br>$\checkmark$ |                                     |        |       |
| Fluid Flow-Extrusion (Polyflow)<br>iÓ.<br>P<br>3<br><b>VII</b><br>Geometry                             |                                     |        |       |
| ٠<br>Fluid Flow (CFX)<br>ø                                                                             |                                     |        |       |
| P<br>4<br>Model<br><b>Fluid Flow (Fluent)</b><br>Ю.<br>۷                                               |                                     |        |       |
| Þ<br>5<br>d.<br>Setup<br>Fluid Flow (Polyflow)<br>Ō.                                                   |                                     |        |       |
| P<br>Harmonic Response<br><b>Salt Solution</b><br>M<br>6                                               |                                     |        |       |
| Hydrodynamic Diffraction<br>$\tilde{\mathbf{z}}$<br>Þ<br>๑<br>$\overline{7}$<br>Results<br>×           |                                     |        |       |
| <b>Hydrodynamic Time Response</b><br>ſΜ.                                                               |                                     |        |       |
| сталь 40Х<br>×<br><b>IC Engine</b>                                                                     |                                     |        |       |
| <b>Linear Buckling</b><br>D                                                                            |                                     |        |       |
| Linear Buckling (Samcef)<br>$\rightarrow$                                                              |                                     |        |       |
| Magnetostatic<br>(00)                                                                                  |                                     |        |       |
| Modal<br>PR                                                                                            |                                     |        |       |
| Modal (Samcef)<br>HН                                                                                   |                                     |        |       |
| Random Vibration<br>'nч                                                                                |                                     |        |       |
| Response Spectrum<br>hщ                                                                                |                                     |        |       |
| <b>Rigid Dynamics</b><br><b>Bee</b>                                                                    |                                     |        |       |
| <b>Static Structural</b><br><b>bor</b>                                                                 |                                     |        |       |
| Static Structural (Samcef)<br>œ                                                                        |                                     |        |       |
| Steady-State Thermal<br>m                                                                              |                                     |        |       |
| Steady-State Thermal (Samcef)<br>n                                                                     |                                     |        |       |
| <b>Thermal-Electric</b><br>WΝ<br>ü                                                                     |                                     |        |       |
| <b>Co</b> Throughflow                                                                                  |                                     |        |       |
| Y<br>View All / Customize                                                                              |                                     |        |       |
| 2<br>Ready                                                                                             | Gifthow Progress Co Show 1 Messages |        |       |

Рисунок 3 – Модуль Static Structural

Начинаем с подраздела «*Engineering Data*»

Указываем материал шпинделя, а также необходимые характеристики (см. рисунок

4).

| Проект - Workbench                                   |                         |                                       |                   |                                                                                                    |                    |               |                          |                |                                                                         |      |                                         |        |                                        |                 |     | σ         | $\times$ |
|------------------------------------------------------|-------------------------|---------------------------------------|-------------------|----------------------------------------------------------------------------------------------------|--------------------|---------------|--------------------------|----------------|-------------------------------------------------------------------------|------|-----------------------------------------|--------|----------------------------------------|-----------------|-----|-----------|----------|
| Edit View Tools Units Extensions Help<br><b>Ele</b>  |                         |                                       |                   |                                                                                                    |                    |               |                          |                |                                                                         |      |                                         |        |                                        |                 |     |           |          |
| <sup>3</sup> 日 図 F Project 2 B2:Engineering Data X   |                         |                                       |                   |                                                                                                    |                    |               |                          |                |                                                                         |      |                                         |        |                                        |                 |     |           |          |
| T Filter Engineering Data   Engineering Data Sources |                         |                                       |                   |                                                                                                    |                    |               |                          |                |                                                                         |      |                                         |        |                                        |                 |     |           |          |
| <b>Toobox</b>                                        |                         |                                       |                   | ▼ 平 ※ Outline of Schematic B2: Engineering Data                                                    |                    |               |                          | $-4x$          |                                                                         |      | Table of Properties Row 2: Density      |        |                                        |                 |     |           | $- 7 x$  |
| <b>El Physical Properties</b>                        |                         | в                                     | $\mathbf{C}$      |                                                                                                    | Ð                  |               |                          |                |                                                                         |      | $\mathbf{A}$                            |        | B                                      |                 |     |           |          |
| <b>Fil Linear Elastic</b>                            |                         |                                       |                   |                                                                                                    |                    |               |                          |                | 1                                                                       |      | Temperature $(C)$ $\blacktriangleright$ |        | Density (kg m^-3) $\blacktriangledown$ |                 |     |           |          |
| <b>H</b> Hyperelastic Experimental Data              | $\mathbf{1}$            |                                       | <b>Co</b> lource  |                                                                                                    | <b>Description</b> |               |                          |                | $\overline{2}$                                                          |      |                                         | 7820   |                                        |                 |     |           |          |
| <b>El Hyperelastic</b>                               |                         |                                       |                   |                                                                                                    |                    |               |                          |                | $\mathbf{x}$                                                            |      |                                         |        |                                        |                 |     |           |          |
| <b>El Chaboche Test Data</b>                         | $\overline{2}$          |                                       | <b>E</b> Material |                                                                                                    |                    |               |                          |                |                                                                         |      |                                         |        |                                        |                 |     |           |          |
| <b>FI Plasticity</b>                                 | $\overline{3}$          | m                                     | ę                 | Fatigue Data at zero mean stress comes from 1998 ASME BPV Code, Section 8, Div 2,<br>Table 5-110.1 |                    |               |                          |                |                                                                         |      |                                         |        |                                        |                 |     |           |          |
| <b>El</b> Creep                                      |                         |                                       |                   |                                                                                                    |                    |               |                          |                |                                                                         |      |                                         |        |                                        |                 |     |           |          |
| El Life                                              |                         |                                       |                   | Properties of Outline Row 3: Structural Steel                                                      |                    |               |                          | $-2x$          |                                                                         |      |                                         |        |                                        |                 |     |           |          |
| <b>H</b> Strength                                    |                         |                                       |                   | A                                                                                                  | $\overline{B}$     | $\mathcal{C}$ | D                        | Ε              |                                                                         |      |                                         |        |                                        |                 |     |           |          |
| <b>El Gasket</b>                                     | 1                       |                                       |                   | Property                                                                                           | Value              | Linit         |                          | $  \odot  $ ស្ |                                                                         |      |                                         |        |                                        |                 |     |           |          |
| <b>Hill Viscoelastic Test Data</b>                   | $\overline{2}$          |                                       |                   | <b>P2</b> Density                                                                                  | 7820               | kg m^-3       | ▼                        |                |                                                                         |      |                                         |        |                                        |                 |     |           |          |
| <b>Fi</b> Viscoelastic                               |                         |                                       |                   | Isotropic Secant Coefficient of Thermal                                                            |                    |               | n                        |                |                                                                         |      |                                         |        |                                        |                 |     |           |          |
| <b>El Shape Memory Alloy</b>                         | $\overline{\mathbf{3}}$ | $\begin{array}{c} \hline \end{array}$ | ₻                 | Expansion                                                                                          |                    |               |                          |                |                                                                         |      |                                         |        |                                        |                 |     |           |          |
| <b>El Damage</b>                                     | 6                       | Ξ                                     |                   | Isotropic Elasticity                                                                               |                    |               | $\blacksquare$           |                |                                                                         |      |                                         |        |                                        |                 |     |           |          |
| FFI Cohesive Zone                                    | $\overline{7}$          |                                       |                   | Derive from                                                                                        | Young's            |               |                          |                |                                                                         |      |                                         |        |                                        |                 |     |           |          |
| <b>El Fracture Criteria</b>                          | 8                       |                                       |                   | Young's Modulus                                                                                    | $2.1E + 05$        | MPa           | $\blacksquare$           |                |                                                                         |      |                                         |        |                                        |                 |     |           |          |
|                                                      | $\ddot{q}$              |                                       |                   | Poisson's Ratio                                                                                    | 0,3                |               |                          |                |                                                                         |      | Chart of Properties Row 2: Density      |        |                                        |                 |     |           | $-9x$    |
|                                                      | 10 <sub>10</sub>        |                                       |                   | <b>Bulk Modulus</b>                                                                                | $1.75E + 11$       | Pa            |                          |                |                                                                         |      |                                         |        |                                        |                 |     |           |          |
|                                                      | 11                      |                                       |                   | Shear Modulus                                                                                      | $8.0769E + 10$     | Pa            |                          |                | ़                                                                       | 1,1  |                                         |        |                                        |                 |     | Density - |          |
|                                                      | 12                      | $\blacksquare$                        |                   | Alternating Stress Mean Stress                                                                     | <b>Tabular</b>     |               |                          |                | Ε                                                                       | - 11 |                                         |        |                                        |                 |     |           |          |
|                                                      | 16                      | $\bullet$                             |                   | Strain-Life Parameters                                                                             |                    |               |                          |                | [kg                                                                     | 0.9  |                                         |        |                                        |                 |     |           |          |
|                                                      | 24                      |                                       |                   | Tensile Yield Strength                                                                             | 315                | MPa           | $\overline{\phantom{a}}$ |                | $\left(\begin{smallmatrix} 1 & 0^4 \\ 1 & 0^4 \end{smallmatrix}\right)$ | 0.8  |                                         |        |                                        |                 |     |           |          |
|                                                      | 25                      |                                       |                   | Compressive Yield Strength                                                                         | 315                | MPa           | $\blacksquare$           |                |                                                                         | 0.7  |                                         |        |                                        |                 |     |           |          |
|                                                      | 26                      |                                       |                   | Tensile Ultimate Strength                                                                          | 800                | MPa           | ≖l⊟                      | O              |                                                                         | 0.6  |                                         |        |                                        |                 |     |           |          |
|                                                      | 27                      |                                       |                   | Compressive Ultimate Strength                                                                      | 800                | <b>MPa</b>    | $\blacksquare$           |                | Density                                                                 | 0.5  |                                         |        |                                        |                 |     |           |          |
|                                                      |                         |                                       |                   |                                                                                                    |                    |               |                          |                |                                                                         | 0.4  | $\cdot$ 1                               | $-0.5$ |                                        | $\alpha$        | 0.5 |           |          |
|                                                      |                         |                                       |                   |                                                                                                    |                    |               |                          |                |                                                                         |      |                                         |        |                                        | Temperature [C] |     |           |          |
| $\overline{\mathbf{x}}$<br>View All / Customize      |                         |                                       |                   |                                                                                                    |                    |               |                          |                |                                                                         |      |                                         |        |                                        |                 |     |           |          |

Рисунок 4 – Характеристики материала

Далее, с помощью *DistguModeler* импортируем модель шпинделя в комплекс *Ansys* (см. рисунок 5).

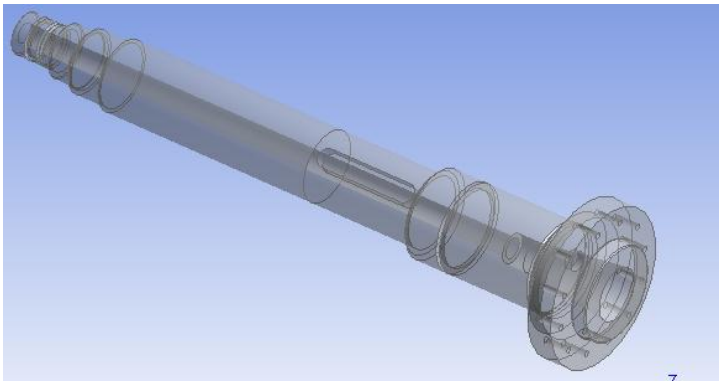

Рисунок 5 – 3D модель шпинделя

Далее, работаем с подразделом «*Model*»

# **Генерация конечно-элементной сетки**

В разделе дерева математической модели «*Model»* осуществляем построение конечной элементарной сетки. Обозначаем предпочтительный метод разбиения сетки - HexDominantMethod (см. рисунок 6).

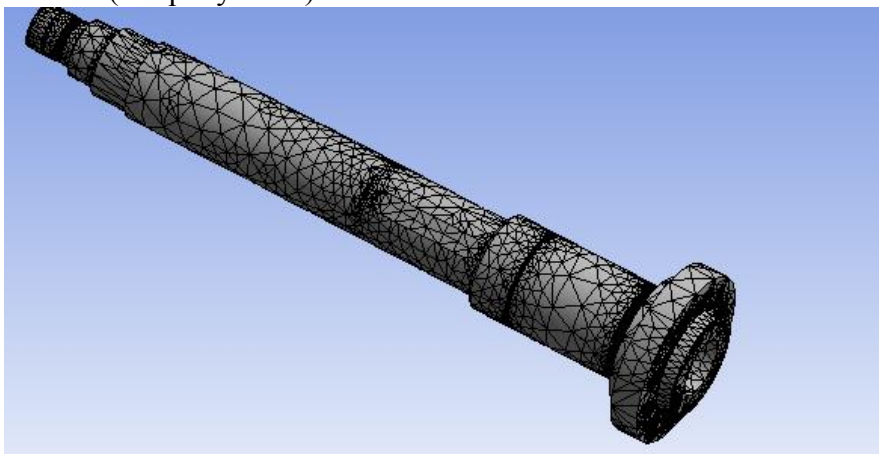

Рисунок 6 – Конечно-элементная сетка

Далее переходим в подраздел «*Static Structural*».

C помощью меню *Inertial* назначаем инерционные нагрузки: скорость вращения шпинделя.

Используя раздел *Support*s расставляем граничные условия, определяющие закрепление детали (подшипники, подвижные и неподвижные).

В разделе *Loads* задаем конструкционные нагрузки: силы и моменты.

С помощью команды *Moment* нагружаем деталь заданными моментами.

Командой *Force* нагружаем деталь действующими на нее силами.

Полностью нагрузив и закрепив шпиндель, мы имеем конечную модель, готовую для проведения расчетов (см. рисунок 7).

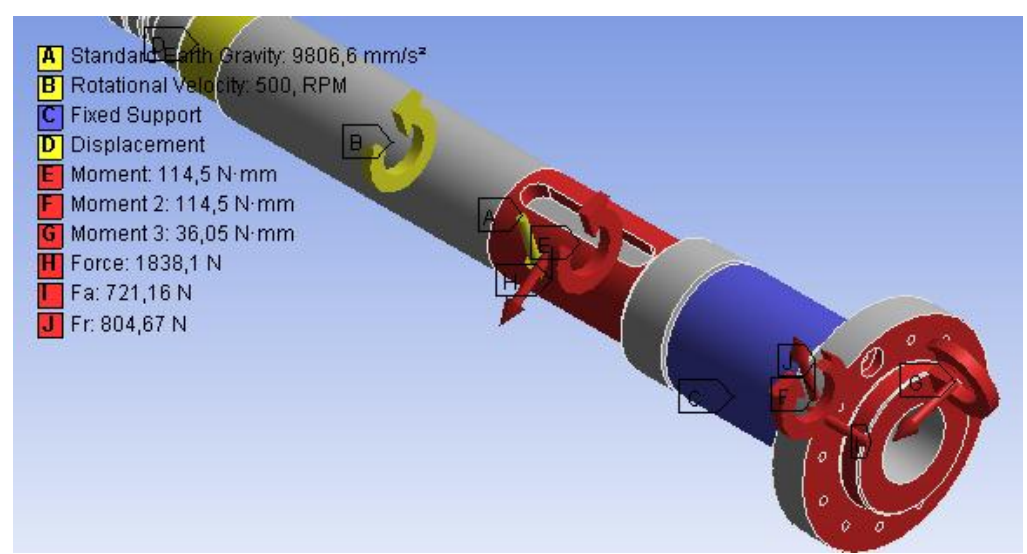

Рисунок 7 – Простановка сил и моментов, действующих на шпиндель

После того, как мы указали необходимые данные, можно произвести расчет. Определяем результат наших вычислений (*Total Deformation, Equivalent Stress*) в разделе «*Solution*», а также *Safety Factor* в разделе *«Stress Tool»* (см. рисунки 8-10).

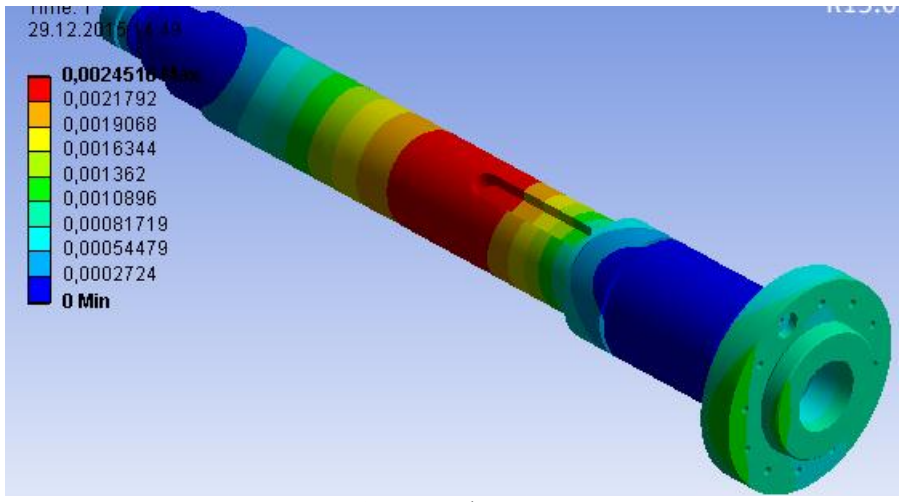

Рисунок 8 – Общие деформации шпинделя

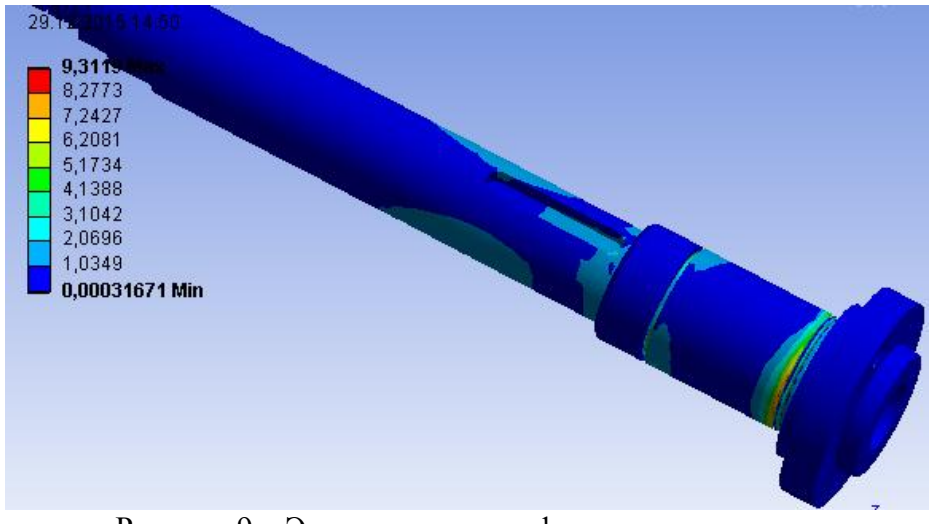

Рисунок 9 – Эквивалентные деформации шпинделя

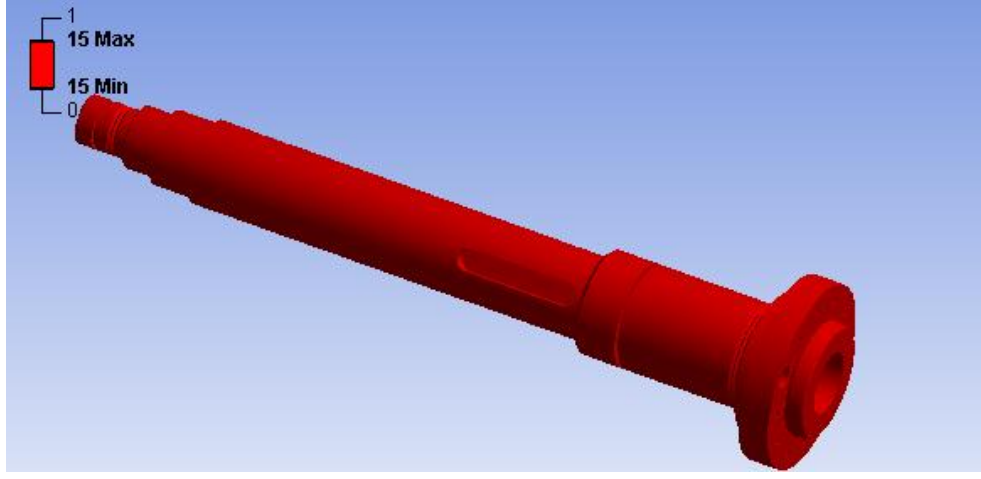

Рисунок 10 – Запас прочности шпинделя

После проведения расчетов необходимо определить отклонение зеркала шпинделя. Для этого производим замер наибольшего значения на зеркале шпинделя (см. рисунок 11).

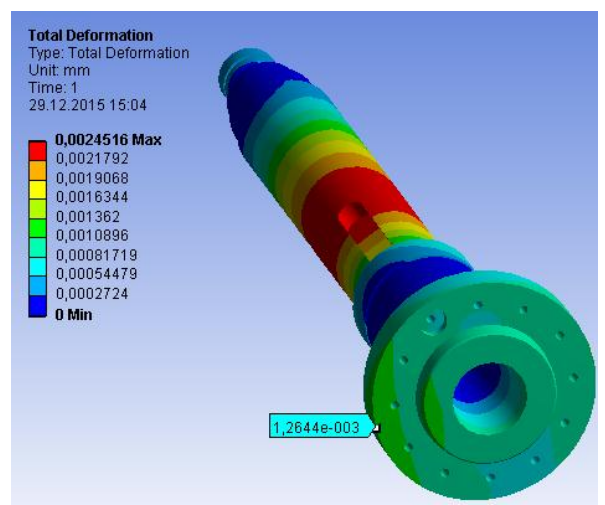

Рисунок 11 – Измерение максимального отклонения

*В результате, для 1 шпинделя (Сталь 40Х, σ0,2 = 315 МПа, ρ=7820 кг/м<sup>3</sup> ) имеем:*

- Коэффициент запаса прочности шпинделя 15;
- Отклонение переднего конца шпинделя 0,0012644 мм.

*1 шпиндель (Сталь 45, σ0,2 = 275 МПа, ρ=7826 кг/м<sup>3</sup> ), (рисунок 12).*

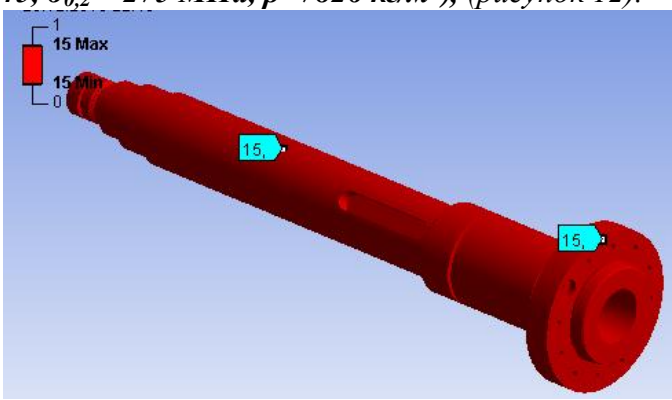

Рисунок 12 – Запас прочности шпинделя

- Коэффициент запаса прочности шпинделя 15;
- Отклонение переднего конца шпинделя 0,0013204 мм.

*1 шпиндель (Сталь 38ХА, σ0,2 = 490 МПа, ρ=7850 кг/м<sup>3</sup> ), (рисунок 13).*

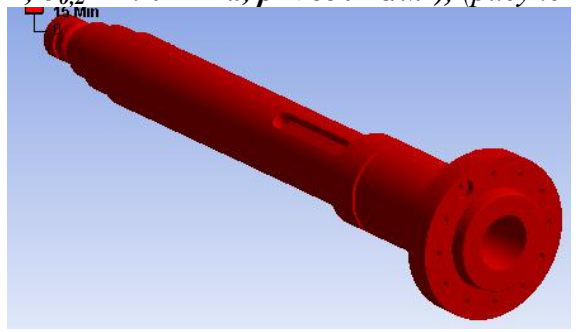

Рисунок 13 – Запас прочности шпинделя

– Коэффициент запаса прочности шпинделя – 15;

– Отклонение переднего конца шпинделя – 0,0013517 мм.

Для остальных шпинделей проводим аналогичные действия. В результате расчетов производим оценку коэффициента запаса прочности и отклонения переднего конца шпинделя.

Для удобства восприятия, сведем все полученные данные в таблицу.

Таблица 2

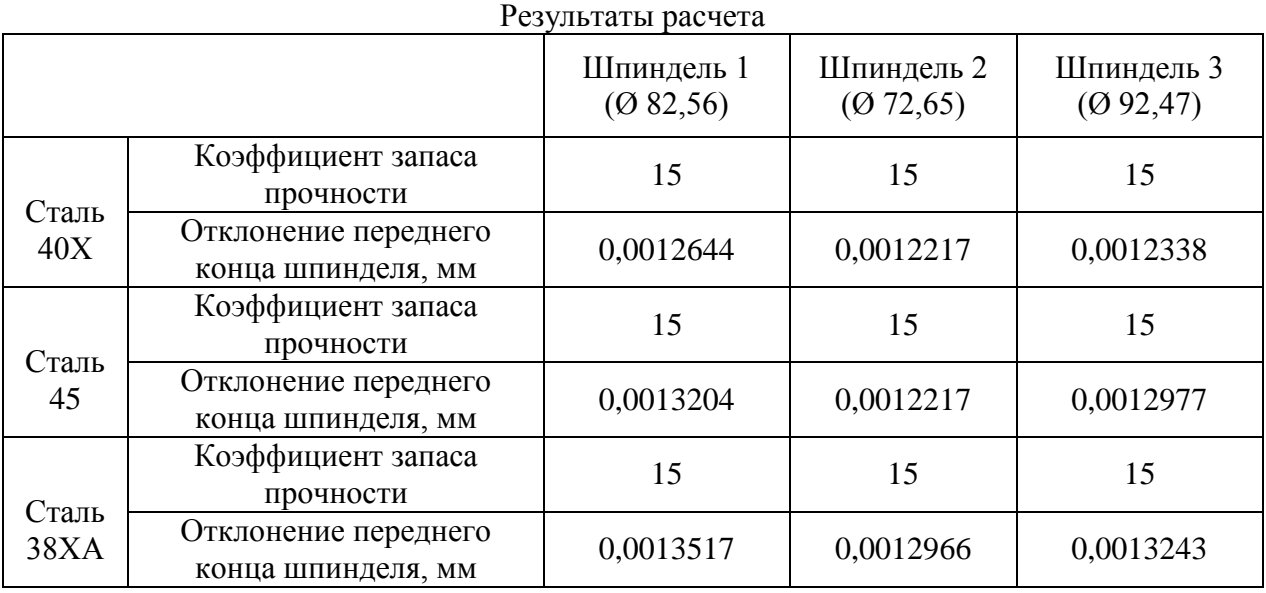

### **3 Определение оптимального варианта**

Произведя все необходимые расчеты, воспользуемся программным продуктом *Table Curve 3D* для построения графика получившихся значений и зависимостей. Полученные при расчете данные вносим в таблицу (см. рисунок 14).

|                |   | <b>IL TableCurve 3D Editor</b> |              |              |            |   | $\mathbf{x}$         |
|----------------|---|--------------------------------|--------------|--------------|------------|---|----------------------|
| XYZ# Ex        |   | X                              | Y            | z            | Weights    | ٠ |                      |
| 1              |   | 315                            | 72.65        | 0.0012217    | 1          |   | OK                   |
| $\overline{a}$ |   | 315                            | 82.56        | 0.0012644    | 1          |   |                      |
| 3              |   | 315                            | 92.47        | 0.0012338    | 1          |   | Cancel               |
| 4              |   | 275                            | 72.65        | 0.0012217    | 1          |   |                      |
| 5              |   | 275                            | 82.56        | 0.0013204    | 1          |   | Help                 |
| 6              |   | 275                            | 92.47        | 0.0012977    | 1          |   |                      |
| $\overline{7}$ |   | 490                            | 72.65        | 0.0012966    | 1          |   | г<br>AutoEntry X     |
| 8              |   | 490                            | 82.56        | 0.0013517    | 1          |   | AutoEntry Y<br>П.    |
| 9              |   | 490                            | 92.47        | 0.0013243    | 1          |   | AutoEntry Z          |
| 10             |   |                                |              |              |            |   | $\nabla$ AutoEntry W |
|                |   |                                |              |              |            |   |                      |
|                |   |                                |              |              |            |   | Calculation          |
|                |   |                                |              |              |            |   |                      |
|                | г |                                |              |              |            |   | Apply Calc           |
|                | г |                                |              |              |            |   | Save                 |
|                | г |                                |              |              |            |   |                      |
|                | г |                                |              |              |            |   | Graph                |
|                | г |                                |              |              |            |   | <b>Titles</b>        |
|                | г |                                |              |              |            |   | <b>Sort Table</b>    |
|                | г |                                |              |              |            |   |                      |
|                |   |                                |              |              |            |   | Reverse              |
|                | ⊲ | <b>Delete</b><br>Δ<br>Insert   | Next<br>Copy | Cut<br>Paste | ∣⊳l⊽⊽<br>⊽ |   | Clear All            |

Рисунок 14 – Ввод данных

Коэффициент Х $(\sigma_{0,2})$  — предел текучести стали;

Коэффициент Y  $(D)$  — диаметры переднего конца шпинделя; Коэффициент  $Z(\delta)$  — отклонение переднего конца шпинделя. Далее, получаем график (см. рисунок 15) и зависимость.

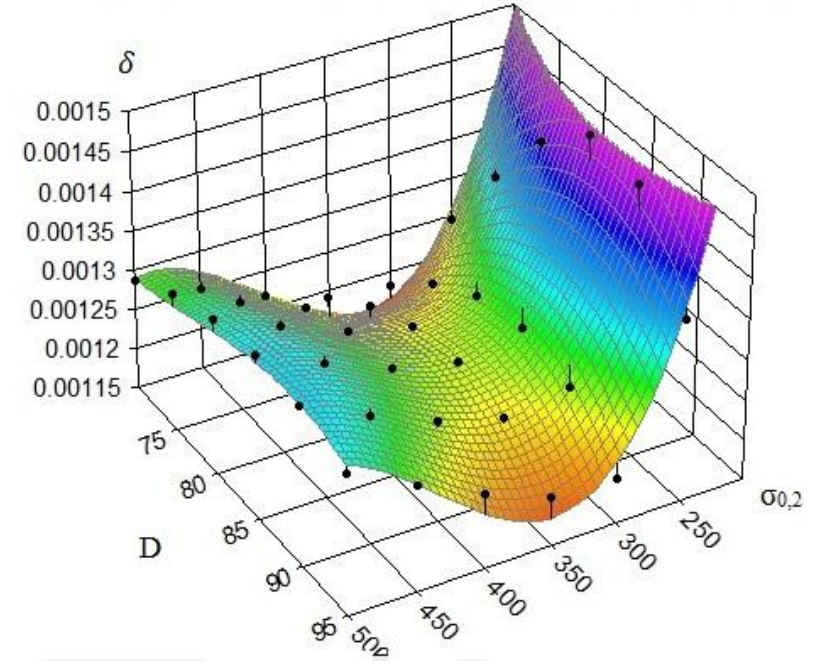

Рисунок 15 – Графическое отображение результатов

$$
\delta = 0.017 + 1.63 \cdot 10^{-6} \cdot \sigma_{0,2} + 6.068 \cdot 10^{-5} \cdot D + 5.797 \cdot 10^{-8} \cdot \sigma_{0,2}^2 + 1.219
$$
  
\n
$$
\cdot 10^{-6} \cdot D^2 - 6.149 \cdot 10^{-7} \cdot \sigma_{0,2} \cdot D - 5.964 \cdot 10^{-11} \cdot \sigma_{0,2}^3 - 1.102
$$
  
\n
$$
\cdot 10^{-8} \cdot D^3 + 2.689 \cdot \sigma_{0,2} \cdot D^2 + 2.089 \cdot 10^{-10} \cdot \sigma_{0,2}^2 \cdot D
$$

После этого необходимо произвести анализ и оценку для того, чтобы выбрать наиболее выгодный вариант с экономической точки зрения и обеспечения точности (см. рисунок 16).

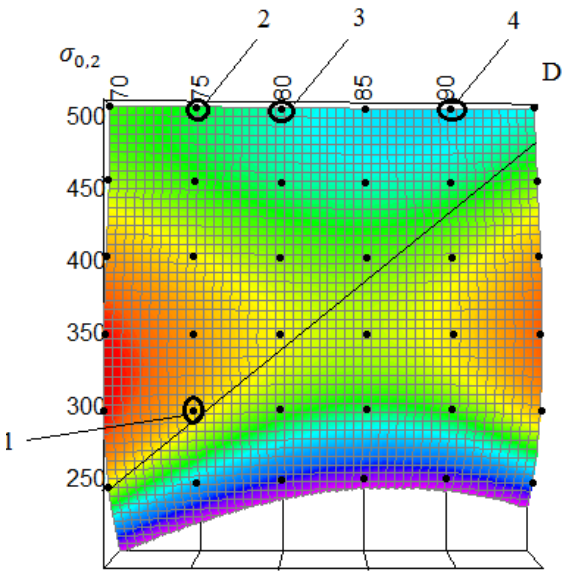

Рисунок 16 – Анализ результатов

На данном графике область, находящаяся слева до линии, соответствует допустимому отклонению переднего конца шпинделя.

Точки, указывающие наиболее благоприятные сочетания физико-механических характеристик и типоразмеров шпинделя:

$$
- 1.40X (27.9 p y 6/kr) - D = 72 nm;
$$

$$
-2.38XA(97 py6/kr) - D = 72
$$
 *MM*;

 $-3.38XA(97 py6/kr) - D = 82 MM;$ 

 $-4.38XA(97 \text{ p} \cdot \text{V} \cdot \text{O/KF}) - D = 92 \text{ MM}.$ 

Из графика видно, что необходимым условиям деформации отвечают шпиндели, изготовленные из стали 38ХА, а также шпиндель  $D = 72$  мм из стали 40Х.

Можно сделать вывод, что наиболее оптимальным вариантом является шпиндель из стали 40Х (точка 1), так как данный материал имеет самую низкую стоимость.

#### **Вывод**

В данной работе был проведен расчет на определение общей деформации и коэффициента запаса прочности различных шпинделей с помощью программного продукта Ansys.

Расчеты показали, что все шпиндели проходят по запасу прочности. Также построили график, исходя из полученных отклонений шпинделя, диаметров и физикомеханических свойств материалов, используя программный продукт Table Curve 3D.

Произведя анализ графика, определили, что наиболее выгодным шпинделем по экономической, прочностной и точностной характеристике является шпиндель из стали 40X, с D = 72 мм,  $\sigma_{0,2}$  = 315 МПа,  $\rho$  = 7820 кг/м<sup>3</sup>.

#### **Список литературы**

1. Басов К. А. ANSYS для конструкторов. [Электронный ресурс] / Басов К. А. – Режим доступа: https://ru.wikipedia.org/wiki/ANSYS– Загл. с экрана.
2. Арестова, О. Н. APM WinMachine[Электронный ресурс] / О. Н. Арестова – Режим доступа: http://apm.ru/produkti/programmnie\_kompleksi/sistema\_rascheta\_proektirovaniya\_obektov\_mas hinostroeniya/– Загл. с экрана.

Объем пояснительной записки 20-25 стр. компьютерного набора. Формат бумаги А4 – 210 х 297 мм. На титульном листе должны быть указаны дисциплина, номер и наименование темы РГЗ, фамилия, имя и группа студента. Титульный лист оформляется по образцу, приведенному на рисунке 1. Основные составляющие РГЗ: содержание, введение, основная часть, заключение, список использованной литературы. Брошюровка работы должна быть книжной; поля: сверху - 2,0 см, слева - 1,5 см, внизу - 2,0 см, справа – 3,0 см. Шрифт набора текста должен быть 12-14 пунктов. Межстрочный интервал полуторный. Текст должен иллюстрироваться схемами, графиками, рисунками, таблицами. Рисунки должны быть сделаны в векторном графическом редакторе (Компас, AutoCAD, CorelDraw, и т.п.) и могут быть расположены на отдельной странице. Подрисуночная подпись должна располагаться под рисунком. Нумерация рисунков сквозная. Список использованной литературы оформляется по ГОСТ.